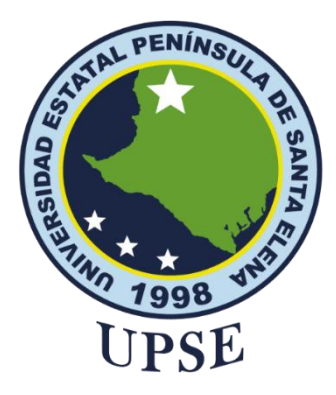

# **UNIVERSIDAD ESTATAL PENÍNSULA DE SANTA ELENA FACULTAD DE SISTEMAS Y TELECOMUNICACIONES**

# **TÍTULO DEL TRABAJO DE TITULACIÓN**

<span id="page-0-0"></span>"Desarrollo de algoritmo para detección temprana de anomalías en tráfico URL, en redes distribuidas para la Facultad de Sistema y Telecomunicaciones (FACSISTEL) de la Universidad Estatal Península de Santa Elena"

# **AUTOR**

# **SALINAS TOMALÁ ARMILDO SHRRIBER**

# **TRABAJO DE INTEGRACIÓN CURRICULAR**

Previo a la obtención del grado académico en INGENIERO EN TECNOLOGÍAS DE LA INFORMACIÓN

**TUTOR** 

# **Lsi. DANIEL QUIRUMBAY YAGUAL, MSIA**

**Santa Elena, Ecuador**

**Año 2023**

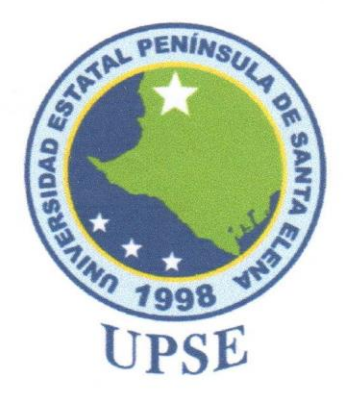

# <span id="page-1-0"></span>UNIVERSIDAD ESTATAL PENÍNSULA DE SANTA ELENA **FACULTAD DE SISTEMAS Y TELECOMUNICACIONES**

# TRIBUNAL DE SUSTENTACIÓN

Ing. José Sánchez Aquino. Mgt.

**DIRECTOR DE LA CARRERA** 

Lsi. Daniel Quirumbay Yagual, Msia TUTOR

 $n/M$ 

Ing. Iván Coronel Suárez. Mgt. **DOCENTE ESPECIALISTA** 

 $10%$ 

Ing. Marjorie Coronel Suárez. Mgt.

**DOCENTE GUÍA UIC** 

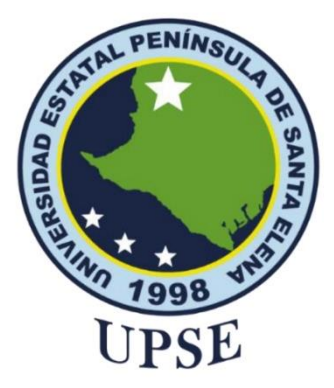

# <span id="page-2-0"></span>UNIVERSIDAD ESTATAL PENÍNSULA DE SANTA ELENA **FACULTAD DE SISTEMAS Y TELECOMUNICACIONES**

# **CERTIFICACIÓN**

Certifico que luego de haber dirigido científica y técnicamente el desarrollo y estructura final del trabajo, este cumple y se ajusta a los estándares académicos, razón por el cual apruebo en todas sus partes el presente trabajo de titulación que fue realizado en su totalidad por Armildo Shrriber Salinas Tomalá, como requerimiento para la obtención del título de Ingeniero en Tecnologías de la Información.

La Libertad, a los 2 días del mes de Agosto del año 2023

# **TUTOR**

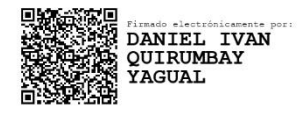

Lsi. Daniel Quirumbay, Msia

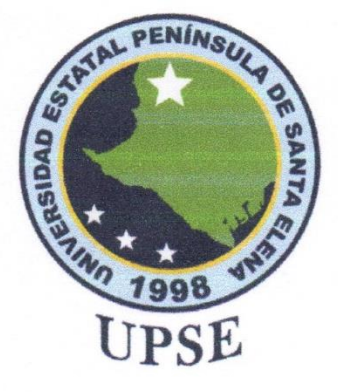

# <span id="page-3-0"></span>UNIVERSIDAD ESTATAL PENÍNSULA DE SANTA ELENA **FACULTAD DE SISTEMAS Y TELECOMUNICACIONES DECLARACIÓN DE RESPONSABILIDAD**

Yo, Armildo Shrriber Salinas Tomalá

# **DECLARO OUE:**

El trabajo de Titulación, "Desarrollo de algoritmo para detección temprana de anomalías en tráfico URL, en redes distribuidas para la Facultad de Sistema y Telecomunicaciones (FACSISTEL) de la Universidad Estatal Península de Santa Elena", previo a la obtención del título en Ingeniero en Tecnologías de la Información, ha sido desarrollado respetando derechos intelectuales de terceros conforme las citas que constan en el documento, cuyas fuentes se incorporan en las referencias o bibliografías. Consecuentemente este trabajo es de mi total autoría.

En virtud de esta declaración, me responsabilizo del contenido, veracidad y alcance del Trabajo de Titulación referido.

La Libertad, al 1 día del mes de Agosto del año 2023

# **EL AUTOR**

Arimbles Struter Salerios Comota

<span id="page-4-0"></span>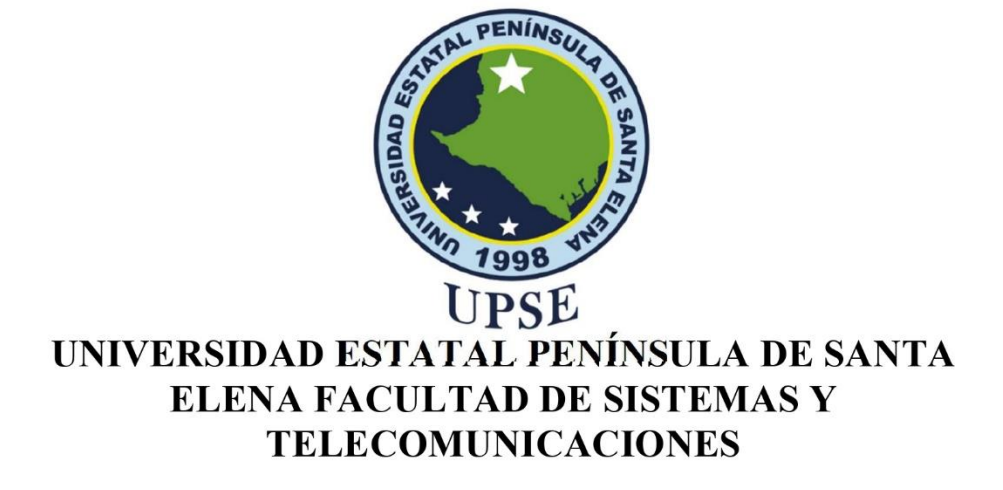

# **CERTIFICACIÓN DE ANTIPLAGIO**

Certifico que después de revisar el documento final del trabajo de titulación denominado "Desarrollo de algoritmo para detección temprana de anomalías en tráfico URL, en redes distribuidas para la Facultad de Sistema y Telecomunicaciones (FACSISTEL) de la Universidad Estatal Península de Santa Elena", presentado por el estudiante, Armildo Shrriber Salinas Tomalá fue enviado al Sistema Antiplagio, presentando un porcentaje de similitud correspondiente al 6%, por lo que se aprueba el trabajo para que continúe con el proceso de titulación.

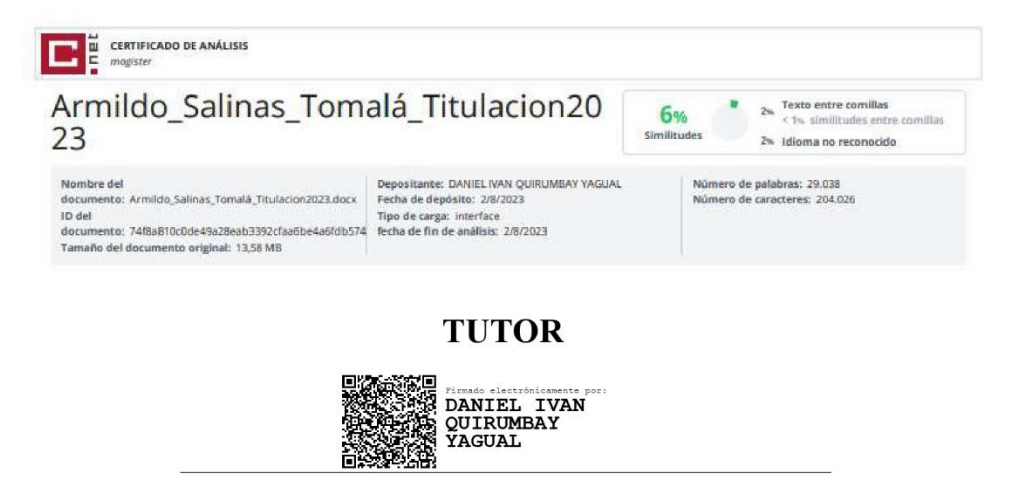

Lsi. Daniel Quirumbay, Msia

<span id="page-5-0"></span>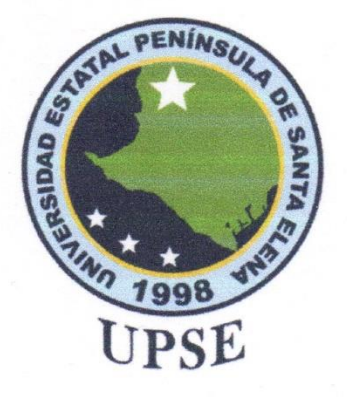

# UNIVERSIDAD ESTATAL PENÍNSULA DE SANTA ELENA **FACULTAD DE SISTEMAS Y TELECOMUNICACIONES**

# **AUTORIZACIÓN**

## Yo, Armildo Shrriber Salinas Tomalá

Autorizo a la Universidad Estatal Península de Santa Elena, para que haga de este trabajo de titulación o parte de él, un documento disponible para su lectura consulta y procesos de investigación, según las normas de la Institución.

Cedo los derechos en línea patrimoniales de artículo profesional de alto nivel con fines de difusión pública, además apruebo la reproducción de este artículo académico dentro de las regulaciones de la Universidad, siempre y cuando esta reproducción no suponga una ganancia económica y se realice respetando mis derechos de autor

Santa Elena, al 1 día del mes de Agosto del año 2023

# **EL AUTOR**

Staller Colinary Framades

# <span id="page-6-0"></span>**AGRADECIMIENTO**

Mi principal agradecimiento es a Dios, quien me ha guiado y motivado a seguir mis estudios. Agradezco a mis padres por el apoyo incondicional durante todo este proceso, como no olvidarme de mi querida Universidad por su gran formación hacia mi persona, a mis queridos docentes por sus grandes aportes que hoy se ven reflejados en la culminación de este proyecto.

Deceso que este momento perdure en el tiempo, en la mente de todas las personas que estudian a mi alrededor.

# <span id="page-7-0"></span>**DEDICATORIA**

Dedico este trabajo principalmente a Dios, por haberme dado la vida, en especial al Msc.Daniel Quirumbay mi asesor de Tesis, por su calidad de Docente para guiarme y hacer todo lo necesario en el proceso de desarrollo.

Por el tiempo y el esfuerzo que dedico a compartir sus conocimientos.

**Contenido**

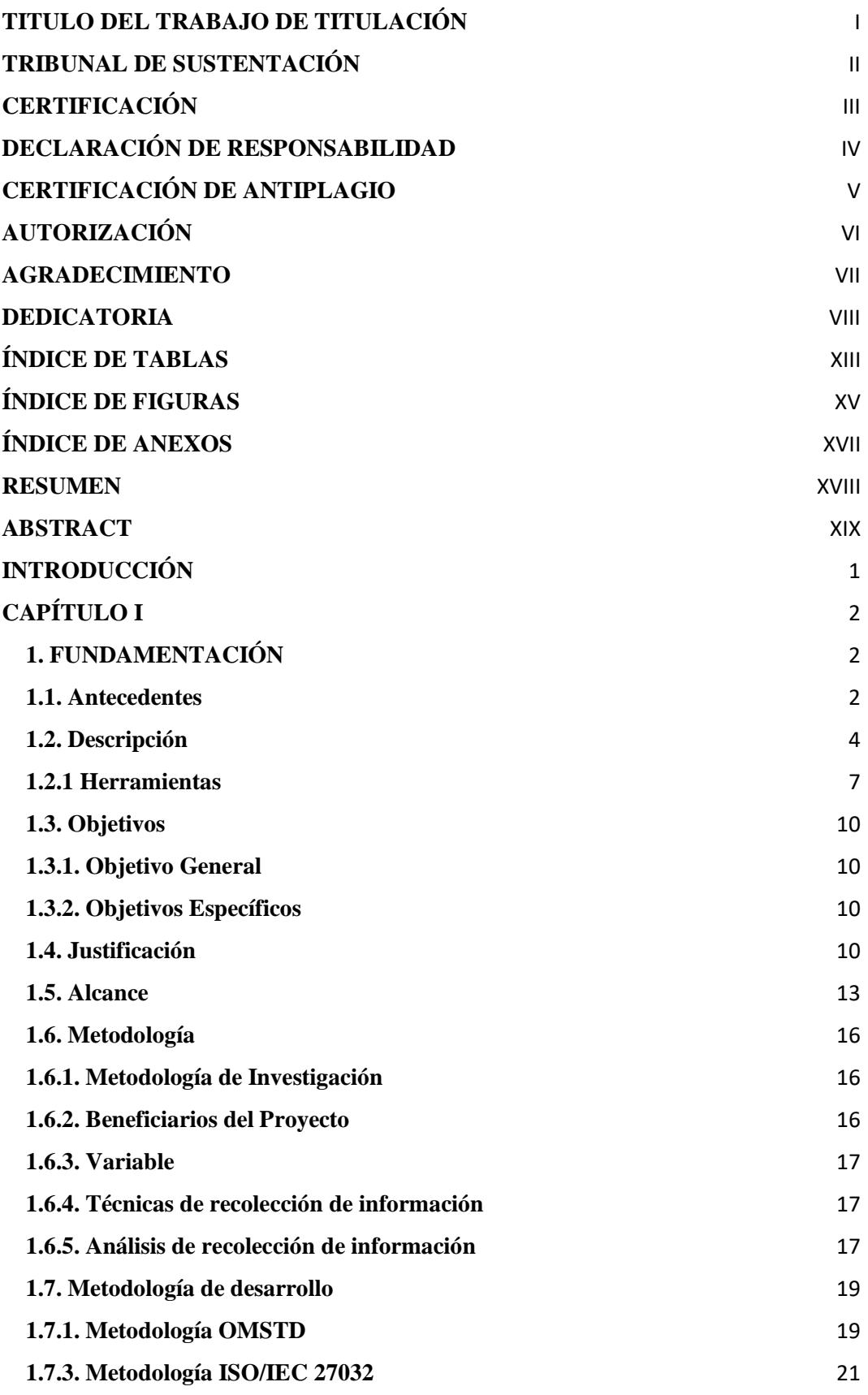

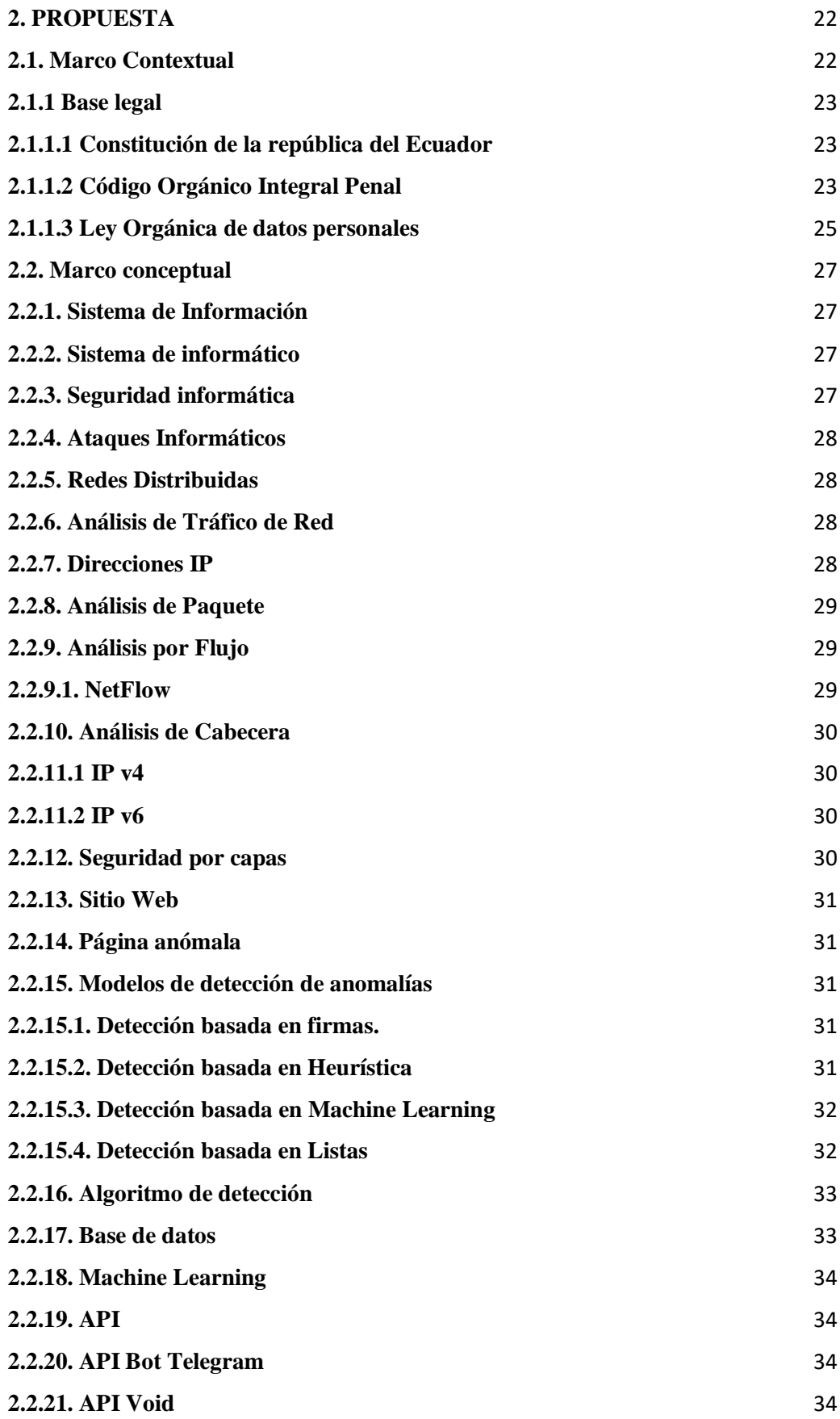

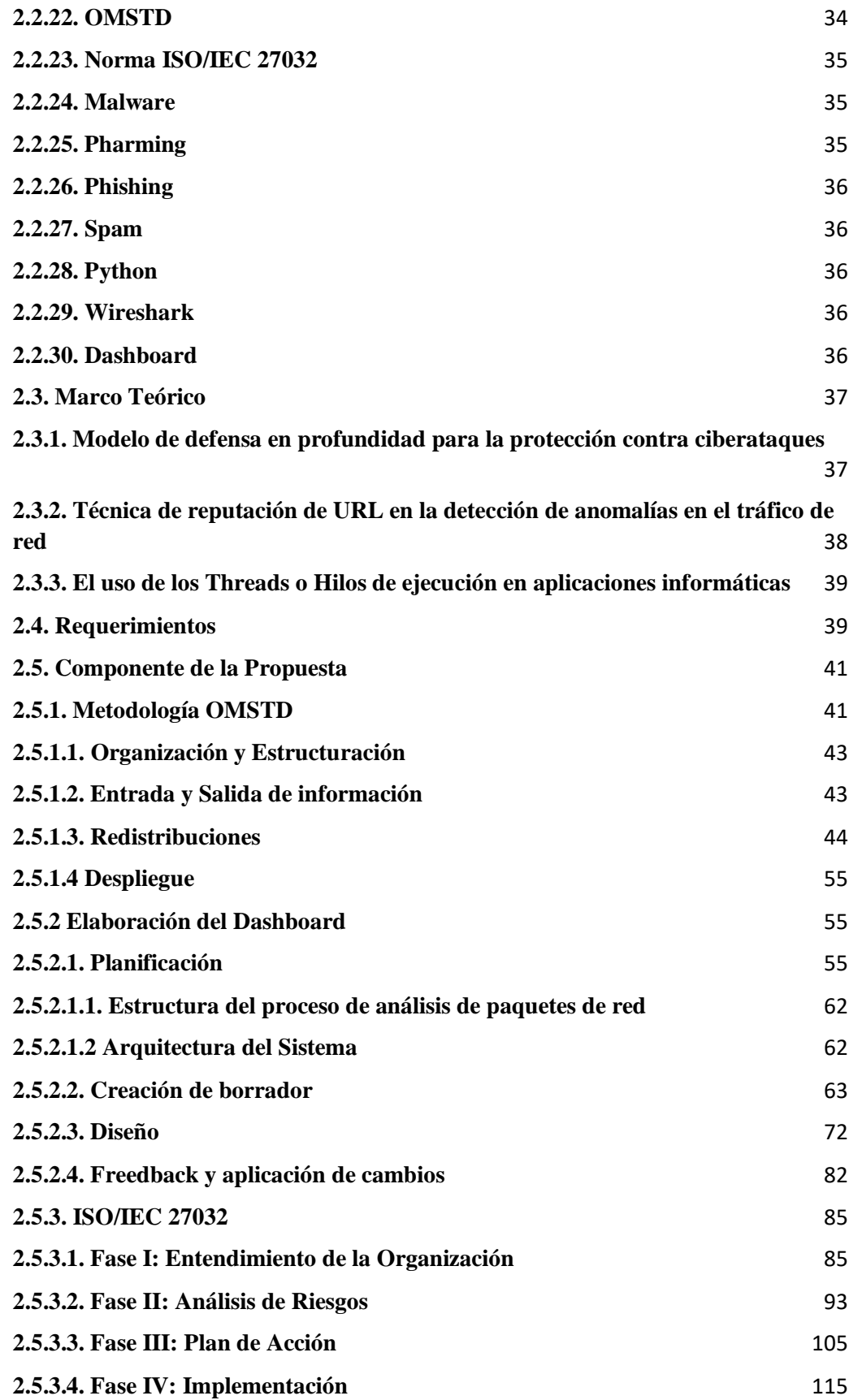

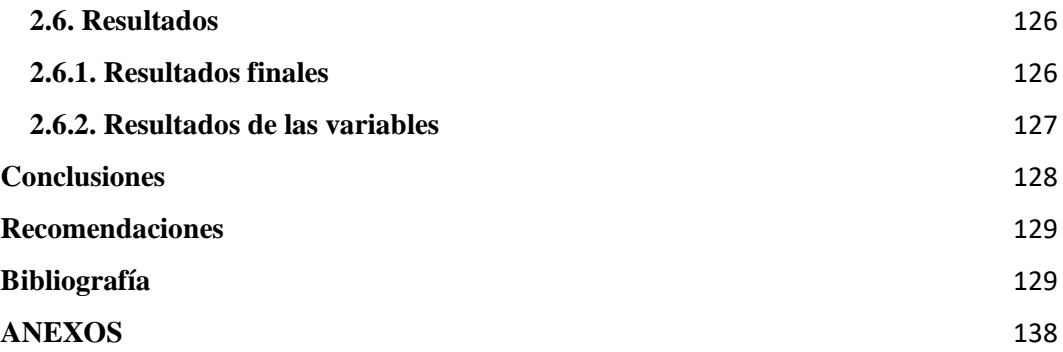

# **ÍNDICE DE TABLAS**

<span id="page-12-0"></span>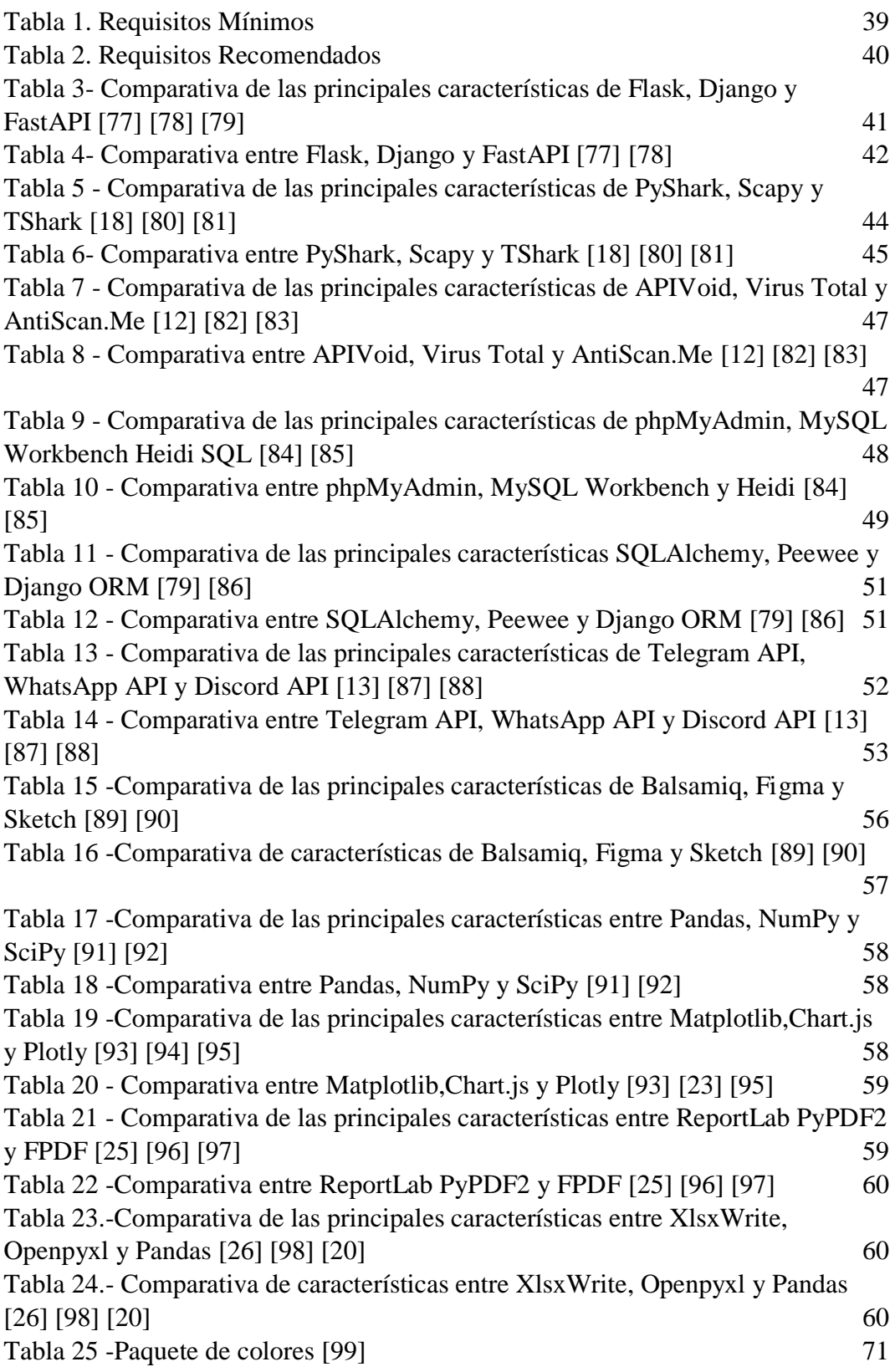

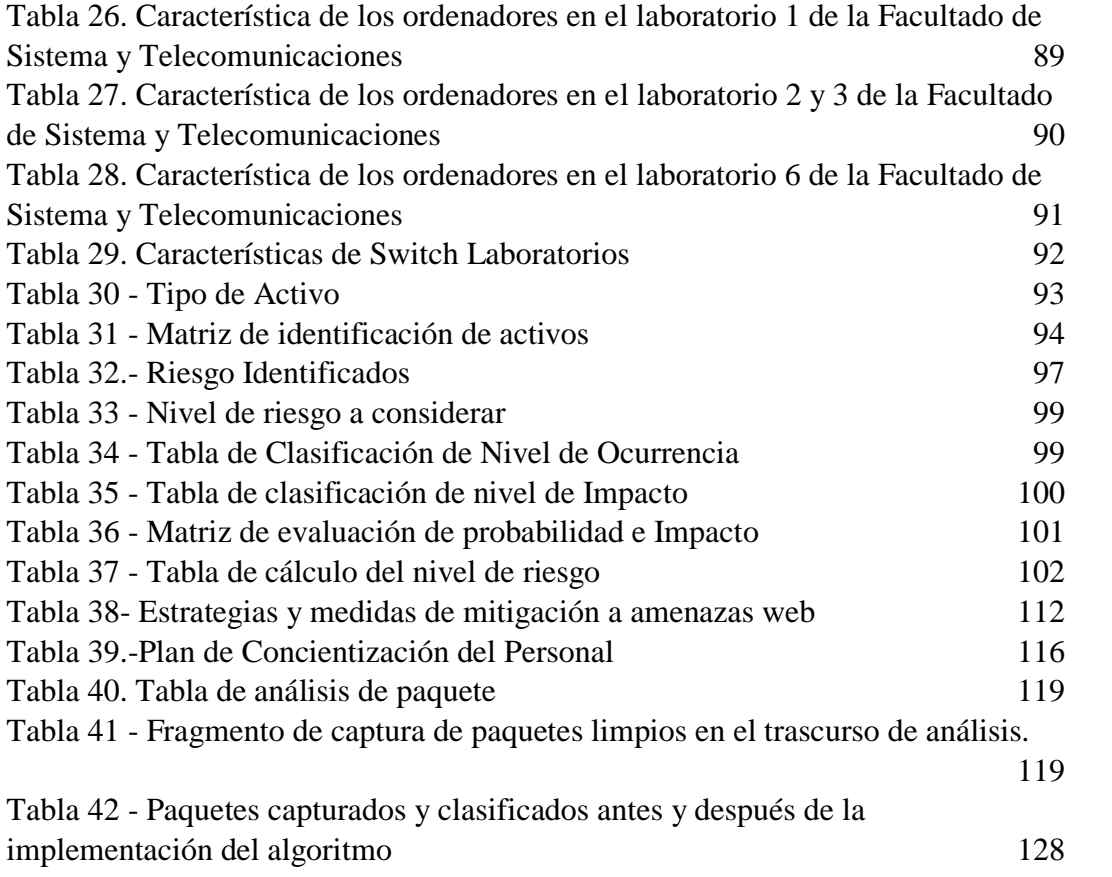

# **ÍNDICE DE FIGURAS**

<span id="page-14-0"></span>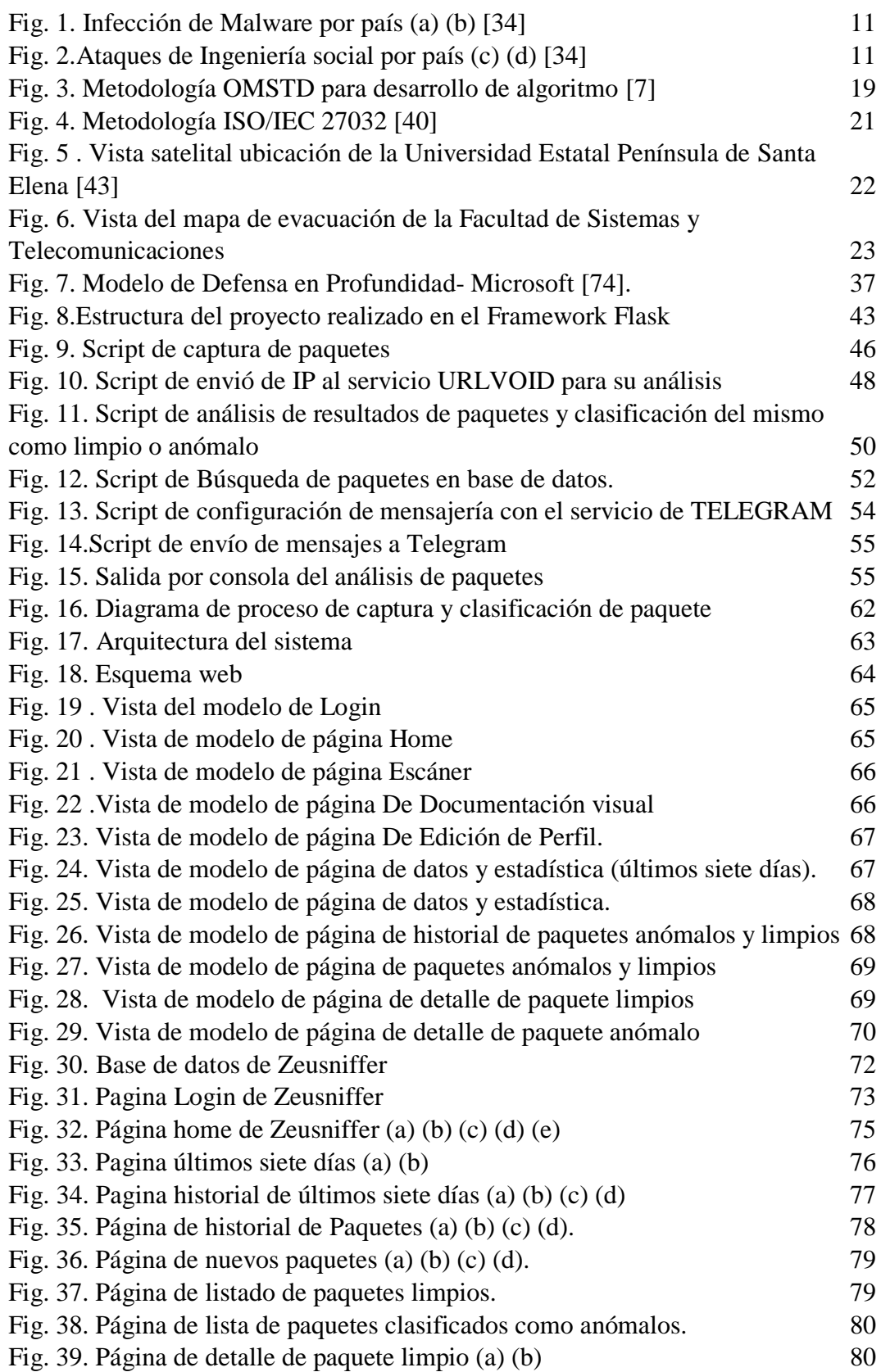

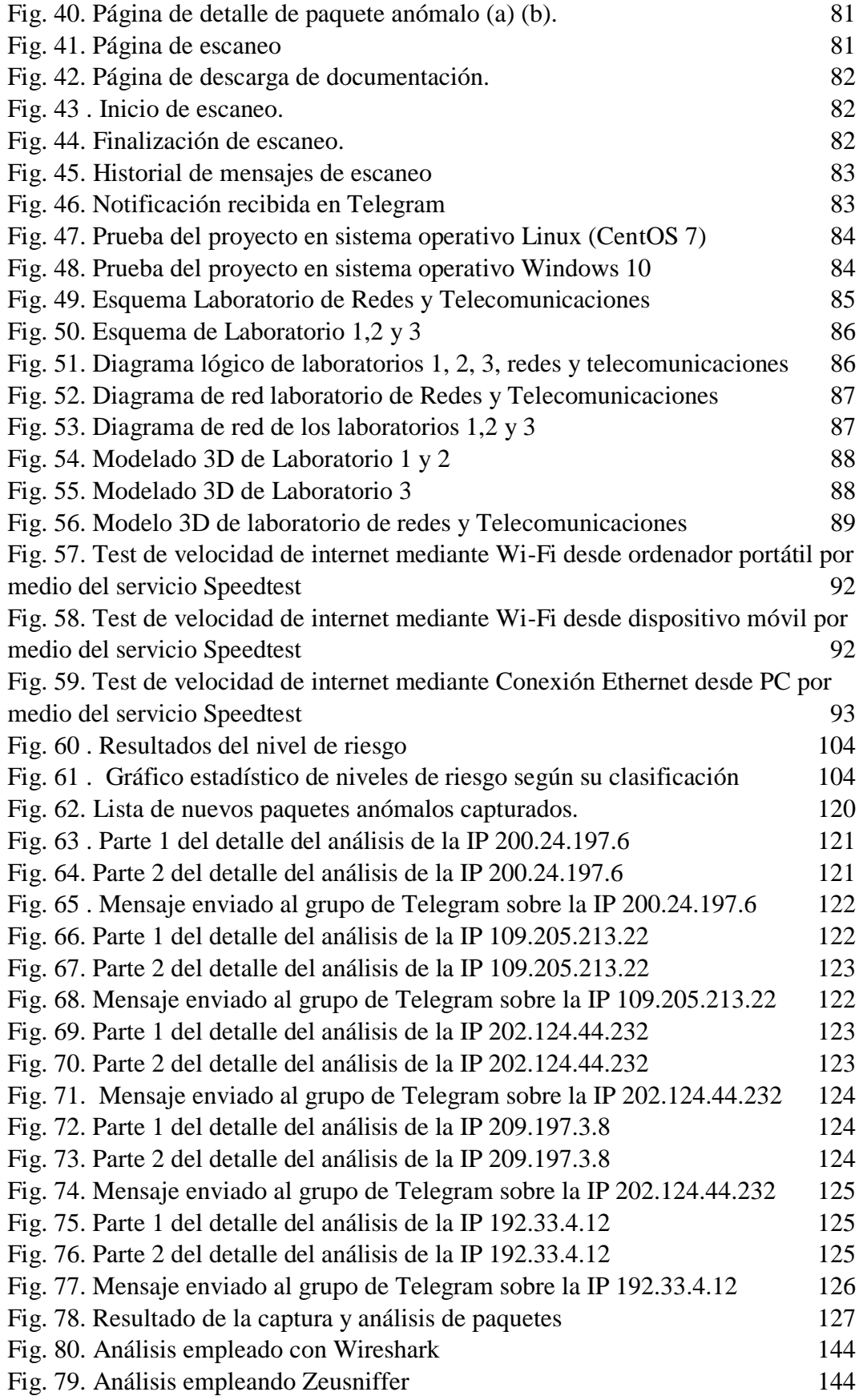

# **ÍNDICE DE ANEXOS**

<span id="page-16-0"></span>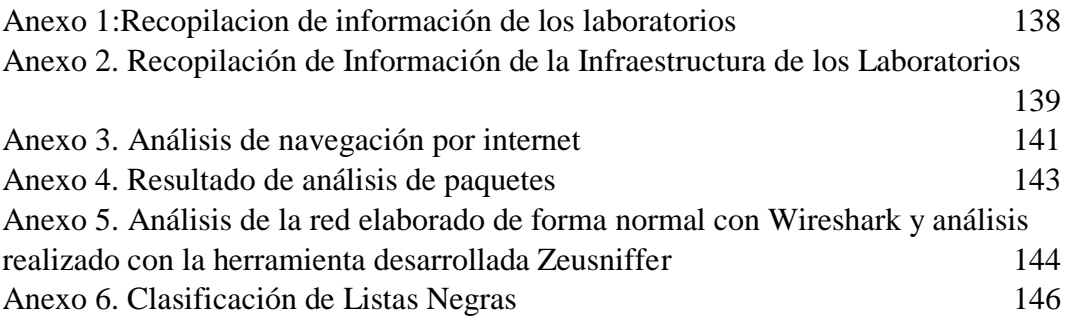

# **RESUMEN**

<span id="page-17-0"></span>El presente trabajo consiste en el desarrollo de un algoritmo para la detección temprana de anomalías en el tráfico URL de redes distribuidas en la Facultad de Sistemas y Telecomunicaciones (FACSISTEL) de la Universidad Estatal Península de Santa Elena. El objetivo del mismo es crear un algoritmo en Python que detecte y notifique peticiones http o https que han sido categorizadas como maliciosas, agregando una capa adicional de protección a la red.

Para lograrlo se analiza distintas herramientas con el fin identificar las adecuadas para el desarrollo del algoritmo y la creación de una interfaz web con visualización gráfica de datos, que permita las notificaciones automáticas al administrador al detectar páginas web anómalas. En conclusión, el trabajo busca mejorar la seguridad de la red en la facultad mediante el algoritmo desarrollado, protegiéndola contra posibles amenazas y garantizar un ambiente más seguro para los usuarios y sistemas en la institución.

**Palabras claves:** Algoritmo, Python, Tráfico malicioso, Analisis de peticiones http y https.

# **ABSTRACT**

<span id="page-18-0"></span>The present work consists of the development of an algorithm for the early detection of anomalies in the URL traffic of distributed networks in the Faculty of Systems and Telecommunications (FACSISTEL) of the Peninsula Santa Elena State University. The objective is to create an algorithm in Python that detects and notifies http or https requests that have been categorized as malicious, adding an additional layer of protection to the network.

To achieve this, different tools are analyzed in order to identify the appropriate ones for the development of the algorithm and the creation of a web interface with graphical data visualization, which allows automatic notifications to the administrator when detecting anomalous web pages. In conclusion, the work seeks to improve the security of the faculty network through the developed algorithm, protecting it against possible threats and ensuring a safer environment for users and systems in the institution.

**Keywords:** Algorithm, Python, Malicious traffic, Analysis of http and https requests.

# **INTRODUCCIÓN**

<span id="page-19-0"></span>El presente proyecto realizado se ha denominado "Desarrollo de algoritmo para detección temprana de anomalías en tráfico URL, en redes distribuidas para la Facultad de Sistema y Telecomunicaciones (FACSISTEL) de la Universidad Estatal Península de Santa Elena", el cual uno de sus principales propósitos es crear un script que alerte sobre el ingreso a sitios web maliciosos dentro de la institución.

Esta capturará los paquetes y extrae la IP pública, la cual será enviada a un servidor de análisis que dará como respuesta el detalle del mismo, lo cual luego se clasificará como anómalo o limpio basándonos en el resultado obtenido, de esta manera se propone brindar una capa más de seguridad a la red de la institución.

En el capítulo 1 se explica la problemática la cual abarca el proyecto, del mismo modo se detalla las herramientas y las metodologías a utilizar en el desarrollo del algoritmo, dando una breve descripción del contenido de las faces llevadas a cabo dentro de esta propuesta.

En el capítulo 2 se detalla el contexto de la institución en donde se realizará las respectivas pruebas del funcionamiento del algoritmo, los conceptos y las teorías empleadas en el proyecto. Se presentan las metodologías y lo que se realizó en cada una de las faces dentro de ellas con su respectiva evidencia. Por último, se indican los resultados de la ejecución del algoritmo dentro de la institución.

## <span id="page-20-0"></span>**CAPÍTULO I**

## <span id="page-20-1"></span>**1. FUNDAMENTACIÓN**

### <span id="page-20-2"></span>**1.1. Antecedentes**

La pandemia del COVID-19 ha dejado una serie de consecuencias en la sociedad, incluyendo un aumento en la ciberdelincuencia. La Organización Internacional de Policía Criminal (INTERPOL) sostiene que estos tipos de delitos han aumentado a medida que las empresas migraron al teletrabajo [1]. Mencionando que en el primer cuatrimestre (desde enero a abril) del 2020, el organismo detecto un total de 737 incidentes de tipo malware y 48 000 relacionadas con URL maliciosas [1]. Del 2020 al 2022, estos tipos de ataques en Latinoamérica experimento un aumento del 36% según lo informado por la empresa de seguridad Kaspersky, llegando a detectar un total de, 2366 ataques tipo malware por minuto [2]. En términos de clasificación a nivel mundial, Ecuador se encuentra en el puesto 29 [2].

La Universidad Estatal Península de Santa Elena, cuyo campus matriz está ubicada en La Libertad, provincia de Santa Elena fue fundada el 22 de julio de 1998. Sus autoridades principales son el Rector Académico y Vicerrector Académico [3]. Actualmente, dispone de seis facultades entre ellas la Facultad de Sistema y Telecomunicaciones (FACSISTEL) fundada en el 2010, la misma que oferta las carreras de Tecnología de la Información, Telecomunicaciones, Electrónica y Automatización. Contando con diez zonas entre las cuales se encuentran la sala de docentes, las oficinas administrativas, laboratorio de CISCO, laboratorios generales y departamento de TICs [3].

La Universidad cuenta con el departamento de Dirección de Tecnologías de la información y Comunicación, el cual se responsabiliza de la supervisión del uso de los ordenadores en los laboratorios de la facultad. Actualmente, se dispone de cuatro laboratorios para el empleo de actividades académicas por parte de los estudiantes, en los cuales no se lleva un control en tiempo real de las páginas visitadas por los mismos al realizar sus actividades, lo que aumenta la posibilidad de que accedan a sitios web maliciosos, poniendo en riesgo la seguridad de los sistemas informáticos [\(Ver Anexo 1\)](#page-156-0).

En el caso de los estudiantes, a menudo se ven en la necesidad de visitar diferentes tipos de páginas en línea para obtener información relacionadas con sus actividades académicas, llegando incluso a crear cuentas con su información personal para poder tener acceso a este contenido. Sin embargo, muchas de estas páginas pueden contener malware, phishing, botnes, spyware, pharming, entre otros, lo que puede poner en riesgo la seguridad de los ordenadores. Incluso aquellas páginas que parecen inofensivas, como de adopción de mascotas o sitios de artículos, pueden estar diseñadas para robar información del usuario, lo cual puede ser utilizado para llevar a cabo estafas o incluso robo de identidad.

Al no llevar un control de las páginas visitadas en la jornada académica, no se pueden detectar inmediatamente situaciones al acceso a páginas web con contenido malicioso, lo que causa un retraso en la movilización del personal pertinente para mitigar el incidente. Resultando en inconvenientes que interfieran con las actividades planificadas dentro de la institución.

En la Universidad Jaume I en España de la ciudad de Castellón de la Plana, en el año 2015, se propuso el tema "Redes neuronales. Un modelo de clasificación para la detección de dominios DNS malicioso" [4]. Este proyecto analiza el tráfico DNS de un sistema pasándolos por un validador de dominio y clasificándolo por medios de una red neuronal según corresponda. Sin embargo, este proyecto se centra en el análisis y clasificación de páginas, más no en un sistema de monitoreo y alerta en tiempo real.

El estudio realizado en la universidad Nacional de Colombia de la ciudad de Bogotá en el 2021, con el tema de "Detección de URLs maliciosas por medio de técnicas de aprendizaje autónomas" [5]. El proyecto presenta un sistema de detección y clasificación de URL mediante el uso de criterio léxico y ofuscación URL, empleando técnicas de aprendizaje autónomo. Sin embargo, este no presenta una forma de avisar al administrador cuando se ha detectado un enlace malicioso.

En Ecuador, en la Escuela Superior Politécnica del Litoral ubicada en la ciudad de Guayaquil en el año 2016, Se propuso el tema "Implementación de una plataforma de detección de accesos a sitios maliciosos" [6]. El proyecto implementa una plataforma en donde por medio de SPLUNK se detecta automáticamente el acceso

a sitios web maliciosos y se emite una alerta vía email al administrador, pero este proyecto utiliza una detección basada en un único listado previamente selecciona y no permite una detección más detallada.

Este algoritmo de control de peticiones HTTP y HTTPS se aplicará a la Facultad de Sistemas y Telecomunicaciones (FACSISTEL) de la Universidad Estatal Península de Santa Elena (UPSE), permitiendo el monitoreo constante de las páginas visitadas por los usuarios y detectar aquellas que presentan algún tipo de riesgo o amenaza para la seguridad de la red, por medio del método de análisis de reputación de página. La implementación del algoritmo contribuirá a la prevención de posibles incidentes y la protección de la información de los usuarios dentro de la red. Además, la propuesta dará la posibilidad de generar documentos estadísticos para el análisis y mejora del sistema de seguridad de la red institucional.

### <span id="page-22-0"></span>**1.2. Descripción**

La Facultad de Sistemas y Telecomunicaciones (FACSISTEL) cuenta con una gran cantidad de personas en el campus, tanto estudiantes como personal administrativo, que realizan actividades diarias, muchas de las cuales involucran la navegación en internet, visitando diferentes páginas web con el fin de encontrar información específica. Sin embargo, al buscar la información en la web, existe la posibilidad de ingresar en páginas que presenten contenido anómalo o malicioso, lo que puede ocasionar la infección del ordenador o el robo de información del usuario. Esta problemática puede generar inconvenientes en el funcionamiento del equipo y en la privacidad de información del usuario.

Por esta razón, se propone desarrollar un algoritmo que nos permita identificar solicitudes http y https que presenten contenido malicioso o anómalo, con el objetivo de alertar a los administradores de la red y mitigar los riesgos potenciales para la seguridad de la información y el funcionamiento de los equipos.

Para el desarrollo del algoritmo se seguirá los siguientes puntos de la metodología OMSTD [7]:

### **Organización y Estructura (ST)**

1. Estructura básica de la organización de archivos

• Se crearán archivos y carpetas específicos para cara parte del proyecto, siguiendo la organización básica que nos presenta la metodología.

## **Entrada y Salida de información**

- 1. Se establecerá cuáles son los datos entrantes en el algoritmo y su respectiva estructura
- 2. Se establecerá cuál es la información saliente del algoritmo y su respectiva estructura.

## **Retribuciones**

- 1. Desarrollo del algoritmo.
	- Análisis las herramientas necesarias para el desarrollo del algoritmo.
	- Se genera el script de captura de paquetes.
	- Se genera el script de análisis IP con el servidor de APIVOID.
	- Se genera el script de registro de paquetes en la base de datos.
	- Se genera el script de consulta con la base de datos.
	- Se genera el script de envío de notificaciones al grupo de Telegram.

# **Despliegue**

- 1. Realizar pruebas
	- Análisis tráfico mediante el algoritmo.

Se desarrolla un dashboard que nos permita interactuar con el algoritmo, siguiendo los puntos propuestos en el artículo "Claves para diseñar un dashboard de tu estrategia digital" [8]:

# **Planificación**

- 1. Planificación de contenido
	- Determinar los usuarios de dashboard.
	- Analizar las herramientas necesarias para el desarrollo del dashboard.
	- Determinar la base de datos con a que estará conectada.

• Determinar el procedimiento de recolección de datos.

# **Creación de borrador.**

- 1. Diseño del esquema web de dashboard.
- 2. Diseño del Wireframes del dashboard.
- 3. Diseño del formato de la alerta enviada por Telegram.
- 4. Análisis de los colores a implementar en el dashboard.
- 5. Diseño de diagrama del proceso de captura y clasificación de paquetes.

# **Diseño**

- 1. Diseño y creación de base de datos.
- 2. Diseño y creación de dashboard.

# **Feedback y aplicación de cambios**

1. Presentación del dashboard y verificación del mismo.

Para realizar el estudio dentro de la institución se usa la metodología ISO/IEC 27032 [7], constando con las siguientes fases:

# **Fase de Entendimiento de la organización**

- 1. Realizar un estudio de observación
	- Estudiar la organización en donde se llevará a cabo el proyecto
	- Identificar el tipo de página más visitada por estudiantes al buscar información.

# **Fase de Análisis de Riesgo**

- 1. Identificar Activos
	- Identificar los diferentes activos de la institución relacionados con el tema planteado
- 2. Identificar Amenazas
	- Identificar los diferentes riesgos a la que se exponen los usuarios al momento de visitar páginas web y métodos de acceso a las mismas.
- 3. Determinar Impacto y riesgo
	- Identificar el impacto y ocurrencia de los riesgos hallados.

## **Fase de Plan de Acción**

- 1. Políticas
	- Proponer políticas que ayuden a la mitigación de los riesgos encontrados.
- 2. Identificar de roles
	- Identificar los encargados de implementar y gestionar las medidas de seguridad planteadas.
- 3. Métodos de implementación
	- Proponer diversos procesas a implementar al momento de suscitarse algunos de los riesgos hallados.
- 4. Procesos Afectados
	- Identificar los procesos de la organización que se verán afectados por las acciones tomadas ante los riesgos.
- 5. Controles tecnológicos
	- Desarrollar el algoritmo de análisis de peticiones http y https aplicando la metodología OMSTD.

## **Fase de Implementación**

- 2. Existencia de Política de Seguridad
- 3. Planes de concienciación del personal
- 4. Monitorización TIC
- 5. Gestión de incidentes

## <span id="page-25-0"></span>**1.2.1 Herramientas**

En la elaboración de este proyecto se usará el lenguaje de programación Python junto con las siguientes herramientas que nos ayudaran en la elaboración del dashboard:

**Visual Studio Code:** Es un editor de código fuente ligero disponible para Windows, macOS y Linux. Viene con soporte integrado para JavaScript, TypeScript y Node.js y tiene un rico ecosistema de extensiones para otros lenguajes y tiempos de ejecución (como C++, C#, Java, Python, PHP, Go, .NET). Comience su viaje con VS Code con estos videos introductorios [9].

**Flask:** Micro Framework escrito en Python, facilita el desarrollo de Aplicaciones Web bajo el patrón MVC (forma de trabajar que permite diferenciar y separar lo que es el modelo de datos, la vista y el controlador) [10] [11].

**Apivoid:** Se utilizan para el análisis de amenazas web, la detección y la prevención de amenazas, lo que reduce y automatiza el trabajo manual de los analistas de seguridad, mediante esta API se escanea la URL y la compara en diferentes listas negras [12].

**Telegram Bot API:** Es una interfaz basada en HTTP creada para desarrollar bots para Telegram [13].

**Xampp:** Es una distribución de Apache completamente gratuita y fácil que contiene MariaDB, PHP y Perl. Diseñado para ser increíblemente fácil de instalar y usar [14].

**Balsamiq Wireframes:** Es una herramienta rápida de creación de tramas de interfaz de usuario de baja fidelidad que reproduce la experiencia de dibujar en un blogblo de notas o pizarra, pero usando una computadora [15].

**phpMyAdmin**: Es una herramienta gratuita escrita en PHP para la administración Web de MySQL. phpMyAdmin admite varias operaciones en MySQL y MariaDB. Las operaciones de uso frecuente (administración de bases de datos, tablas, columnas, relaciones, índices, usuarios, permisos, etc.) se pueden realizar a través de la interfaz de usuario, mientras aún tiene la capacidad de ejecutar directamente cualquier instrucción SQL [16].

**MySQL:** Es un sistema gestor de bases de datos relacionales, poderoso y versátil que puede manejar la mayoría de los proyectos en la web [17].

De la misma manera, para el desarrollo del algoritmo y su implementación con el dashboard se utilizarán las siguientes librerías de Python.

**Pyshark:** Envoltura de Python para Tshark, que permite el análisis de paquetes de Python mediante disectores Wireshark [18].

Scapy: Es una biblioteca de manipulación de paquetes, capas de capturar y decomisarlos [19].

**Pandas:** Es una herramienta de análisis y manipulación de datos, potente, flexible y fácil de usar [20].

**Request:** Es una librería para HTTP, que ofrece la mayoría de funcionalidades necesarias para este [21].

**Matplotlib:** Librería para la creación de estadísticas animadas e interactivas [22].

**Chart.js:** Es una librería de diferentes tipos de gráficos, complementos y opciones de personalización [23].

**Email-validator:** Librería de validación de capacidad de entrega y sintaxis de correos electrónicos [24].

**ReportLab:** Herramienta comercial insignia para crear archivos PDF rápidamente utilizando Report Markup Language y un preprocesador. Genere archivos PDF de la misma manera que crea páginas web dinámicas [25].

**XlsxWriter:** Liberia que nos permite escribir texto, fórmulas e hipervínculo en varias hojas en formato xlsx [26].

**Flask-skectio:** Brinda a las aplicaciones Flask acceso a comunicaciones bidireccionales de baja latencia entre los clientes y el servidor. La aplicación del lado del cliente puede utilizar cualquiera de las bibliotecas de cliente de SocketIO en Javascript, Python, C++, Java y Swift, o cualquier otro cliente compatible para establecer una conexión permanente con el servidor [27].

**SQLAchemy:** Es un mapeador/herramienta de mapeo relacional de objeto, u ORM. Una biblioteca que los desarrolladores utilizan para generar bases de datos y manipular sus datos sin la necesidad de saber/usar SQL [28].

**Sqlclient:** Implementa clases abstractas para clientes de servicios similares a SQL. Una subclase concreta utilizaría un paquete de cliente compatible con DB-API para el servicio y, en su mayoría, necesita averiguar cómo establecer una conexión con el servidor [29].

**Pymysql:** Este paquete contiene una biblioteca de cliente MySQL de Python puro, basada en PEP 249 [30].

Este proyecto contribuirá a la línea de investigación de Tecnología y Sistemas de la Información (TSI) con la sub – línea de redes y seguridad de la información, debido a que el presente proyecto se relaciona con temas de seguridad de las Tecnologías de la información (TI), virtualización y seguridad de la infraestructura de la información que permita generar información indispensable para la toma de decisiones [31].

### <span id="page-28-0"></span>**1.3. Objetivos**

#### <span id="page-28-1"></span>**1.3.1. Objetivo General**

Desarrollar un algoritmo que permita la detección de anomalías en tráfico URL basado en código Python para agregar una capa más de protección a la red en la Facultad de Sistemas y Telecomunicaciones.

### <span id="page-28-2"></span>**1.3.2. Objetivos Específicos**

- Analizar el tráfico URL en peticiones http y https para detección de anomalías en los sitios web.
- Identificar las herramientas para el desarrollo del algoritmo utilizado en el análisis de la reputación de una página web.
- Desarrollar una interfaz web con capacidad de visualización gráfica de datos provenientes del análisis de páginas web y detección de páginas anómalas con notificaciones automáticas al administrador.

#### <span id="page-28-3"></span>**1.4. Justificación**

El internet es una herramienta fundamental en la ejecución de actividades tanto personales como empresariales, tan solo en un día se llegan a conectar 5 mil millones de usuarios a este medio [32]. Al navegar en este entorno los usuarios se ven susceptible a ser víctima de ataques digitales, lo que conllevaría a robo de información o infección del equipo, tomando esto en cuenta resulta beneficioso tener un sistema que nos permita monitorear y detectar estos incidentes, brindando una capa más de seguridad a la red [33].

En el 2021 ESET realizo una encuesta en donde se determinó que a nivel Latinoamérica Ecuador ocupa el quinto puesto en infecciones de tipo malware con 5,8% y el séptimo puesto en ataques relacionados a ingeniería social con 5,1%, todo esto ligado a temas relevantes a la fecha como lo es la pandemia del COVID-19 [34].

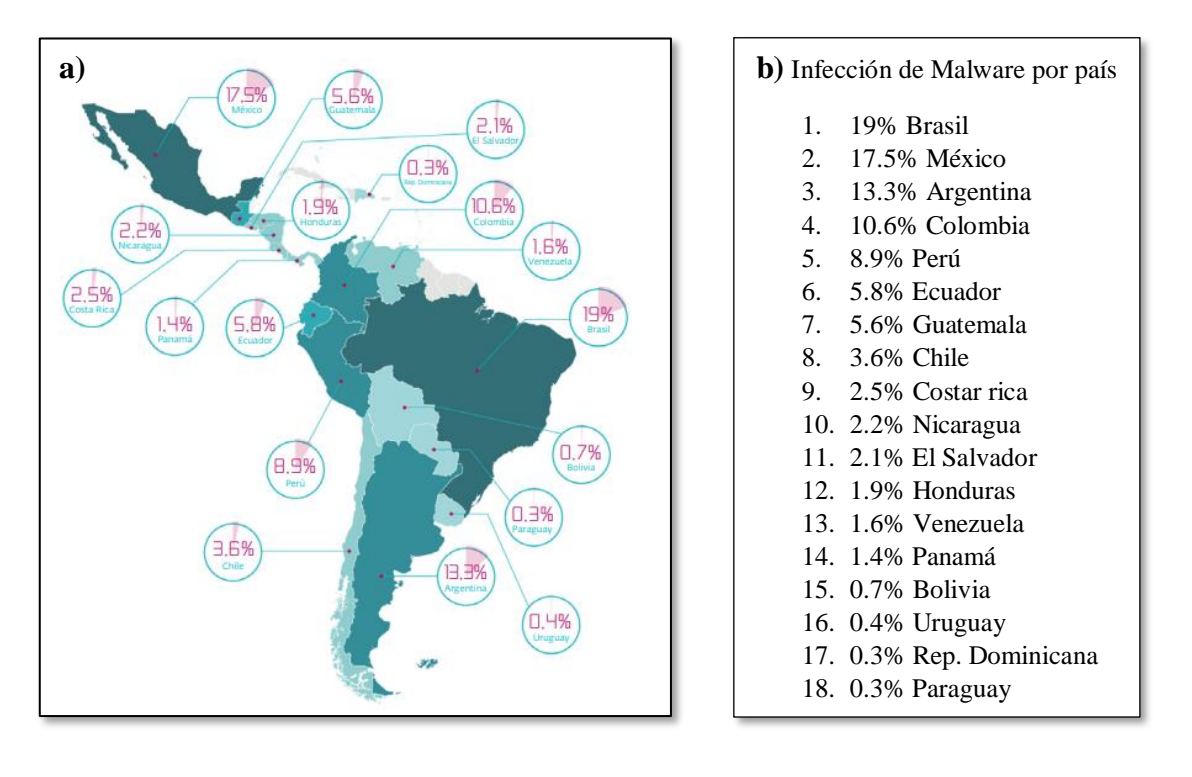

Fig. 1. Infección de Malware por país (a) (b) *[34]*

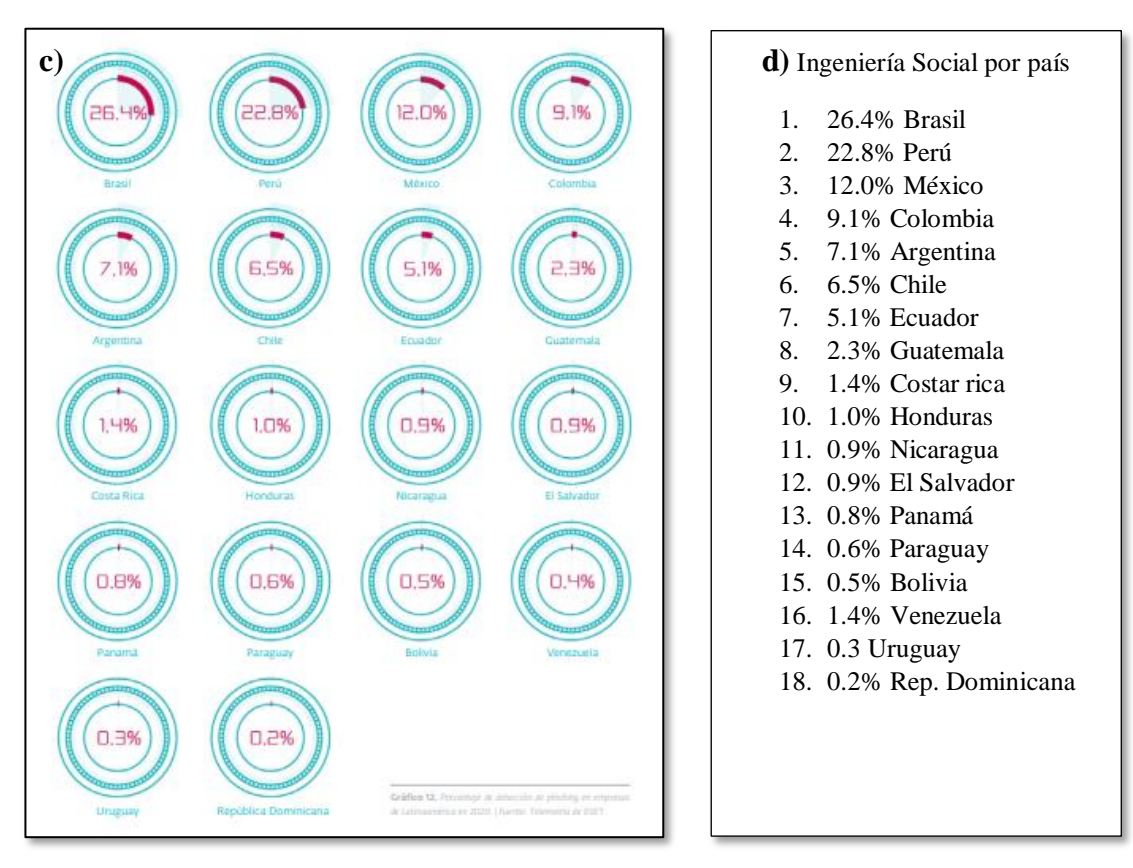

Fig. 2.Ataques de Ingeniería social por país (c) (d) *[34]*

En la actualidad, el control de la red en la Facultad de Sistemas y Telecomunicaciones (FACSISTEL) se efectúa mediante un firewall físico que permite filtrar las páginas que pueden ser visitadas dentro de la institución. Sin embargo, el método utilizado para este sistema se basa en permitir o denegar el acceso a una página y no ofrece un análisis más detallado de la misma o el motivo por el cual fue restringido su acceso. Por lo tanto, se requiere de una solución más sofisticada que permita monitorear y analizar la reputación de las páginas web visitadas en tiempo real.

En este proyecto se propone desarrollar un algoritmo que permita a los administradores de la red de FACSISTEL ejecutar un análisis de reputación de cada página web visitada dentro de la institución, con el fin de brindar una capa más de seguridad a la infraestructura de la Facultad. Se usa el servicio APIVOID para el análisis de peticiones https, el cual cuenta con una base de datos de reputación de páginas. De esta manera, se podrá determinar si una página es segura, si esta contiene malware o alguna clase de contenido malicioso, y posteriormente enviar notificaciones al administrador a través del servicio de mensajería de Telegram en caso de detectar alguna anomalía.

Es importante destacar que la implementación de este algoritmo permitirá mejorar la seguridad de la información en la Facultad de Sistemas y Telecomunicaciones (FACSISTEL), reduciendo los riesgos de infección de equipos y robo de información, y proporcionando una mayor tranquilidad a los usuarios que hacen uso de la red. Además, esta solución se adapta a las necesidades específicas de la institución y puede ser fácilmente implementada en otras instituciones que buscan mejorar la seguridad de su infraestructura de red.

El presente proyecto está direccionado al Plan de Creación de Oportunidades, el cual se describe a continuación:

#### **Objetivo del Eje Social**

**Objetivo 5.-** Proteger a las familias, garantizar sus derechos y servicios, erradicar la pobreza y promover la inclusión social [35].

**Política 5.5.-** Mejorara la conectividad digital y el acceso a nuevas tecnologías de la población [35].

## **Pol. 5.4**

**A5.-** Fortalecer la conectividad y acceso a las TIC como vía para mejorar el acceso a otros servicios [35].

# <span id="page-31-0"></span>**1.5. Alcance**

El proyecto se basa en el desarrollo de un algoritmo de capturar de tráfico HTTP y HTTPS para la Faculta de sistemas y Telecomunicaciones (FACSISTEL) de la Universidad Estatal Península de Santa Elena (UPSE). Este permitirá detectar el acceso a páginas webs con contenido maliciosas dentro de la red monitoreada. El algoritmo implementará un sistema que verificará si la página web ingresada presenta contenido anómalo, utilizando el método de comprobación de listas negras como Blacklist Dominios, Blacklist Páginas, Blacklist TLD, más Abusados, Categorías, entre otros.

Cabe destacar que el proyecto está enfocado especialmente en la detección de páginas webs maliciosas mediante el análisis de tráfico http en los dispositivos dentro de la red. No abarcará otros aspectos de seguridad de la red como la implementación de medidas de mitigación de ataques cibernéticos. El objetivo principal es proporcionar una herramienta eficaz de detección y alerta de este tipo de riesgo a través del algoritmo desarrollado.

A continuación, se explicará el alcance de cada metodología aplicada al proyecto:

# **Metodología OMSTD**

# **Organización y Estructura (ST)**

En esta etapa se establecerá una estructura para ordenar y clasificar los diferentes archivos con código, asi como aquellas carpetas que contendrán imágenes o iconos.

# **Entrada y Salida de información (IO)**

Se considera cuál es la información qué introduciremos en el algoritmo y cuál es aquella que queremos como resultado. Así mismo el tipo de documentación que obtendremos de cada análisis.

### **Redistribución**

Se elabora los respectivos scripts que conforman arquitectura del algoritmo. Esto incluye el código necesario para la captura de paquetes, clasificación de paquetes, envió de peticiones de análisis a apivoid y alertas a Telegram.

#### **Despliegue**

Se pone a prueba el algoritmo en un entorno controlado para verificar su funcionamiento al capturar y analizar los paquetes web, asi mismo se comprobará el envío de notificaciones a Telegram. Revisando que los diferentes scripts puedan comunicarse entre sí y funcionen de manera correcta.

## **Desarrollo de Dashboard**

### **Planificación**

En esta etapa se asientan las bases para el desarrollo de dashboard, se identificará el tipo del usuario al cual va a estar dirigida la herramienta, los tipos de datos que se mostraran, así como la base de datos a utilizar para realizar el almacenamiento, por último, se establecerá los tipos de datos que se recolectaran y se diseñara el diagrama de proceso de la captura y clasificación de paquete.

#### **Creación de borrador**

Se desarrolla los diferentes borradores para el diseño del dashboard, como el respectivo esquema web de las diferentes páginas que conforma el entorno, se diseña el respectivo wireframe para las secciones más importantes, el formato de la notificación a enviar por Telegram y la respectiva paleta de colores que tendrá el dashboard.

### **Diseño**

Se diseña la respectiva base de datos en donde se almacena la información proveniente de escaneo y análisis de paquetes, de la misma manera se elabora el

respectivo dashboard siguiendo los modelos y paleta de colores establecidos en la etapa anterior.

#### **Freedback y aplicación de cambios**

En esta etapa se pone a prueba el entorno desarrollado para verificar su funcionamiento, se iniciará la ejecución del algoritmo de manera gráfica, así como su finalización, por último, se comprobará como presenta la información recolectada en gráficas, así como el envío correcto de notificaciones a Telegram.

#### **ISO/IEC 27032**

### **Fase de Entendimiento de la Organización**

En esta fase se estudiará la organización en la cual se llevará a cabo el proyecto. Se observa que tanto control tiene el área administrativa referente a las páginas visitadas por los usuarios, así como los horarios con más tráfico en la red dentro del periodo laboral. Todo esto por medio de un estudio de observación.

#### **Fase de Análisis de Riesgo**

La fase permitirá reconocer amenazas existentes dentro de la facultad, relacionadas con la navegación por internet, se identificará el tipo de amenaza y como se lleva a cabo los mismos. De la misma manera, reconocerá las vulnerabilidades que puede presentar un usuario al momento de visitar páginas con contenido malicioso que no fueron detectadas por las herramientas convencionales.

#### **Fase de Plan de Acción**

En esta fase se determinará cuál será el lenguaje base para desarrollar el algoritmo, las herramientas adicionales a implementar como framework, APIs y librerías para el desarrollo del mismo, se modelará la forma de dashboard como su funcionalidad, los colores que se usaran como las ventanas o secciones que este tendrá, así como su forma de desenvolverse con las actividades plateadas.

#### **Fase de implementación**

Se implantarán las herramientas antes mencionadas para el desarrollo de un algoritmo que permita el monitoreo de la red en la facultad, para posteriormente

analizar las peticiones HTTP y HTTPS, para detectar anomalías en las páginas web visitadas, con esto se va a tener alertas en tiempo real si se detecta la navegación en alguna página web con contenido malicioso.

El análisis de las peticiones HTTPS solo se realizará al protocolo IPv4, este estará orientado a la navegación que realiza los usuarios más no a la comunicación que puede haber entre los equipos. Las debidas notificaciones serán enviadas a través de la plataforma Telegram las cuales no se repetirán en el trascurso del día.

### <span id="page-34-0"></span>**1.6. Metodología**

### <span id="page-34-1"></span>**1.6.1. Metodología de Investigación**

Se utiliza la metodología de investigación de tipo exploratoria [36] para realizar la búsqueda de información y proyectos que tengan similitud o relación con él con el control y monitoreo de la red, con respecto a peticiones HTTPS para la identificación de anomalías dentro de páginas web, con el fin de comparar métodos y herramientas que permita realizar este tipo de análisis.

La investigación diagnostica [37] se actúa a través de un estudio de observación dentro de la Facultad de Sistemas y Telecomunicaciones, para identificar los factores que intervienen dentro de ella, la o las variables a medir, conociendo la situación en tiempo real del control y monitoreo del tráfico de red con respecto a peticiones web.

#### <span id="page-34-2"></span>**1.6.2. Beneficiarios del Proyecto**

Los beneficiarios de este proyecto de investigación son el personal administrativo de la Facultad de Sistema y Telecomunicaciones (FACSISTEL) de la Universidad Estatal Península de Santa Elena. El desarrollo del algoritmo les brindará herramientas para analizar y monitorear el tráfico de red de la facultad, detectando sitios web maliciosos o anómalos. Permitiendo al personal administrativo tomar decisiones fundamentadas en la protección y fortalecimiento de la seguridad informática de la institución.

Los beneficiarios indirectos de la investigación son los estudiantes de FACSISTEL. La implementación de este algoritmo garantizará una mayor seguridad informática, protegiéndolos de posibles amenazas y ataques en entornos digitales. Como resultado, los estudiantes podrán realizar sus actividades académicas sin interrupciones ni riesgo a la integridad de su información, lo que contribuirá a crear un ambiente propicio para su desarrollo educativo y éxito académico.

## <span id="page-35-0"></span>**1.6.3. Variable**

La presente investigación tiene como objetivo analizar el impacto de la implementación de un algoritmo en la detección de sitios web maliciosos. Específicamente, se busca evaluar la cantidad de paquetes web maliciosos detectados antes y después de la aplicación del algoritmo.

## <span id="page-35-1"></span>**1.6.4. Técnicas de recolección de información**

En el proceso de recolección de información para la investigación, se utilizaron diferentes técnicas e instrumentos con el objetivo de obtener los datos necesarios para alcanzar los objetivos establecidos. Entre las técnicas empleadas se encuentran la observación y la recopilación documental.

#### <span id="page-35-2"></span>**1.6.5. Análisis de recolección de información**

En el caso específico de la Facultad de Sistemas y Telecomunicaciones (FACSISTEL) de la Universidad Estatal Península de Santa Elena, se empleó el método de observación para recopilar información sobre el uso de los ordenadores en la institución, tal como se detalla en el [Anexo 1.](#page-156-0) Durante la observación, se pudo determinar que los laboratorios 1, 2 y 3 cuentan en total con 52 ordenadores destinados a ser utilizados por la comunidad estudiantil. Estos ordenadores son utilizados principalmente para realizar actividades de investigación y desarrollo.

En cuanto al acceso a páginas web, se observó que los estudiantes visitan con mayor frecuencia las páginas relacionadas con la institución, como la página web de la universidad, el ambiente virtual de aprendizaje y el sistema de gestión académica (SGA UPSE). Sin embargo, al realizar actividades como talleres o tareas, los estudiantes tienden a visitar blogs y páginas no oficiales. En términos de horarios, se pudo constatar que los períodos de mayor uso de los ordenadores son aproximadamente de 9 a 10 am y de 3 a 4 pm, dependiendo de las actividades académicas programadas.
En el [Anexo 2](#page-156-0) se presenta un estudio más enfocado en la infraestructura de los laboratorios de la facultad. Se identificó que los laboratorios 2 y 3 cuentan con un total de 44 ordenadores, es decir, 22 máquinas en cada uno, mientras que el laboratorio 1 dispone actualmente de 8 ordenadores, la misma cantidad que el laboratorio 6. Estos ordenadores están equipados con procesadores como el AMD Ryzen 7 2700 Eing-Core Processor 3.20 GHz y el Intel Core i5-4460 CPU 3.20 GHz.

En cuanto a la memoria RAM, se encontró que varía de 4GB a 8GB en las diferentes máquinas. Algunas de ellas cuentan con tarjetas gráficas integradas Intel HD Graphics 4600, mientras que otras tienen tarjetas NVIDIA GeForce GT 710. Todos los ordenadores cuentan con 17 puertos, incluyendo puertos USB 2.0 y 3.0, puertos DVI Video, VGA, PS/2, Minijack y puertos LAN con conectores RJ45.

Se observó que todos los ordenadores funcionan con sistemas operativos Windows 10 de 64 bits, y cuentan con programas académicos como "Paker Teacer" y "Visual Studio Code", entre otros. Los navegadores de preferencia son Google Chrome y Mozilla Firefox. Además, se realizaron pruebas de velocidad tanto por Wi-Fi como por conexión Ethernet, concluyendo que la conexión por cable Ethernet es más rápida, con un promedio de descarga de 92.35 Mbps y un promedio de carga de 94.25 Mbps, en comparación con la conexión Wi-Fi, que presenta un promedio de descarga de 14.2 Mbps y un promedio de carga de 14.4 Mbps.

Mencionando la infraestructura de la red, se logra observar que los ordenadores en el laboratorio 3 están conectados a un switch que está ubicado dentro del mismo, los ordenadores de los laboratorios 1 y 2 están conectados a switch que se encuentran en el área administrativa, de los cuales se conectan al departamento de tics en donde se relacionan con los servidores, servicio Fortinet para posterior tener salida a internet.

Por medio de la recopilación documental se revisó diversas investigaciones, tesis y artículos relacionadas con el tema planteado, tanto para recopilar datos que sirvan para el desarrollo del algoritmo como aquellos que aportan en un mejor entendimiento de la institución.

# **1.7. Metodología de desarrollo**

# **1.7.1. Metodología OMSTD**

Para el desarrollo del algoritmo se utilizará la metodología OMSTD (Open Methodology for Segrutity Tool Developers), el cual es una metodología de buenas prácticas en Python para el desarrollo de herramientas de seguridad [38], el cual nos menciona los siguientes subtemas para la elaboración de scripts:

# **Organización y Estructura (ST)**

Se emplea una serie de normas para definir la estructura que va a tener el código, se establece secciones para cada tipo de funciones y parámetros. Se define una estructura de carpeta que contendrán parte o documentos específicos del algoritmo.

# **Entrada y Salida de información (IO)**

Se determinará cuál será el funcionamiento del script, qué datos obtendrá y de qué manera lo hará. De la misma manera, la información que este le brindara al usuario por medio de reportes y gráficas mostrada en el dashboard.

## **Redistribución**

Se realizará varios scripts para cada una de las partes, para posteriormente unificarlos en el dashboard, teniendo en cuenta su compatibilidad con el sistema operativo y la infraestructura de TI.

# **Despliegue**

Se pondrá en funcionamiento la aplicación, dentro de un entorno controlado en la empresa, ejecutando las debidas pruebas y analizando los resultados.

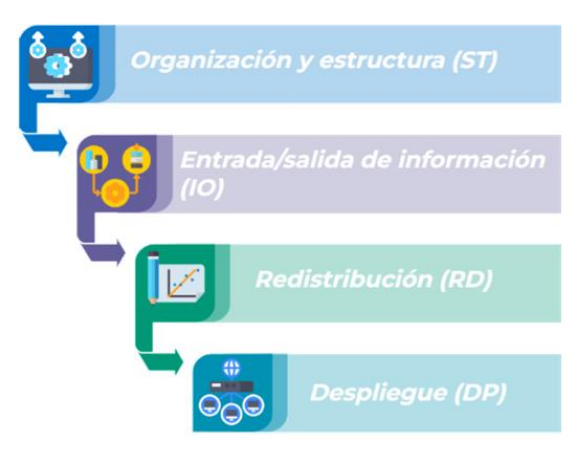

Fig. 3. Metodología OMSTD para desarrollo de algoritmo *[7]*

### **1.7.2 Dashboard**

Para permitir la interacción del algoritmo con el usuario, se plantea la elaboración de un dashboard, Según Sergio Gómez Rivera, en su artículo "Claves para diseñar un dashboard de tu estrategia digital", esta nos menciona cuatro puntos importantes a seguir para poder diseñar correctamente un dashboard [8], los cuales mencionaremos a continuación:

- **Planificación:** Para poder diseñar de manera correcta un dashboard, se empieza por asentar una base firme, para hacer esto se debe contestar una seria de preguntas [8]:
	- ¿Para quién está dirigido el dashboard?
	- ¿Cuáles son las herramientas que usaran para la creación?
	- *i*. Qué tipo de dato quiere incluir y con qué fuente de datos se cuenta?
	- ¿Qué personas estarán involucradas?
	- ¿Cómo se recolectan los datos?
- **Creación de borrador:** Antes de iniciar con el desarrollo del mismo hay que pensar en el formato que tendrá el dashboard, para esto podemos considerar los siguientes puntos [8]:
	- El número de páginas requeridas y cómo va a subdividirse la información.
	- El tipo de componentes (gráficos, tablas, mapas...), que se van a emplear.
	- Los indicadores o iconos que se utilizara para guiar a los usuarios hacia la información en el dashboard.
	- La paleta de colores.
	- Posibles animaciones.
- **Diseño:** En esta fase intervienen las herramientas elegidas para el desarrollo y el borrador realizado con anterioridad, El proceso involucra la introducción de datos y su conversión en información gráfica [8].
- **Freedback y aplicación de cambios:** El objetivo de este punto es poner en fase de prueba al dashboard, para poder detectar fallos en sus procesos y poder corregirlos [8].

#### **1.7.3. Metodología ISO/IEC 27032**

Para el presente proyecto se implementará la metodología ISO/IEC 27032, la cual tiene como objetivo la protección de la infraestructura crítica de la información [39]. Enfocada en áreas como prevención, protección y detección, respuesta y comunicación, recuperación y aprendizaje [40]. Esta metodología se basa en los estándares de seguridad de la información de la norma ISO/IEC 27001

La metodología ISO/IEC 27032 siguiente cuatro fases:

**Fase 1 Entendimiento de la Organización. –** Se recopilará información dentro de la Facultad por medio de un estudio de observación, sobre los sistemas implementados, los ordenadores disponibles para el uso de estudiantes y los horarios que generan más tráfico en la red.

**Fase 2 Análisis de Riesgo. –** Se identificará las amenazas a las que se exponen los usuarios al visitar sitios web y como se ejecutan las mismas. Se analiza que tan susceptible es la Institución a que ocurra estos incidentes.

**Fase 3 Plan de Acción. –** Se estudiará e identificará las herramientas a utilizar para el desarrollo del algoritmo, los métodos para la detección y análisis de URL, el método de comunicación con el administrador, se diseñará el dashboard mediante la planificación, creación de borrador, Diseño, Freedback y aplicación de cambios, a su vez se aplicará la metodología OSMTD para el desarrollo del algoritmo.

**Fase 4 Implementación. -** Se procederá a ejecutar el algoritmo dentro del dashboard para realizar un monitoreo en la red, analizando las páginas URL visitadas por los usuarios conectados y notificando al personal administrativo sobre él ingresa a sitios que presenten anomalías.

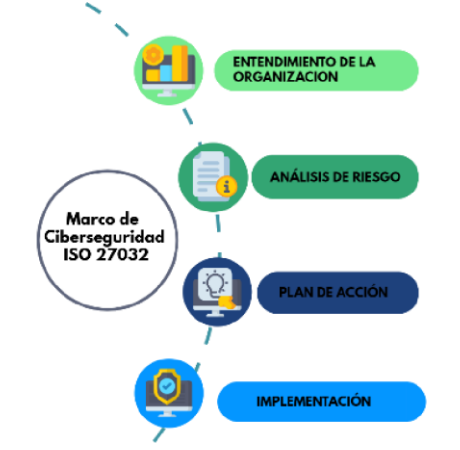

Fig. 4. Metodología ISO/IEC 27032 *[40]*

# **CAPÍTULO II.**

# **2. PROPUESTA**

### **2.1. Marco Contextual**

## **Universidad Estatal Península de Santa Elena**

La Universidad Estatal Península de Santa Elena (UPSE), ubicada en la provincia de Santa Elena en el Ecuador, es una institución educativa con amplia trayectoria en la formación de profesionales en diversas áreas del conocimiento. La UPSE fue creada el 02 julio de 1998 mediante la Ley N° 110, y publicada en el suplemento del Registro Oficial N° 366 de 22 de julio de 1998. Su sede se encuentra en la avenida principal de La Libertad-Santa Elena, en el cantón La Libertad. La universidad cuenta con una infraestructura moderna y tecnológica que permite a sus estudiantes y docentes desarrollar sus actividades académicas de manera eficiente y efectiva [41].

### **Misión**

Formas profesionales que aportan al desarrollo sostenible, contribuye a la solución de los problemas de la comunidad y promueve la cultura [42].

### **Visión**

Ser reconocida por su calidad académica, impacto de sus investigaciones y su aporte al desarrollo de la sociedad [42].

# **Ubicación**

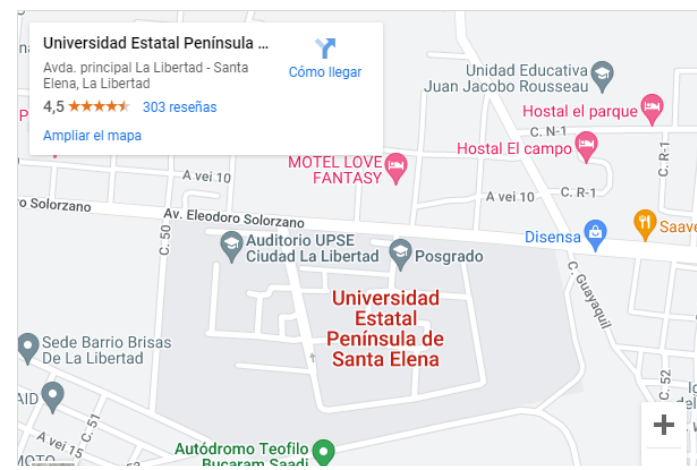

Fig. 5 . Vista satelital ubicación de la Universidad Estatal Península de Santa Elena *[43]*

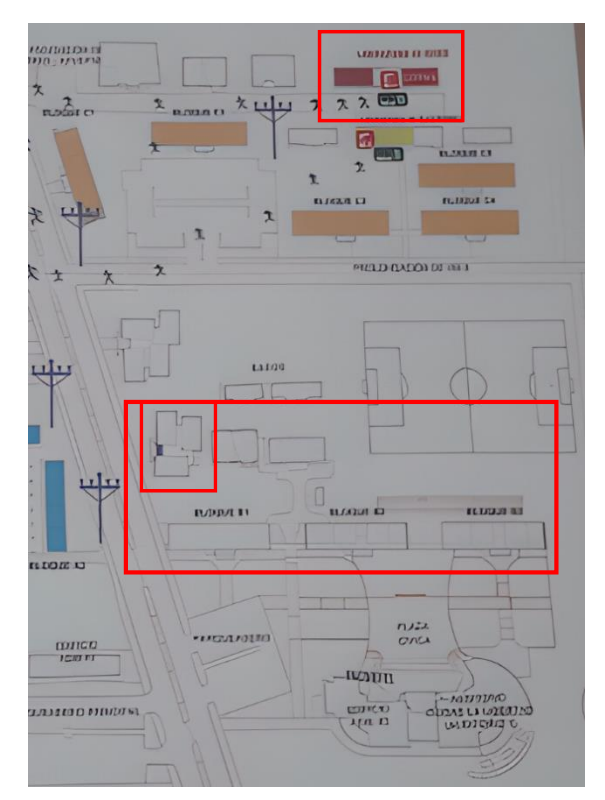

Fig. 6. Vista del mapa de evacuación de la Facultad de Sistemas y Telecomunicaciones

# **2.1.1 Base legal**

# **2.1.1.1 Constitución de la república del Ecuador**

# **Artículo 66.- Derecho a la protección de datos de carácter personal**

Garantiza a todas las personas el derecho a la protección de sus datos personales. Este derecho implica que el individuo tiene el control y la decisión sobre la información y los datos que le conciernen, así como su correspondiente protección. Cualquier recolección, archivo, procesamiento, distribución o difusión de estos datos o información requerirán la autorización del titular o el mandato de la ley [44].

# **2.1.1.2 Código Orgánico Integral Penal Sección sexta**

**Artículo 178.- Violación a la intimidad**

La persona que, sin contar con el consentimiento o la autorización legal, acceda, intercepte, examine, retenga, grave, reproduzca, difunda o publique datos personales, mensajes de datos, voz, audio y vídeo, objetos postales, información contenida en soportes informáticos, comunicaciones privadas o reservadas de otra persona por cualquier medio, será sancionada con pena privativa de libertad de uno a tres años [45].

### **Sección Novena**

### **Artículo 190.- Apropiación fraudulenta por medios electrónicos**

La persona que utilice fraudulentamente un sistema informático o redes electrónicas y de telecomunicaciones para facilitar la apropiación de un bien ajeno o que procure la transferencia no consentida de bienes, valores o derechos en perjuicio de esta o de una tercera, en beneficio suyo o de otra persona alterando, manipulando o modificando el funcionamiento de redes electrónicas, programas, sistemas informáticos, telemáticos y equipos terminales de telecomunicaciones, será sancionada con pena privativa de libertad de uno a tres años [45].

La misma sanción se impondrá si la infracción se comete con inutilización de sistemas de alarma o guarda, descubrimiento o descifrado de claves secretas o encriptadas, utilización de tarjetas magnéticas o perforadas, utilización de controles o instrumentos de apertura a distancia, o violación de seguridades electrónicas, informáticas u otras semejantes [45].

### **Sección tercera**

### **Artículo 230.- Intersección ilegal de datos**

Será sancionada con pena privativa de libertad de tres a cinco años:

1) La persona que, sin orden judicial previa, en provecho propio o de un tercero, intercepte, escuche, desvíe, grabe u observe, en cualquier forma un dato informático en su origen, destino o en el interior de un sistema informático, una señal o una transmisión de datos o señales con la finalidad de obtener información registrada o disponible [45].

- 2) La persona que diseñe, desarrolle, venda, ejecute, programe o envíe mensajes, certificados de seguridad o páginas electrónicas, enlaces o ventanas emergentes o modifique el sistema de resolución de nombres de dominio de un servicio financiero o pago electrónico u otro sitio personal o de confianza, de tal manera que induzca a una persona a ingresar a una dirección o sitio de internet diferente a la que quiere acceder [45].
- 3) La persona que a través de cualquier medio copie, clone o comercialice información contenida en las bandas magnéticas, chips u otro dispositivo electrónico que esté soportada en las tarjetas de crédito, débito, pago o similares [45].
- 4) La persona que produzca, fabrique, distribuya, posea o facilite materiales, dispositivos electrónicos o sistemas informáticos destinados a la comisión del delito descrito en el inciso anterior [45].

### **Artículo 234.- Acceso no consentido a un sistema informático**

La persona que sin autorización acceda en todo o en parte a un sistema informático o sistema telemático o de telecomunicaciones o se mantenga dentro del mismo en contra de la voluntad de quien tenga el legítimo derecho, para explotar ilegítimamente el acceso logrado, modificar un portal web, desviar o redireccionar de tráfico de datos o voz u ofrecer servicios que estos sistemas proveen a terceros, sin pagarlos a los proveedores de servicios legítimos, será sancionada con la pena privativa de la libertad de tres a cinco años [45].

# **2.1.1.3 Ley Orgánica de datos personales Artículo 37.- Seguridad de datos personales**

El responsable o encargado del tratamiento de datos personales, según sea el caso, debería sujetarse al principio de seguridad de datos personales, para lo cual deberá tomar en cuenta las categorías y volumen de datos personales, el estado de la técnica, mejores prácticas de seguridad integral y los costos de aplicación de acuerdo a la naturaleza, alcance, contexto y los fines del tratamiento, así como identificar la probabilidad de riesgos [46].

El responsable o encargado del tratamiento de datos personales, deberá implementar un proceso de verificación, evaluación y valoración continua y permanente de la eficiencia y efectividad de las medidas de carácter técnico, organizativo y de cualquier otra índole, implementadas con el objeto de garantizar y mejorar la seguridad del tratamiento de datos personales [46].

Entre otras medidas, se podrán incluir las siguientes:

- 1) Medidas de anonimización, seudonimización o cifrado de datos personales.
- 2) Medidas dirigidas a mantener la confidencialidad, integridad y disponibilidad permanentes de los sistemas y servicios del tratamiento de datos personales y el acceso a los datos personales, de forma rápida en caso de incidentes.
- 3) Medidas dirigidas a mejorar la residencia técnica, física, administrativa y jurídica.
- 4) Los responsables y encargados del tratamiento de datos personales, podrán acogerse a estándares internacionales para una adecuada gestión de riesgos enfocada a la protección de derechos y libertades, así como para la implementación y manejo de sistemas de seguridad de la información o a códigos de conducta reconocidos y autorizados por la Autoridad de Protección de Datos Personales.

#### **Artículo 40.- Análisis de riesgo, amenazas y vulnerabilidades**

Para el análisis de riesgo, amenazas y vulnerabilidades, el responsable y el encargo del tratamiento de los datos personales deberán utilizar una metodología que considere, entre otros [46]:

- 1) Las particularidades del tratamiento.
- 2) Las particularidades de las partes involucradas
- 3) Las categorías y el volumen de datos personales objeto de tratamiento

#### **Articulo 41.- Determinación de medidas de seguridad aplicables**

Para determinar las medidas de seguridad, aceptadas por el estado de la técnica, a las que están obligadas el responsable y el encargado del tratamiento de los datos personales se deberán tomas en consideración, entre otros [46]:

- 1) Los resultados del análisis del riesgos, amenazas y vulnerabilidades.
- 2) La naturaleza de los datos personales.
- 3) Las características de las partes involucradas.
- 4) Los antecedentes de destrucción de datos personales, la perdida, alteración, divulgación o impedimento de acceso a los mismos por parte del titular, sean accidentales e intencionales, por acción u omisión, asi como los antecedentes de trasferencia, comunicación o de acceso no autorizado o acceso de autorización de tales datos.

#### **2.2. Marco conceptual**

#### **2.2.1. Sistema de Información**

Un sistema de Información (SI) es un conjunto de elementos organizados, relacionados y coordinados entre sí, con el fin de encargarse de facilitar el funcionamiento de una empresa o de cualquier otra actividad humana para conseguir sus objetivos [47].

Estos elementos son:

- 1) Recursos
- 2) Equipo Humano
- 3) Información
- 4) Actividades

#### **2.2.2. Sistema de informático**

Un sistema de Informático está constituido por un conjunto de elementos físicos (Hardware, dispositivos, periféricos y conexiones), lógicos (Sistemas operativos, aplicaciones, protocolos, entre otros.). Con frecuencia se incluyen también los elementos humanos (personal experto que manejan tanto el software como el hardware) [47].

#### **2.2.3. Seguridad informática**

Esta es una disciplina encargada del diseño de reglas, procedimiento, métodos y técnicas para crear sistemas de información seguros y confiables [47].

Para establecer este sistema de seguridad es necesario conocer lo siguiente:

- 1) Cuáles son los elementos
- 2) Cuáles son los peligros
- 3) Cuáles son las medidas

#### **2.2.4. Ataques Informáticos**

Un ataque informático consiste en aprovechar una debilidad o error (vulnerabilidad) en el software, hardware, e incluso personas que forman parte de un ambiente informático; con el fin de obtener un beneficio, por lo general de índole económico, causando un efecto negativo en la seguridad del sistema, que luego afecta directamente en los activos de la organización [48].

#### **2.2.5. Redes Distribuidas**

Son aquellas que se componen de varios nodos que están interconectados y trabajan de forma coordinada para proporcionar un servicio en conjunto. En el contexto de la detección de anomalías en tráfico URL, las redes distribuidas permiten que se monitoree el tráfico de múltiples puntos de la red, lo que permite detectar patrones de comportamiento anómalos con mayor eficacia [49].

#### **2.2.6. Análisis de Tráfico de Red**

Es la inspección de los paquetes de datos que se transmiten a través de una red para extraer información sobre su contenido, origen y destino. En el caso de la detección de anomalías en tráfico URL, el análisis de tráfico de red permite identificar patrones de comportamiento anómalo en las solicitudes de URL y detectar posibles amenazas [50].

Durante el análisis del tráfico de red, se pueden encontrar paquetes con contenido maliciosos o anómalos. Estos paquetes tendrán que ser analizados con más detalle para ver si se tratan de paquetes espontáneos o paquetes con un objetivo oculto [51].

### **2.2.7. Direcciones IP**

El protocolo de Internet es un protocolo no orientado a conexión y que funciona a través de una red conmutada de paquetes. Es, por tanto, un protocolo de máximo esfuerzo de entrega de paquetes no confiable. Es uno de los protocolos de Internet más importantes, ya que permite el transporte de paquetes de datos a pesar de que se haga sin garantías [51].

#### **2.2.8. Análisis de Paquete**

El análisis de paquetes de red permite examinar el tráfico de la red en un nivel granular, evaluando los paquetes individualmente. Proporciona una visión detallada de la información contenida en cada paquete, lo que facilita la comprensión y el análisis específico del tráfico. Por otro lado, el análisis de flujo se enfoca en recopilar metadatos o información resumida sobre el tráfico de red. Esta información incluye detalles como direcciones IP, puertos y protocolos utilizados, permitiendo un análisis estadístico del tráfico en general. Ambos enfoques son complementarios y proporcionan perspectivas útiles para entender y gestionar el tráfico de red de manera efectiva [52].

### **2.2.9. Análisis por Flujo**

El análisis de flujo tiene como objetivo recopilar metadatos o información sobre el tráfico de una red. Un flujo de IP se refiere a un conjunto de paquetes con atributos específicos de paquetes IP, donde cada paquete es direccionado y procesado por un conmutador o enrutador, y se incluye la siguiente información [53]:

- IP de origen
- IP de destino
- Puerto de origen
- Puerto de destino
- Clase de servicio
- Tipo de protocolo
- **Interfaz**

#### **2.2.9.1. NetFlow**

NetFlow es un estándar ampliamente utilizado para recopilar estadísticas y datos sobre el flujo de tráfico en una red. Permite monitorear y registrar todo el tráfico que atraviesa una interfaz, analizando los datos de flujo recopilados para brindar visibilidad sobre el flujo y el volumen del tráfico. NetFlow proporciona información detallada sobre el origen y destino del tráfico, así como la cantidad de flujo generado en cualquier momento. Estos registros de información pueden ser empleados para monitorear el uso de la red, detectar anomalías o llevar a cabo diversas tareas de gestión de redes. NetFlow ofrece valiosas herramientas para comprender y optimizar el tráfico de una red [53].

### **2.2.10. Análisis de Cabecera**

La cabecera es el inicio de la red donde se procesa la información que se va a enviar a los abonados. Las cabeceras IP contienen las direcciones de las máquinas de origen y destino, direcciones IP, direcciones que serán usadas por los conmutadores de paquetes, switches y los enrutadores, routers para decidir el tramo de red por el que reenviarán los paquetes [54].

### **2.2.11. IP**

Es la parte del direccionamiento de Internet y se encarga de intercambiar paquetes de datos de distintos dispositivos en la red, a todos los dispositivos conectados se les asigna una IP el cual es un número que los identifica en Internet [55].

### **2.2.11.1 IP v4**

Este es uno de los principales protocolos de internet, utiliza 32 bits, teniendo un total de hasta 4300 millones de direcciones IP [55].

# **2.2.11.2 IP v6**

Este protocolo de direcciones cuenta con una longitud de 128 bits, teniendo un total de 340 sextillones de direcciones, permitiendo de esta manera ampliar el direccionamiento y desarrollo de las tecnologías de la información asadas en internet [55].

# **2.2.12. Seguridad por capas**

La seguridad en capas es una estrategia que combina varios elementos de seguridad, como software antivirus, firewalls y herramientas de evaluación de vulnerabilidades, para crear una barrera defensiva integral y más robusta que la suma de sus partes individuales [56]. Este enfoque aumenta significativamente el costo y la dificultad para que un atacante pueda penetrar en un sistema, lo que reduce la probabilidad de que se convierta en objetivo de ataques. Al implementar la seguridad en capas, se disuade a los atacantes de intentar asediar una institución debido al nivel adicional de protección y complejidad que deben superar [56].

#### **2.2.13. Sitio Web**

Es una estructura de información, como muchas otras, donde la peculiaridad de la hipertextualidad y su papel en diferentes escenarios, acceso múltiple y a gran escala, como el ciberespacio [57].

#### **2.2.14. Página anómala**

Una página anómala se refiere a aquellas que presentan comportamiento o resultado inusual o atípico en comparación con el patrón esperado, siendo su mayor característica, verse con total normalidad en términos de contenido, estructura o comportamiento. La detección de este tipo de páginas es esencial, debido a que permite identificar actividades maliciosas como ataques cibernéticos, phishing o distribución de malware [58].

#### **2.2.15. Modelos de detección de anomalías**

Actualmente, existen varios modelos de detección de páginas anómalas o fraudulentas, cada uno de ellos con sus propias características y aplicación. Entre las más usadas podemos encontrar detección basada en firmas, detección basada en heurística, basado en Machine Learning, y detección basada en listas [59] [60].

### **2.2.15.1. Detección basada en firmas.**

La detección de amenazas se puede implementar de manera básica y sencilla utilizando firmas. Estas firmas consisten en una definición almacenada en una base de datos donde el software antivirus contiene información sobre los virus conocidos que está diseñado para detectar [59]. Este enfoque se basa en la identificación de patrones y firmas específicas de ataques o anomalías previamente identificadas.

Consiste en comparar los datos con una base de datos de firmas o patrones, buscando coincidencia con cadenas de código o palabras claves especificas asociadas comúnmente en actividades anómalas [61]. Sin embargo, una limitación importante de este enfoque radica en la detección de nuevas amenazas.

#### **2.2.15.2. Detección basada en Heurística**

La detección de amenazas en páginas web se puede realizar mediante enfoques basados en heurística. Estas técnicas de análisis de comportamiento activo permiten determinar si una página web es maliciosa al observar su comportamiento y simular el análisis que realizaría un experto al examinar muestras de malware [59].

La detección basada en heurística ofrece varias ventajas significativas en el ámbito de la seguridad web. Permite a las empresas de protección anticiparse a nuevas variantes de malware y detectarlas, incluso si han sido modificadas para evadir las técnicas de detección convencionales. Sin embargo, también tiene algunos inconvenientes a tener en cuenta. Por ejemplo, el rendimiento puede verse afectado cuando es necesario realizar un análisis dinámico de la página web, lo cual puede repercutir en la velocidad de respuesta del sistema de detección de amenazas en tiempo real [59].

#### **2.2.15.3. Detección basada en Machine Learning**

Una de las técnicas más efectivas para la detección de páginas web fraudulentas es el uso de algoritmos de aprendizaje automático o machine learning. Esta técnica dinámica se basa en la implementación de algoritmos y métodos heurísticos que permiten extraer características distintivas de un conjunto de datos previamente recopilados, con el objetivo de diferenciar entre páginas de phishing y aquellas que no lo son [60].

Este modelo utiliza algoritmos de aprendizaje automático para poder analizar datos y detectar patrones de comportamiento normales en sitios web, y luego utilizar ese modelo para la detección de anomalías [62]. Estos sistemas son más efectivos que los basados en firma, debido a que permite adaptarse a nuevos patrones de comportamiento anómalos.

#### **2.2.15.4. Detección basada en Listas**

Existen dos enfoques principales usados en los sistemas de detección de páginas web fraudulentas: listas blancas y listas negras.

Los sistemas de detección basados en listas blancas recopilan un conjunto de páginas web consideradas de confianza. Cada página web que no esté incluida en la lista blanca se considera sospechosa. Estos sistemas confían en que las páginas web legítimas se encuentren en la lista blanca y, por lo tanto, se les permite el acceso, mientras que las páginas no listadas se consideran potencialmente fraudulentas [60].

Por otro lado, los sistemas de detección basados en listas negras, también conocidas como blacklists, contienen URLs conocidas de páginas fraudulentas. Estas listas proporcionan un método de control de acceso para evitar que los usuarios visiten estas páginas. Si una URL coincide con la lista negra, se bloquea el acceso a la página web correspondiente [60].

Tanto las listas blancas como las listas negras son utilizadas en los sistemas de detección para clasificar y categorizar las páginas web con el objetivo de identificar posibles amenazas de phishing. Sin embargo, es importante tener en cuenta que estos enfoques tienen limitaciones, ya que las listas deben mantenerse actualizadas constantemente para adaptarse a las nuevas páginas fraudulentas o legítimas que surjan. Además, pueden generar falsos positivos o negativos, dependiendo de la precisión y exhaustividad de las listas utilizadas.

#### **2.2.16. Algoritmo de detección**

Los algoritmos de detección de fallas se dividen en dos categorías. Basados en el patrón de la anomalía y basados en el comportamiento normal de la red. Los modelos basados en el patrón anómalo requieren tener un conocimiento previo sobre las fallas para su posterior modelado, pero esto no siempre es posible debido a la complejidad del entorno de la red, por lo que pueden ocurrir nuevos tipos de fallas sin ser detectadas [63].

En el caso de un algoritmo basado en el comportamiento normal de la red, se crea un archivo de configuración que almacena los parámetros de funcionamiento normal en el equipamiento activo de la red, a partir de lo cual se definen los Acuerdos de Nivel de Operación y Servicio [63].

#### **2.2.17. Base de datos**

Una Base de datos (BD) es un conjunto de datos ordenado y estructurado que representa la realidad objetiva y que está organizado independientemente de las aplicaciones, por lo que puede ser utilizado y compartido por diferentes usuarios y aplicaciones [64].

#### **2.2.18. Machine Learning**

Es un subcampo, las ciencias de la computación y una rama de la inteligencia artificial que tiene como objetivo desarrollar técnicas en base al aprendizaje automático de patrones en basados en un conjunto de datos. Permitiendo que la computadora aprenda, convirtiéndola en un pilar fundamental para el trato de datos a gran escala [65].

### **2.2.19. API**

Las Application Programming Interface (API) son interfaces o zonas de contacto de un conjunto de bibliotecas o paquetes de software, ser visto y ejecutados por otros software o programas. Es decir, las Api son herramientas que permiten que diferentes programas se comuniquen entre sí. La importancia del uso de API radica en su capacidad para permitir que diferentes programas, dispositivos y aplicaciones trabajen en conjunto y compartan información, creando de esta manera una conectividad denominada internet [66].

#### **2.2.20. API Bot Telegram**

Es una interfaz de programaciones de aplicaciones que permite a los desarrolladores crear y personalizar chatbots para interactuar con los usuarios a través de la plataforma de mensajería Telegram. La API proporciona métodos para enviar y recibir mensajes, gestionar grupos y canales, obtener información de usuarios, enviar archivos multimedia, entre otros. [13]

### **2.2.21. API Void**

Esta API permite a los desarrolladores y analistas de seguridad obtener datos relevantes sobre una dirección IP específica, incluye su calificación de reputación, información geográfica, información del proveedor del servicio de internet y la lista de categorías asociadas a la IP, como spam, malware o actividades sospechosas [12]. Los servicios de esta API permiten a los usuarios acceder de forma rápida a datos actualizados y detallados sobre la reputación de una IP [12].

### **2.2.22. OMSTD**

La Metodología abierta para desarrolladores de herramientas de seguridad u OMSTD por sus siglas en inglés, es una metodología que proporciona una guía de buenas prácticas fáciles, intuitiva y prácticas, para el desarrollo de herramientas en el campo de la ciberseguridad [38]. Esta metodología está desarrollada tanto para proyectos pequeños como para los de mayor tamaño, centrado principalmente en el uso de Python, Aunque puede ser utilizados en otros lenguajes [7].

### **2.2.23. Norma ISO/IEC 27032**

Esta normativa se centra en dos áreas: cubrir los espacios o huecos no cubiertos por normas anteriores de seguridad en este ámbito conceptual más amplio, en el que aparecen nuevos ataques y los riesgos asociados a estos, y el proceso de colaboración entre los agentes que operan en el entorno actual, en lo que se denomina comúnmente un Marco de Ciberseguridad o CSF, CyberSecurity Framework [40].

### **2.2.24. Malware**

El Malware es un malicious software (software malicioso) diseñado para infiltrarse en su dispositivo sin su conocimiento, con el objetivo de causar daños e interrupciones en el sistema o robar datos [67]. Adware, spyware, virus, redes de robots (botnets), troyanos, gusanos, rootkits y ransomware, todos estos entran en la definición de malware [67].

#### **2.2.25. Pharming**

El pharming o suplantación de dominio es un delito cibernético muy similar al phishing que consiste en manipular el tráfico del sitio web para obtener información confidencial [68]. Este aprovecha el comportamiento de navegación de Internet, es decir, la manera de convertir una secuencia de letras para formar una dirección de Internet, como www.google.com, en una dirección IP por parte de un servidor DNS para establecer la conexión [68].

El exploit ataca de dos maneras. En primer lugar, es posible instalar un virus o un troyano dentro de una computadora de un usuario que cambia el archivo de hosts para redireccionar el tráfico fuera de su objetivo previsto, hacia un sitio web falso [68]. En segundo lugar, el hacker puede envenenar un servidor DNS para que los usuarios visiten el sitio falso sin darse cuenta [68].

#### **2.2.26. Phishing**

El phishing es un delito informático en donde por medio de la ingeniería social y medios técnicos para robar los datos de identificación personal de los consumidores y credenciales de cuentas financieras. Los esquemas de ingeniería social utilizan correos electrónicos engañosos que pretenden ser de empresas u organizaciones legítimas, diseñados para dirigir a los consumidores a sitios web falsos que engañan a los destinatarios para que revelen datos financieros, como nombres de usuario y contraseñas [69].

#### **2.2.27. Spam**

Se denominan Spam a todos los mensajes no solicitados o no deseados. Por lo general, los mensajes de spam no provienen de otro teléfono [70]. Principalmente, provienen de una computadora y se envían a tu teléfono mediante una dirección de correo electrónico o una cuenta de mensajería instantánea [70]. Debido a que se envían en línea, son baratos y los estafadores pueden enviarlos fácilmente [70].

#### **2.2.28. Python**

Python es un lenguaje de programación caracterizado por ser potente y fácil de aprender, teniendo una estructura de datos de alto nivel y un enfoque simple pero efectivo para la programación orientada a objetos [71]. Su sintaxis elegante y la tipificación dinámica de Python, en conjunto con su naturaleza interpretada, lo convierten en un lenguaje ideal para secuencias de comandos y desarrollo rápido de aplicaciones en muchas áreas en la mayoría de las plataformas. [71]

#### **2.2.29. Wireshark**

Wireshark es un analizador de protocolos open-source disponible para múltiples plataformas. Su función principal es el análisis de tráfico, que implementa extensos filtros que ayudan a definir criterios de búsqueda para más de 1100 protocolos soportados actualmente [72]. Wireshark permite entender la estructura de los protocolos, se puede visualizar las cabeceras y las capas que componen los paquetes, proporcionando un gran abanico de posibilidades [72].

#### **2.2.30. Dashboard**

Un Dashboard o "Tablero digital" es una interfaz gráfica de usuario en dónde se pueden administrar recursos informáticos y analizar información para la toma de decisiones [73]. Tiene una interfaz gráfica que permite a los usuarios interactuar con los datos de una manera más intuitiva, aparte es altamente personalizable, lo que permite adaptarse a las necesidades y objetivos específicos de cada proyecto.

### **2.3. Marco Teórico**

# **2.3.1. Modelo de defensa en profundidad para la protección contra ciberataques**

El modelo de defensa profunda es una Teoría ampliamente aceptada en el campo de la seguridad informática, esta propone la implementación de múltiples capas de seguridad para proteger los sistemas y datos contra ciberataques. Este enfoque se basa bajo la premisa de que para una protección completa es necesario más de una medida de seguridad [74].

Según Cantor Ospina y Nohota Milena en su artículo "defensa en profundidad para la protección contra las amenazas persistentes avanzadas", indican que en los últimos años los atacantes informáticos utilizan con más frecuencia las nuevas tecnologías. Lo que da paso al concepto en seguridad de "Amenazas Persistentes Avanzadas (APT)" [74].

A continuación, se muestra un modelo de aprendizaje profundo empleado por autores o firmas como Microsoft, Esset, entre otros. Sobres un sistema tecnológico para la protección de las APT [74].

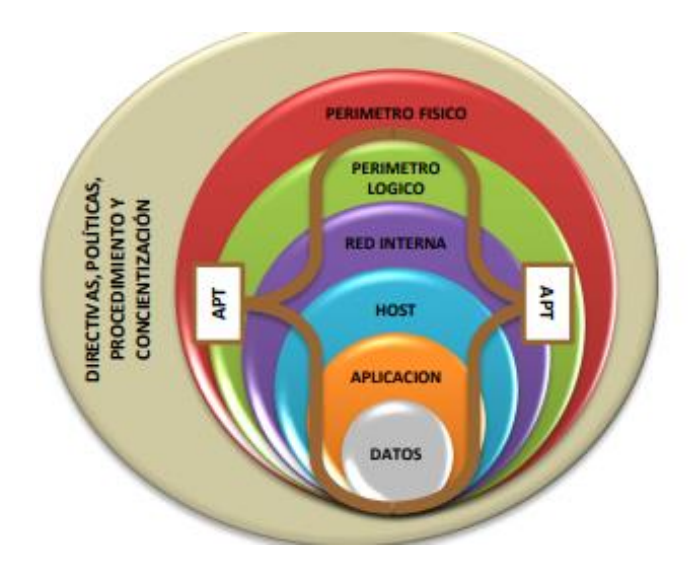

Fig. 7. Modelo de Defensa en Profundidad- Microsoft *[74]*.

# **2.3.2. Técnica de reputación de URL en la detección de anomalías en el tráfico de red**

En seguridad informática, la detección de anomalías en el tráfico URL juega un papel fundamental para proteger los sistemas y datos amenazas potenciales. Para mejorar la precisión y eficiencia de dicha detección, se han desarrollado varias técnicas y enfoque, entre los que destaca el uso de técnicas de reputación URL [50].

Esta técnica se basa en la evaluación de la confiabilidad y reputación de los sitios web a través de recopilación y análisis de datos relevantes. Para evaluar las páginas se toman en cuenta diferentes aspectos, como el historial del dominio, la interacción previa con el sitio, la presencia de malware y las quejas de los usuarios [50].

Según Animesh Patcha y Parque Jung Min en su artículo "Una visión general de las técnicas de detección de anomalías: soluciones existentes y últimas tendencias tecnológicas", indica que el uso de esta técnica aporta una capa adicional de seguridad, al implementar estas en conjunto con otras técnicas de detección, se puede mejorar la identificación y clasificación de posibles amenazas [50].

En internet existen diversas plataformas que brindan el servicio de análisis de reputación a URL, IP o dominio. A continuación, se muestra diversas URLs en donde se pueden encontrar estos servicios y bases de datos de listas de reputación [75]:

- Virus total:<https://www.virustotal.com/gui/home/upload>
- Talos:<https://talosintelligence.com/documents/ip-blacklist>
- FireHoL IP Lists:<https://iplists.firehol.org/>
- Apility:<https://apility.io/>
- Foro Abuses:<https://www.abuses.es/eswl/>
- Broadcom:<https://ipremoval.sms.symantec.com/>
- MxToolBox:<https://mxtoolbox.com/blacklists.aspx>
- ApiVoid:<https://www.apivoid.com/api/ip-reputation/>
- AntiScan.Me:<https://antiscan.me/>

**2.3.3. El uso de los Threads o Hilos de ejecución en aplicaciones informáticas** Los hilos de ejecución o también llamados threads se han convertido en un componente crucial en el diseño y desarrollo de aplicaciones informáticas modernas. Un hilo de ejecución representa secuencias de instrucciones que permiten que un programa pueda realizar múltiples tareas de manera simultánea. La correcta implementación de los hilos de ejecución puede tener un impacto significativo en la concurrencia y el rendimiento de la aplicación [76].

El uso de los hilos de ejecución permite el uso de diferentes partes del código en paralelo de tal manera que se pueda acelerar la capacidad de respuesta y aprovechar eficientemente los recursos del sistema [76]. Al utilizar este método en la elaboración del algoritmo, se plantea mejorar la eficiencia y la capacidad de procesamiento dentro del entorno en el que se está trabajando, considerando que su aplicación es sencilla debido al lenguaje de programación a utilizar, el cual es Python [76].

### **2.4. Requerimientos**

Para la implementación del algoritmo desarrollado, se necesita de los siguientes requerimientos:

**R1.** Para ejecutar el algoritmo se debe tomar en cuenta los siguientes requisitos del sistema.

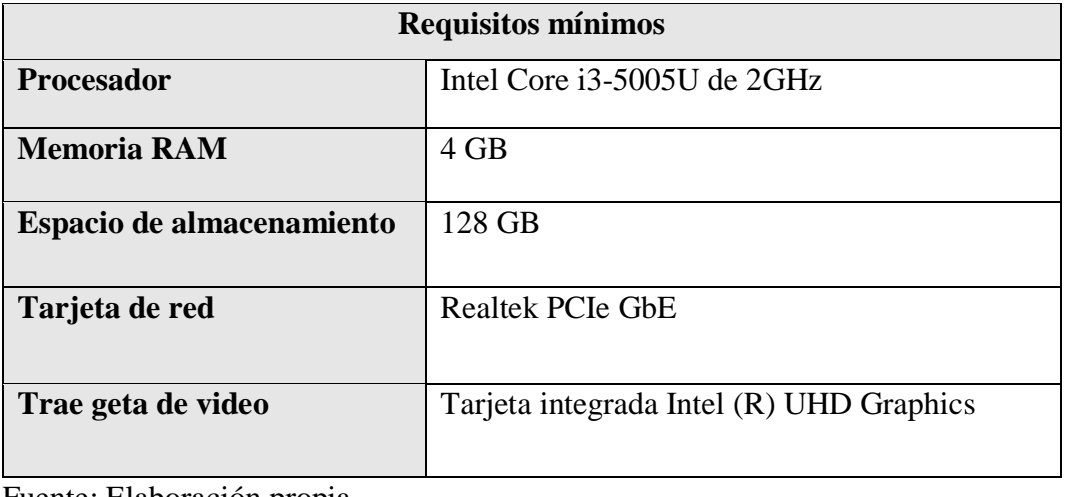

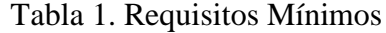

Fuente: Elaboración propia

| <b>Requisitos Recomendados</b> |                                                |  |  |  |
|--------------------------------|------------------------------------------------|--|--|--|
| <b>Procesador</b>              | Intel(R) Core $(TM)$ i5-10110U CPU<br>$\omega$ |  |  |  |
|                                | 2.10GHz 2.59 GHz o Superior                    |  |  |  |
| <b>Memoria RAM</b>             | 8 GB                                           |  |  |  |
| Espacio de almacenamiento      | 500 GB                                         |  |  |  |
| <b>Requisitos Recomendados</b> |                                                |  |  |  |
| Tarjeta de red                 | Intel Wi-Fi $6 Ax201 160 MHz$                  |  |  |  |
| Trae geta de video             | Envidia GeForce GTX 1650                       |  |  |  |

Tabla 2. Requisitos Recomendados

Fuente: Elaboración propia

- **R2.** El usuario deberá crear una cuenta en el servicio de mensajería Telegram para poder crear el Bot y poder recibir las notificaciones.
- **R3.** El usuario deberá generarse una cuenta en ApiVoid para poder tener una Key, la cual se usará para establecer el enlace entre el algoritmo y la API.
- **R4.** El algoritmo podrá ser ejecutado en sistemas operativo Windows y Linux
- **R5.** Para hacer uso de la aplicación se necesitará tener instalado Python3 versión 3.8.0 o superior.
- **R6.** Para hacer uso del algoritmo es necesario tener instaladas las siguientes librerías: flask; flask Login; flask sqlalchemy; flask socketio; flask\_socketio; flask\_wtf; flask-mail; requests ; scapy; matplotlib; pandas; reportlab; pymysql; pyshark; email\_validator; itsdangerous; xlsxwriter.
- **R7.** Para poder visualizar el dashboard es necesario tener instalado un navegador web, como Firefox, Google Crome, Microsoft Edge, entre otros.
- **R8.** Las notificaciones que lleguen a Telegram se pueden visualizar desde un dispositivo móvil o desde un ordenador.
- **R9.** El algoritmo debe tener la capacidad de realizar N análisis por segundo.
- **R10.** Cada paquete analizado será clasificado según los resultados entre normales y anómalos y respaldados en la base de datos.
- **R11.** Toda amenaza será notificada al ser detectada.
- **R12.** Los administradores del programa tendrán la opción de crearse usuarios para asignar responsables de cada análisis.
- **R13.** Los administradores podrán iniciar o detener un análisis una vez ingresando en el programa.
- **R14.** El tiempo del aprendizaje del programa no debe exceder las 5 horas.
- **R15.** En caso de presentar alguna inconsistencia dentro del programa, el personal administrativo deberá detener el actual análisis.

# **2.5. Componente de la Propuesta**

# **2.5.1. Metodología OMSTD**

Para el desarrollo del algoritmo se utilizará la metodología OMSTD [7], que incluye la Organización y Estructuración, Entrada y Salida de información, Redistribuciones y Despliegue.

Existen numerosos frameworks que facilitan la creación de dashboard de manera rápida y eficiente. En las siguientes tablas se comparará y analizará tres de los frameworks más populares: Flask, Django y FlaskAPI. Cada uno de ellos tiene sus propias características y fortalezas, por lo que es importante comprender sus diferencias antes de elegir el más adecuado para este proyecto.

| Característica    | <b>Flask</b>                | <b>D</b> jango        | FastAPI            |
|-------------------|-----------------------------|-----------------------|--------------------|
| Arquitectura      | Envoltorio<br>para          | Plantilla de vista de | Envoltorio<br>para |
|                   | WSGI                        | modelo (MVT)          | WSGI               |
|                   |                             |                       |                    |
| Tipo de           | Micro-                      | Full-stack            | Micro-             |
| Framerwork        | framework                   |                       | framework          |
|                   |                             |                       |                    |
| Comunidad         | Más pequeña                 | Más grande            | Creciendo          |
|                   |                             |                       | rápidamente        |
| Estilo de trabajo | Monolítico                  | Diversificado         | Monolítico         |
| Flexibilidad      | Alto                        | Bajo                  | Alto               |
| Uso               | Se utiliza<br>para          | Utilizado<br>para     | Utilizado<br>para  |
|                   | desarrollar<br>una          | desarrollar<br>Full-  | crear aplicaciones |
|                   | aplicación<br>web           | stack, Aplicaciones   | web rápidas<br>V   |
|                   | minimalista<br>$\mathbf{V}$ | Web y REST APIs       | <b>REST APIS</b>   |
|                   | <b>REST APIS</b>            |                       |                    |
| Facilidad de uso  | Simple                      | Más compleja          | Simple             |
| Escalabilidad     | Buena                       | Excelente             | Excelente          |

Tabla 3- Comparativa de las principales características de Flask, Django y FastAPI *[77] [78] [79]*

| Característica               | <b>Flask</b>                                                                    | <b>Django</b>                                                                          | <b>FastAPI</b>                                                                                                    |
|------------------------------|---------------------------------------------------------------------------------|----------------------------------------------------------------------------------------|----------------------------------------------------------------------------------------------------|
| Rapidez                      | Mas rápido que<br>Django.                                                       | No es tan<br>rápido<br>como las otras dos<br>herramientas.                             | Ligeramente más<br>rápida que Flask<br>mucho<br>más<br>$\mathbf{V}$<br>rápida<br>que<br>Django                                   |
| Soporte de base<br>de datos  | Se<br>basa<br>en<br>SQLAlchemy<br>$\mathbf{u}$<br>otras extensiones<br>para ORM | ORM incorporado y<br>Soporte para SQLite,<br>PostgreSQL,<br>MySQL, MariaDB y<br>Oracle | Manual                                                                                                    |
| Compatibilidad               | Todas versiones<br>de Python                                                    | Todas versiones de<br>Python                                                           | Python 3.5<br>en<br>adelante<br>(N <sub>0</sub> )<br>funciona<br>con<br>Python 3.5<br>$\overline{0}$<br>versiones<br>anteriores) |
| Formularios                  | Requiere la<br>extensión Flask-<br><b>WTF</b>                                   | Incorporado                                                                            | No definida                                                                                                    |
| Despachador de<br><b>URL</b> | <b>RESTful</b>                                                                  | Controlador RegEx                                                                      | Controlador<br>RegEx                                                                                                    |

Tabla 4- Comparativa entre Flask, Django y FastAPI *[77] [78]*

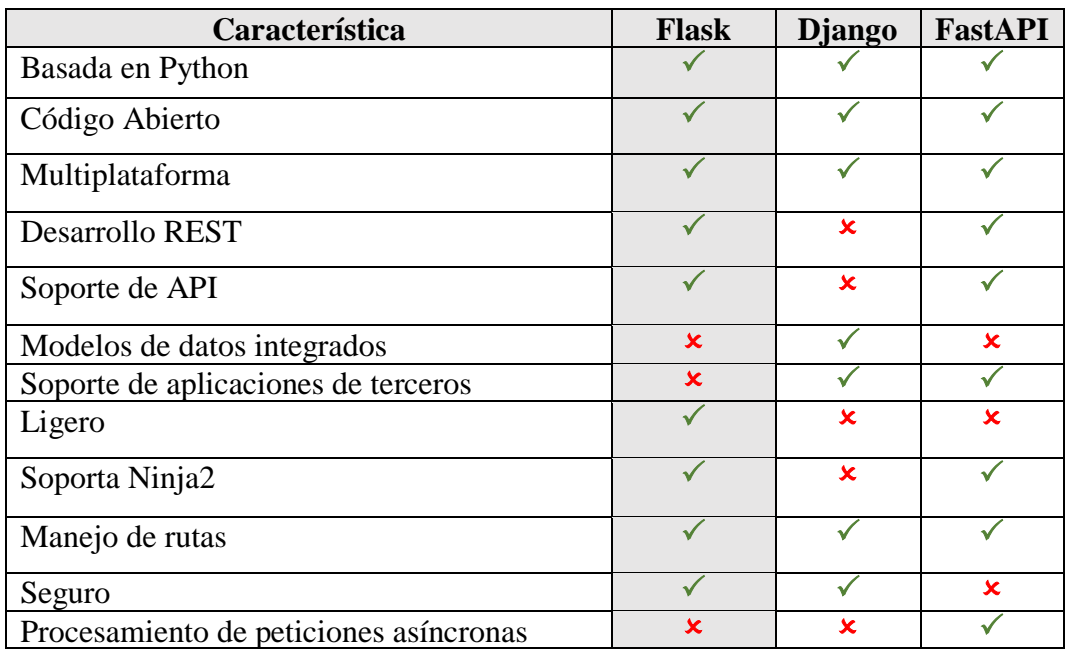

Una vez analizado los tres fameworks, se ha llegado a la conclusión de que Flask es la opción ideal para el desarrollo del proyecto. Aunque Django es ampliamente reconocido por su enfoque integral y su potencial, Flask ofrece una mejor flexibilidad y simplicidad, lo que se adapta perfectamente a los requisitos principales del proyecto. Además, con Flask se puede desarrollar de manera más rápida y sencilla aplicaciones web más pequeñas y personalizadas, sin comprometer la eficiencia del código.

# **2.5.1.1. Organización y Estructuración**

Basándonos en el objetivo establecido, el cual es el desarrollo de un algoritmo y el diseño de un dashboard, junto con el framework de desarrollo web en Python seleccionado, se establece la siguiente estructura para el contenido del proyecto:

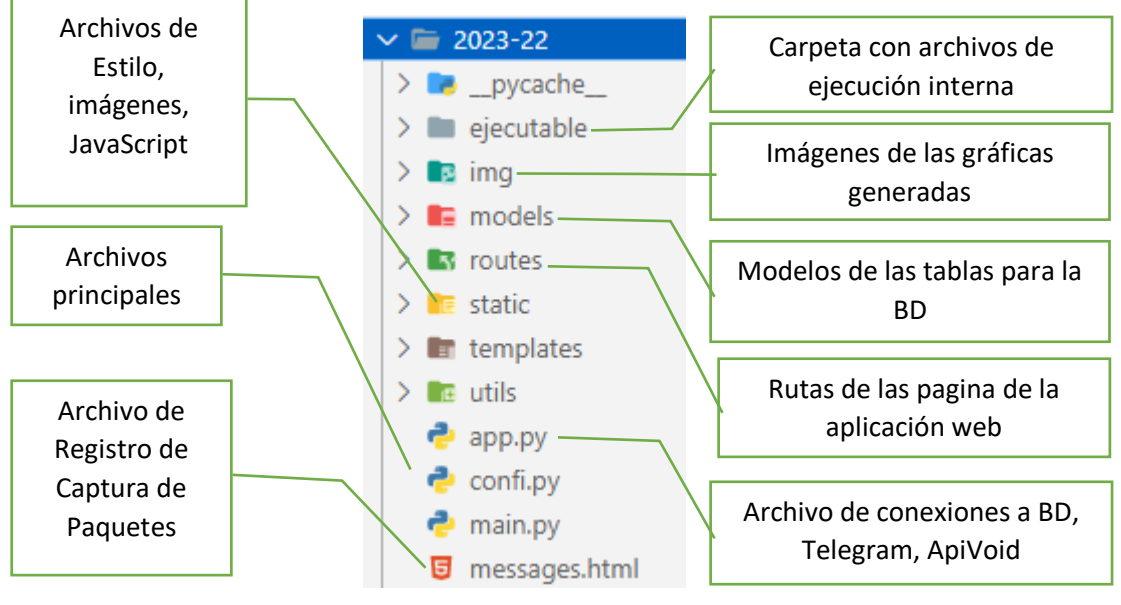

Fig. 8.Estructura del proyecto realizado en el Framework Flask  $\overline{B}$  $Q_{\text{IR}}$  is taken **Fi** 

Fuente: Elaboración propia

# 2.5.1.2. Entrada y Salida de información

Teniendo en cuenta la finalidad del agente desarrollado, se toman a considerar las como datos ingresados a los siguientes.

- · Ingreso del host por parte del usuario
- Ingreso de la interfaz de red por parte del usuario.
- Archivo JSON del resultado del análisis proporcionado por apivoid. Archivo de
- Credenciales de usuarios al iniciar sesión.
- Información del usuario

Como salida se considera a los mensajes enviados a la consola del dashboard como la IP enviada al servidor de análisis.

- Mensajes enviados a la consola de la pagina
- IP enviada para el análisis
- Mensaje enviado al servidor de mensajería.
- Archivo generado del registro de captura de paquetes
- Mensajes emergentes dentro del dashboard

Consideramos también los datos a guardar en la base de datos, como las consultas o extracción de información dentro del mismo.

# **2.5.1.3. Redistribuciones**

Se realizan los scripts bases del algoritmo, tanto para la captura de paquetes, análisis de paquetes y envió de notificaciones al usuario administrador

### **Script de captura de paquetes**

Existen varias herramientas de procesamiento, captura y filtrado de tráfico en red, como PyShark, Scapy y TShark, utilizados para snirfear la red y capturara paquetes que transiten dentro de la misma. De esta manera, en las siguientes tablas se compara las características de cada una.

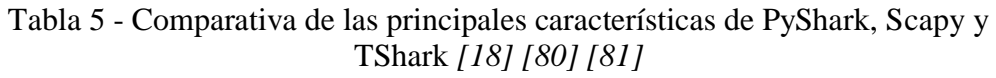

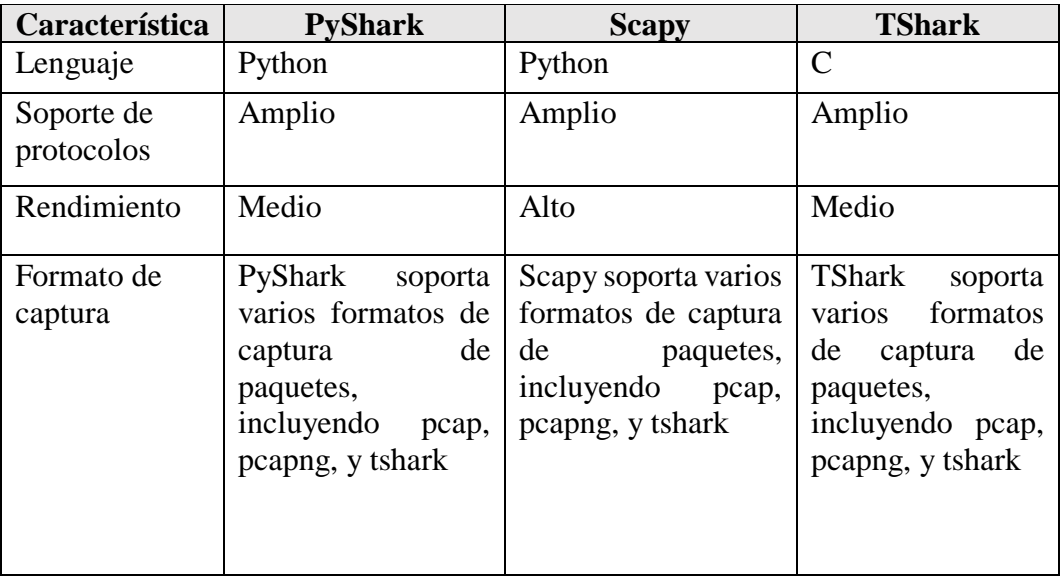

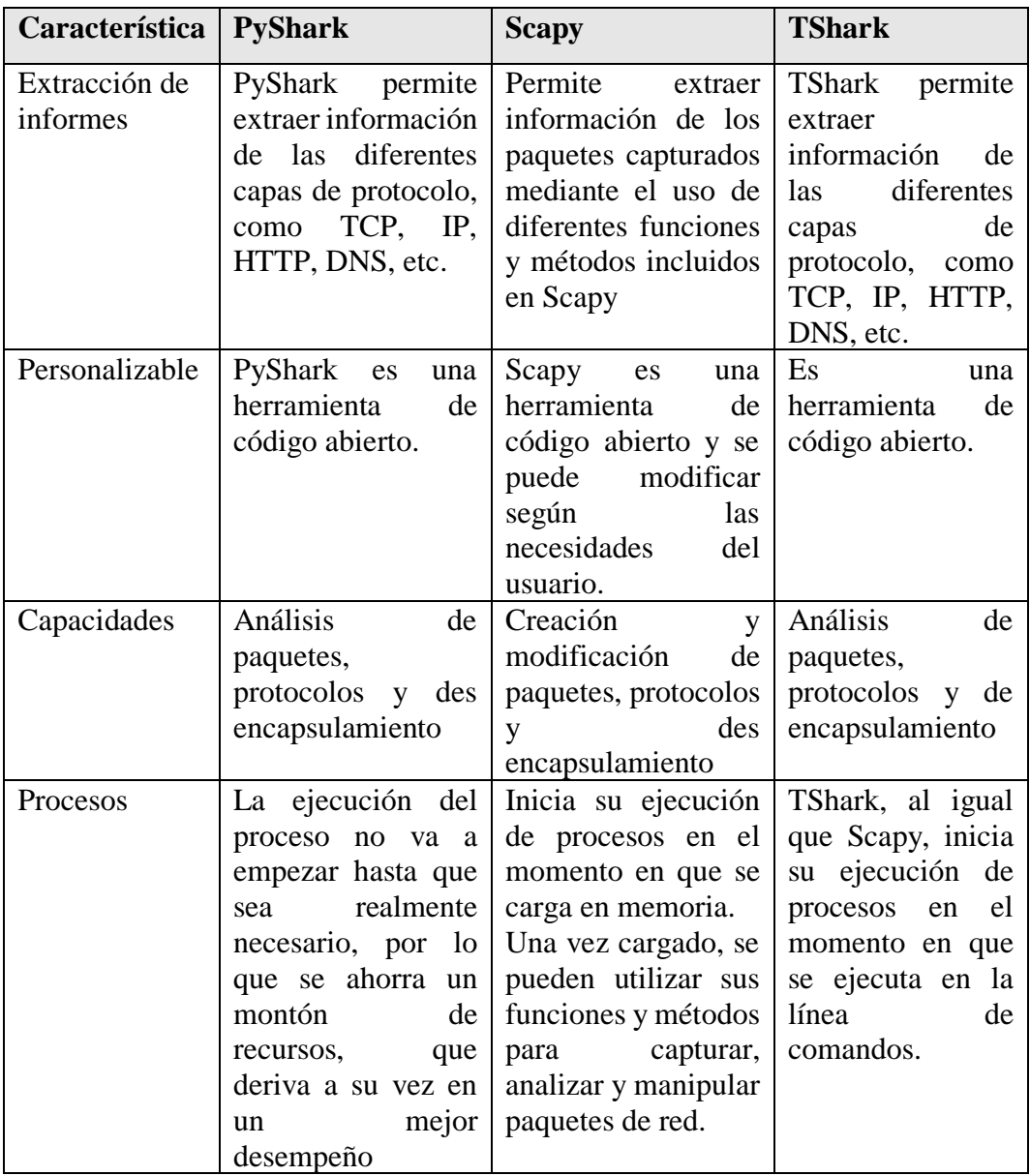

Tabla 6- Comparativa entre PyShark, Scapy y TShark *[18] [80] [81]*

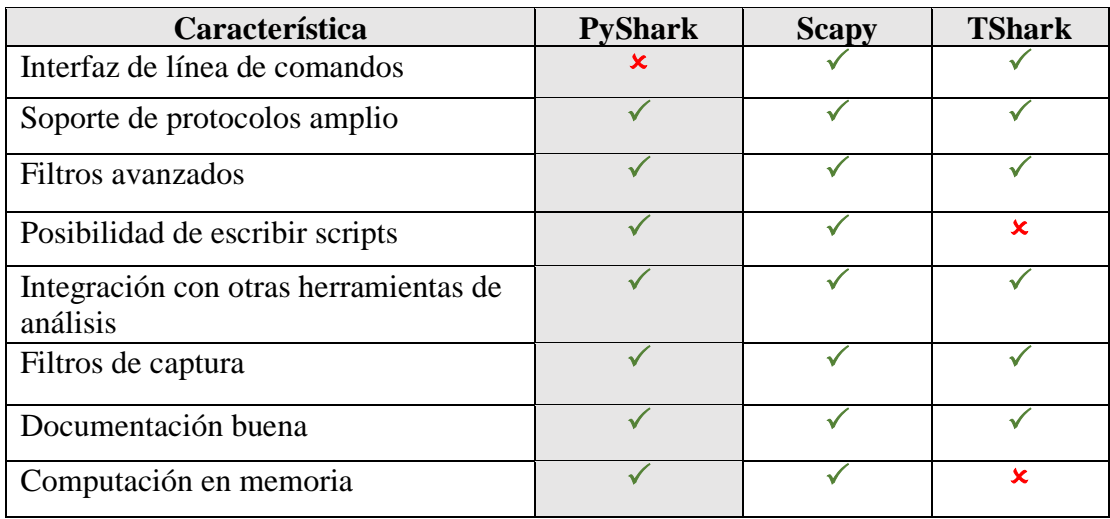

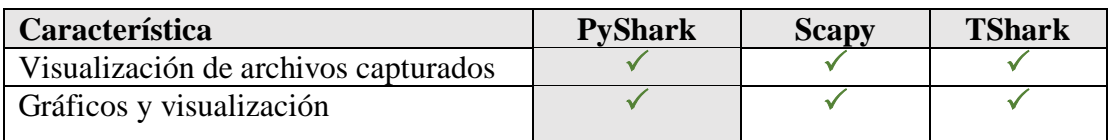

Tras evaluar estas tres herramientas de captura y filtrado de tráfico en la red, se ha decidido utilizar PyShark. Esta elección se basa en su facilidad de uso, la amplia información que proporciona sobre el tráfico de la red. Mediante el uso de esta librería se realiza el siguiente script de captura y filtrado de paquetes.

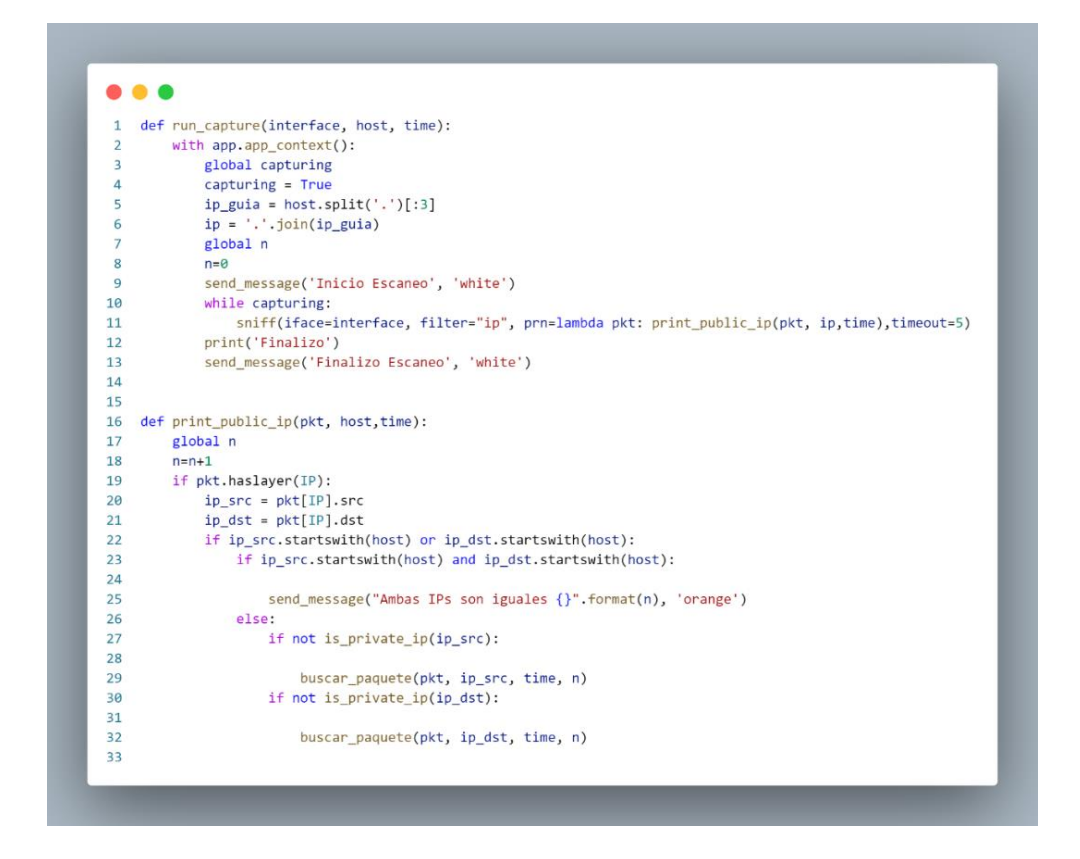

Fig. 9. Script de captura de paquetes

Fuente: Elaboración propia

### **Script de análisis de IP con el servicio de ApiVoid**

Existen varias herramientas que nos permiten evaluar la integridad de una página web o la IP de esta, para determinar su veracidad y descartar cualquier amenaza que esta pueda contener. En este sentido, se ha realizado las siguientes tablas comparativas:

Tabla 7 - Comparativa de las principales características de APIVoid, Virus Total y AntiScan.Me [12] [82] [83]

| Característica                        | <b>APIVoid</b>                                                                               | <b>VirusTotal</b>                                            | AntiScan.Me                                                             |
|---------------------------------------|----------------------------------------------------------------------------------------------|--------------------------------------------------------------|-------------------------------------------------------------------------|
| Tipo de<br>herramienta                | Solución de<br>análisis de<br>amenazas en<br>línea                                           | Solución de<br>análisis de<br>amenazas en<br>línea           | Solución de<br>análisis de<br>vulnerabilidades<br>en línea              |
| Enfoque                               | Análisis<br>de<br>amenazas,<br>detección<br>de<br>malware                                    | Análisis<br>de<br>amenazas,<br>detección<br>de<br>malware    | Análisis<br>de<br>vulnerabilidades<br>de archivos                       |
| Comunidad                             | Activa en línea                                                                              | En línea                                                     | Activa en línea                                                         |
| Detección de<br>vulnerabilidades      | Más avanzada                                                                                 | Menos avanzada                                               | Avanzada                                                                |
| Detección de<br>malware               | Menos avanzada                                                                               | Más avanzada                                                 | No especificado                                                         |
| Nivel de<br>especialización           | Especialización<br>análisis<br>de<br>en<br>amenazas en línea                                 | Especialización<br>análisis<br>en<br>de<br>amenazas en línea | Especialización<br>análisis<br>en<br>de<br>vulnerabilidades<br>en línea |
| Interfaz de usuario                   | Interfaz<br>web<br>sencilla                                                                  | Interfaz<br>web<br>sencilla                                  | Interfaz de usuario<br>amigable                                         |
| Integración con<br>otros sistemas     | Algunas opciones<br>de integración                                                           | Algunas opciones<br>de integración                           | Algunas opciones<br>de integración                                      |
| Precio                                | Gratis con límites<br>en el uso de la<br>API, Planes<br>de<br>precios<br>desde<br>\$9.99/mes | Versión gratuita y<br>planes de precios<br>desde \$10/mes    | Planes de precios<br>desde \$9.99/mes                                   |
| Cantidad de<br>motores de<br>análisis | $+80$                                                                                        | $+70$                                                        | No especificado                                                         |

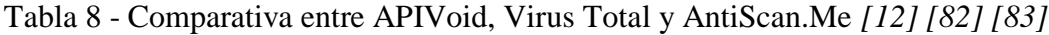

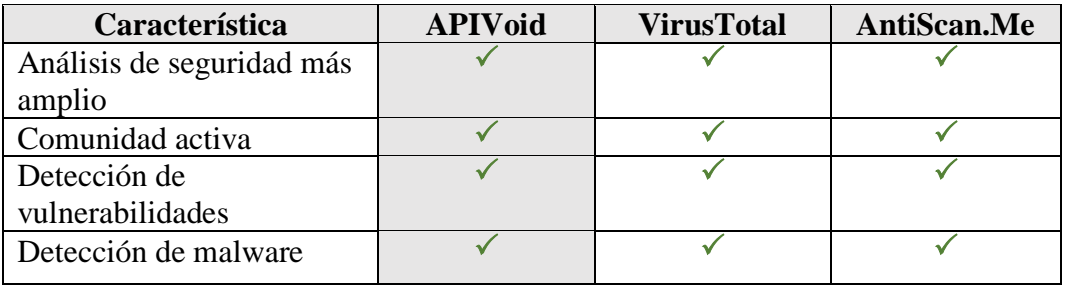

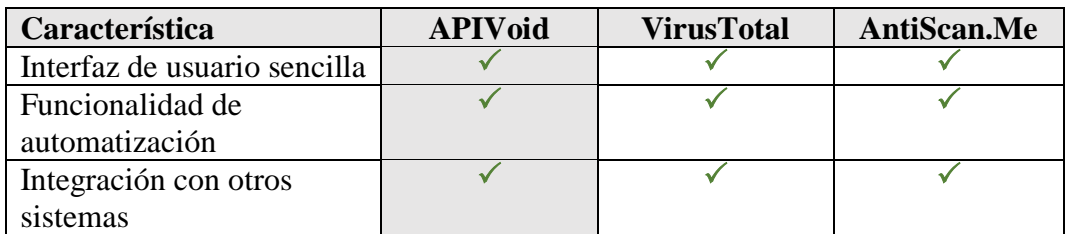

Después de evaluar estas herramientas, se ha decidido escoger APIVoid debido a que ofrece una solución de análisis de amenazas en línea. De la misma manera se consideró la información que este remite después de un análisis, siendo de esta manera APIVoid superior a las demás. Considerando esto se crea a continuación el siguiente script de envió de petición de análisis a la IP.

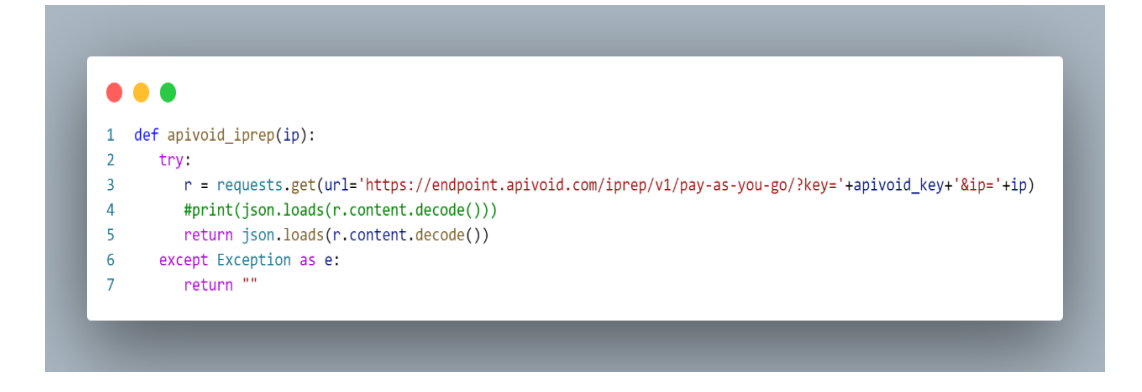

Fig. 10. Script de envió de IP al servicio URLVOID para su análisis

Fuente: Elaboración propia

# **Script de registro de paquete en base de datos**

Para poder clasificar y registrar los análisis de direcciones IP emitidos por el servicio de APIVoid, es necesario una base de datos. Existen diversas herramientas de gestión de bases de datos que se utilizan para administrar y mantener la Integridad de la información. En este sentido, se ha realizado las siguientes tablas comparativas de herramientas de gestión de base de datos.

Tabla 9 - Comparativa de las principales características de phpMyAdmin, MySQL Workbench Heidi SQL *[84] [85]*

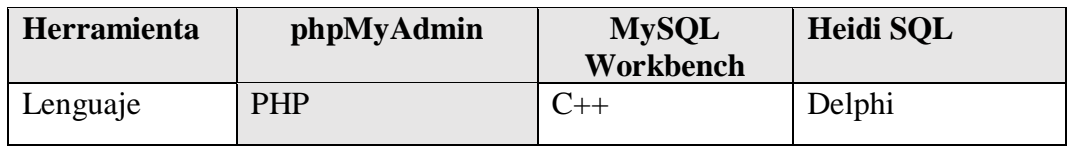

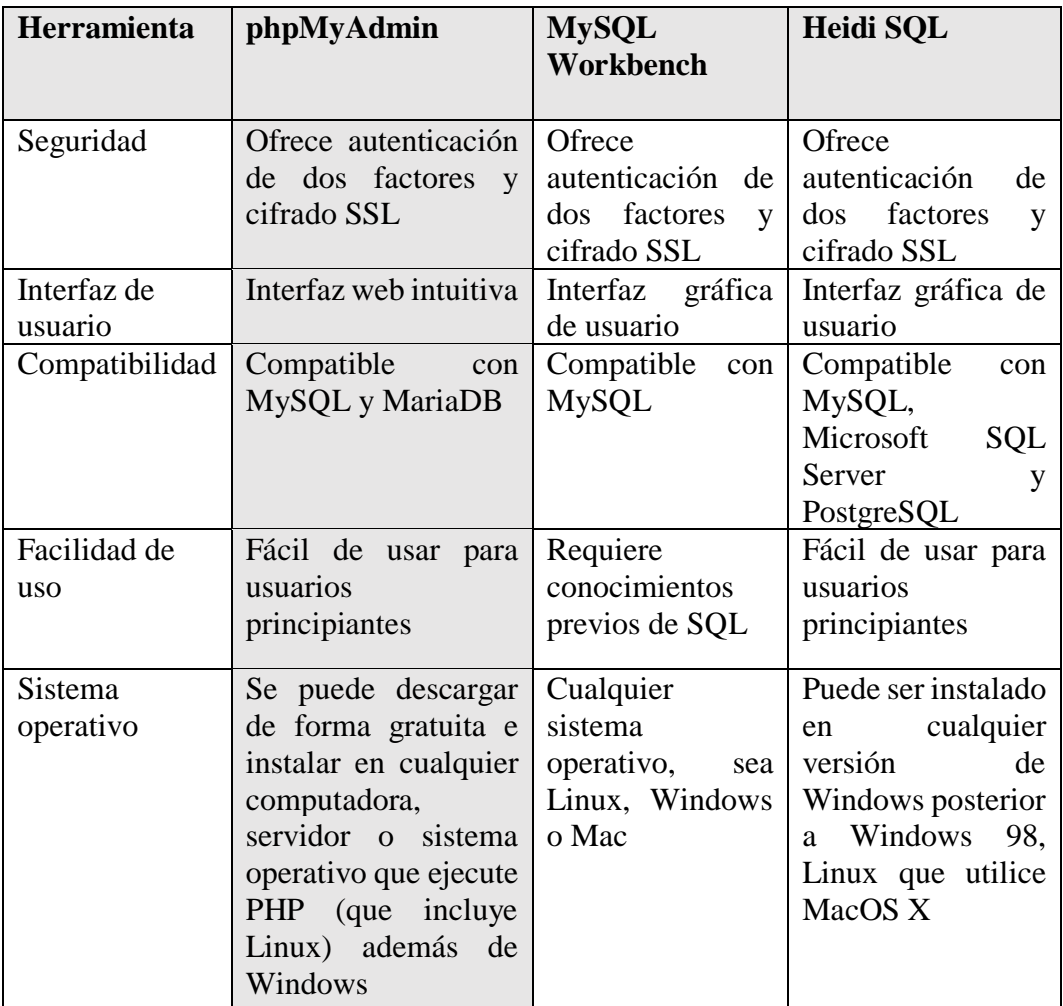

Tabla 10 - Comparativa entre phpMyAdmin, MySQL Workbench y Heidi *[84] [85]*

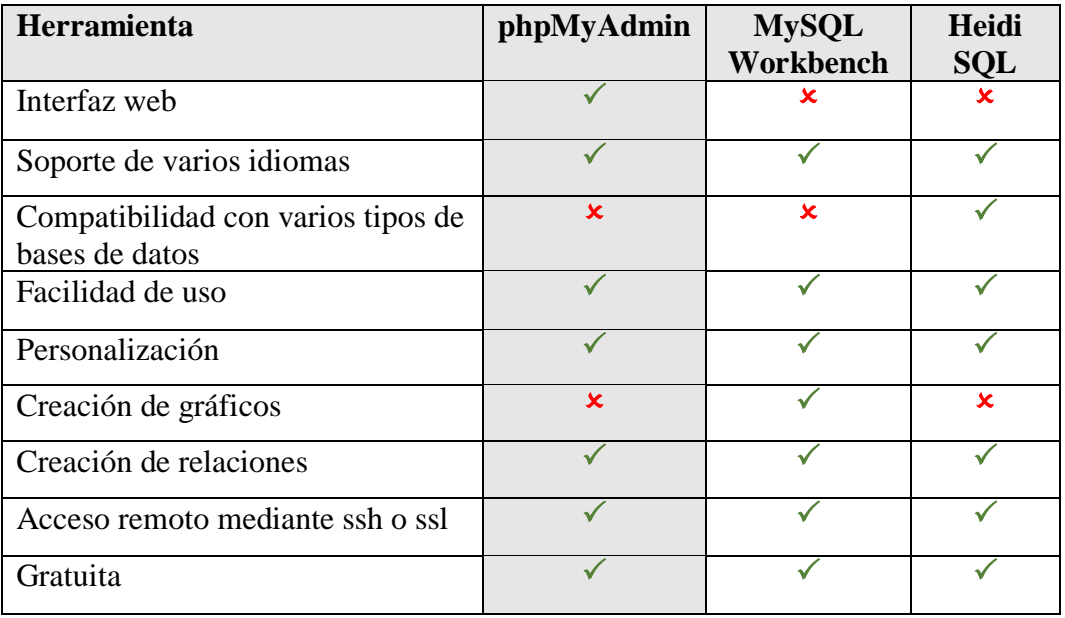

Después de evaluar las diferentes herramientas, se ha decidido utilizar phpMyAdmin debido a su interfaz web intuitiva y su compatibilidad con MySQL. A continuación, se realiza el script para clasificar el resultado del análisis y registrar en la base de datos.

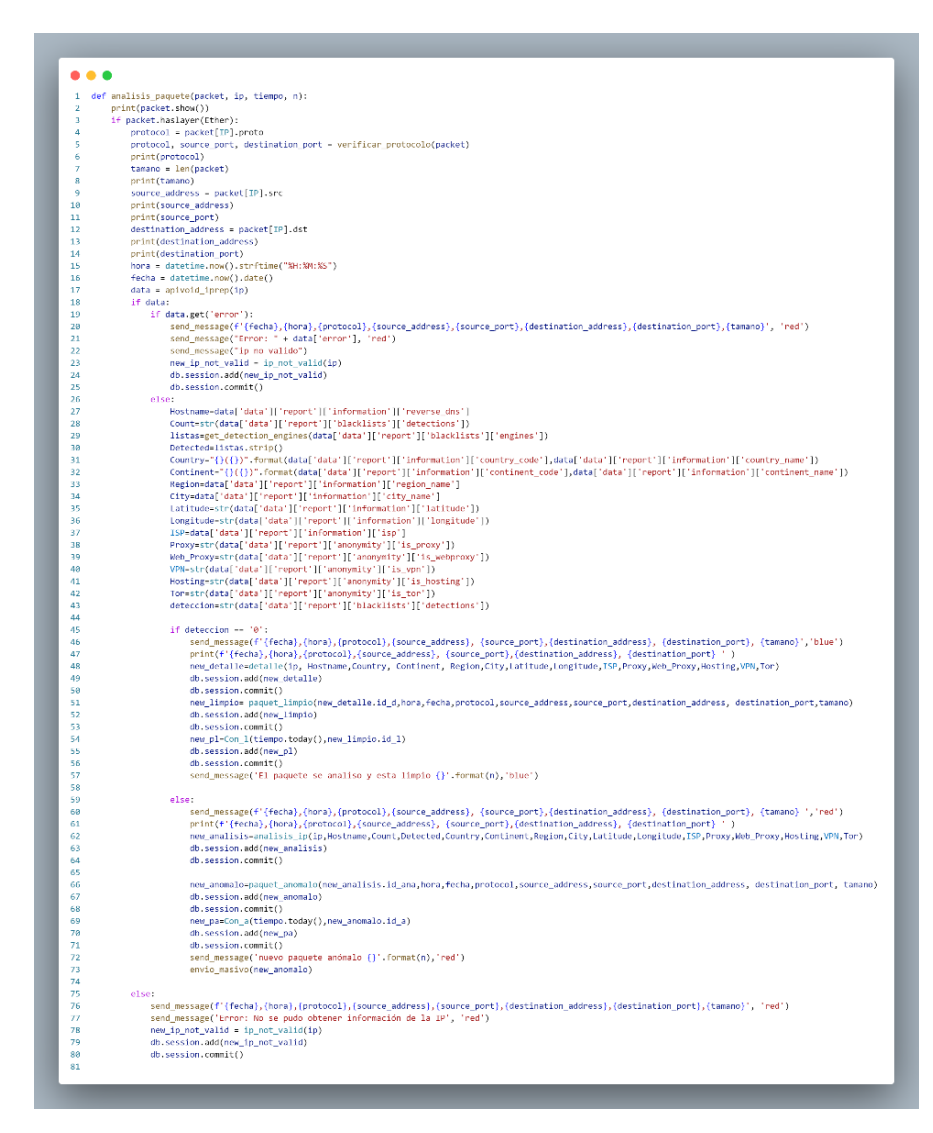

Fig. 11. Script de análisis de resultados de paquetes y clasificación del mismo como limpio o anómalo

Fuente: Elaboración propia

### **Script de consulta de paquete en base de datos**

En el desarrollo de aplicaciones web y gestión de base de datos, el uso de un mapeo Objeto-relación (ORM) se ha vuelto más relevante. En las siguientes tablas exploraremos tres diferentes ORM disponible para Python.

| Herramienta        | <b>SQLAlchemy</b>     | <b>Peewee</b>         | Django ORM          |
|--------------------|-----------------------|-----------------------|---------------------|
| Complejidad de la  | Alta                  | Baja                  | Media               |
| <b>API</b>         |                       |                       |                     |
| Flexibilidad ORM   | Alta                  | Media                 | Media               |
| Sintaxis           | Mas compleja          | Mas simple            | Similar<br>a        |
|                    |                       |                       | SQLAlchemy          |
| Performance        | Alta                  | Media                 | Alta                |
| Integración con el | No está ligado a      | No está ligado        | Integrado<br>con    |
| marco              | ninguno               | a ninguno             | Django              |
| Modo de trabajo:   | Ambos                 | Ambos                 | <b>ORM</b>          |
| ORM o SQL puro     |                       |                       |                     |
| Tipos de consulta  | <b>SQL</b><br>Soporta | <b>SQL</b><br>Soporta | Limitado a ORM      |
|                    | avanzado              | avanzado              |                     |
| Facilidad de uso   | Requiere              | Fácil de usar         | Fácil de usar, pero |
|                    | experiencia<br>con    |                       | limitado<br>en      |
|                    | <b>ORM</b>            |                       | comparación con     |
|                    |                       |                       | SQLAlchemy          |

Tabla 11 - Comparativa de las principales características SQLAlchemy, Peewee y Django ORM *[79] [86]*

Tabla 12 - Comparativa entre SQLAlchemy, Peewee y Django ORM *[79] [86]*

| Herramienta                                       | <b>SOLAlchemy</b> | <b>Peewee</b> | <b>Django ORM</b> |
|---------------------------------------------------|-------------------|---------------|-------------------|
| Multiplataforma                                   |                   |               |                   |
| Compatible con varios motores<br>de base de datos |                   |               | x                 |
| Independencia de base de datos                    |                   |               | x                 |
| Librería independiente                            |                   |               | $\mathbf x$       |
| Soporte para ORM                                  |                   |               |                   |
| documentación extensa                             |                   |               |                   |
| Comunidad                                         |                   |               |                   |
| Estabilidad                                       |                   |               |                   |

Al evaluar estas herramientas ORM, se ha decidido utilizar SQLAlchemy para la respectiva conexión y consultas con la base de datos, debido a su compatibilidad con la base de datos utilizada en este proyecto y su facilidad de uso. El siguiente script muestra una búsqueda de información en la base de datos por medio del uso del ORM.

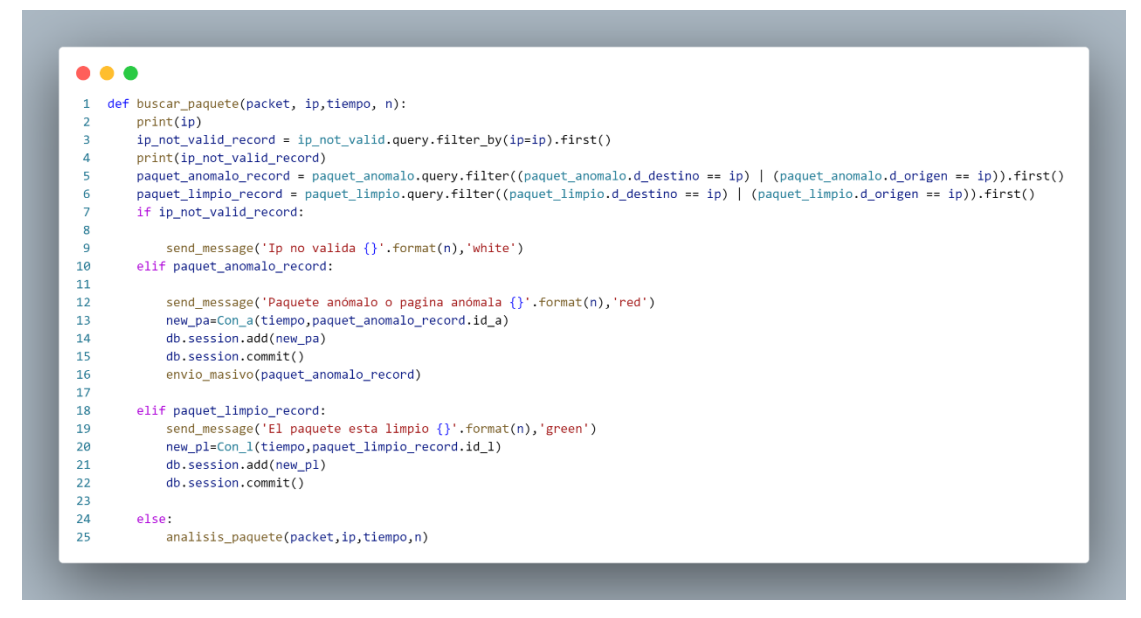

Fig. 12. Script de Búsqueda de paquetes en base de datos.

Fuente: Elaboración propia

# **Script de configuración y envío de mensajes a Telegram**

Para él envió de notificaciones o mensajes al personal administrativo, es necesario contar con un servicio de mensajería, En las siguientes tablas compararemos tres de los servicios más usados.

| Herramienta              | <b>Telegram API</b>                                                                                                    | <b>WhatsApp API</b>                                                                       | <b>Discord API</b>                                                                                                    |
|--------------------------|----------------------------------------------------------------------------------------------------|-------------------------------------------------------------------------------------------|----------------------------------------------------------------------------------------------------|
| Plataforma               | Multiplataforma                                                                                                    | Multiplataforma                                                                           | PC, móvil y web                                                                                                    |
| Base de usuarios         | 200 millones<br>de<br>usuarios activos<br>mensuales                                                                        | 2 mil millones de<br>usuarios<br>activos<br>mensuales                                     | Más de<br>140<br>millones<br>de<br>usuarios activos<br>mensuales                                                                         |
| Lenguajes<br>compatibles | Compatible<br>con<br>varios lenguajes de<br>programación como<br>Python, Java, $C#$ ,<br>PHP, Ruby, Swift,<br>etc. Además. | Con diferentes<br>lenguajes<br>de<br>programación<br>como Java, Python,<br>C#, entre otro | Compatible con<br>varios lenguajes<br>de programación<br>populares como<br>JavaScript,<br>Python, C#, Java,<br>Ruby, Go, entre<br>otros. |

Tabla 13 - Comparativa de las principales características de Telegram API, WhatsApp API y Discord API *[13] [87] [88]*

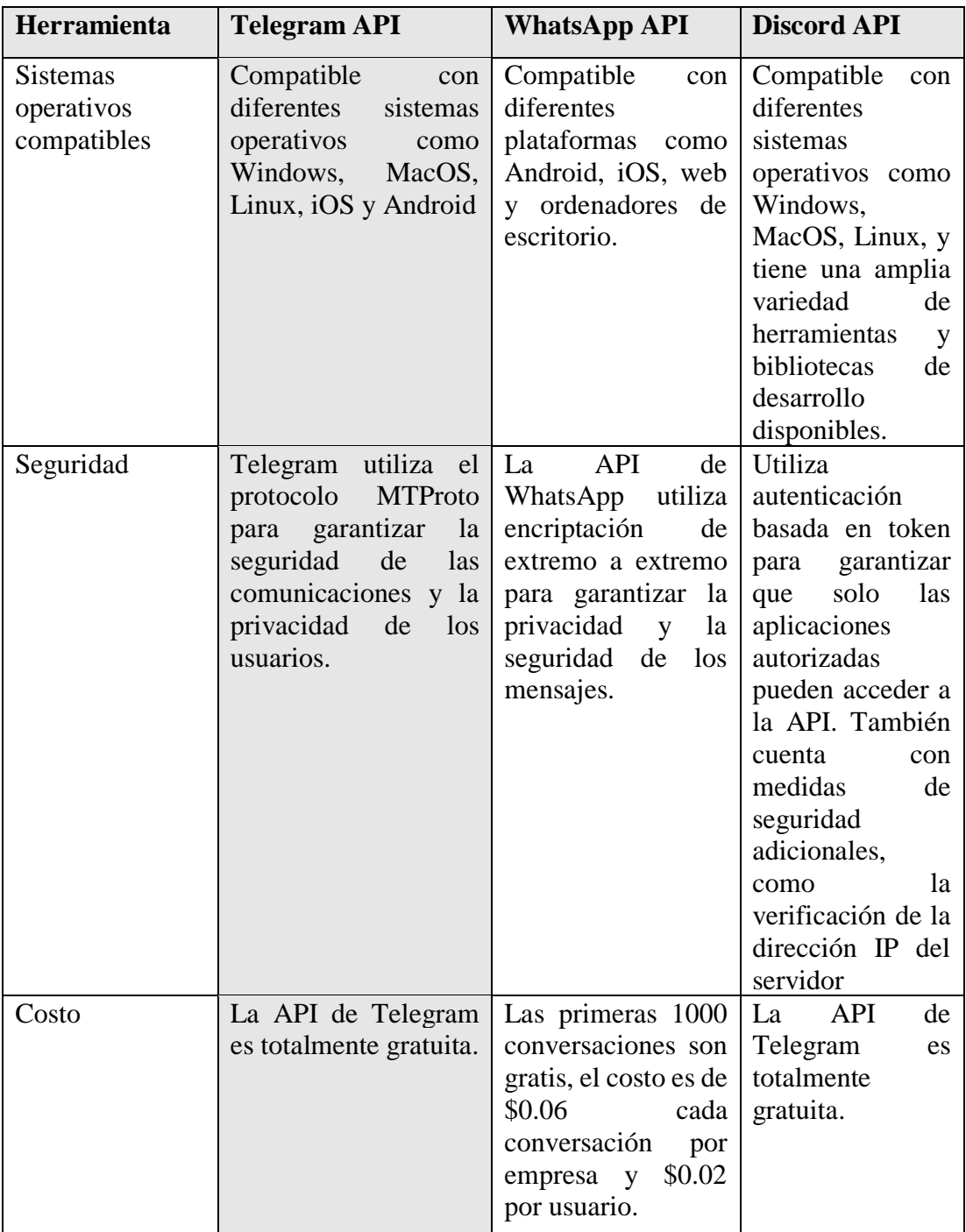

Tabla 14 - Comparativa entre Telegram API, WhatsApp API y Discord API *[13] [87] [88]*

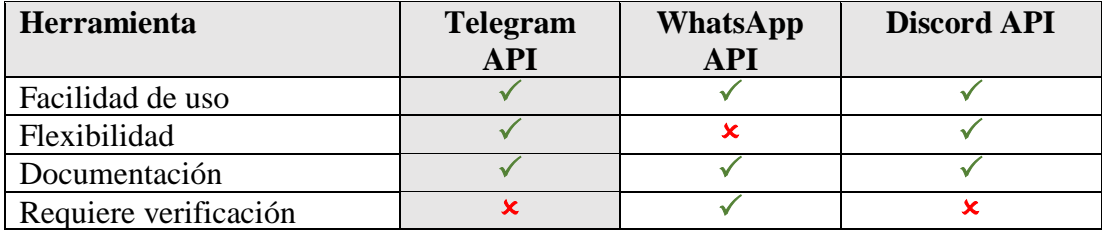
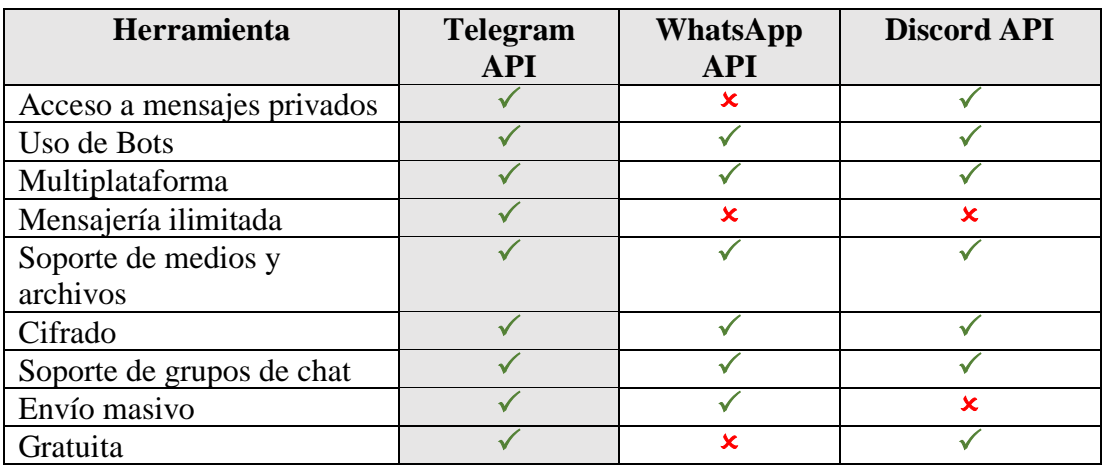

Una vez evaluada cada una de estas herramientas de mensajería, se ha decidido el uso de Telegram API debido a que ofrece una amplia gama de funcionalidades, siendo una plataforma segura, privada y gratuita. En la siguiente imagen se muestra el uso del API para el envío de mensajes a un grupo de Telegram.

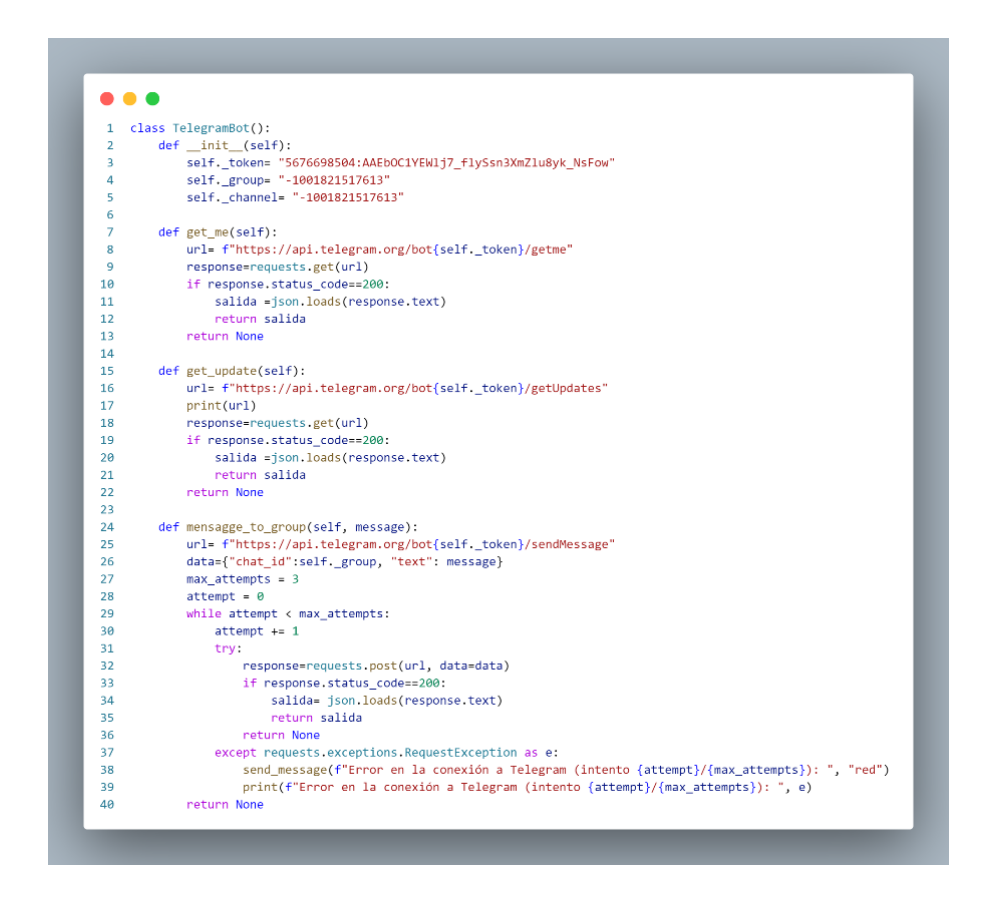

Fig. 13. Script de configuración de mensajería con el servicio de TELEGRAM Fuente: Elaboración propia

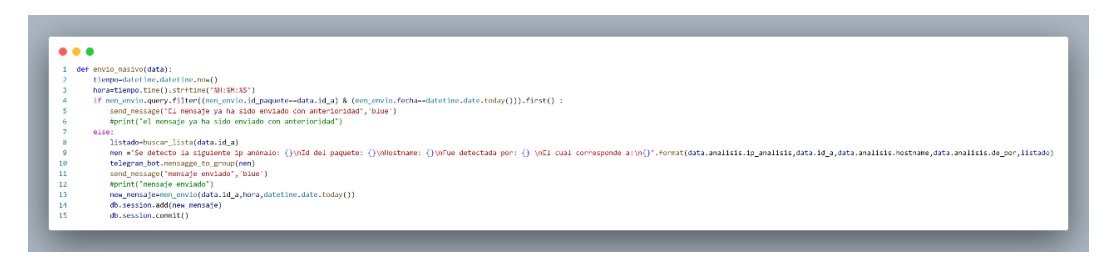

Fig. 14.Script de envío de mensajes a Telegram

# **2.5.1.4 Despliegue**

Se procede a poner en práctica el algoritmo en un entorno controlado, de tal manera que pueda clasificar efectivamente los paquetes.

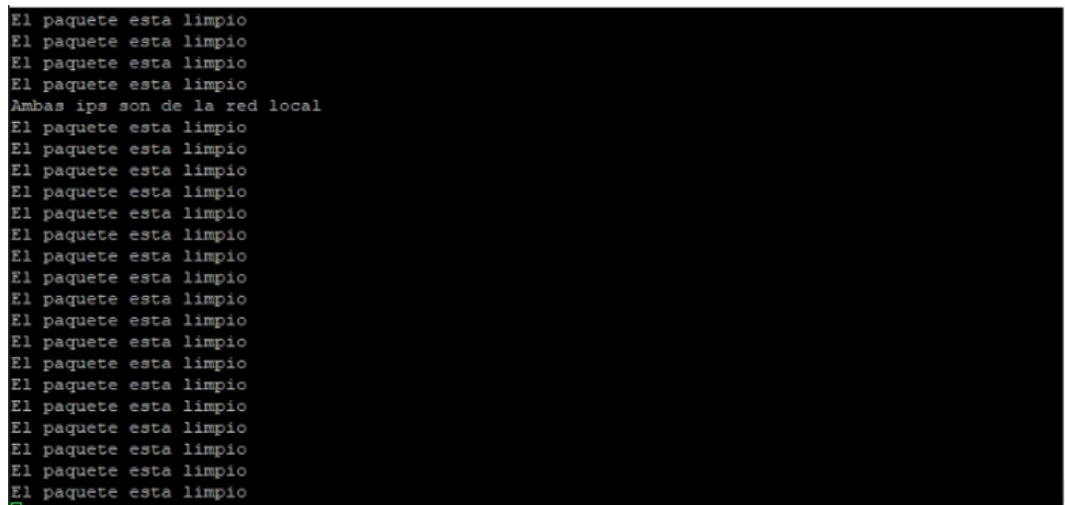

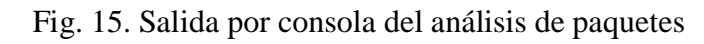

Fuente: Elaboración propia

# **2.5.2 Elaboración del Dashboard**

# **2.5.2.1. Planificación**

Este proyecto propone desarrollar un dashboard interactivo para visualizar los paquetes anómalos recolectados en el escaneo de la red. El propósito del dashboard es proporcionar una representación gráfica y fácil de interpretar de los datos recopilados por el sniffer, lo que permite a los usuarios interactuar y explorara de manera eficiente la información recolectada, proporcionándole una mejor experiencia.

El dashboard está diseñado para satisfacer las necesidades de diferentes tipos de usuarios, como los siguientes:

- Analistas de seguridad Informática
- Administrador de red
- Desarrolladores de software
- Investigadores de ciberseguridad
- Departamentos de seguridad de la información en diversas organizaciones.
- Empresas de seguridad cibernética y protección de datos.
- Usuarios comunes.
- Administradores de áreas específicas.

La elaboración de un dashboard eficaz requiere de una etapa inicial de maquetación, donde se plasman ideas y conceptos visuales. Para lograr esto, es importante contar con herramientas adecuadas que faciliten el proceso de creación de maquetas. En las siguientes tablas, se presentará una comparación entre diversas herramientas utilizadas con este propósito.

| Característica   | <b>Balsamiq</b>                                                                                                    | Figma                                                                                                    | <b>Sketch</b>                                                                                                    |
|------------------|----------------------------------------------------------------------------------------------------|----------------------------------------------------------------------------------------------------|----------------------------------------------------------------------------------------------------|
| Funcionalidades  | la<br>Enfoque<br>en<br>creación de bocetos y<br>prototipos rápidos,<br>interfaz de usuario<br>simple y fácil de usar. | Enfoque en<br>la<br>colaboración<br>en<br>tiempo<br>real,<br>interfaz<br>de<br>usuario intuitiva y<br>amplia gama de<br>funcionalidades | Amplia gama de<br>funcionalidades,<br>como la creación<br>diseños<br>de<br>vectoriales,<br>la<br>colaboración en<br>tiempo real y la<br>integración con<br>otras<br>aplicaciones<br>y<br>servicios |
| Facilidad de uso | Muy fácil de<br>usar,<br>incluso<br>para<br>principiantes                                                             | Fácil<br>de<br>usar,<br>tiene<br>pero<br>una<br>de<br>curva<br>aprendizaje<br>más<br>pronunciada que<br>Balsamiq                        | Fácil<br>de<br>usar,<br>pero tiene<br>una<br>de<br>curva<br>aprendizaje más<br>pronunciada que<br>Balsamiq                                                                                         |

Tabla 15 -Comparativa de las principales características de Balsamiq, Figma y Sketch *[89] [90]*

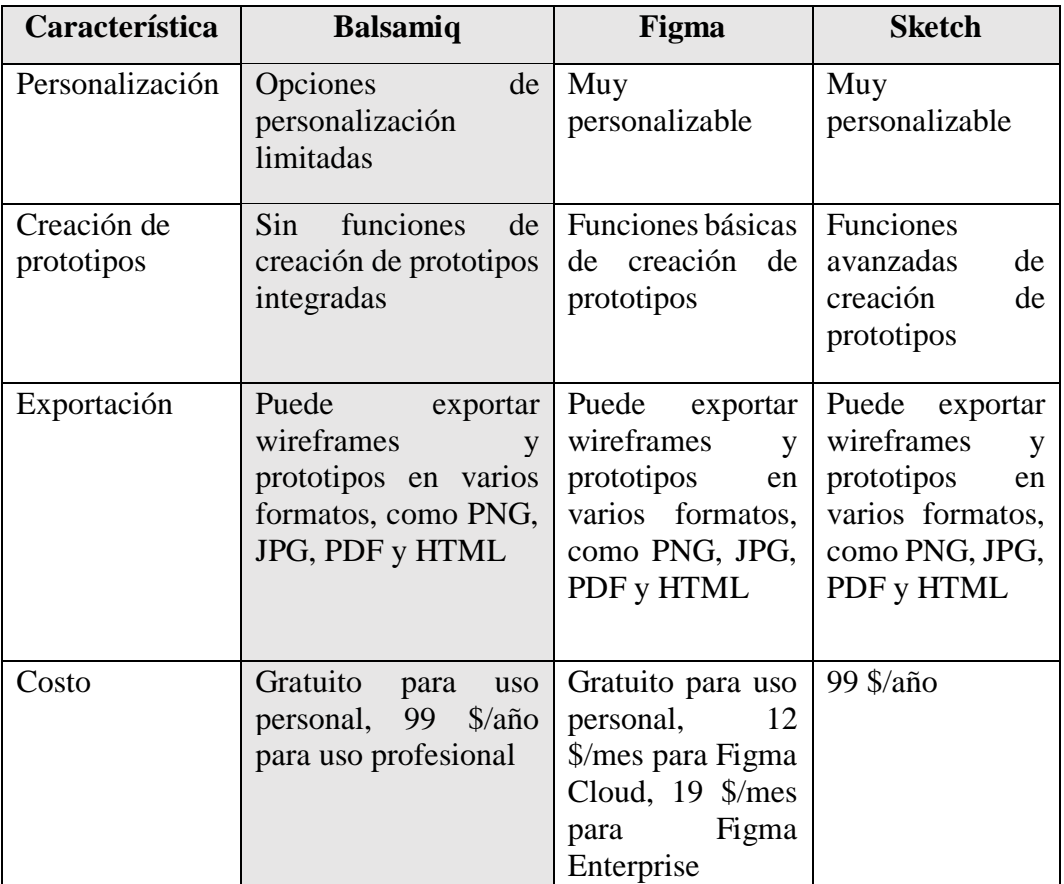

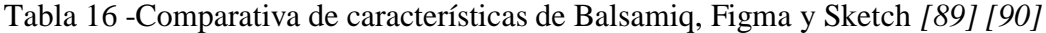

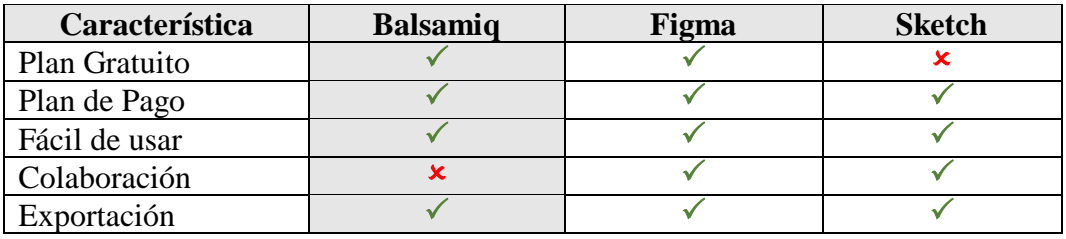

Evaluada estas herramientas de diseño de prototipo, se ha decidido utilizar Balsamiq debido a que es una herramienta fácil de usar y cuenta con una interfaz intuitiva que permite a los usuarios crear prototipo de manera rápida y eficiente.

En este proyecto, que utiliza el lenguaje Python, es necesario contar con una Liberia que nos permita manipular y analizar datos de manera eficiente. En las siguientes tablas, se presentará tres herramientas ampliamente utilizadas y sus características principales.

| Característica       | <b>Pandas</b> | <b>NumPy</b>  | <b>SciPy</b>  |
|----------------------|---------------|---------------|---------------|
| Facilidad de uso     | Fácil de usar | Fácil de usar | Fácil de usar |
| Documentación        | Completa      | Completa      | Completa      |
| Estructuras de datos | Tablas        | Arrays        | Matrices      |

Tabla 17 -Comparativa de las principales características entre Pandas, NumPy y SciPy *[91] [92]*

Tabla 18 -Comparativa entre Pandas, NumPy y SciPy *[91] [92]*

| Característica                        | <b>Pandas</b> | <b>NumPy</b> | <b>SciPy</b> |
|---------------------------------------|---------------|--------------|--------------|
| Análisis de datos                     |               | ×            |              |
| Manipulación de<br>datos              |               |              |              |
| Limpieza de datos                     |               | x            | x            |
| Integración con otras<br>herramientas |               |              |              |
| Código abierto                        |               |              |              |

Una vez analizadas las herramientas, se optó por el uso de Pandas para la manipulación de datos, debido a su manipulación de alto nivel, permitiendo el análisis de datos y contando con la estructura necesaria para limpiar los datos en bruto para que estos sean aptos para el análisis.

El punto clave del dashboard es permitir la visualización de los datos de manera clara y eficaz al usuario. En este sentido, existen varias bibliotecas de Python para visualizar datos, entre las que encontramos Matplotlib, Chart.js y Plotly, A continuación, se muestra una comparativa de estas herramientas.

Tabla 19 -Comparativa de las principales características entre Matplotlib,Chart.js y Plotly *[93] [94] [95]*

| Característica             | <b>Matplotlib</b>              | Chart.js                                     | <b>Plotly</b>                                |
|----------------------------|--------------------------------|----------------------------------------------|----------------------------------------------|
| Interfaz de<br>usuario     | No amigable para<br>el usuario | Interactivo y<br>amigable con el<br>usuario. | Interactivo y<br>amigable para el<br>usuario |
| Estética<br>predeterminada | Básica                         | Mejorada y más<br>atractiva                  | Mejorada y más<br>atractiva                  |

| Característica     | <b>Matplotlib</b> | Chart.js         | <b>Plotly</b>    |
|--------------------|-------------------|------------------|------------------|
| Personalización    | Muy               | Muy              | Algo limitado en |
|                    | personalizable    | personalizable   | comparación con  |
|                    |                   |                  | Matplotlib       |
| Gráficos           | Sí, a través de   | Si, con varias   | Sí, con una      |
| dinámicos          | animaciones       | animaciones      | amplia variedad  |
|                    |                   |                  | de opciones      |
| Integración con    | Sí, con           | Sí, con          | Sí, con          |
| otros lenguajes    | herramientas      | herramientas     | herramientas     |
|                    | como PyQt o       | como Flask o     | como Flask o     |
|                    | <b>Tkinter</b>    | Django           | Django           |
| Interacción con el | Limitada          | Limitada         | Alta             |
| usuario            |                   |                  |                  |
| Documentación y    | Amplia            | Amplia           | Amplia           |
| soporte            | documentación y   | documentación y  | documentación y  |
|                    | comunidad activa  | comunidad activa | comunidad activa |

Tabla 20 - Comparativa entre Matplotlib,Chart.js y Plotly *[93] [23] [95]*

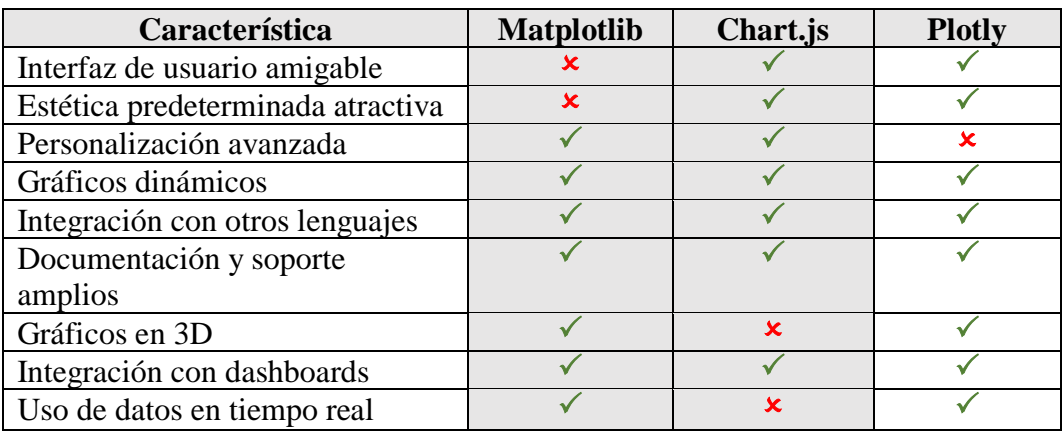

Una vez analizada cada una de estas herramientas, se ha decidido el uso de Maptplotlib para la generación de gráficas estadísticas en la documentación pdfy chart.js para las gráficas dinámicas mostradas en el dashboard, debido a que ambas son bibliotecas visuales con una amplia variedad de gráficas, y su compatibilidad con el entorno al proyecto a desarrollar.

Tabla 21 - Comparativa de las principales características entre ReportLab PyPDF2 y FPDF *[25] [96] [97]*

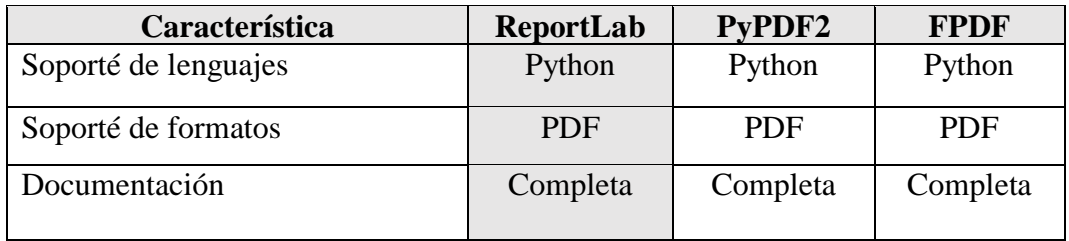

| Característica           | <b>ReportLab</b> | PyPDF2 | <b>FPDF</b> |
|--------------------------|------------------|--------|-------------|
| Soporte de imágenes      |                  |        |             |
| Soporte de fuentes       |                  |        |             |
| Soporte de tablas        |                  |        |             |
| Soporte de gráficos      |                  |        |             |
| Soporte de hipervínculos |                  |        |             |
| Soporte de Unicode       |                  |        |             |

Tabla 22 -Comparativa entre ReportLab PyPDF2 y FPDF *[25] [96] [97]*

Tras analizar estas herramientas, se optó por usar ReportLab debido a su facilidad de uso y los elementos que este proporciona para la elaboración de documentos PDF. De igual manera se analizará diferentes herramientas que sirvan para la generación de archivos xlsx.

Tabla 23.-Comparativa de las principales características entre XlsxWrite, Openpyxl y Pandas *[26] [98] [20]*

| Característica        | <b>XlsxWrite</b> | Openpyxl | <b>Pandas</b>     |
|-----------------------|------------------|----------|-------------------|
| Soporte de lenguajes  | Python           | Python   | Python            |
| Formato               | .xlsx            | xlsx     | xlsx              |
| Rendimiento           | Alto             | Moderado | Variado           |
|                       |                  |          | (depende del      |
|                       |                  |          | tamaño del        |
|                       |                  |          | DataFrame)        |
| Documentación         | Completa         | Completa | Completa          |
| Integración con otras | Varias           | Varias   | Sí (integración   |
| bibliotecas           |                  |          | con NumPy,        |
|                       |                  |          | Matplotlib, etc.) |

Tabla 24.- Comparativa de características entre XlsxWrite, Openpyxl y Pandas *[26] [98] [20]*

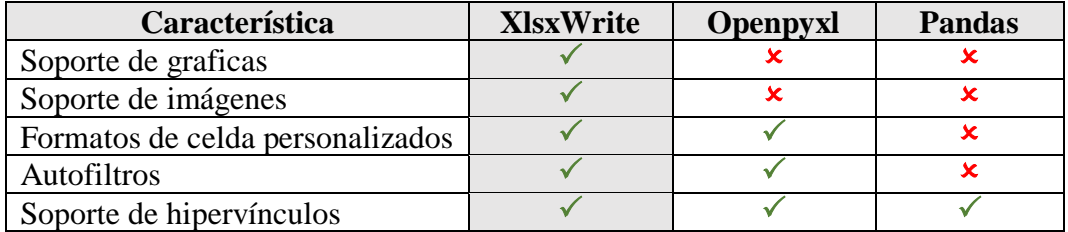

Analizadas etas herramienta se optó por el uso de XlsxWrite para la generación de archivos de extencion .xlsx. De la misma manera se utilizará las siguientes librerías diseñadas para integrarse específicamente a Flask:

• Flask\_Login.

- Flask\_socketio
- Flask\_wtf
- Flask-Mail
- Email-validator

Mediante el escaneo de la red se recolectarán los paquetes pertenecientes al mismo host establecido con anterioridad, entre los datos que se tomaran en cuenta en la captura son:

- Tiempo de la captura (hora y fecha)
- Tipo de protocolo
- Dirección de origen
- Puerto de origen
- Dirección de destino
- Puerto de destino.

La dirección IP del paquete será analizado por ApiVoid, la cual nos retornará lo siguiente:

- Cantidad de detecciones
- Motores de análisis que han detectado
- País
- Continente
- Región
- Ciudad
- Latitud
- Longitud
- Isp
- Es proxi
- Es web proxy
- Es VPN
- Es hosting
- Es Tor

La información se recolecta y clasifica según los parámetros establecidos en el proyecto, posterior a esto serán almacenados en la base de datos.

### **2.5.2.1.1. Estructura del proceso de análisis de paquetes de red**

Definimos el proceso que se lleva a cabo en el escaneo de red, desde el momento que se captura el paquete, se lo analiza y se lo clasifica según los resultados del análisis, lo cual está descrito de mejor manera en el siguiente diagrama:

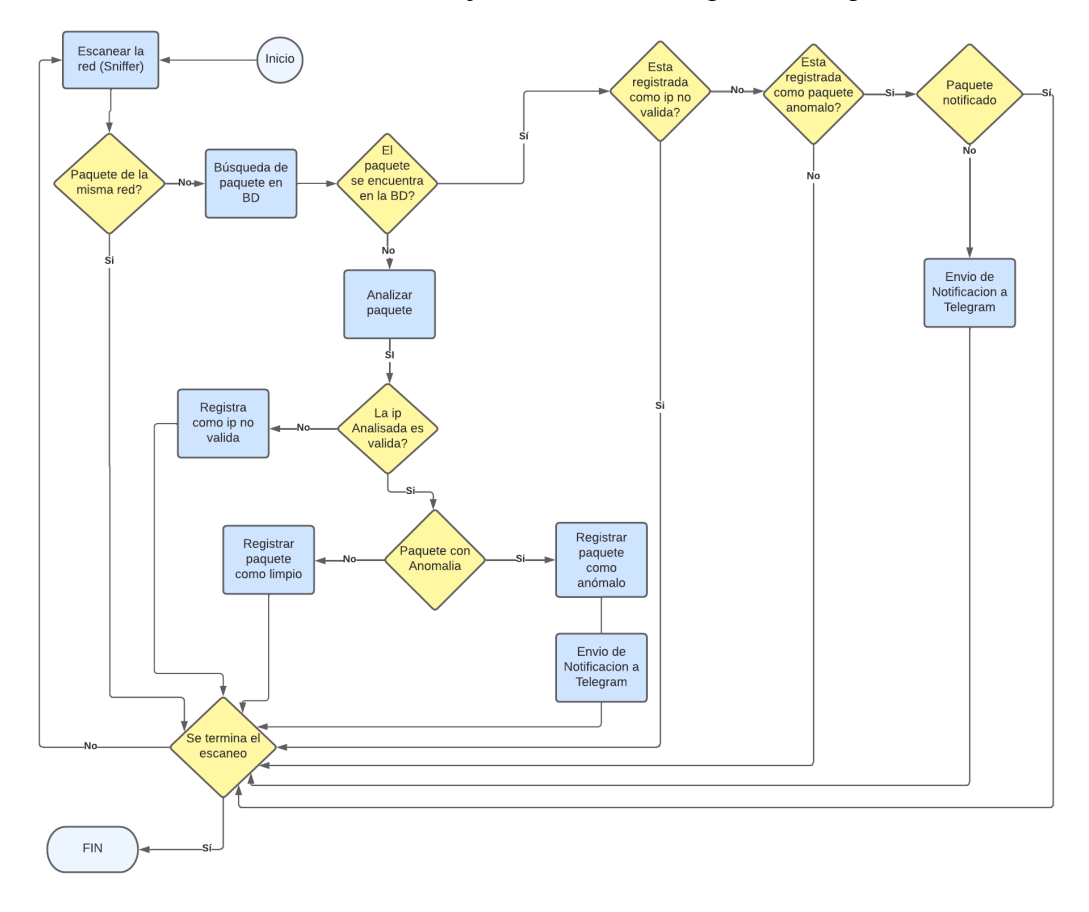

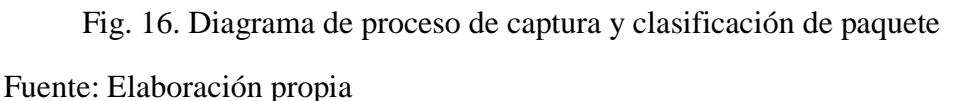

### **2.5.2.1.2 Arquitectura del Sistema**

En la siguiente imagen se muestra la arquitectura de cómo se implementa el sistema dentro de una organización, este estará dentro de la red a monitorear para poder capturar paquetes, de la misma manera se mencionan las partes principales del algoritmo desarrollado.

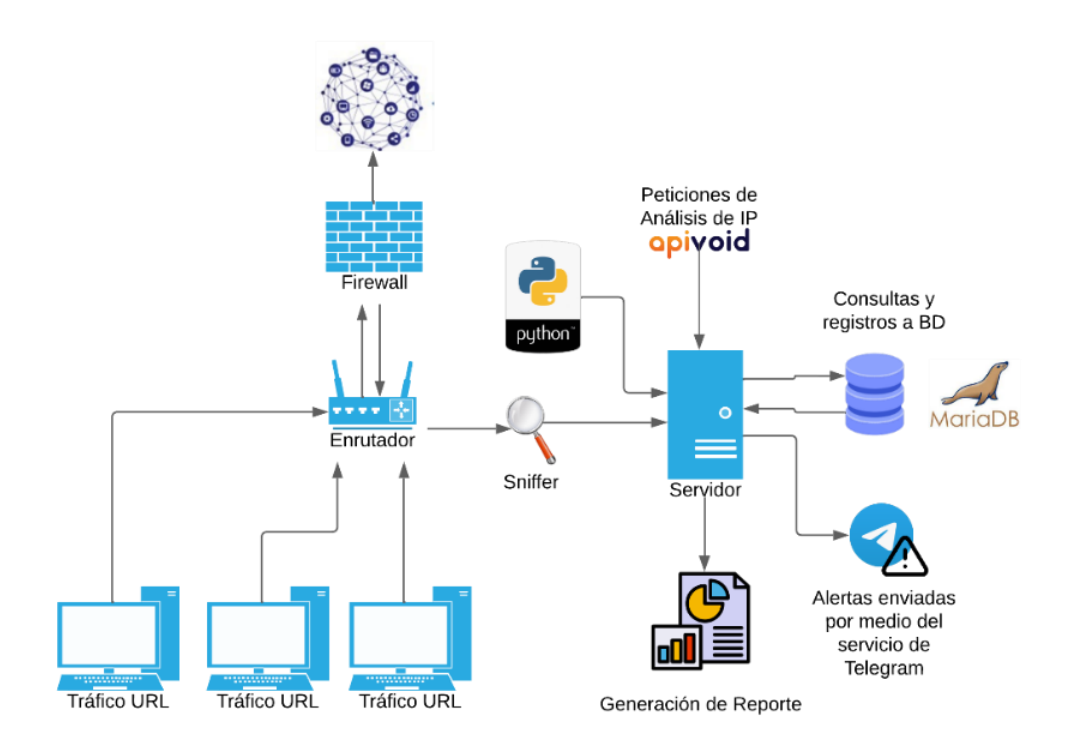

Fig. 17. Arquitectura del sistema

#### **2.5.2.2. Creación de borrador**

El dashboard se desarrolla en un sistema web local, el cual contará con tres páginas principales, el Home, Escáner y Reporte, a su vez la página Home constará con tres sub páginas, página de paquete limpio, paquete anómalo y página de mensajes enviados a Telegram. Tanto la subpágina de paquete limpio como el anómalos tendrán una sub página cada uno correspondiente a detalle de paquete limpio y detalle de paquete anómalo

Las sub páginas mensajes enviados a Telegram tendrá la misma sub página qué paquetes anómalos, debido a que esta mostrará la misma información. Con respecto a la página principal Reporte constara con una subpágina denominada generar reporte, en resumen, el dashboard constara con dos páginas principales y seis subpáginas respectivamente, las cuales se detalla de mejor manera en la siguiente gráfica:

# Esquema Web de ZEUSniffer

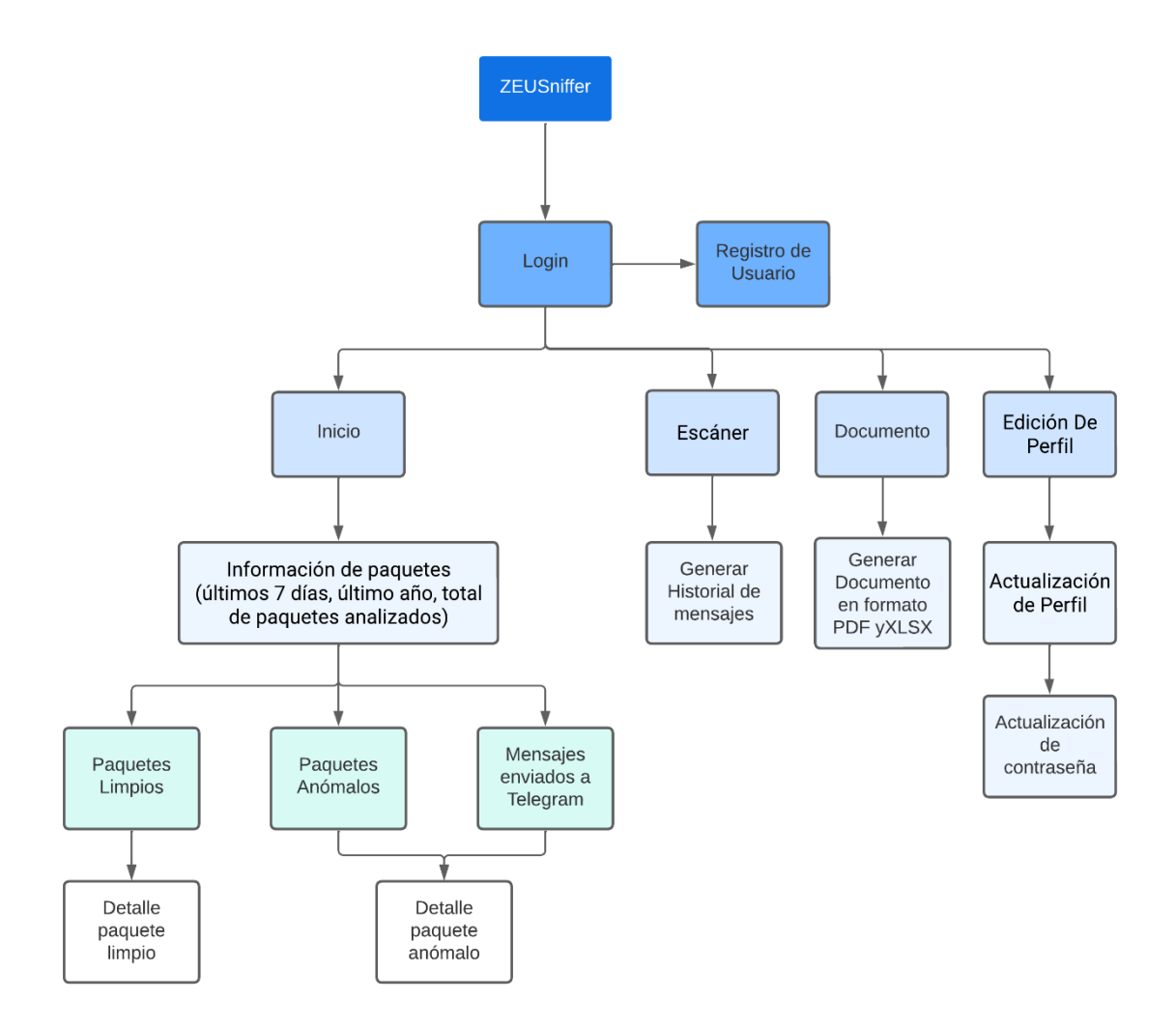

Fig. 18. Esquema web

#### Fuente: Elaboración propia

Se realiza un Wireframes (Esquema de página) del dashboard para determinar las secciones, elementos, información, ingreso de datos, imágenes, etc. Las cuales contendrán cada una de las páginas establecidas con anterioridad, para esto utilizaremos la herramienta Balsamiq Wireframes, con la cual elaboraremos este esquema.

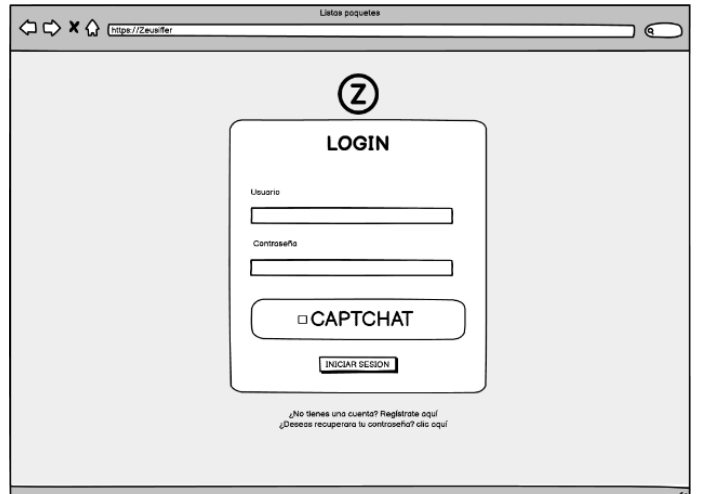

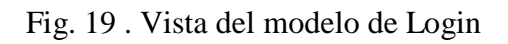

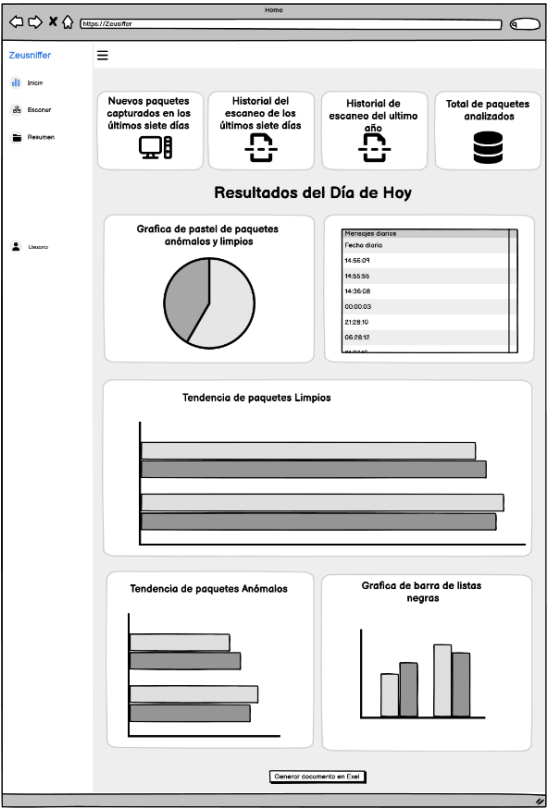

Fig. 20 . Vista de modelo de página Home

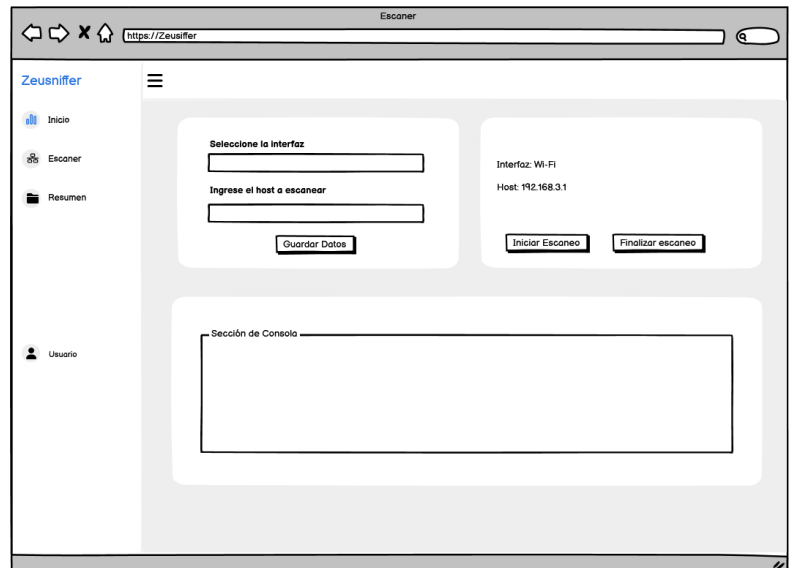

Fig. 21 . Vista de modelo de página Escáner

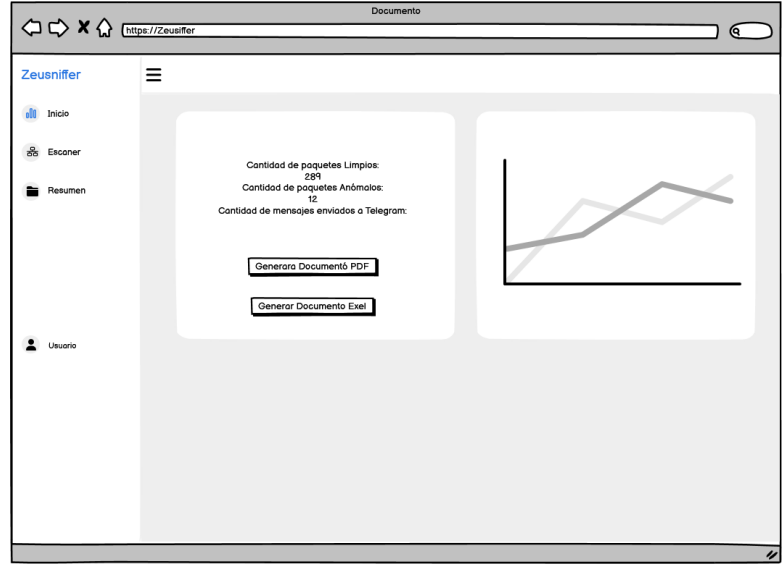

Fig. 22 .Vista de modelo de página De Documentación visual Fuente: Elaboración propia

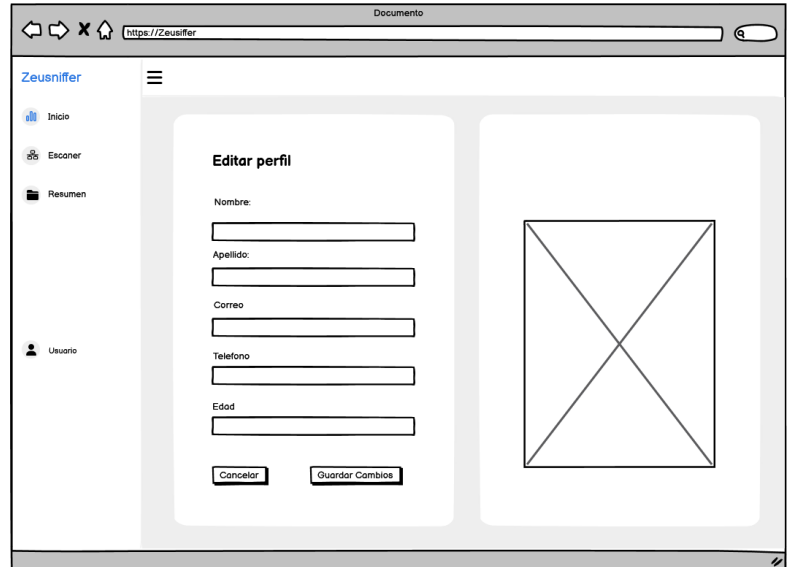

Fig. 23. Vista de modelo de página De Edición de Perfil.

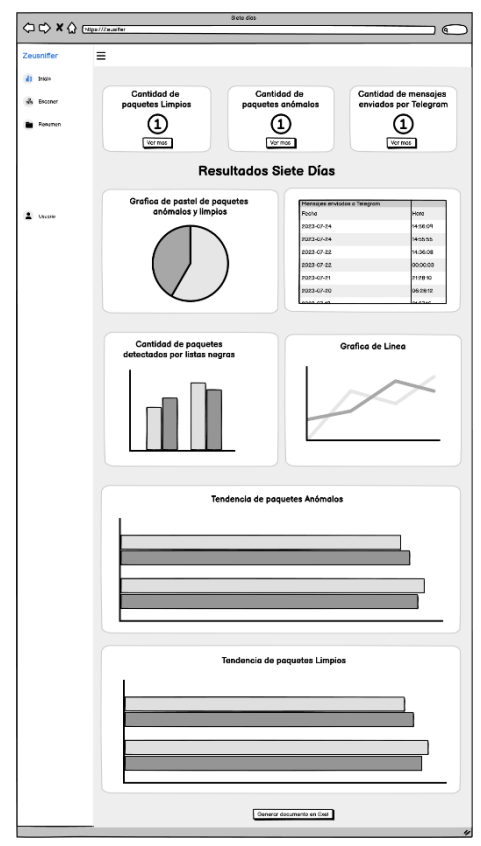

Fig. 24. Vista de modelo de página de datos y estadística (últimos siete días). Fuente: Elaboración propia

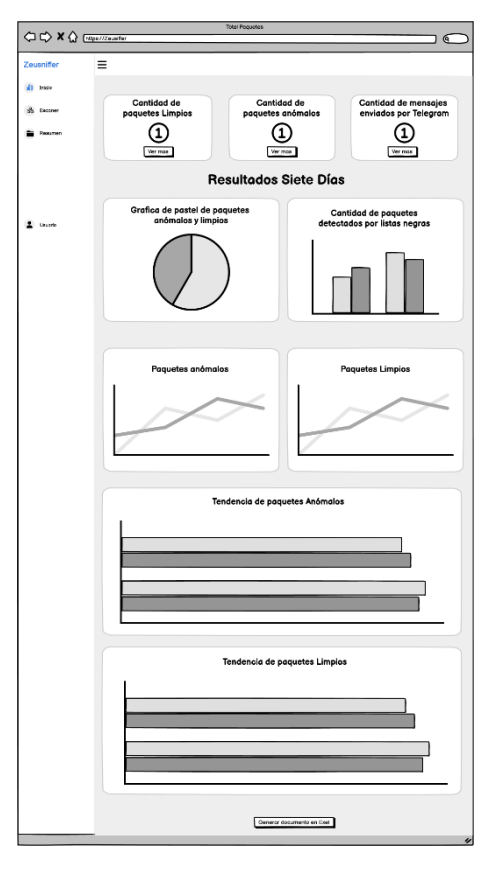

Fig. 25. Vista de modelo de página de datos y estadística*.*

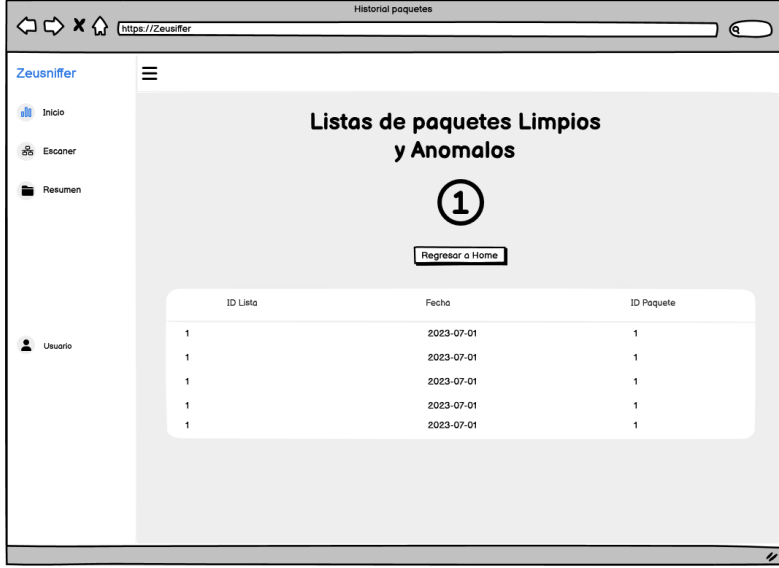

Fig. 26. Vista de modelo de página de historial de paquetes anómalos y limpios Fuente: Elaboración propia

|    | Listas paguetes<br>୧ |   |                 |  |                              |               |                 |                                                                                               |      |    |
|----|----------------------|---|-----------------|--|------------------------------|---------------|-----------------|-----------------------------------------------------------------------------------------------|------|----|
|    | Zeusniffer           | Ξ |                 |  |                              |               |                 |                                                                                               |      |    |
|    | Inicio               |   |                 |  |                              |               |                 | Listas de paquetes Limpios                                                                    |      |    |
| ಹೆ | Escaner              |   |                 |  |                              |               | y Anomalos      |                                                                                               |      |    |
|    | Resumen              |   |                 |  |                              |               |                 |                                                                                               |      |    |
|    |                      |   |                 |  |                              |               |                 |                                                                                               |      |    |
|    |                      |   |                 |  |                              |               | Regresor a Home |                                                                                               |      |    |
|    |                      |   |                 |  | Fecha Hora Tipo de protocolo |               |                 | Dirección de Origen Puerto de Origen Dirección de Destino Puerto de Destino Tamaño de Paquete |      |    |
|    |                      |   | 2023-07-1 22:46 |  | <b>TCP</b>                   | 192.168.3.107 | 1397            | 108.177.13.188                                                                                | 5228 | 55 |
|    | Usuario              |   | 2023-07-1 22:46 |  | <b>TCP</b>                   | 192.168.3.107 | 1397            | 108.177.13.188                                                                                | 5228 | 55 |
|    |                      |   | 2023-07-1 22:46 |  | <b>TCP</b>                   | 192.168.3.107 | 1397            | 108.177.13.188                                                                                | 5228 | 55 |
|    |                      |   | 2023-07-1 22:46 |  | TCP                          | 192.168.3.107 | 1397            | 108.177.13.188                                                                                | 5228 | 55 |
|    |                      |   | 2023-07-1 22:46 |  | TCP                          | 192.168.3.107 | 1397            | 108.177.13.188                                                                                | 5228 | 55 |
|    |                      |   |                 |  |                              |               |                 |                                                                                               |      |    |
|    |                      |   |                 |  |                              |               |                 |                                                                                               |      |    |
|    |                      |   |                 |  |                              |               |                 |                                                                                               |      |    |
|    |                      |   |                 |  |                              |               |                 |                                                                                               |      |    |
|    |                      |   |                 |  |                              |               |                 |                                                                                               |      |    |

Fig. 27. Vista de modelo de página de paquetes anómalos y limpios Fuente: Elaboración propia

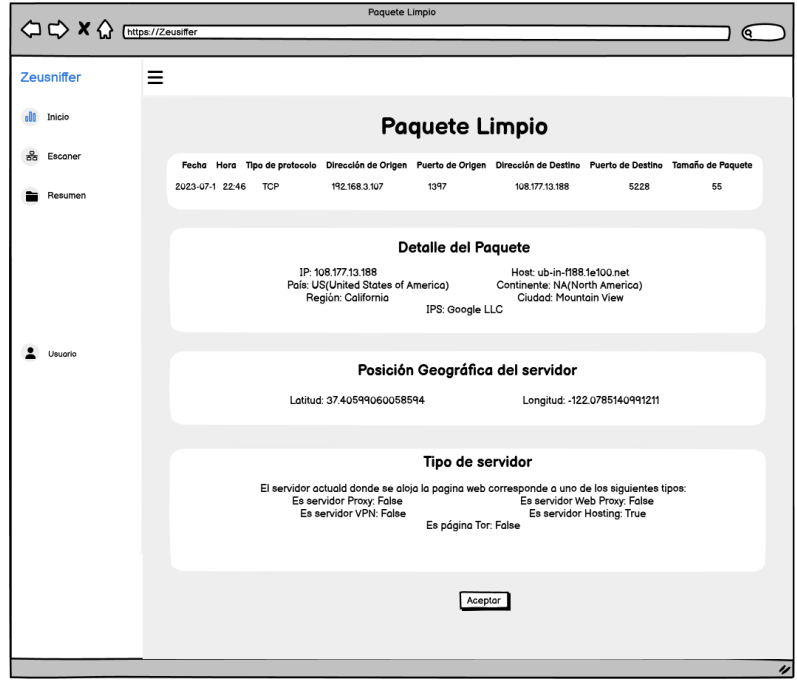

Fig. 28. Vista de modelo de página de detalle de paquete limpios Fuente: Elaboración propia

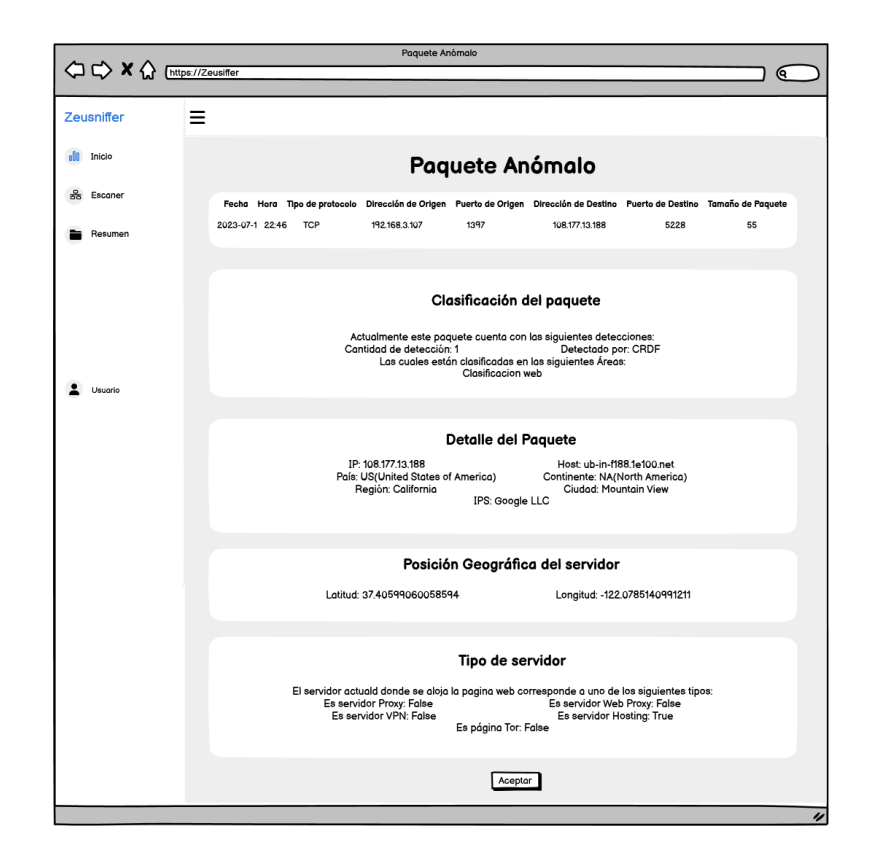

Fig. 29. Vista de modelo de página de detalle de paquete anómalo Fuente: Elaboración propia

De la misma manera diseñamos la estructura que contendrá el mensaje que será enviado al grupo en donde se encuentran los administradores notificándole la detección de un paquete anómalo.

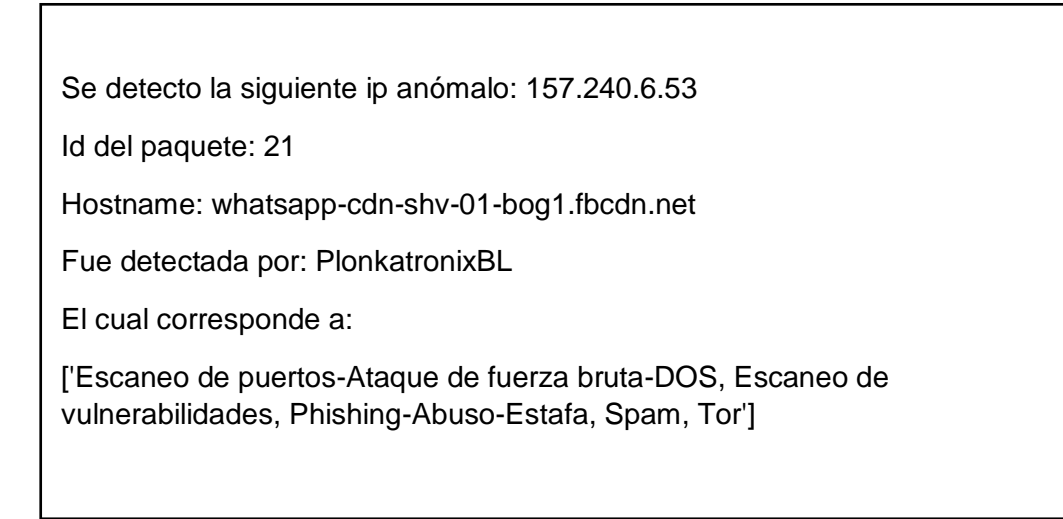

Otro punto a tomar en cuenta en este borrador es la paleta de colores, el cual es crucial para brindar un ambiente de tranquilidad y seguridad [99]. Se ha seleccionado para este proyecto colores suaves y acogedores, como verde agua, el azul cielo, el gris suave y blanco, para crear un ambiente visualmente atractivo he equilibrado.

Estos colores reflejen la tranquilidad y la estabilidad, trasmitiendo una sensación de confianza y serenidad al usuario. En el siguiente cuadro describiremos los colores a utilizar con su respectiva característica.

| <b>Nombre</b>     | Código        | Descripción         | <b>Color</b> |
|-------------------|---------------|---------------------|--------------|
| Azul profundo     | #1783DB       | Confianza<br>y      |              |
|                   | 23, 131, 219  | Seguridad           |              |
| <b>Gris Suave</b> | #F5F5F5       | Neutral<br>y        |              |
|                   | 245, 245, 245 | Equilibrado         |              |
| Blanco            | #FFFFFF       | Pureza y claridad   |              |
|                   | 255, 255, 255 |                     |              |
| Verde             | #00CC66       | Serenidad<br>y      |              |
| Esmeralda         | 0,204,102     | Estabilidad         |              |
| Rojo              | #DC2626       | Alertas importantes |              |
|                   | 220,38,38     |                     |              |
| Naranja           | #FFC00        | Alertas menores     |              |
| <b>Brillante</b>  | 255,204,0     |                     |              |

Tabla 25 -Paquete de colores *[99]*

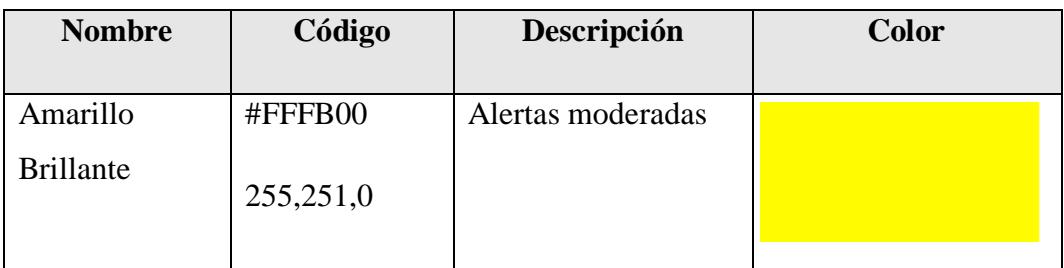

El uso de paletas de colores también tiene un impacto positivo en la usabilidad y la accesoriedad del dashboard. En resumen, la elección cuidadosa de la papeleta de colores es un aspecto clave en el diseño de un dashboard efectivo, y es fundamental para lograr un ambiente de tranquilidad y seguridad en el dashboard sensación.

### **2.5.2.3. Diseño**

#### **Diseño y Creación de base de datos**

Para almacenar la información recolectada durante el escaneo se procede a crear la siguiente base de datos, la cual contendrá tablas para la información de paquetes limpios como anómalos, tomando una estructura de base de datos no relacional, debido a que no todas las tablas de la base de datos están relacionadas.

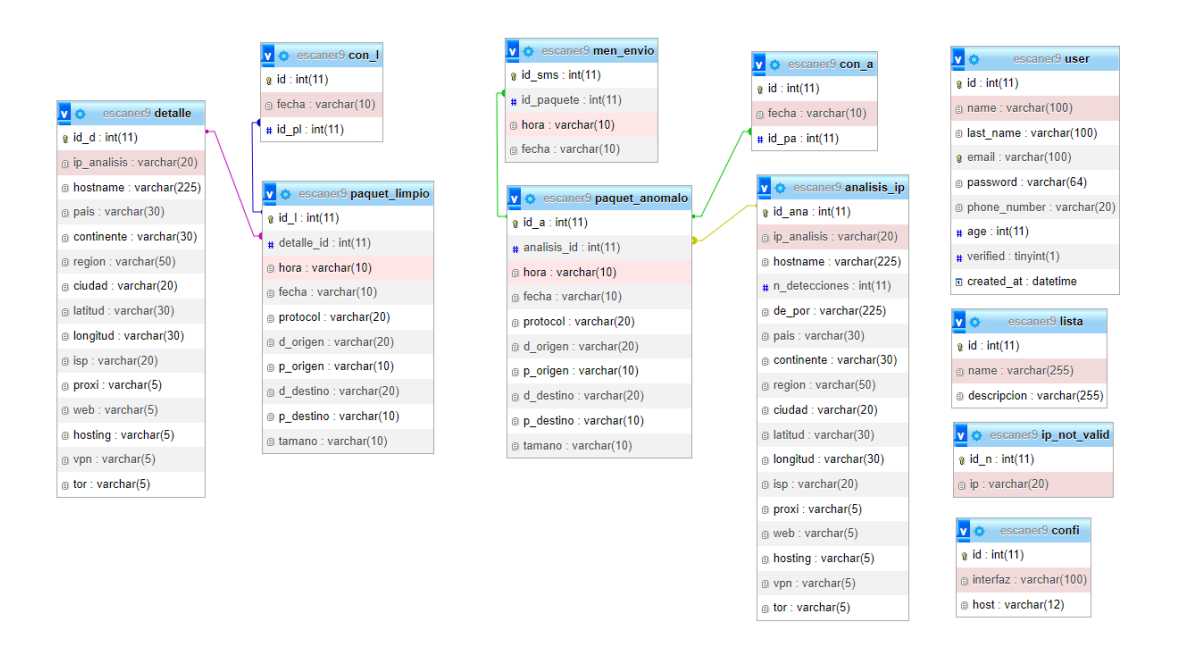

Fig. 30. Base de datos de Zeusniffer

### **Creación de dashboard**

Procederemos a desarrollar el dashboard, haciendo uso del borrador y los procedimientos especificados en el punto anterior. A continuación, se mostrará el resultado final de cada una de las páginas del dashboard.

### **Página Login**

Esta página corresponde al inicio de sesión seguro. Para acceder a ella, es necesario proporcionar las credenciales asociadas a tu cuenta. Además, como medida adicional de seguridad, se requiere completar un captcha para garantizar que eres un usuario legítimo y no un bot automatizado.

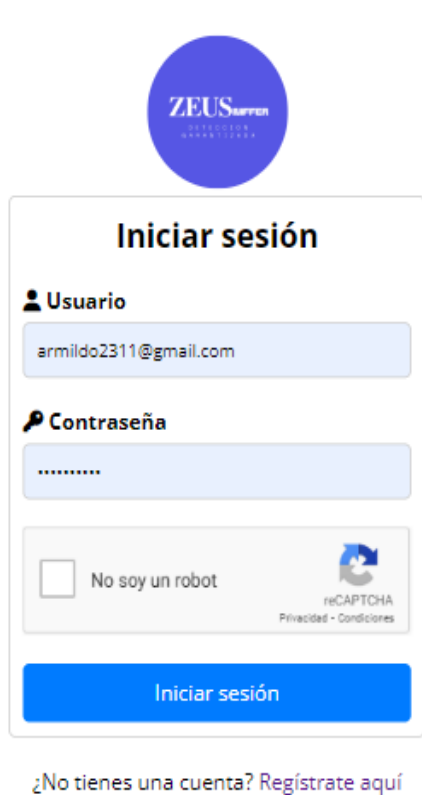

¿Deceas recuperara tu contraseña? clic aquí

© 2022-2023 Zeusniffer-Armildo Salinas. Todos los derechos reservados.

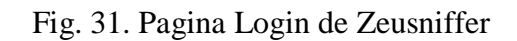

# **Página Home**

En esta página se presenta la información correspondiente al escaneo del día.

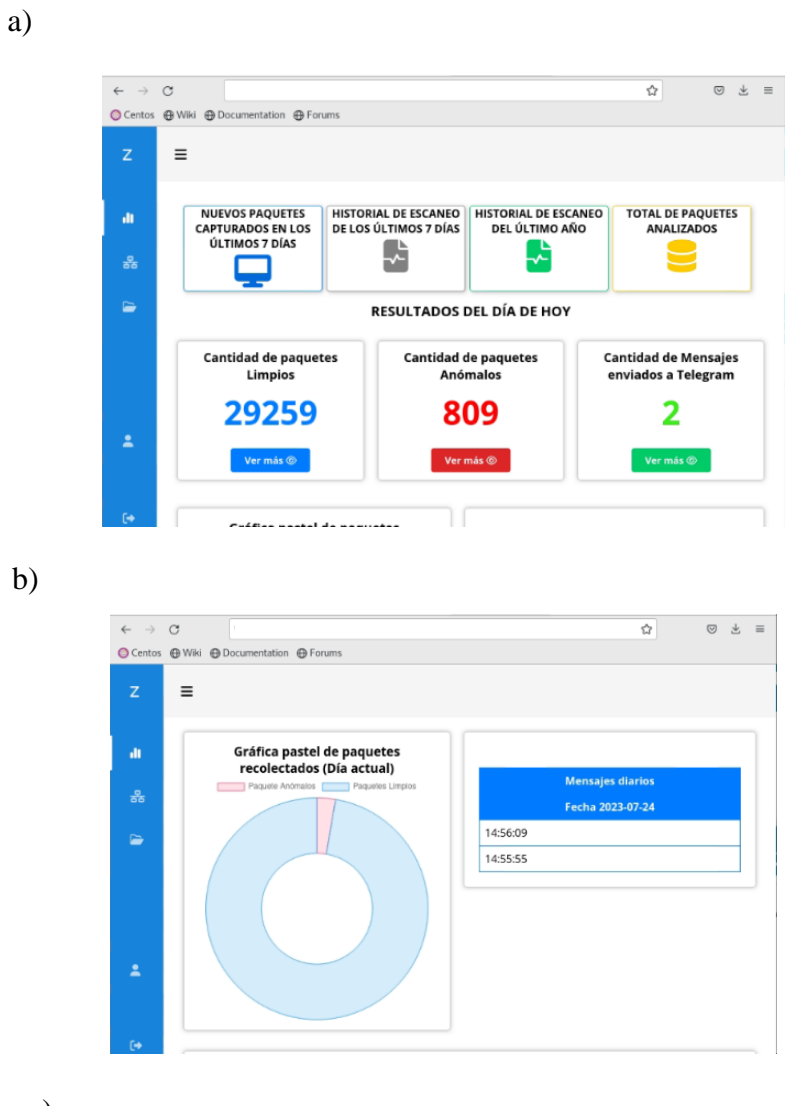

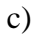

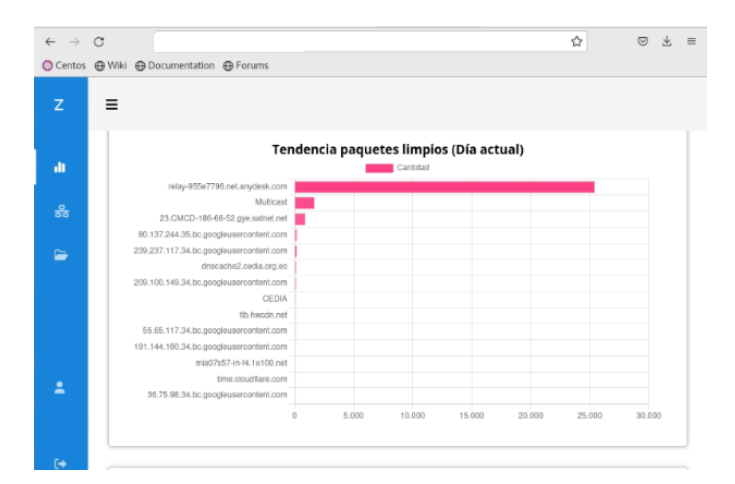

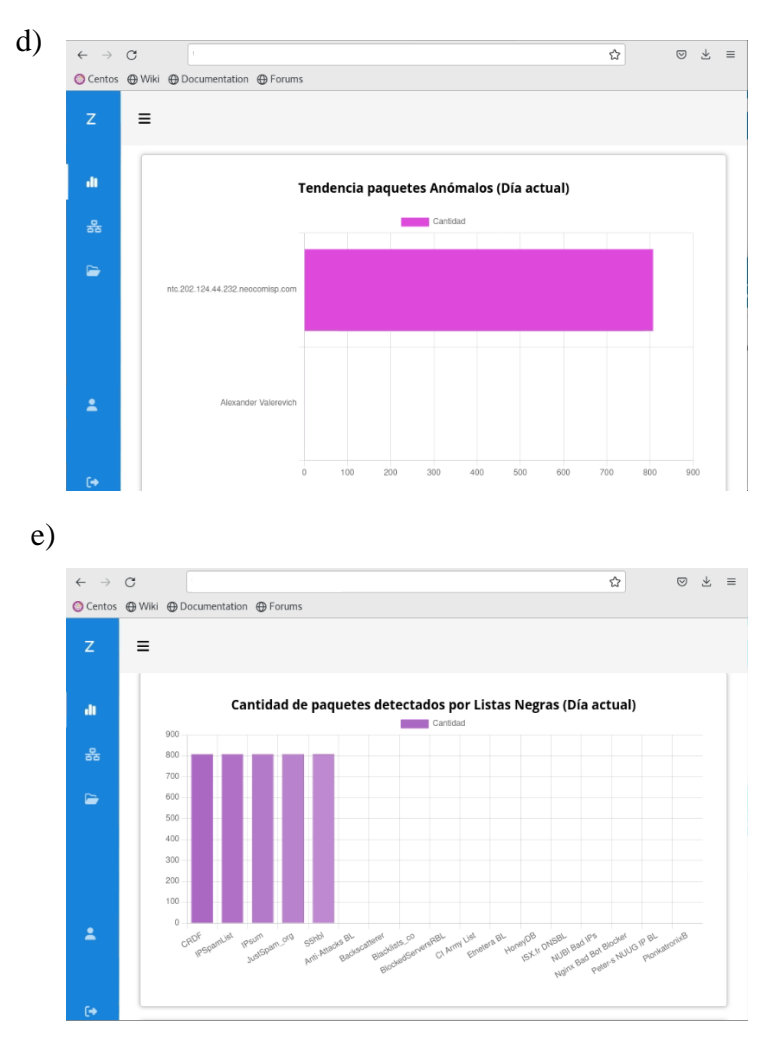

Fig. 32. Página home de Zeusniffer (a) (b) (c) (d) (e)

# **Página últimos siete días**

En esta página se presenta la información de los nuevos paquetes capturados en los últimos 7 días.

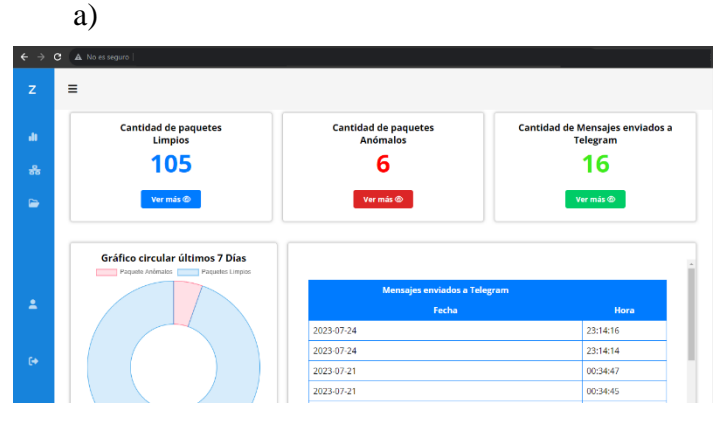

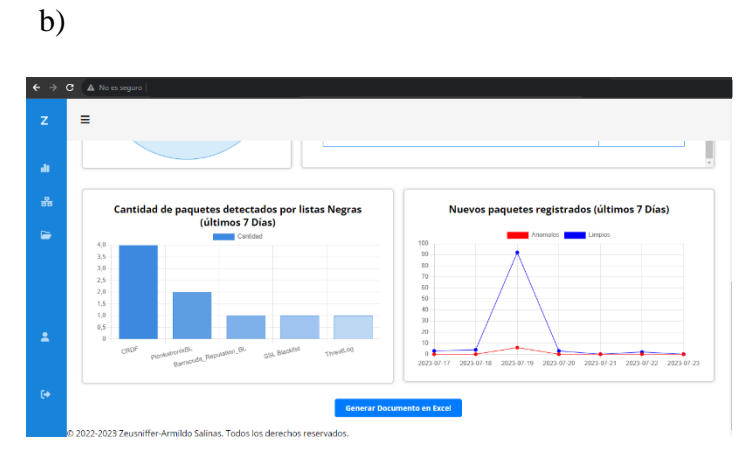

Fig. 33. Pagina últimos siete días (a) (b)

# **Página historial últimos siete días**

a)

En esta página se presenta la información del historial de escaneo de los últimos 7 días.

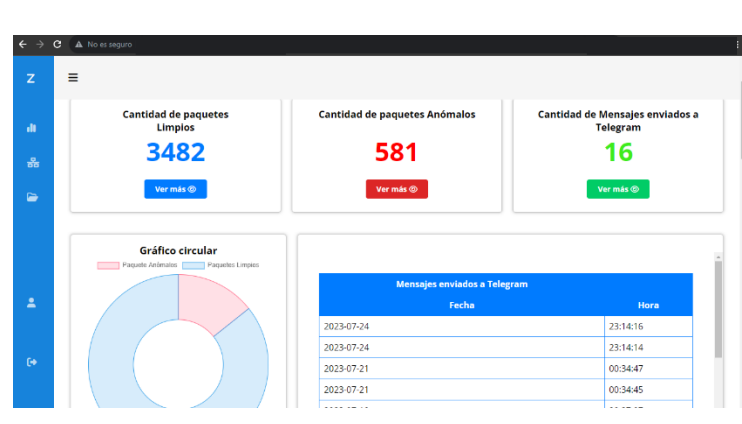

b)

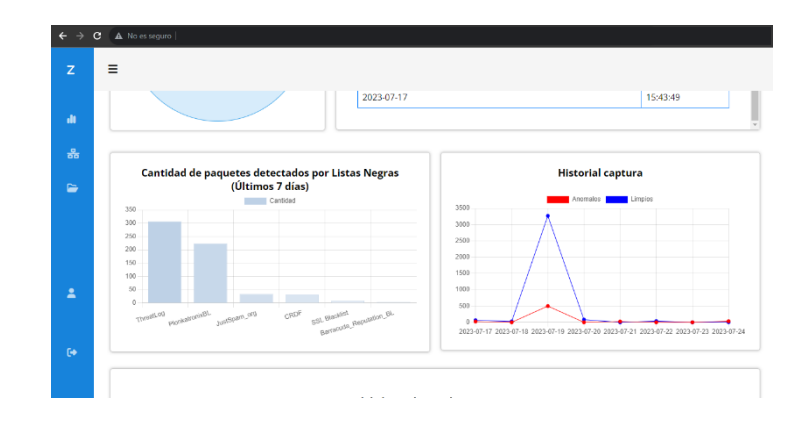

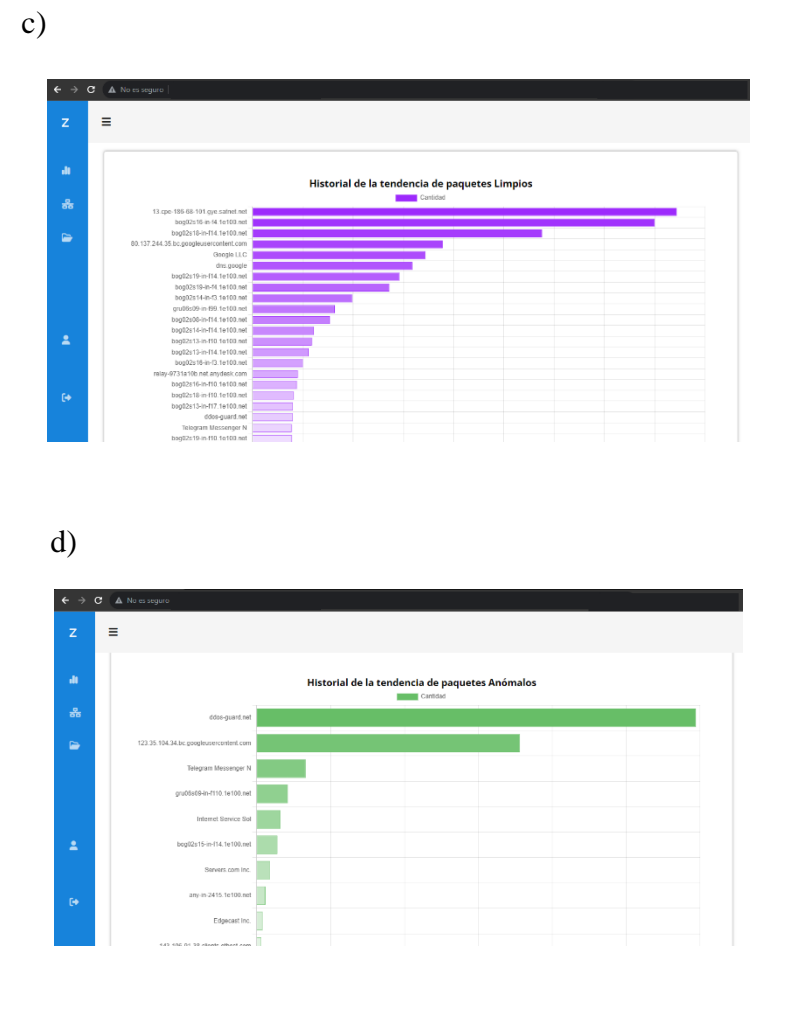

Fig. 34. Pagina historial de últimos siete días (a) (b) (c) (d)

# **Página historial de paquetes**

En esta página se presenta el historial de escaneo.

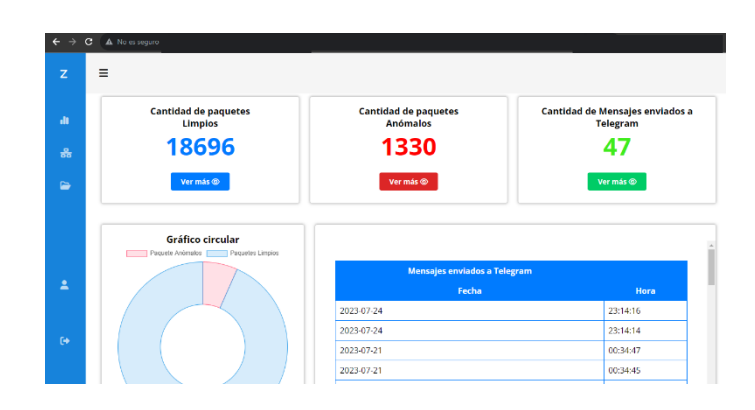

a)

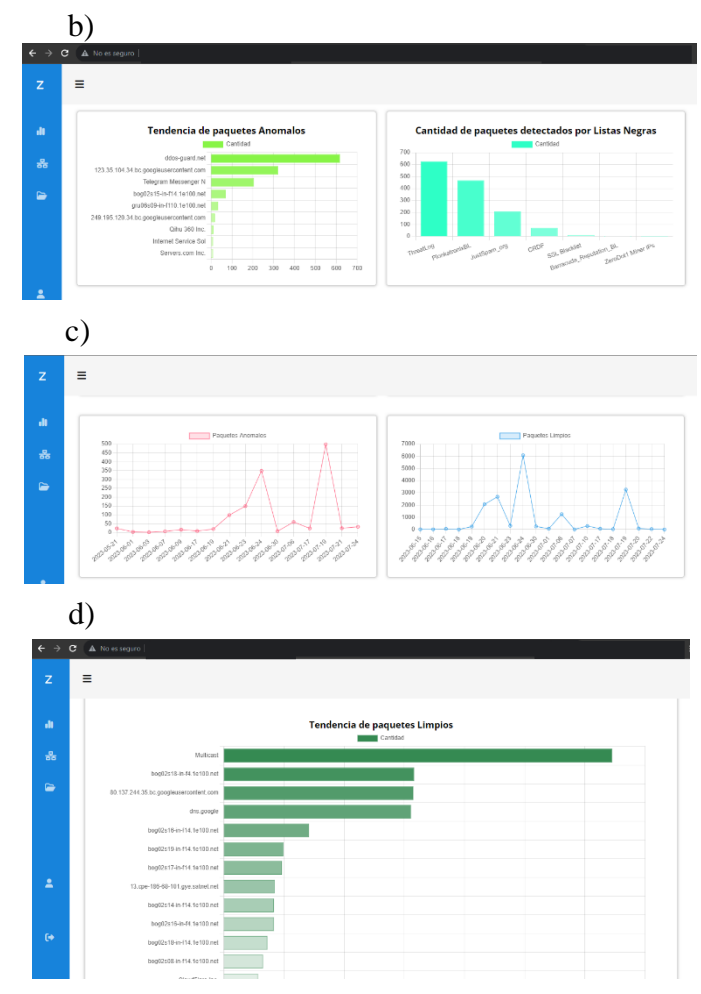

Fig. 35. Página de historial de Paquetes (a) (b) (c) (d)*.*

# **Página nuevos paquetes**

Esta página se presenta la información referente a los nuevos paquetes.

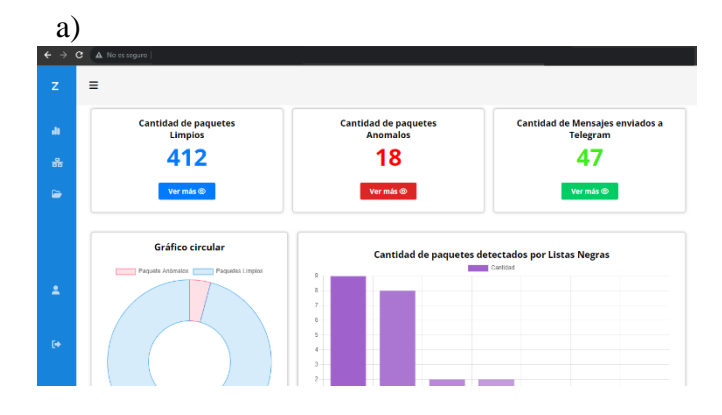

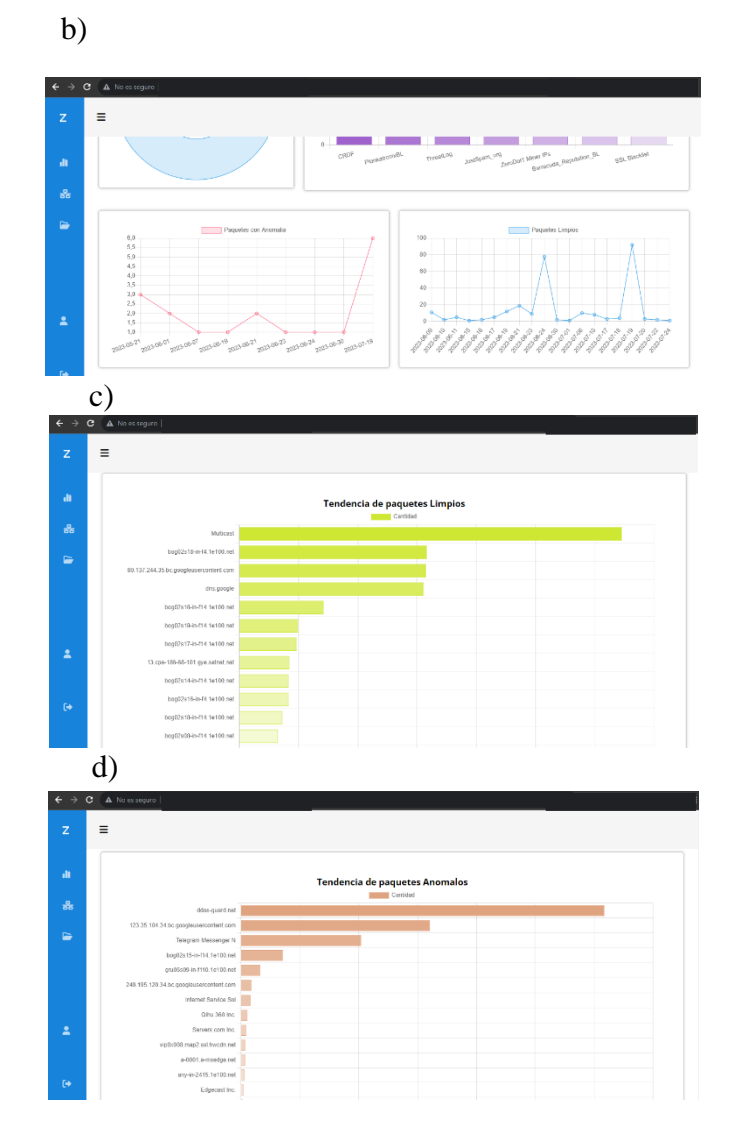

Fig. 36. Página de nuevos paquetes (a) (b) (c) (d).

# **Página paquete limpio**

En esta página se presenta el listado de los paquetes limpios capturados.

| $\mathbf{z}$             | $\equiv$        |            |                                  |                |
|--------------------------|-----------------|------------|----------------------------------|----------------|
| <b>di</b>                |                 |            | <b>Lista de paquetes Limpios</b> |                |
| 88                       |                 |            | 3418                             |                |
| $\blacksquare$           |                 |            | Regresar                         |                |
|                          |                 |            |                                  |                |
|                          | <b>ID Lista</b> | Fecha      |                                  | ID del paquete |
|                          | 18696           | 2023-07-24 | $\overline{2}$                   |                |
| $\overline{\phantom{a}}$ | 18695           | 2023-07-24 | $\sqrt{2}$                       |                |
|                          | 18694           | 2023-07-24 | $\mathsf z$                      |                |
|                          | 18693           | 2023-07-24 | 414                              |                |
| $\ddot{\theta}$          | 18692           | 2023-07-22 | 57                               |                |
|                          | 18691           | 2023-07-22 | 10                               |                |
|                          |                 |            |                                  |                |

Fig. 37. Página de listado de paquetes limpios.

Fuente: Elaboración Propia

### **Página de listado de paquetes anómalos**

Esta página muestra la lista de los paquetes capturados clasificados como anómalos.

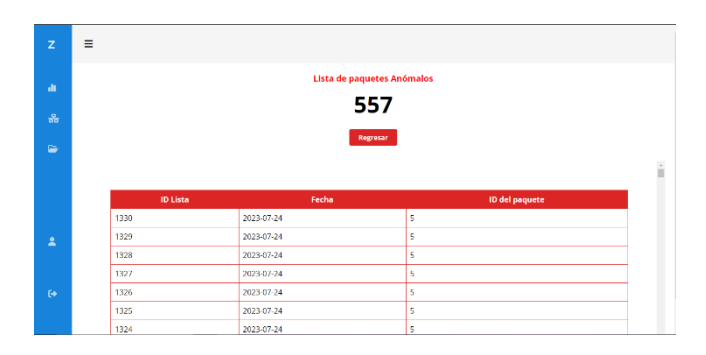

Fig. 38. Página de lista de paquetes clasificados como anómalos.

Fuente: Elaboración propia

### **Página de detalle de paquete limpio**

En esta página se muestra el detalle del análisis de paquetes limpios.

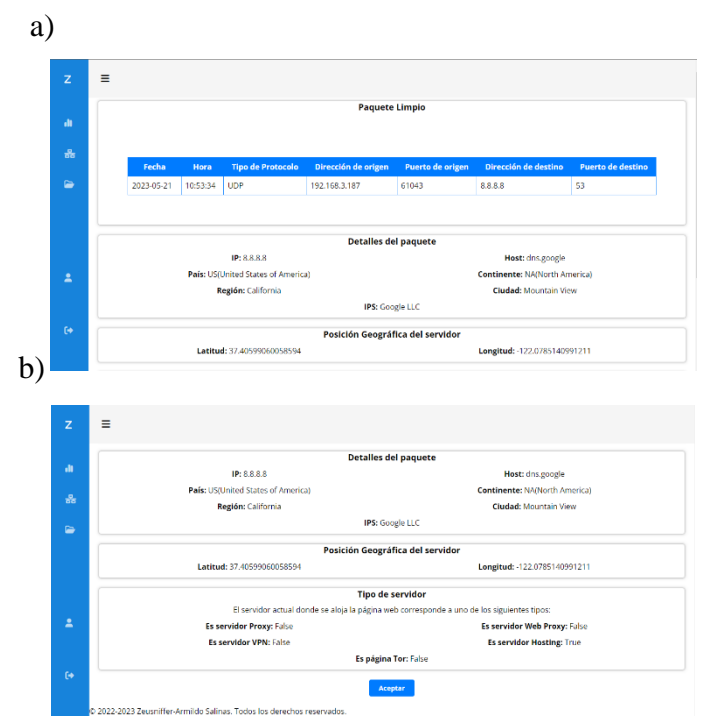

Fig. 39. Página de detalle de paquete limpio (a) (b)

Fuente: Elaboración propia

#### **Página de detalle de paquete anómalo**

En esta página se muestra el detalle del paquete categorizado como anómalo.

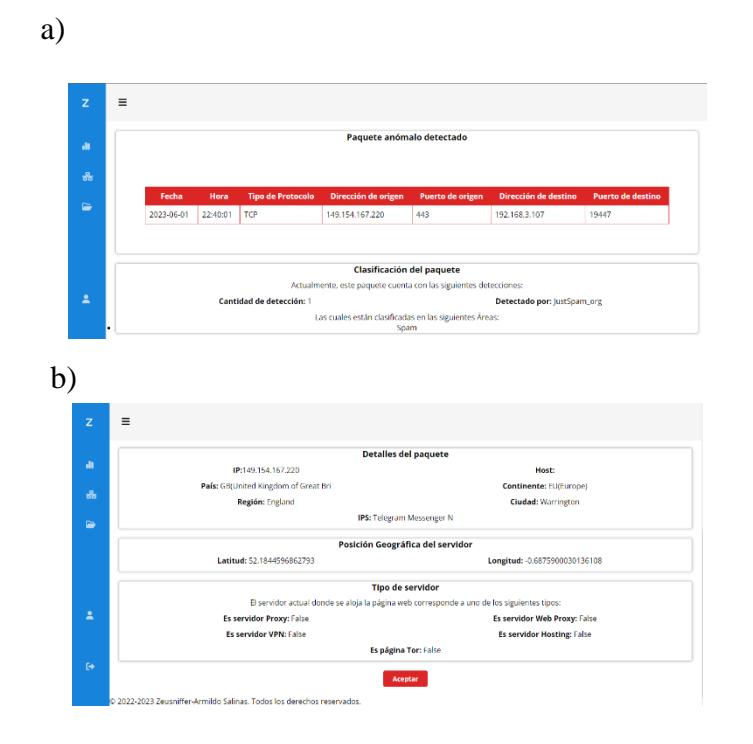

Fig. 40. Página de detalle de paquete anómalo (a) (b).

Fuente: Elaboración propia

### **Página de escaneo**

En esta página se presenta la sección en donde podemos ingresar la interfaz de red junto al host de escaneo, además, nos permite poder iniciar y finalizar el escaneo.

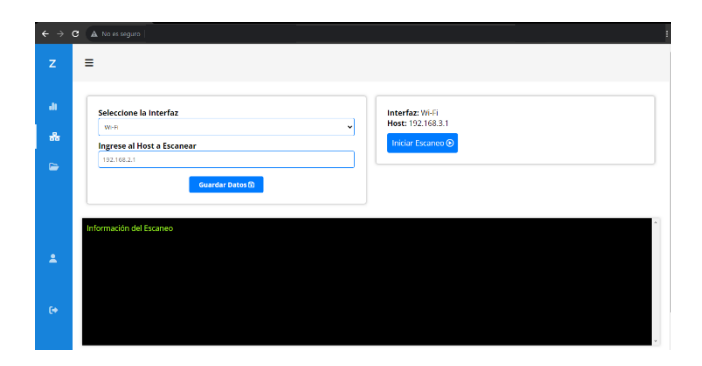

Fig. 41. Página de escaneo

Fuente: Elaboración propia

### **Página de Documentación**

En esta página se puede generar la documentación de la información proveniente de los escaneos, tanto en PDF como Excel.

| ali.                     | <b>Cantidad de paquetes Limpios:</b>            | Datos de historial de análisis de los últimos 7 días                                    |
|--------------------------|-------------------------------------------------|-----------------------------------------------------------------------------------------|
| 홂                        | 412<br><b>Cantidad de paquetes Anómalos:</b>    | Anomalos<br>Lingias<br>3500                                                             |
|                          | 18                                              | 3050<br>2500                                                                            |
| $\blacksquare$           | Cantidad de mensajes enviados a Telegram:<br>47 | 2000                                                                                    |
|                          | <b>Generar Documento PDF(2)</b>                 | 1500                                                                                    |
|                          | Generar Documento en Excel @                    | 1000<br>500                                                                             |
|                          |                                                 |                                                                                         |
| $\overline{\phantom{a}}$ |                                                 | 2023-07-18 2023-07-19 2023-07-20 2023-07-21 2023-07-22 2023-07-23 2023-07-24 2023-07-25 |

Fig. 42. Página de descarga de documentación.

## **2.5.2.4. Freedback y aplicación de cambios**

En este punto procederemos a ejecutar el dashboard y verificar si existen errores, a continuación, se presentará captura de su ejecución y visualización de eventos:

### **Inicio del escaneo**

Se ejecuta el programa para iniciar el escaneo, se puede divisar en pantalla la información correspondiente a los paquetes analizados

| $\overline{z}$                                   | Ξ                                                                                                    |
|--------------------------------------------------|----------------------------------------------------------------------------------------------------|
| ah.                                              | Seleccione la Interfaz<br>X<br>El escaneo ha iniciado<br>$W(-F)$<br>٠                                                                                                    |
| 흢                                                | Ingrese al Host a Escanear<br>Interfaz: Wi-Fi<br>Host: 192.168.3.1<br>103.168.2.1                                                                                                    |
| $\Rightarrow$                                    | Finalizar Escaneo O<br>Guardar Datos                                                                                                    |
| $\overline{\phantom{a}}$<br>$\ddot{\phantom{a}}$ | Información del Escaneo<br>023-07-25,00:45:09,TCP,192,168.3.107,19472,52.111.239.4, 443, 55<br>paquete se analiso y esta limplo 1<br>I paquete esta limpio 2<br>I paquete esta limpio 3<br>I paquete esta limpio 4<br>I paquete esta limpio S<br>Il paquete esta limpio 6<br>El paquete esta límpio 7<br>Il paquete esta limpio 8<br>I paquete esta limpio 9<br>naguete esta limnio 10 |

Fig. 43 . Inicio de escaneo.

Fuente: Elaboración propia

### **Finalización del escaneo**

Se finaliza el escaneo, se puede divisar en pantalla como este ha finalizado y se muestra los últimos paquetes capturados junto a la frase "Finalizo Escaneo".

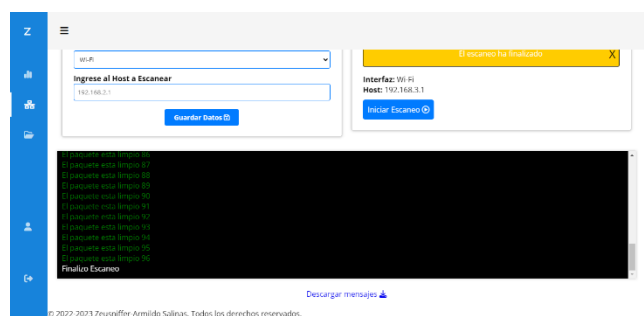

Fig. 44. Finalización de escaneo.

#### **Mensajes de escaneo**

Dentro de la misma página se encuentra la opción de descargar la información mostrada en consola durante el escaneo, este se descargará en un archivo formato HTML, el cual se muestra a continuación.

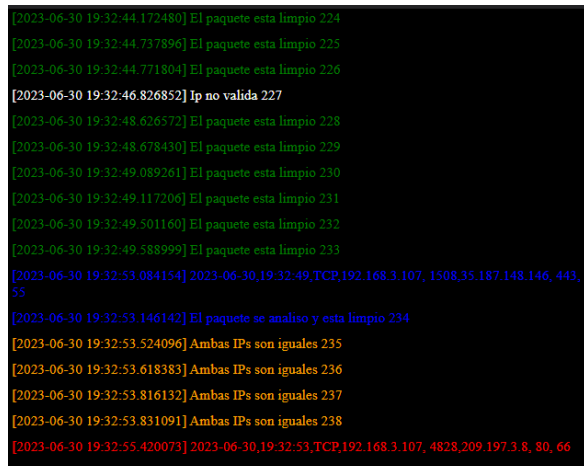

Fig. 45. Historial de mensajes de escaneo

Fuente: Elaboración propia

## **Alerta de detección de paquete anómalo**

Dentro de Telegram se crea un nuevo grupo al cual denominamos alerta\_infe, por medio de Telegram bot creamos un enlace que reciba los mensajes emitidos desde el aplicativo, para ser mostrado en el grupo.

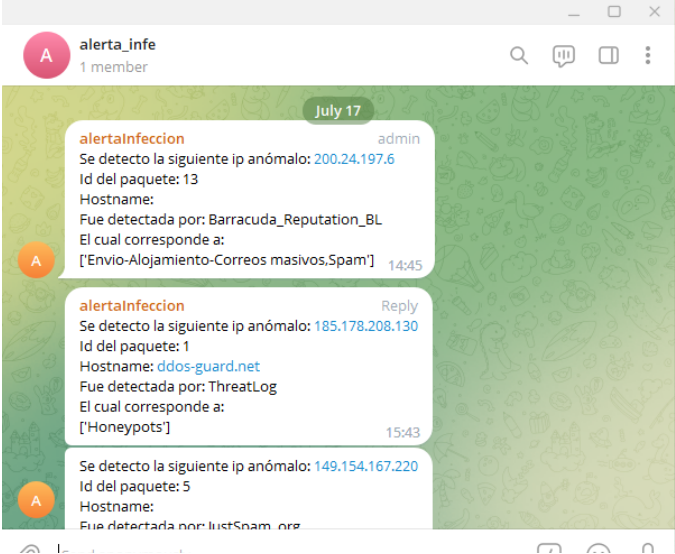

Fig. 46. Notificación recibida en Telegram

### **Ejecución del algoritmo en sistema operativo Windows y Linux**

Para la ejecución del algoritmo en conjunto con el dashboard desarrollado, se tienen que tener instaladas las librerías necesarias, posterior a esto identificar la interfaz de red que se usara para realizar el escaneo.

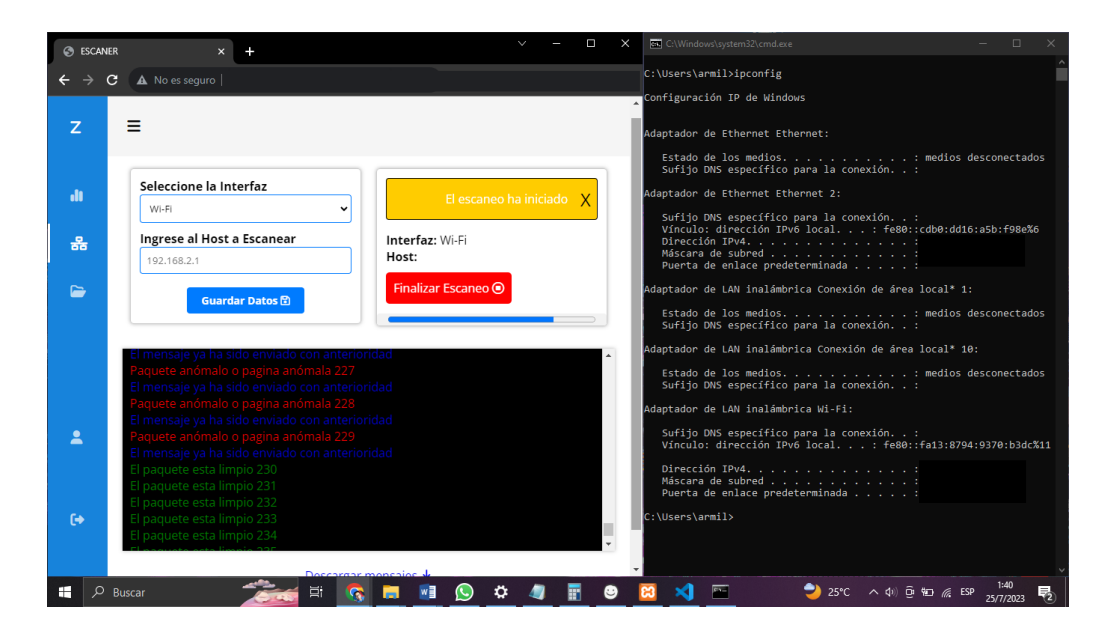

Fig. 48. Prueba del proyecto en sistema operativo Windows 10

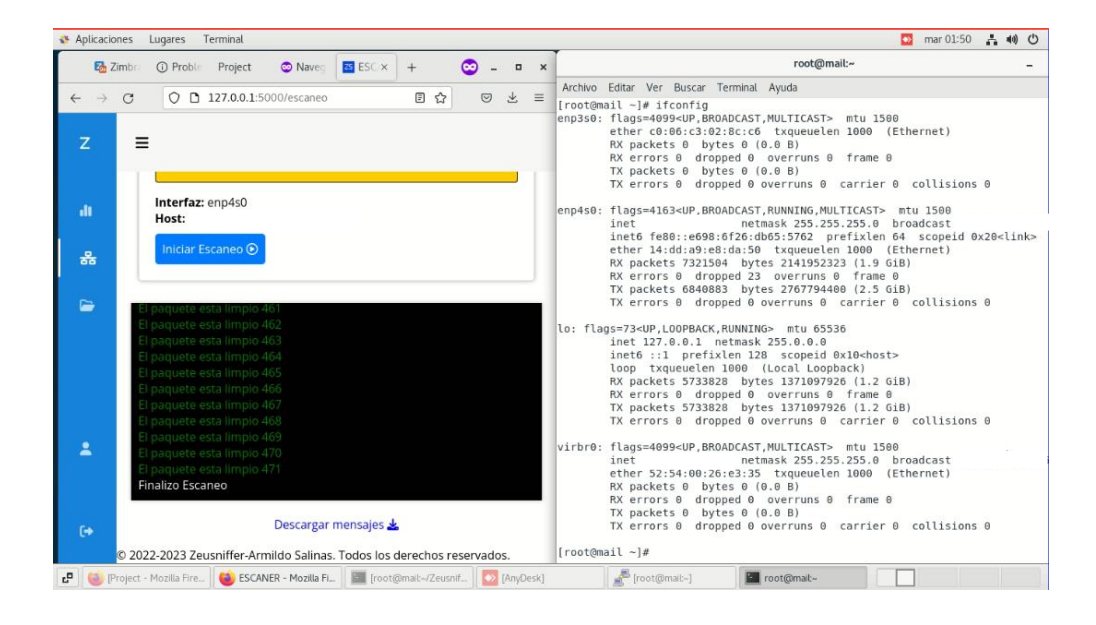

Fig. 47. Prueba del proyecto en sistema operativo Linux (CentOS 7) Fuente: Elaboración propia

### **2.5.3. ISO/IEC 27032**

Para llevar a cabo el proyecto de escaneo de red en la Universidad, se utilizará la metodología ISO/IEC 27032, que se enfoca en la ciberseguridad y proporciona un enfoque sistemático para la gestión de la seguridad de la información [40]. Esta metodología es altamente reconocida y utilizada en todo el mundo y se basa en los estándares de seguridad de la información de la norma ISO/IEC 27001. La metodología ISO/IEC 27032 consta de cuatro fases.

- Entendimiento de la Organización
- Análisis de Riesgo
- Plan de acción
- **Implementación**

### **2.5.3.1. Fase I: Entendimiento de la Organización**

En esta fase de la metodología ISO 27032 [40], se busca obtener un conocimiento profundo de la organización, en este caso, la Facultad de Sistemas y Telecomunicaciones (FACSISTEL) de la Universidad Estatal Península de Santa Elena. Es necesario realizar un análisis exhaustivo de la infraestructura de red, los sistemas y las aplicaciones utilizadas en la facultad. Además, se debe comprender la estructura organizativa, los roles y responsabilidades del personal involucrado en la gestión y seguridad de la red. Este entendimiento permitirá identificar los activos de información críticos, los posibles puntos de vulnerabilidad y los riesgos asociados al tráfico URL en redes distribuidas de la facultad.

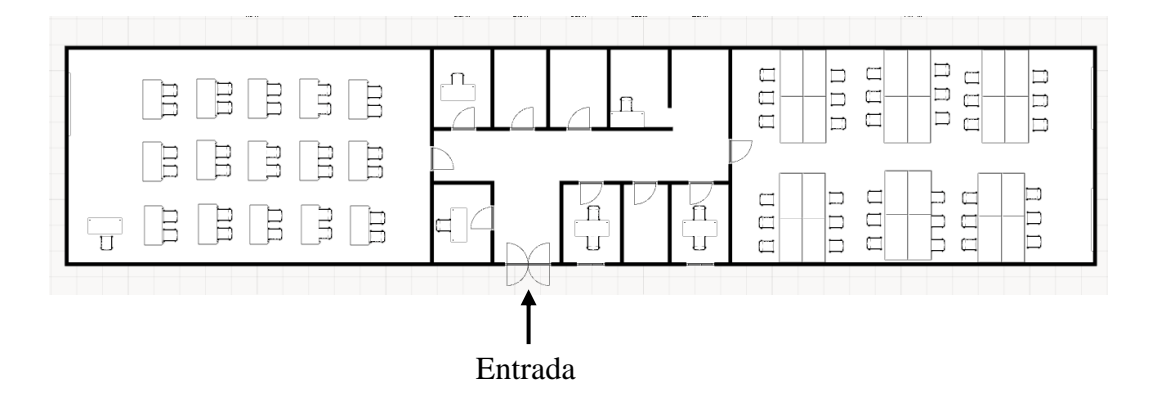

Fig. 49. Esquema Laboratorio de Redes y Telecomunicaciones Fuente: Elaboración propia

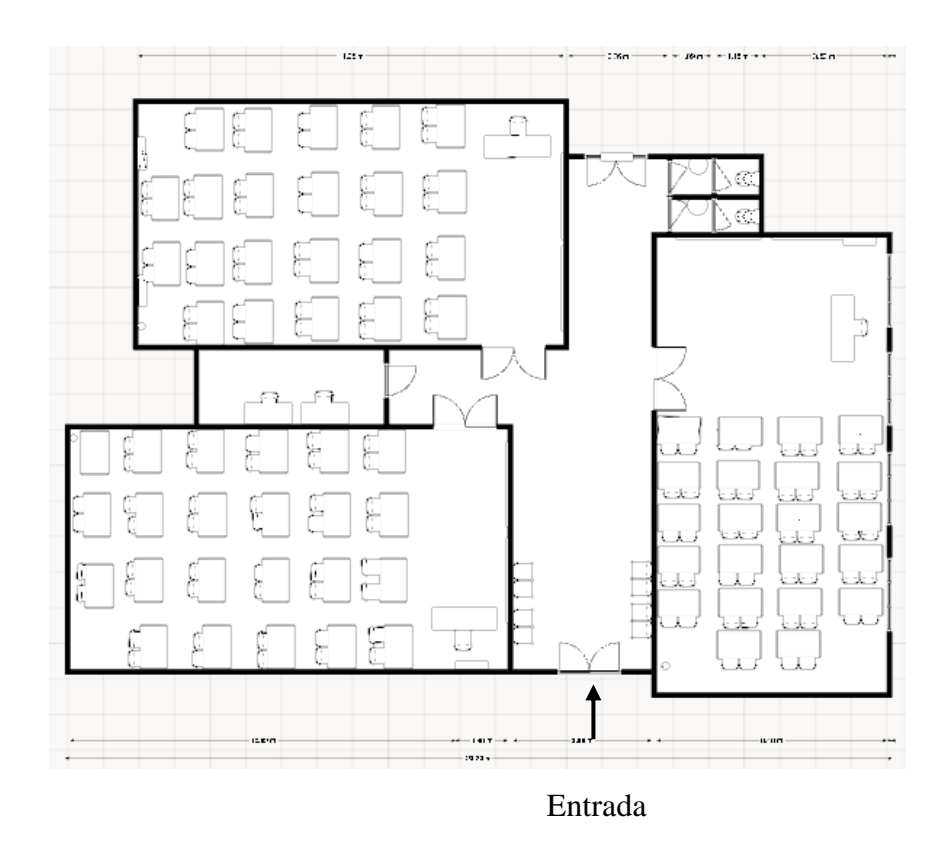

Fig. 50. Esquema de Laboratorio 1,2 y 3

Diagrama lógico y de red de los laboratorios 1, 2, 3, redes y telecomunicaciones

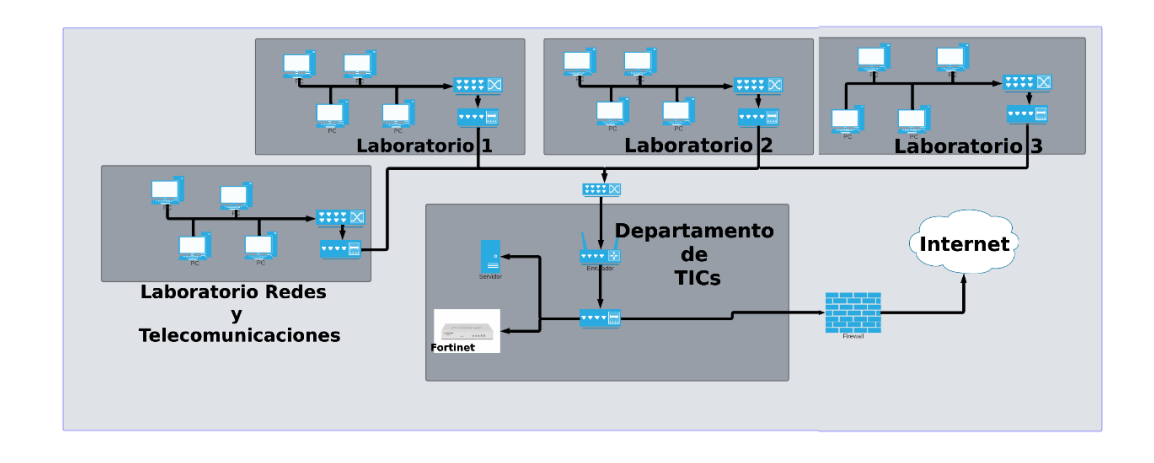

Fig. 51. Diagrama lógico de laboratorios 1, 2, 3, redes y telecomunicaciones Fuente: Elaboración propia

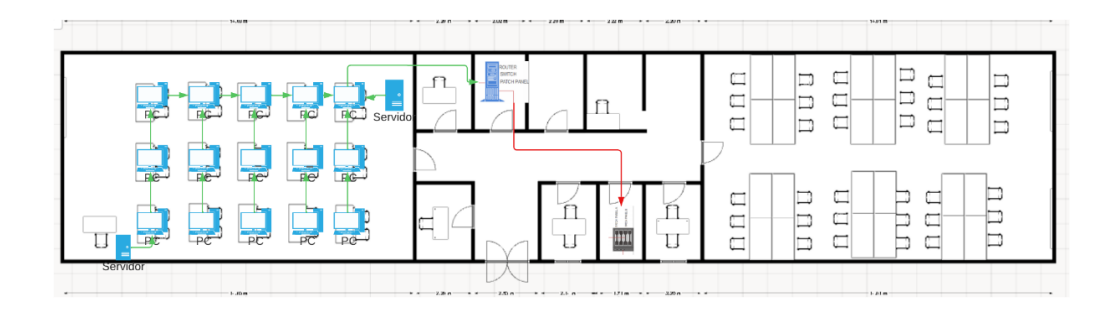

Fig. 52. Diagrama de red laboratorio de Redes y Telecomunicaciones Fuente: Elaboración propia

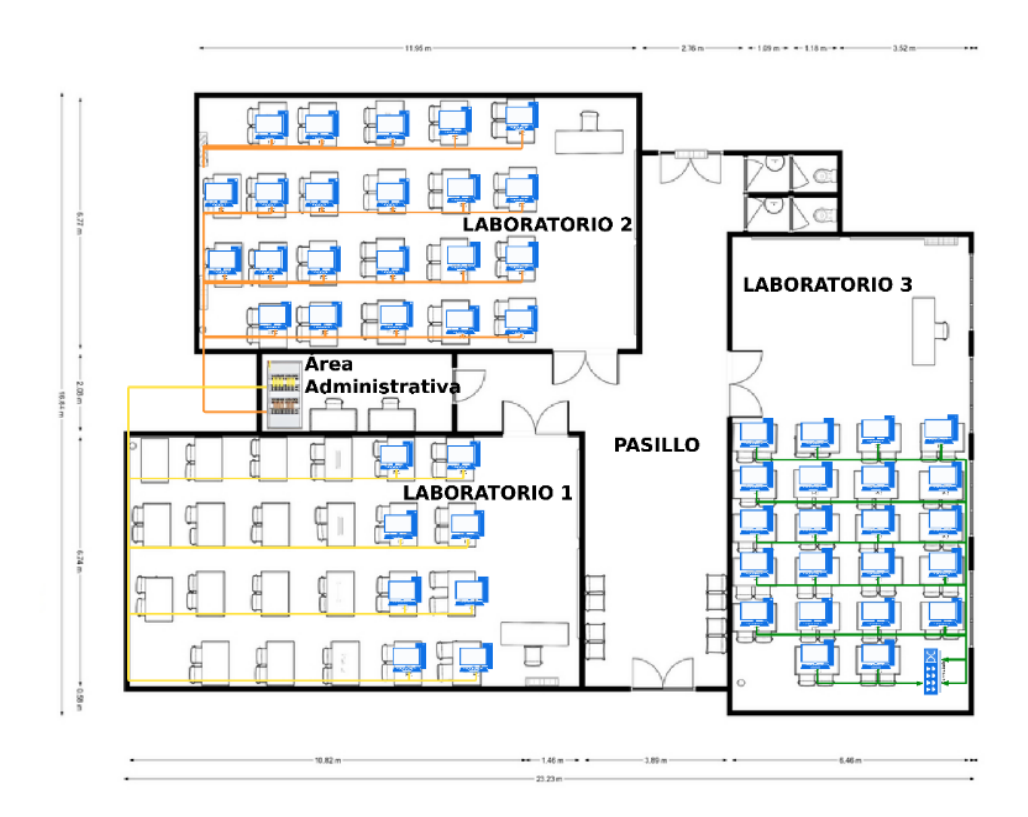

Fig. 53. Diagrama de red de los laboratorios 1,2 y 3

Modelado 3D de laboratorio 1,2 y 3

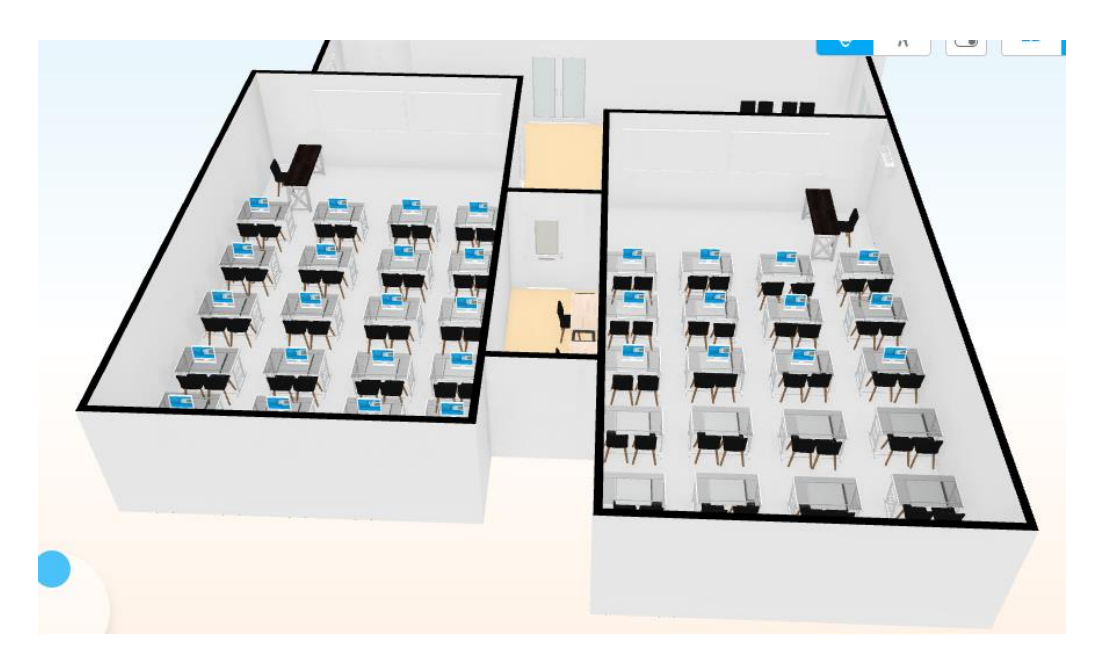

Fig. 54. Modelado 3D de Laboratorio 1 y 2

Fuente: Elaboración propia

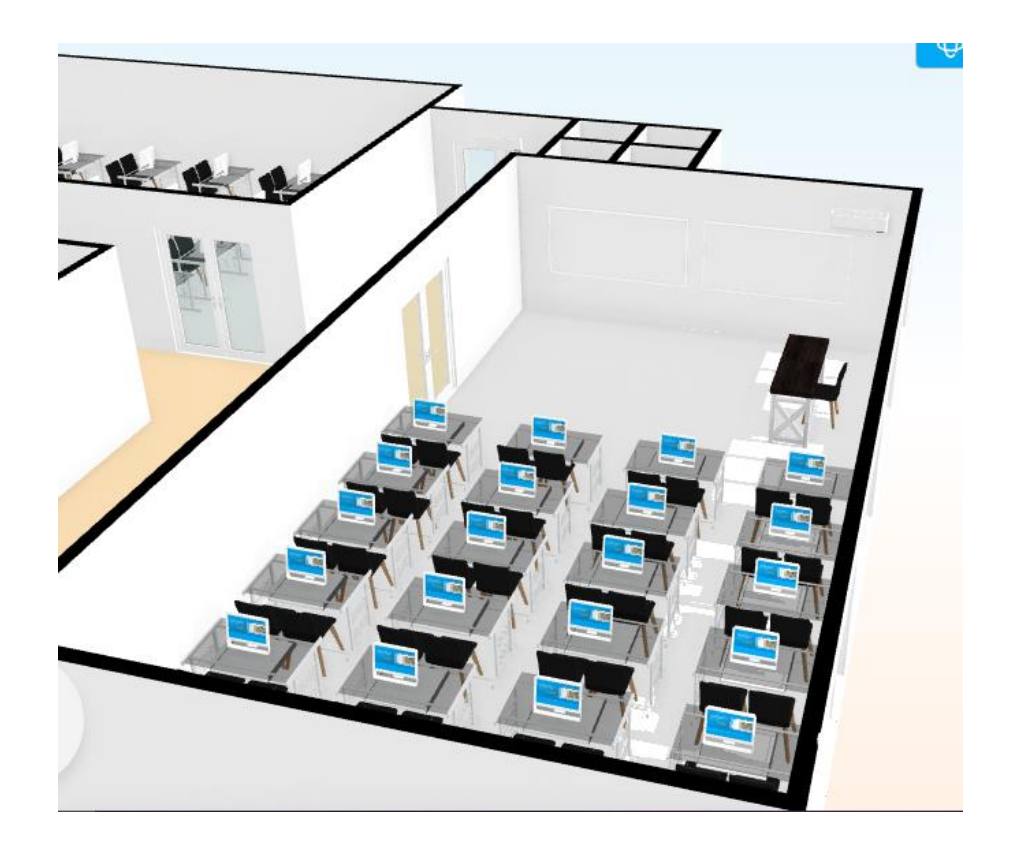

Fig. 55. Modelado 3D de Laboratorio 3

Modelo 3D de laboratorio de Redes y Telecomunicaciones

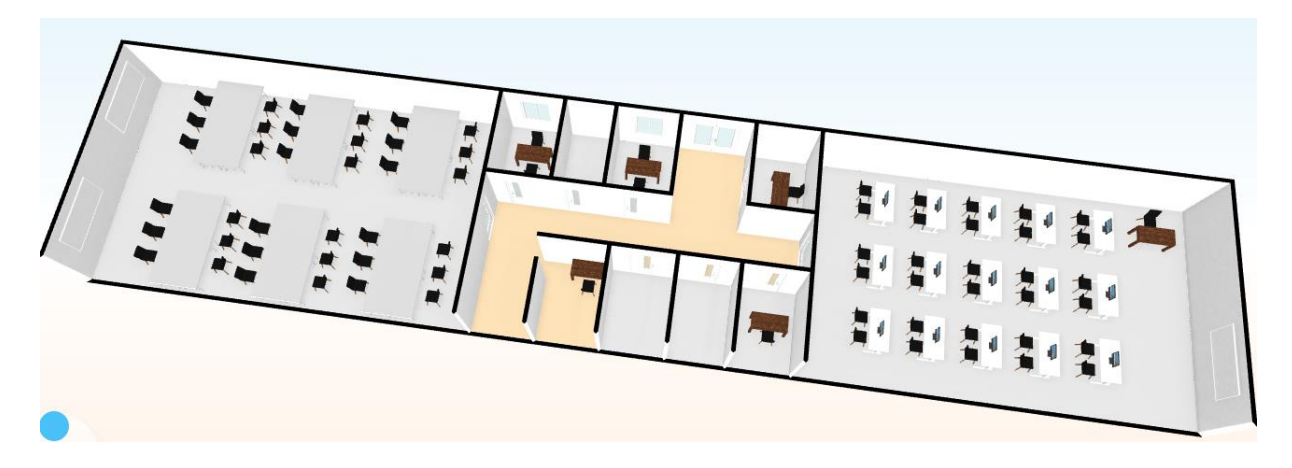

Fig. 56. Modelo 3D de laboratorio de redes y Telecomunicaciones

Fuente: Elaboración propia

# **Recursos tecnológicos de la Institución**

Tabla 26. Característica de los ordenadores en el laboratorio 1 de la Facultado de Sistema y Telecomunicaciones

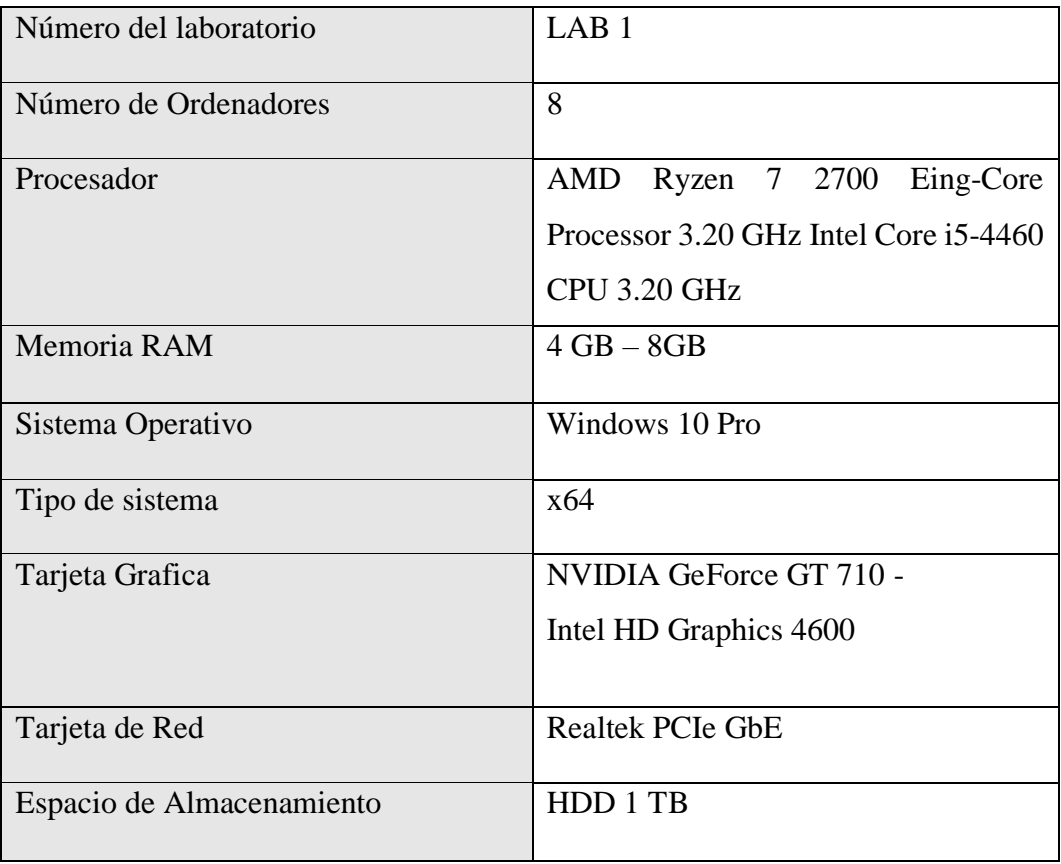
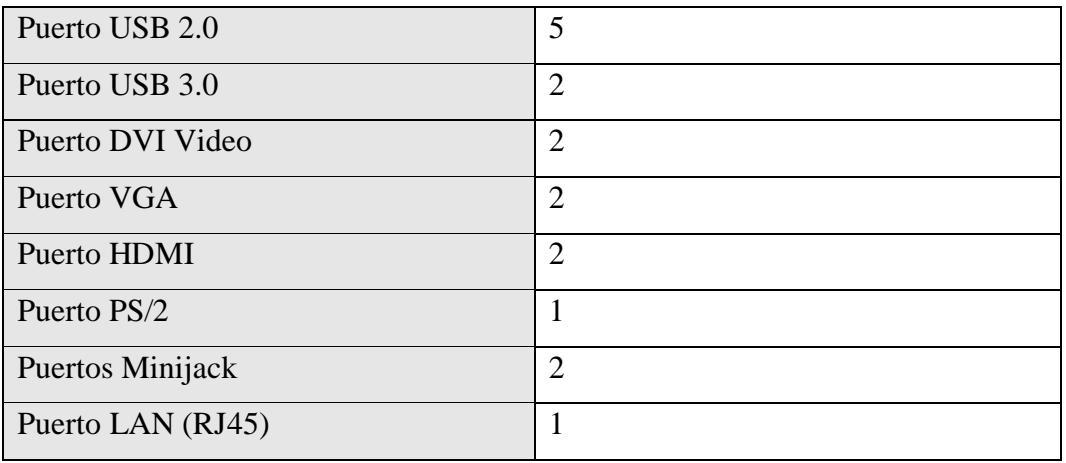

Tabla 27. Característica de los ordenadores en el laboratorio 2 y 3 de la Facultado de Sistema y Telecomunicaciones

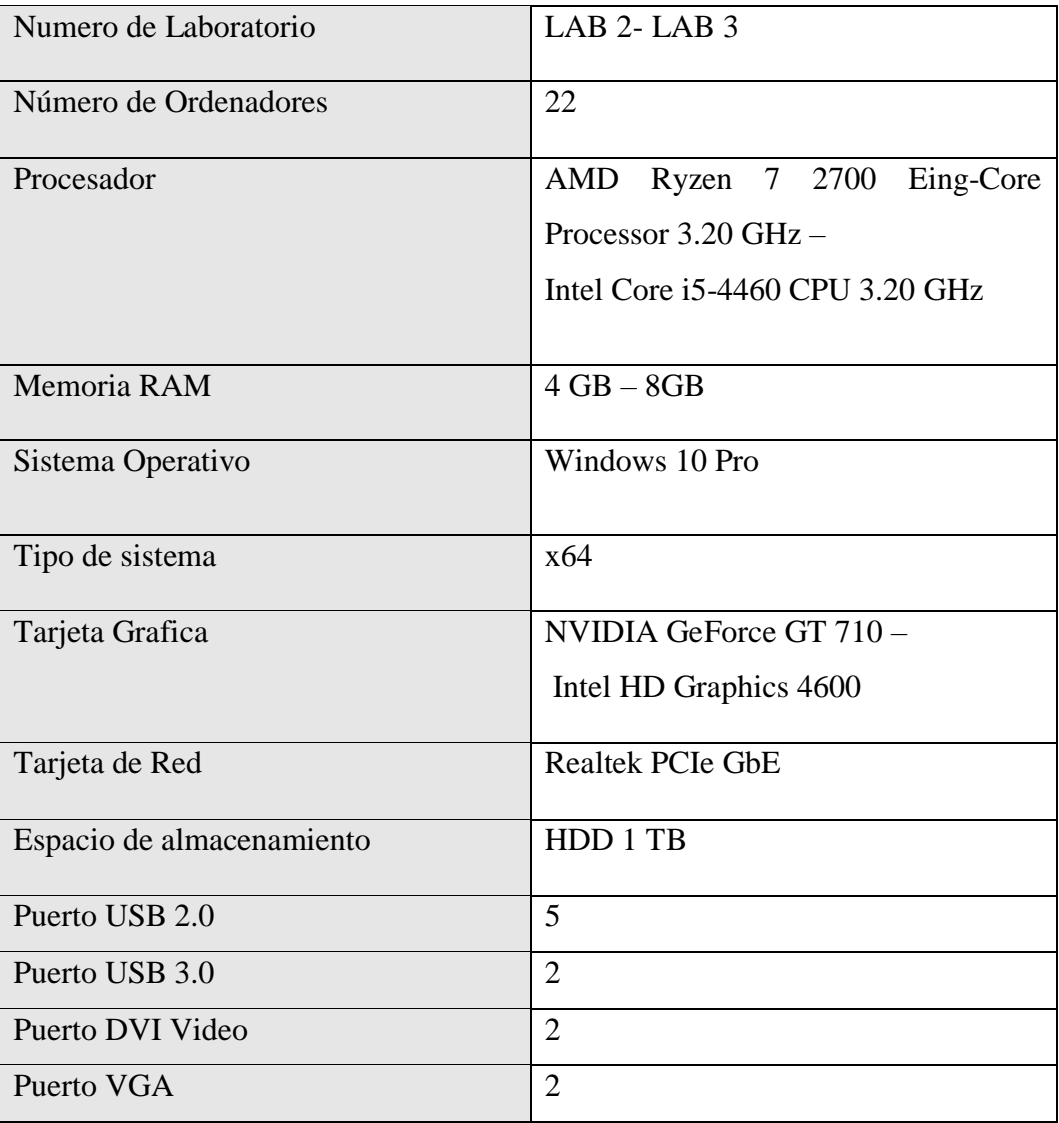

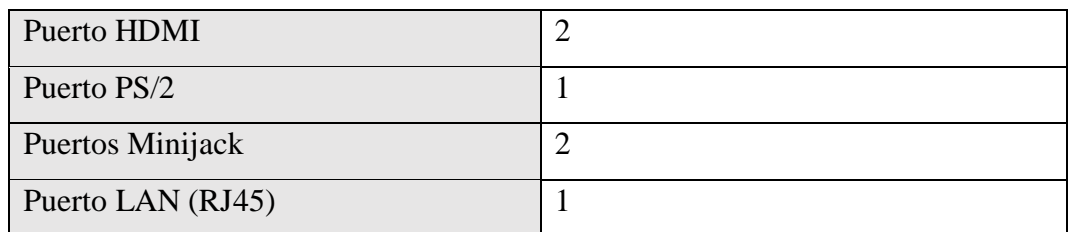

Tabla 28. Característica de los ordenadores en el laboratorio 6 de la Facultado de Sistema y Telecomunicaciones

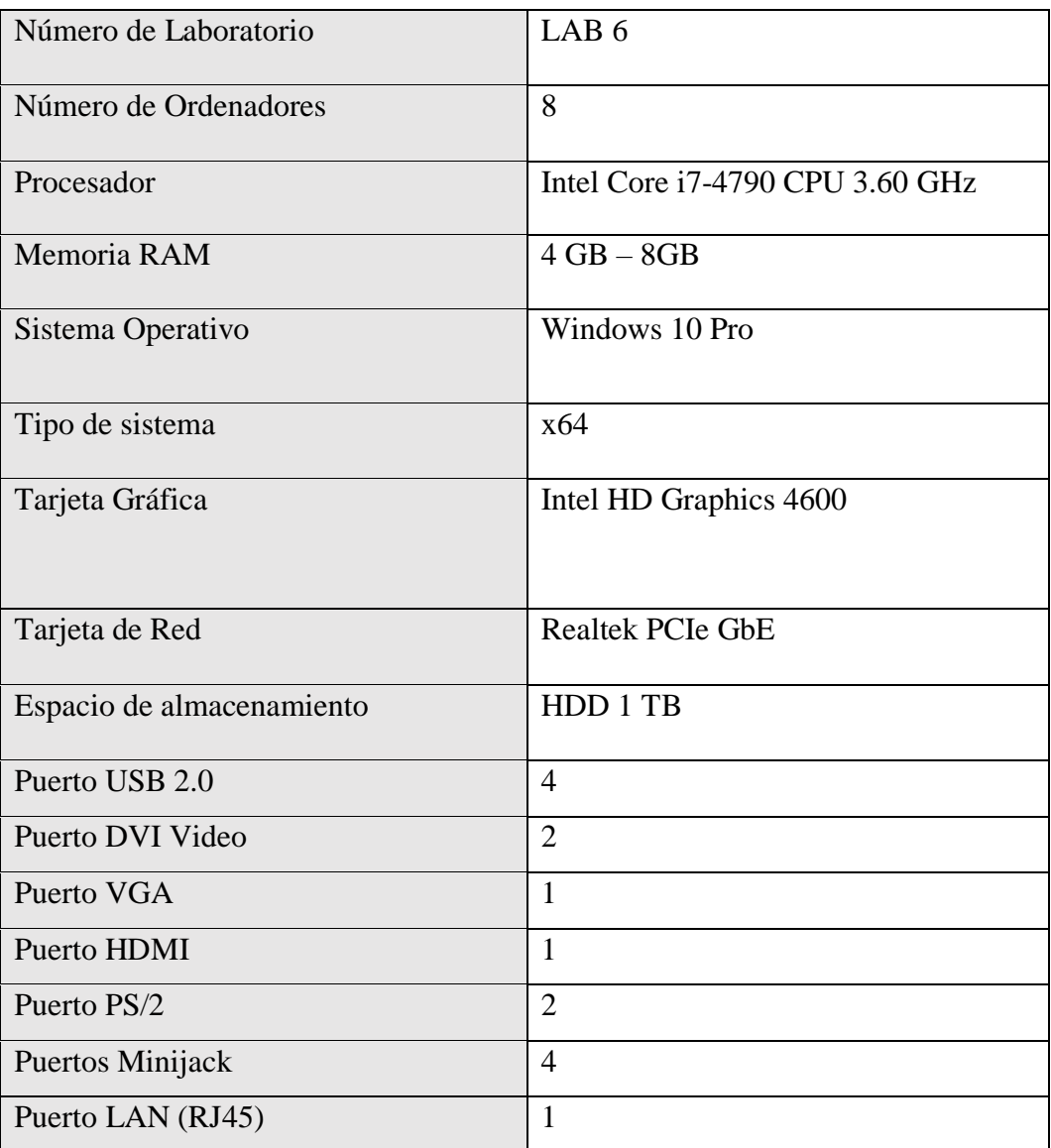

Fuente: Elaboración propia

| Equipo            | Switch                       |
|-------------------|------------------------------|
| Número de equipos |                              |
| Modelo            | Cisco Modelo CATALYST 2960 - |
|                   | WS-C296048TT-L.              |
| Número de puertos | 48 puertos                   |

Tabla 29. Características de Switch Laboratorios

# **Test de velocidad de internet**

Se procedió a realizar un análisis de la velocidad de internet en el área de los laboratorios 1,2 y 3, tanto por WiFi como por entrada Ethernet. Para esto se utiliza el servicio de Speedtest por Ookla.

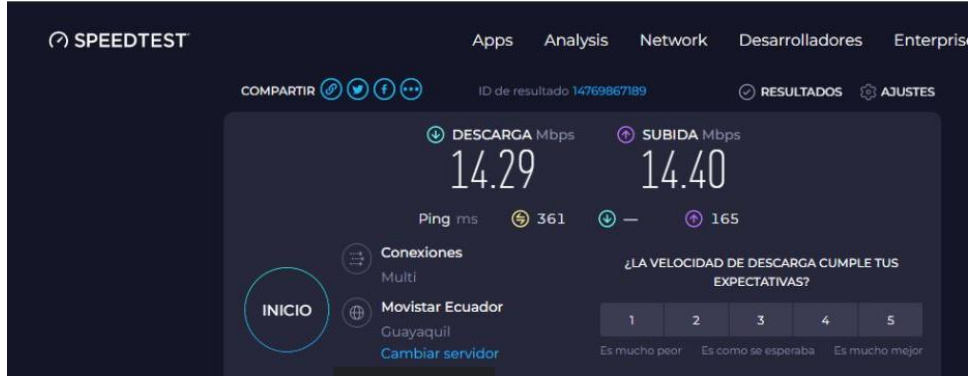

Fig. 57. Test de velocidad de internet mediante Wi-Fi desde ordenador portátil por medio del servicio Speedtest

Fuente: Elaboración propia

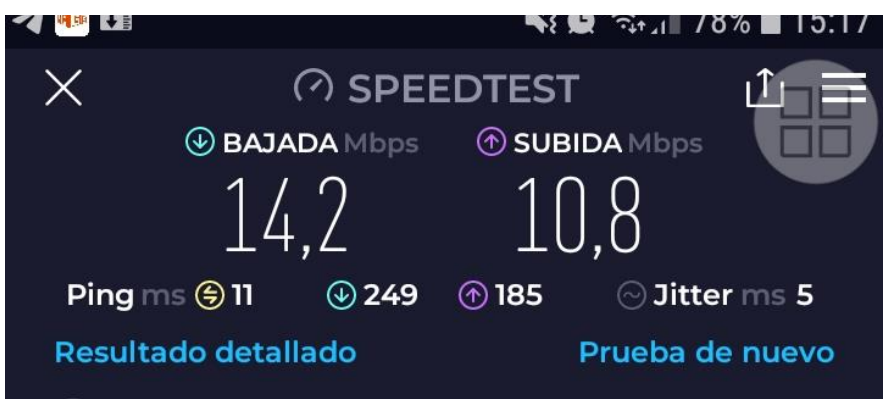

Fig. 58. Test de velocidad de internet mediante Wi-Fi desde dispositivo móvil por medio del servicio Speedtest

Fuente: Elaboración propia

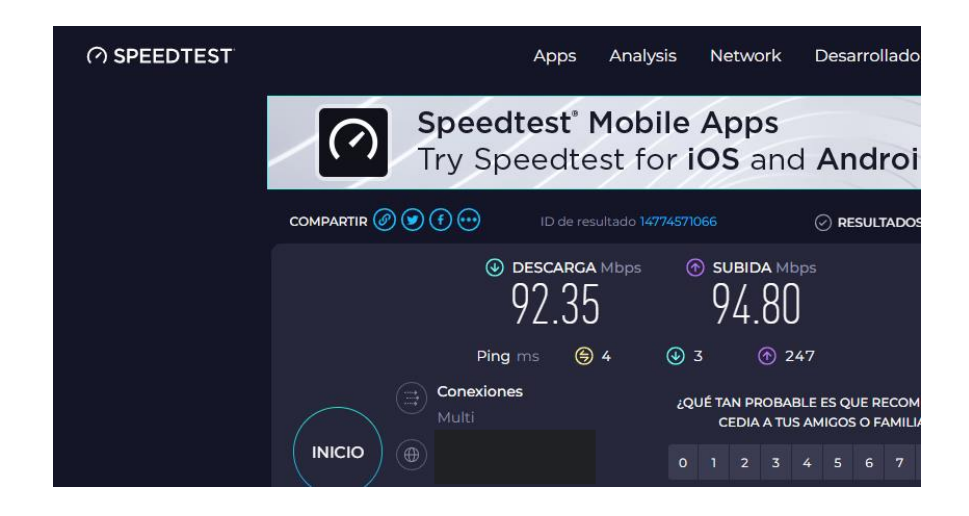

Fig. 59. Test de velocidad de internet mediante Conexión Ethernet desde PC por medio del servicio Speedtest

# **2.5.3.2. Fase II: Análisis de Riesgos**

En esta fase, se efectúa una evaluación de las amenazas que pueden afectar la seguridad informática dentro de la organización, enfocada al tema planteado en este proyecto. Este análisis identifica y comprende los posibles escenarios de riesgo, determinando su probabilidad de ocurrencia y su impacto potencial.

# **Activos de la Empresa**

En el contexto del análisis de riesgo según la metodología ISO 27032 [40], es de vital importancia llevar a cabo la identificación y clasificación de los activos de información. Estos activos pueden incluir elementos de software, hardware, redes y la infraestructura presente en la institución. A continuación, se presentan los tipos de activos junto con su descripción:

| Tipos de activos | Tipos de activos Descripción                                                 |  |  |  |  |  |
|------------------|------------------------------------------------------------------------------|--|--|--|--|--|
| Descripción      |                                                                              |  |  |  |  |  |
| Servicio         | Son los que se necesitan para la gestión de los datos.                       |  |  |  |  |  |
| Software         | Herramientas que permiten manejar los datos.                                 |  |  |  |  |  |
| Hardware         | Equipos informáticos que permiten alojar datos,<br>servicios y aplicaciones. |  |  |  |  |  |

Tabla 30 - Tipo de Activo

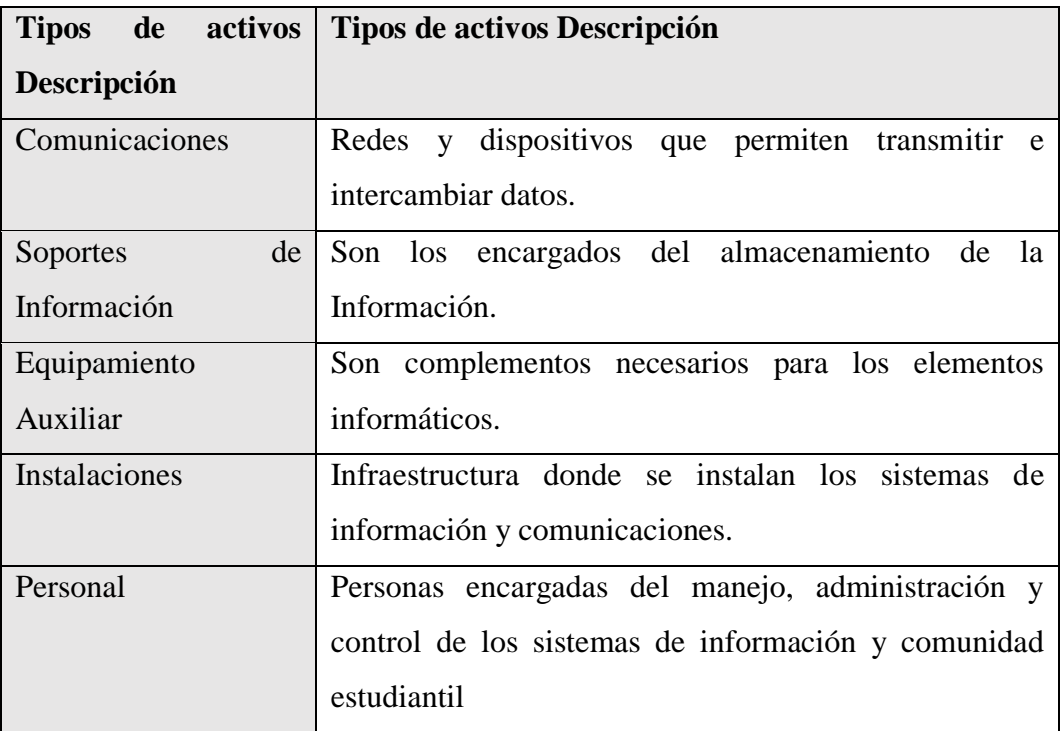

Mediante el método de recolección de información se identificaron los siguientes activos de la Facultad de Sistemas y Telecomunicaciones de la Universidad Estatal Península de Santa Elena.

| Tipo de       | $\mathbf{ID}$ | <b>Activo</b> | Descripción            | <b>Responsable</b> |
|---------------|---------------|---------------|------------------------|--------------------|
| <b>Activo</b> |               |               |                        |                    |
|               | ACT01         | Aula virtual  | Página web dedicada    | Departamento       |
|               |               |               | las actividades<br>a   | de TICs            |
|               |               |               | académicas<br>V        |                    |
|               |               |               | administrativas        |                    |
|               | ACT02         | Página<br>web | Página web dedicada    | Departamento       |
|               |               | Institucional | presentación de<br>a - | de TICs            |
|               |               |               | información<br>y       |                    |
|               |               |               | actividades            |                    |
|               |               |               | relacionadas con la    |                    |
| Servicio      |               |               | Institución            |                    |
|               |               |               |                        |                    |

Tabla 31 - Matriz de identificación de activos

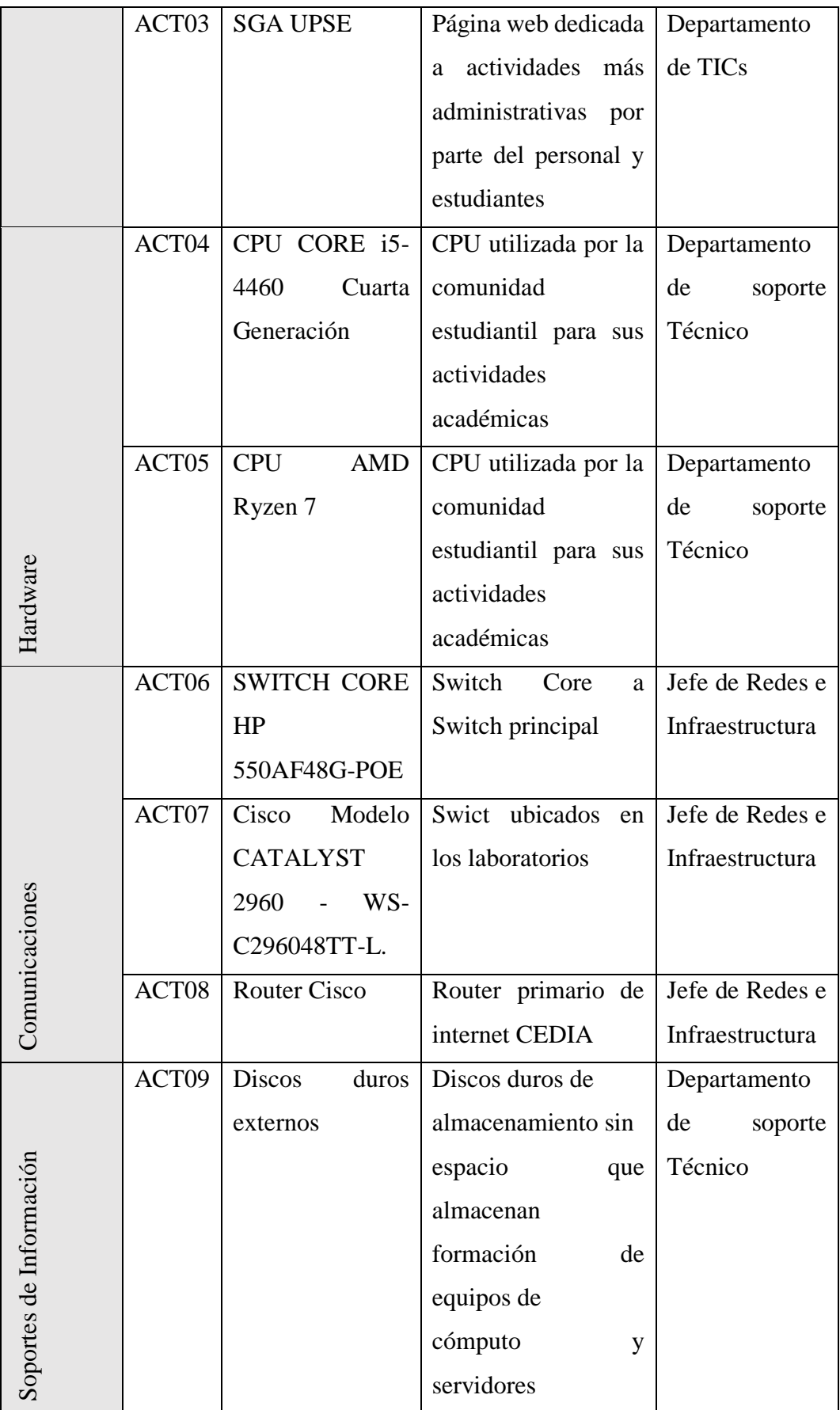

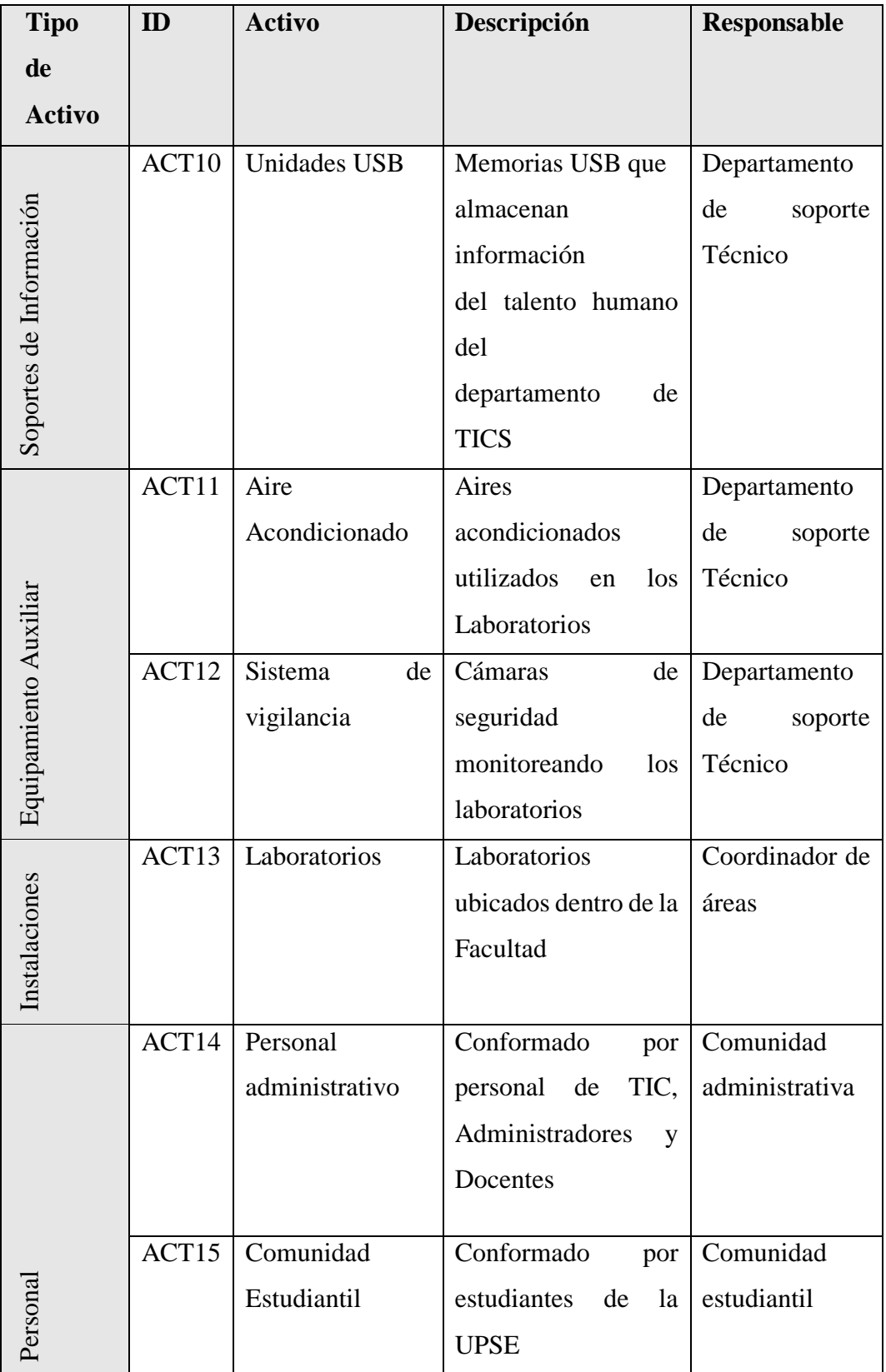

# **Identificación de Amenazas**

Una vez definido los activos, se procederá a identificar las amenazas que genere riesgos y puedan afectar a los activos. En el ámbito de la ciberseguridad, podemos clasificar las amenazas de la siguiente manera [100]:

- Externas
- Internas

#### **Identificación de riesgos**

Teniendo identificado los activos correspondientes, se categorizará los posibles riesgos existentes que puedan afectar a la institución. Los riesgos fueron obtenidos mediante un estudio de observación [\(Ver anexo 3\)](#page-156-0) y recolección de información mediante un análisis de paquetes realizado con la herramienta desarrollada durante un periodo de tiempo determinado [\(Ver anexo 4\)](#page-156-0) [101].

| Categoría | ID              | Riesgo                                         | Descripción                                                                                                    |
|-----------|-----------------|------------------------------------------------|----------------------------------------------------------------------------------------------------|
| Externas  | R <sub>01</sub> | Phishing                                       | Ingreso a páginas web que usen<br>esta técnica de Ingeniería social<br>para robo de credenciales.                                             |
|           | R <sub>02</sub> | malicioso/Virus<br>Código<br>(Malware)/WebSpan | Ingreso a páginas web con<br>malicioso,<br>contenido<br>virus,<br>malware o páginas consideradas<br>redireccionamiento<br>de<br>como<br>Spam. |
|           | <b>R03</b>      | <b>DDOS</b>                                    | sitios<br>Ingreso<br>web<br>a<br>categorizados como cedes de<br>ataque de<br>denegación<br>de<br>servicio.                                    |
|           | <b>R04</b>      | Fraude informático                             | Engaño o estafa en páginas web                                                                                                    |
|           | R05             | Ransomware                                     | Ingreso a página web que tenga<br>adherido Ransomwere.                                                                                        |

Tabla 32.- Riesgo Identificados

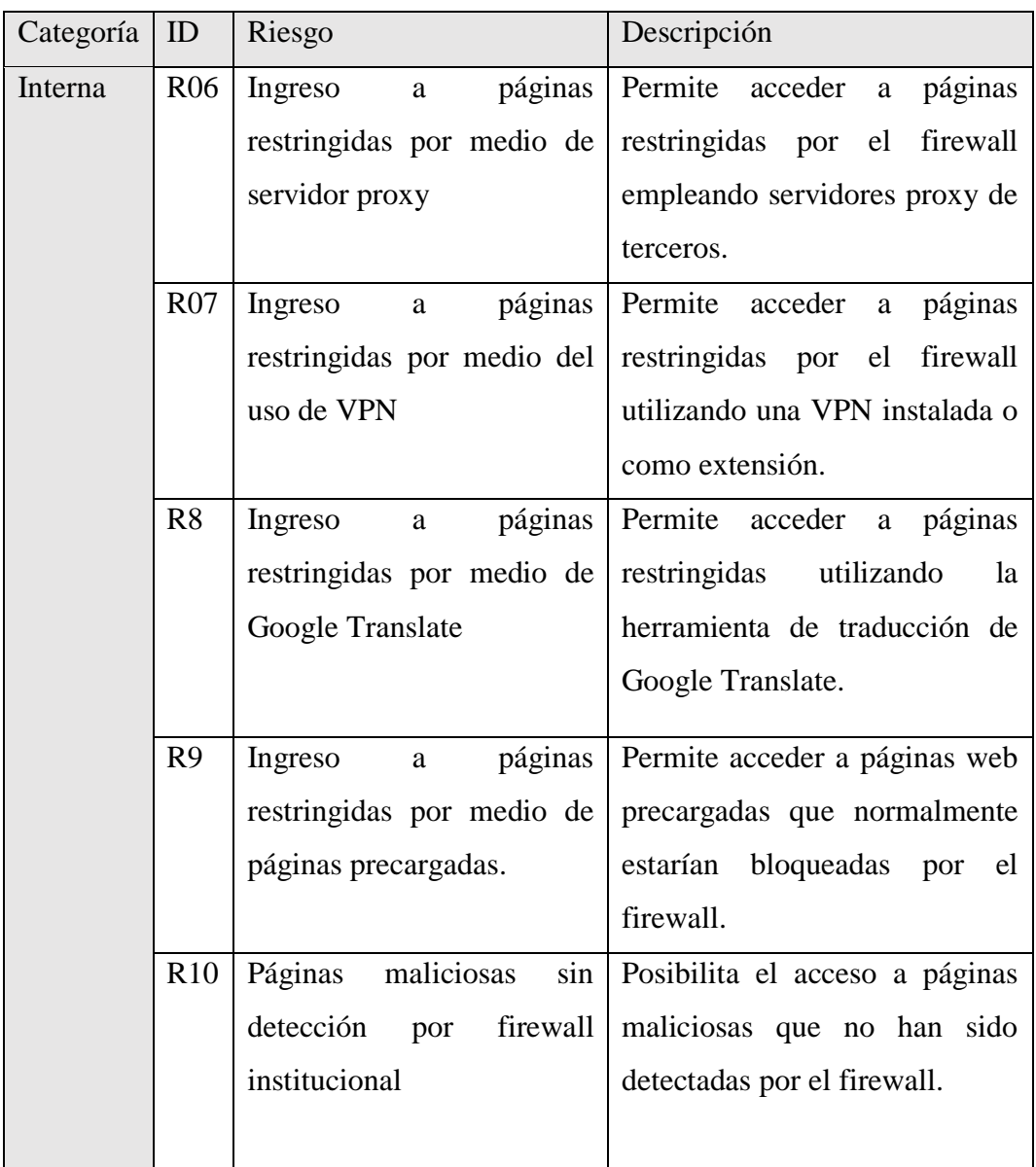

# **Criterio de valoración de riesgo**

Los riesgos serán evaluados y valorados según los siguientes puntos:

- Probabilidad de Ocurrencia
- Nivel de Impacto

En el análisis de riesgo, se considera una escala que comprende la probabilidad de materialización de una amenaza y la magnitud o gravedad del daño asociado. Estos valores se determinan teniendo en cuenta la frecuencia y el daño esperado. A continuación, se mostrará la escala con la que se evaluará el nivel de riesgo.

| Nivel de Riesgo | Valor          | Concepto                                    |
|-----------------|----------------|---------------------------------------------|
| Muy Bajo        | $\mathbf{1}$   | Indica un riesgo demasiado bajo, casi       |
|                 |                | insignificante. Se vigilará el riesgo hasta |
|                 |                | cuando las medidas sean necesarias.         |
| Bajo            | $\overline{2}$ | Indica un riesgo con impacto y probabilidad |
|                 |                | de ocurrencia bajos. Las medidas de         |
|                 |                | mitigación pueden ser menos urgentes.       |
| <b>Medio</b>    | $3 - 8$        | Indica un riesgo con impacto o probabilidad |
|                 |                | de ocurrencia moderados. Se requieren       |
|                 |                | medidas de mitigación adecuadas.            |
| <b>Alto</b>     | $9-12$         | Indica un riesgo con impacto y probabilidad |
|                 |                | de ocurrencia altos. Se deben tomar medidas |
|                 |                | de mitigación urgentes.                     |
| <b>Muy Alto</b> | $15 - 25$      | Indica un riesgo con impacto y probabilidad |
|                 |                | de ocurrencia muy altos. Es necesario       |
|                 |                | abordarlo de manera inmediata.              |

Tabla 33 - Nivel de riesgo a considerar

# **Probabilidad de Ocurrencia**

La probabilidad de ocurrencia nos proporciona una evaluación de las posibilidades de que se produzcan los distintos riesgos identificados. A través de esta evaluación, podemos determinar qué amenazas tienen una probabilidad baja, media o alta de ocurrir. Consideraremos los valores según los resultados obtenidos tras la captura y análisis de paquetes efectuados [\(Ver anexo 4\)](#page-156-0).

| Nivel de Ocurrencia | Valor | Rango                   |
|---------------------|-------|-------------------------|
| Muy Bajo            |       | $0-1$ ves por día.      |
| Bajo                | 2     | 2-5 veces al día.       |
| Medio               | 3     | 6-10 veces al día.      |
| Alto                | 4     | 11-20 veces al día.     |
| Muy Alto            | 5     | Más de 20 veces al día. |

Tabla 34 - Tabla de Clasificación de Nivel de Ocurrencia

### **Nivel de Impacto**

El impacto es una herramienta que nos permite evaluar y clasificar los posibles efectos o consecuencias de la materialización de cada riesgo identificado. Mediante la asignación de niveles de impacto, podemos comprender y visualizar de manera clara el alcance de los daños potenciales que podrían ocurrir en caso de que se produzca cada riesgo. Esta información es fundamental para priorizar y enfocar nuestros esfuerzos en la implementación de medidas de mitigación adecuadas.

| Nivel de | Valor          | Concepto                                                     |
|----------|----------------|--------------------------------------------------------------|
| Impacto  |                |                                                              |
| Muy Alto | 5              | implica<br>alto<br>El<br>impacto<br>muy<br>consecuencias     |
|          |                | significativas en términos<br>extremadamente<br>la<br>de     |
|          |                | confidencialidad, integridad y disponibilidad de<br>la       |
|          |                | información o los sistemas. Puede resultar en una pérdida    |
|          |                | grave o completa de datos, interrupciones prolongadas de     |
|          |                | servicios críticos o daños catastróficos a la reputación de  |
|          |                | la organización.                                             |
| Alto     | $\overline{4}$ | El impacto alto implica consecuencias significativas en      |
|          |                | términos<br>de<br>la<br>confidencialidad,<br>integridad<br>y |
|          |                | disponibilidad de la información o los sistemas. Puede       |
|          |                | resultar<br>pérdida importante<br>de<br>datos,<br>en<br>una  |
|          |                | interrupciones significativas de servicios o<br>daños        |
|          |                | significativos a la reputación de la organización.           |
| Medio    | 3              | El impacto medio indica que las consecuencias tienen un      |
|          |                | nivel moderado en términos de la confidencialidad,           |
|          |                | integridad y disponibilidad de la información o los          |
|          |                | sistemas. Puede resultar en una pérdida limitada o parcial   |
|          |                | de datos, interrupciones temporales de servicios o un        |
|          |                | impacto moderado en la reputación de la organización.        |
|          |                |                                                              |
|          |                |                                                              |

Tabla 35 - Tabla de clasificación de nivel de Impacto

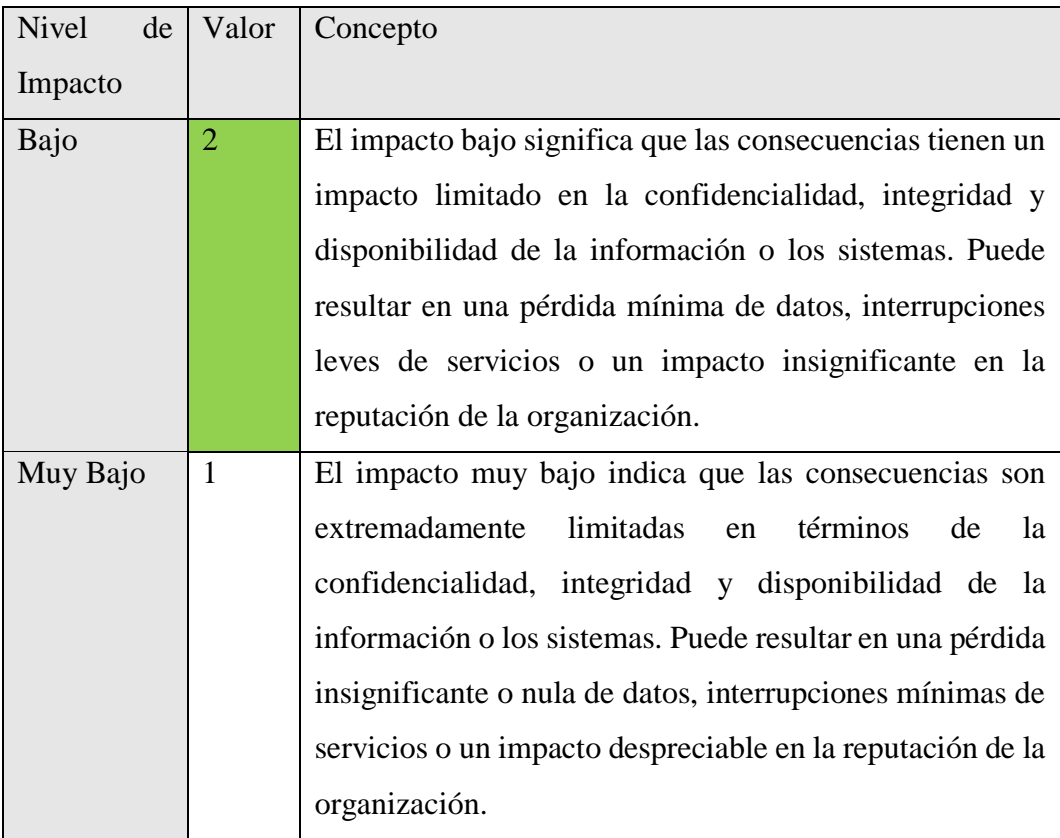

# **Matriz de Riesgo**

La matriz de probabilidad e impacto utilizada en el proyecto es una herramienta valiosa para realizar un análisis cualitativo de riesgos. Su objetivo principal es categorizar los riesgos en diferentes niveles de importancia, teniendo en cuenta la evaluación de la probabilidad de que ocurra el riesgo y el impacto que tendría en los activos afectados en caso de que se materialice una amenaza.

|              | Matriz de Riesgos<br>Nivel de Impacto |                |                |              |                |          |
|--------------|---------------------------------------|----------------|----------------|--------------|----------------|----------|
| Cualitativa  |                                       | Muy Bajo       | Bajo           | Medio        | Alto           | Muy Alto |
|              |                                       |                | $\overline{2}$ | 3            | 4              | 5        |
| Probabilidad | Muy Alto                              | 5              | 10             | 15           | 20             | 25       |
| de           | Alto                                  | $\overline{4}$ | 8              | 12           | 16             | 20       |
| Ocurrencia   | Medio                                 | 3              | 6              | $\mathbf{Q}$ | 12             | 15       |
|              | Bajo                                  | $\overline{2}$ | $\overline{4}$ | 6            | 8              | 10       |
|              | Muy Bajo                              |                | $\overline{2}$ | 3            | $\overline{4}$ | 5        |

Tabla 36 - Matriz de evaluación de probabilidad e Impacto

El cálculo del resultado del riesgo se obtiene mediante la multiplicación de la probabilidad de ocurrencia de una amenaza por la gravedad o magnitud del daño. Esta fórmula se expresa de la siguiente manera:

- **Np** = Nivel Ocurrencia
- $Ni = Nivel$  Impacto.
- **Nr** = Nivel del riesgo resultante.

El nivel de la probabilidad se refiere a la evaluación de la posibilidad de que ocurra la amenaza, mientras que el nivel de la magnitud del daño se relaciona con la gravedad o impacto que tendría en los activos afectados.

Fórmula de cálculo de riesgo:

# **Nivel de Riesgo = NP\* NI**

El análisis de los colores en cada celda permite obtener conclusiones sobre el nivel de riesgo que ocurre en cada activo de la institución. Esto facilita la identificación de incidentes significativos y la determinación de las posibles medidas de protección necesarias para abordar el problema de manera adecuada.

# **Riesgos existentes**

En la siguiente tabla de análisis de riesgo, se realizará una evaluación y clasificación de cada amenaza de acuerdo a su nivel de riesgo:

| Riesgo                 | ID              | Impacto        | Probabilidad   | Nivel<br>de |              |
|------------------------|-----------------|----------------|----------------|-------------|--------------|
|                        |                 |                |                | Riesgo      |              |
| Phishing               | R <sub>01</sub> | 3              |                | 3           | <b>Medio</b> |
| Código malicioso/Virus | R <sub>02</sub> | $\overline{4}$ | 3              | 12          | Alto         |
| (Malware)              |                 |                |                |             |              |
| <b>DDOS</b>            | R <sub>03</sub> | $\overline{4}$ | $\overline{2}$ | 8           | <b>Medio</b> |
| Fraude informático     | R <sub>04</sub> | $\overline{4}$ | $\overline{2}$ | 12          | Alto         |

Tabla 37 - Tabla de cálculo del nivel de riesgo

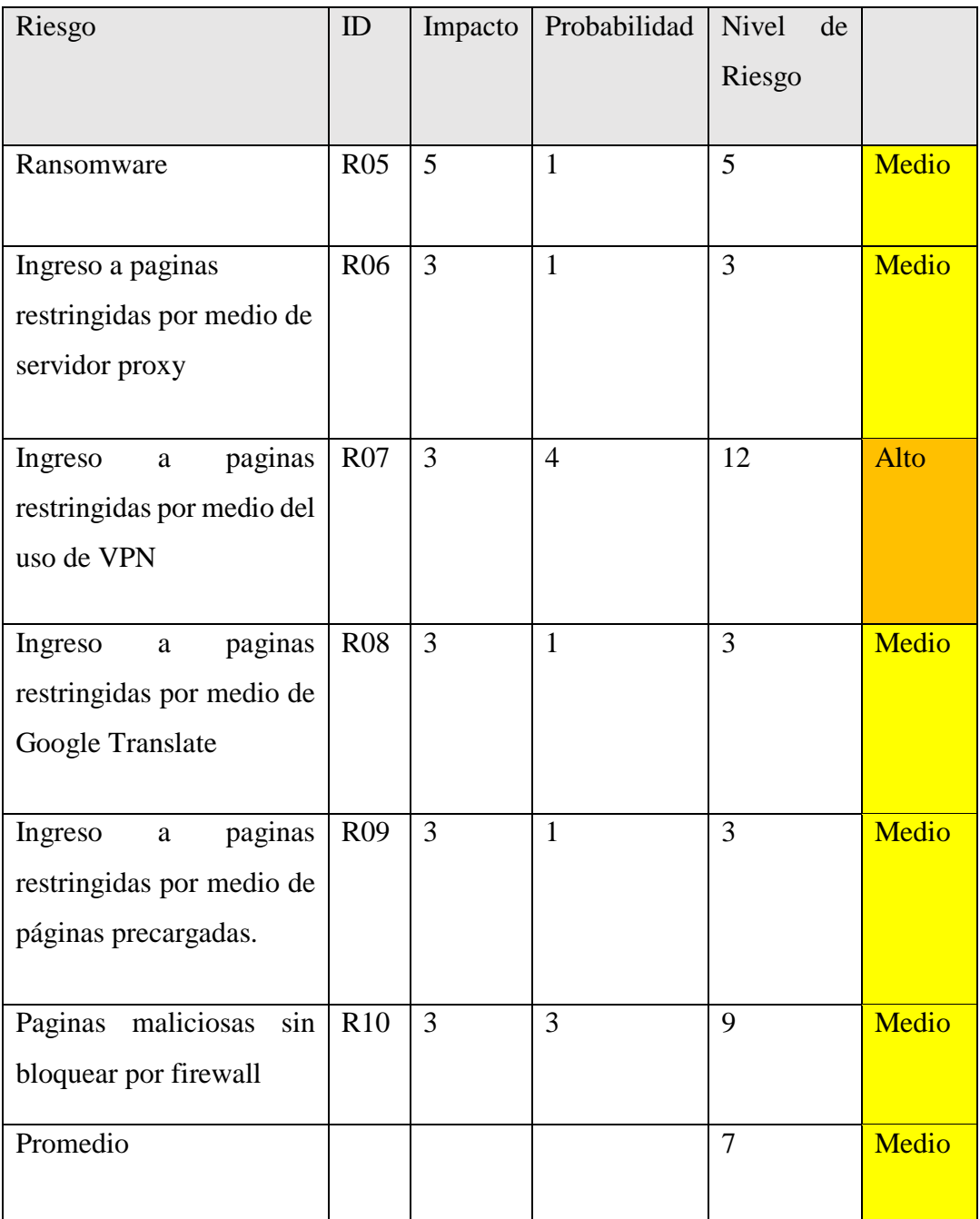

Esta tabla nos ayudará a identificar y priorizar las amenazas según su nivel de riesgo, considerando tanto la probabilidad de ocurrencia como el impacto que pueden tener en la confidencialidad, integridad y disponibilidad de la información o los sistemas. A través de este análisis, podremos tomar decisiones informadas sobre las medidas de protección y mitigación necesarias para cada amenaza identificada.

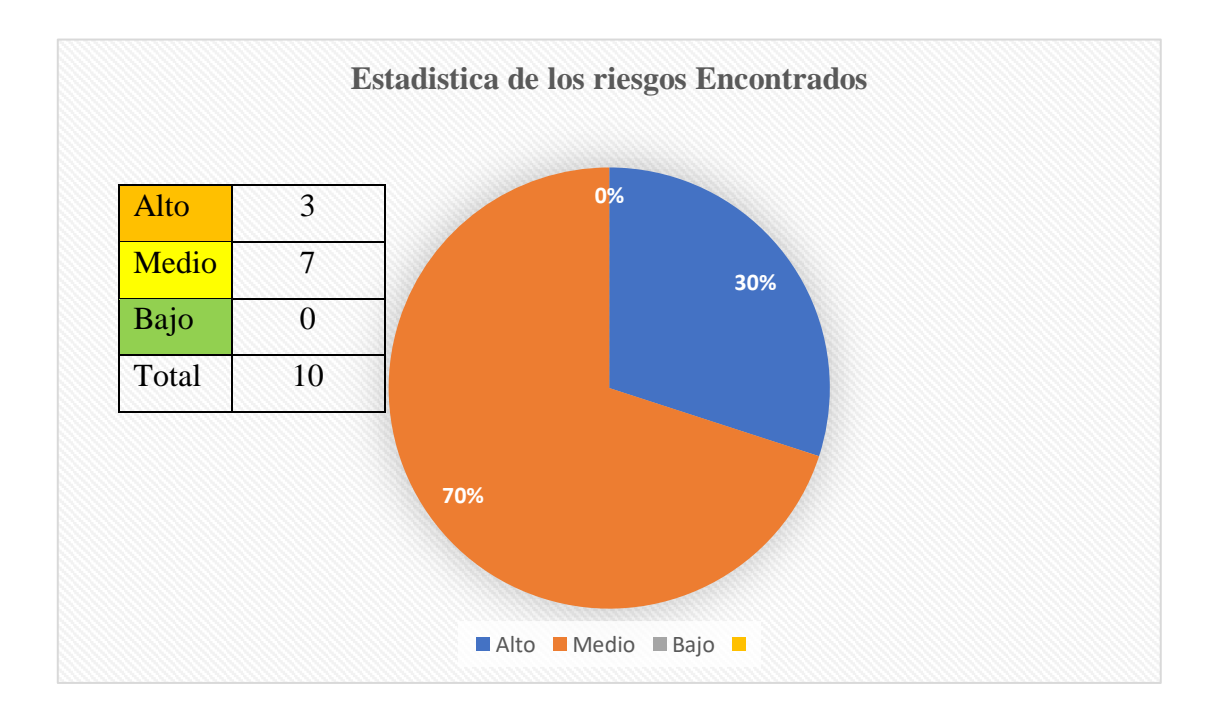

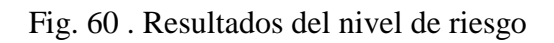

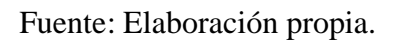

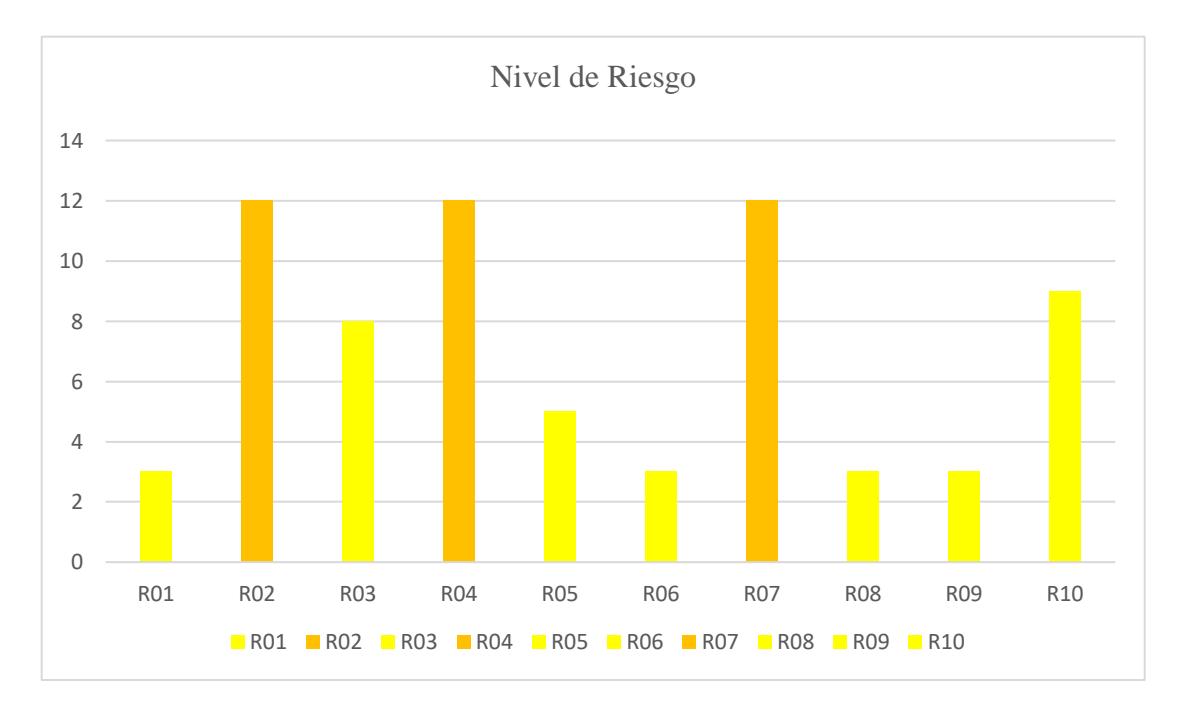

Fig. 61 . Gráfico estadístico de niveles de riesgo según su clasificación Fuente: Elaboración propia

Los resultados obtenidos muestran la importancia de considerar estas debilidades en el ámbito de la seguridad de la información. Al evaluar su impacto y probabilidad, se puede determinar el nivel de riesgo asociado a cada una de ellas. Esto proporciona una visión integral de las amenazas potenciales y permite la implementación de medidas de mitigación adecuadas para reducir la exposición a incidentes de seguridad.

Es fundamental tener en cuenta que estas debilidades pueden representar una puerta de entrada a posibles ataques y comprometer la confidencialidad, integridad y disponibilidad de la información dentro de la institución. Por lo tanto, es necesario adoptar estrategias proactivas para fortalecer las defensas y garantizar un entorno seguro en el acceso a las páginas web.

#### **2.5.3.3. Fase III: Plan de Acción**

En esta fase, se elabora un plan detallado que incluye las acciones y medidas específicas a implementar para fortalecer la detección temprana de anomalías en el tráfico URL.

#### **Creación de Políticas**

Se plantean una serie de políticas para mitigar las amenazas y fortalecer la seguridad de la red ante posibles incidentes de seguridad. Estas políticas han sido desarrolladas en base a las plantillas proporcionadas por SANS Institute [102]. A continuación, se detallan las políticas elaboradas:

#### **Política de uso aceptable**

#### **Propósito**

El propósito de esta política es describir el uso aceptable de equipos informáticos y otros dispositivos electrónicos dentro de la FACSISTEL. Estas reglas existen para proteger a la comunidad universitaria de la UPSE. El uso inapropiado expone a la institución a riesgos cibernéticos, incluidos ataques de virus, ransomware, compromiso de los sistemas y servicios de red, violación de datos y problemas legales [103].

#### **Alcance**

Esta política se aplica al uso de información, dispositivos electrónicos e informáticos y recursos de red para realizar actividades académicas dentro de la institución. Todo el personal administrativo y comunidad estudiantil es responsable de ejercer buen juicio con respecto al uso adecuado de la información, los dispositivos electrónicos y los recursos de la red de acuerdo con las políticas, normas de UPSE, las leyes y reglamentaciones locales [103].

- 1. Uso general y propiedad
	- a. Por motivos de seguridad y mantenimiento de la red, las personas autorizadas dentro de FACSISTEL pueden monitorear los equipos, los sistemas y el tráfico de la red en cualquier momento, según las normas de TICs. Política de auditoría [103].
	- b. UPSE se reserva el derecho de auditar redes y sistemas periódicamente para garantizar el cumplimiento de esta política [103].
- 2. Seguridad e información de propiedad
	- a. Todos los dispositivos que se conecten a la red interna deberán cumplir con las políticas de acceso mínimo [103].
	- b. Las contraseñas de nivel de sistema y de usuario deben cumplir con las políticas de contraseñas [103].
	- c. Todos los dispositivos informáticos deben estar protegidos con una pantalla de bloqueo protegida por contraseña con la función de activación automática establecida en 10 minutos o menos. Debe bloquear la pantalla o cerrar la sesión cuando el dispositivo esté desatendido [103].
- 3. Uso inaceptable
	- a. Introducción de programas maliciosos en la red o servidor (por ejemplo, virus, gusanos, troyanos, ransomware, etc.).
- b. El escaneo de puertos o el escaneo de seguridad está expresamente prohibido a menos que se realice una notificación previa al equipo de administrativo [103].
- c. Eludir la autenticación de usuario o la seguridad de cualquier host, red o cuenta [103].
- d. Introducir honeypots, honeynets o tecnología similar en la red de FACSISTEL [103].

# **Política de seguridad de los laboratorios**

# **Propósito**

Esta política establece los requisitos de seguridad de la información para ayudar a administrar y salvaguardar los recursos del laboratorio y las redes de FACSISTEL al minimizar la exposición de la infraestructura crítica y los activos de información a las amenazas que pueden resultar de hosts desprotegidos y acceso no autorizado [104].

# **Alcance**

Esta política se aplica a toda la comunidad universitaria de la UPSE. Esta política se aplica a los laboratorios de FACSISTEL [104].

- 1. Requisitos generales
	- a. Las computadoras de laboratorio basadas en PC deben tener el software antivirus compatible estándar de UPSE instalado y programado para ejecutarse a intervalos regulares. Además, el software antivirus y los archivos de patrones de virus deben mantenerse actualizados [104].
	- b. Las computadoras infectadas con virus deben eliminarse de la red hasta que se verifique que están libres de virus. Los administradores/gerentes de laboratorio son responsables de crear procedimientos que aseguren que el software antivirus se ejecute a intervalos regulares y que las computadoras se revisen como libres de virus [104].
- 2. Requisitos de seguridad del laboratorio interno
	- a. La Organización de soporte de red debe mantener un dispositivo de firewall entre la red de universitaria y todo el equipo de laboratorio [104].
	- b. Todo el tráfico entre el área administrativa y la red del laboratorio debe pasar por un firewall mantenido por la Organización de soporte de red [104].

# **Política de control y filtrado del uso de Internet por parte de la comunidad estudiantil**

# **Propósito**

El propósito de esta política es definir estándares para los sistemas que monitorean y limitan el uso de la web desde cualquier host dentro de la red de FACSISTEL. Estos estándares están diseñados para garantizar que los estudiantes usen Internet de manera segura y responsable, y garantizar que el uso de la web por parte de los estudiantes pueda ser monitoreado o investigado durante un incidente [105].

#### **Alcance**

Esta política se aplica al personal administrativo y comunidad estudiantil con acceso a una computadora o estación de trabajo propiedad de UPSE o de propiedad personal conectada a la red de FACSISTEL [105].

Esta política se aplica a todas las comunicaciones iniciadas por el usuario final entre la red de FACSISTEL e Internet, incluida la navegación web, la mensajería instantánea, la transferencia de archivos, el uso compartido de archivos y otros protocolos estándar y propietarios [105].

- 1. Supervisión del sitio web
	- a. El Departamento de Tecnologías de la Información deberá monitorear el uso de Internet de todas las computadoras y dispositivos conectados a la red corporativa. Para todo el tráfico, el sistema de monitoreo debe registrar la dirección IP de origen, la

fecha, la hora, el protocolo y el sitio o servidor de destino. Siempre que sea posible, el sistema debe registrar el ID de usuario de la persona o cuenta que inicie el tráfico. Los registros de uso de Internet deben conservarse durante 180 días [105].

- b. Analizar la detección de anomalías en el tráfico URL para determinar la causa raíz.
- c. Realizar un seguimiento forense exhaustivo para identificar el origen y la naturaleza de las anomalías.
- d. Notificar de manera oportuna y adecuada a los departamentos y personas involucradas sobre las anomalías detectadas.
- 2. Acceso a Informes de Monitoreo del Sitio Web
	- a. Los informes generales de tendencias y actividades estarán disponibles para cualquier empleado según sea necesario previa solicitud al Departamento de Tecnología de la Información [105].
- 3. Sistema de Filtrado de Uso de Internet
	- a. El Departamento de Tecnologías de la Información bloqueará el acceso a los sitios y protocolos de Internet que se consideren inadecuados para el entorno corporativo de UPSE. Se deben bloquear los siguientes protocolos y categorías de sitios web [105]:
		- i. Material para adultos/sexualmente explícito
		- ii. Anuncios y ventanas emergentes
		- iii. Chat y mensajería instantánea
		- iv. Juego
		- v. Hackear
		- vi. Drogas ilegales
		- vii. Ropa íntima y trajes de baño
		- viii. Intercambio de archivos punto a punto
		- ix. Contactos y citas
		- x. Servicios de redes sociales
		- xi. SPAM, Phishing y Fraude
		- xii. Software espía
		- xiii. Contenido insípido y ofensivo
- xiv. Violencia, intolerancia y odio
- xv. Correo electrónico basado en la web
- 4. Cambios en las reglas de filtrado de uso de Internet
	- a. El Departamento de Tecnologías de la Información revisará periódicamente y recomendará cambios a las reglas de filtrado web y de protocolos. Los cambios en las reglas de filtrado web y de protocolos se registrarán en la Política de control y filtrado del uso de Internet [105].

#### **Política de uso de Internet**

#### **Propósito**

El propósito de esta política es definir los usos apropiados de Internet por parte del personal administrativo y la comunidad estudiantil [106].

#### **Alcance**

La Política de uso de Internet se aplica a todos los usuarios de Internet que acceden a Internet a través de los recursos informáticos o de red [106].

#### **Servicios de Internet permitidos**

El acceso a Internet debe utilizarse únicamente con fines educativos. Se proporcionarán capacidades para los siguientes servicios estándar de Internet a los usuarios según sea necesario:

• Navegación: servicios WWW según sea necesario para fines comerciales, utilizando una herramienta de navegador de protocolo de transferencia de hipertexto (HTTP). Acceso completo a Internet; acceso limitado desde Internet solo a servidores web públicos dedicados de la empresa [106].

- 1. Uso de recursos
	- a. El acceso a Internet se aprobará y proporcionará solo para actividades académicas. Los servicios de Internet se otorgarán en

función de las responsabilidades laborales actuales de los usuarios [106].

- 2. Uso permitido
	- a. El uso de Internet se otorga con el único propósito de apoyar las actividades académicas. Todos los usuarios deben seguir los principios corporativos con respecto al uso de recursos y ejercer buen juicio al usar Internet [106].
	- b. El uso aceptable de Internet para realizar funciones diarias puede incluir:
		- i. Soporte técnico de TI descargando actualizaciones y parches de software;
		- ii. Revisión de posibles sitios web de proveedores para obtener información sobre productos;
		- iii. Información reglamentaria o técnica de referencia.
		- iv. Actividades académicas
- 3. Uso personal
	- a. El uso de los recursos informáticos de la empresa para acceder a Internet con fines personales, sin la aprobación del gerente del usuario y del departamento de TI, puede considerarse causa de acción disciplinaria que puede incluir el despido [106].
	- b. Los usuarios que eligen almacenar o trasmitir información personal, como claves privadas, números de tarjetas de crédito o certificados, o hacer uso de "billeteras" de internet, lo hacen bajo su propio riesgo, la empresa no es responsable de ninguna perdida de información consecuente de propiedad personal [106].
- 4. Uso prohibido
	- a. Se prohíbe específicamente la adquisición, el almacenamiento y difusión de datos que sean ilegales, pornográficos o que representen negativamente la raza, el sexo o el credo [106].
	- b. Acceder a información de la empresa que no está dentro del ámbito de su trabajo. Esto incluye la lectura no autorizada de la información de la cuenta del cliente, el acceso no autorizado a la información del

archivo del personal y el acceso a información que no es necesaria para la ejecución adecuada de las funciones laborales [106].

- c. Usar indebidamente, divulgar sin la debida autorización o alterar la información del cliente o del personal. Esto incluye realizar cambios no autorizados en un archivo de personal o compartir datos electrónicos del cliente o del personal con personal no autorizado [106].
- 5. Monitoreo
	- a. Los usuarios deben considerar sus actividades en Internet como monitoreadas periódicamente y limitar sus actividades en consecuencia [106].
	- b. La gerencia se reserva el derecho de examinar el correo electrónico, los directorios de archivos personales, el acceso web y otra información almacenada en las computadoras de la empresa, en cualquier momento y sin previo aviso [106].
	- c. Este examen asegura el cumplimiento de las políticas internas y ayuda en la gestión de los sistemas de información de la empresa [106].

#### **Métodos de implementación**

La siguiente tabla presenta un resumen de las estrategias y medidas de mitigación propuestas para abordar las debilidades identificadas. A través de la implementación de las estrategias y medidas adecuadas, se busca fortalecer la protección y confidencialidad de los sistemas, garantizando un entorno seguro y confiable para el intercambio de información en la facultad.

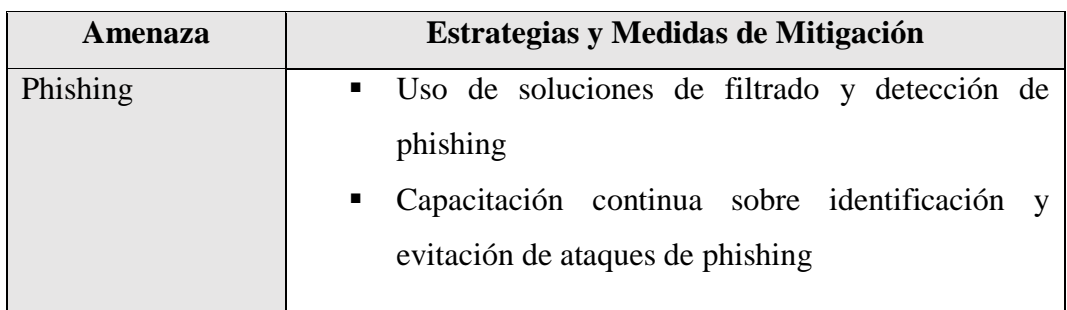

Tabla 38- Estrategias y medidas de mitigación a amenazas web

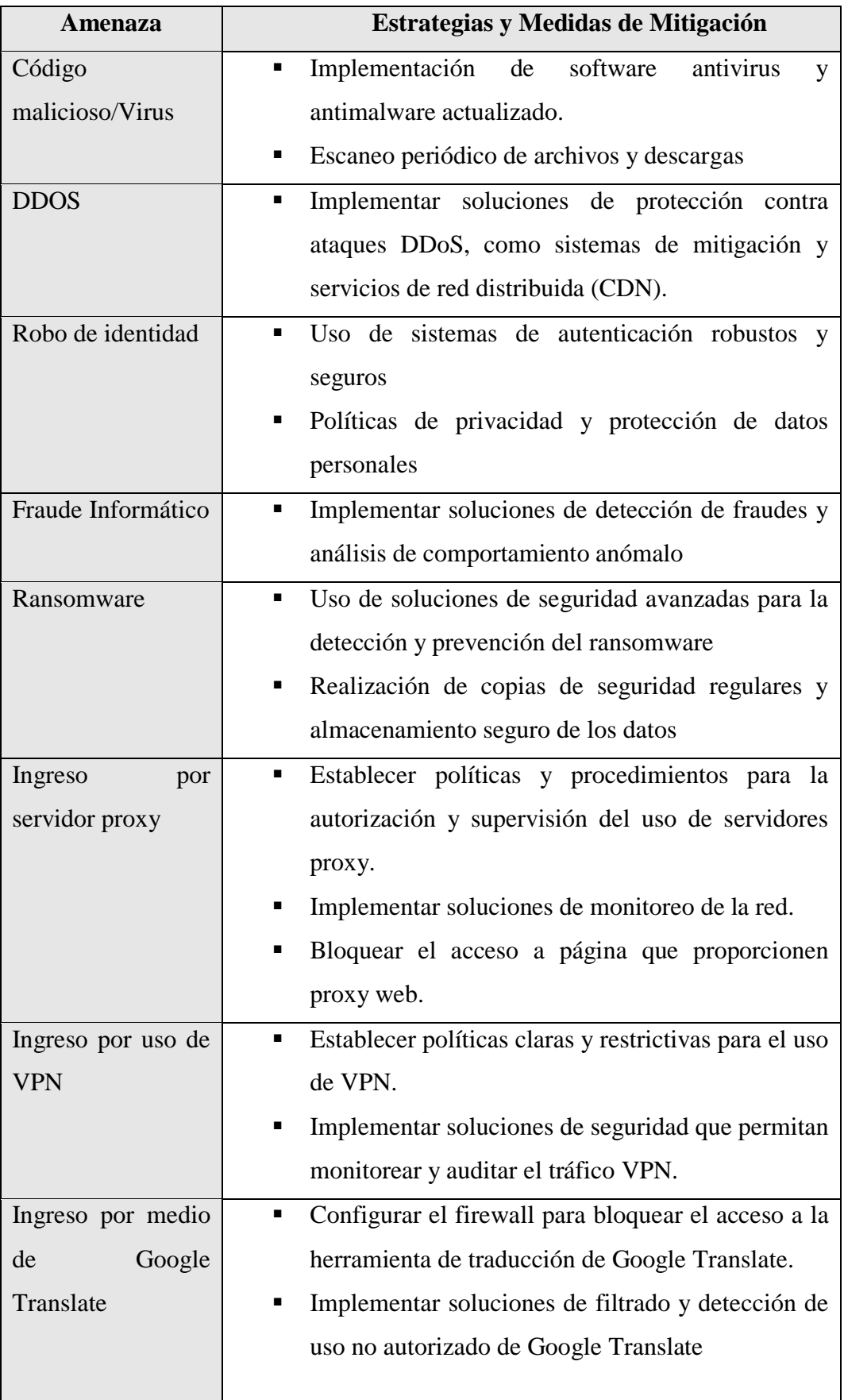

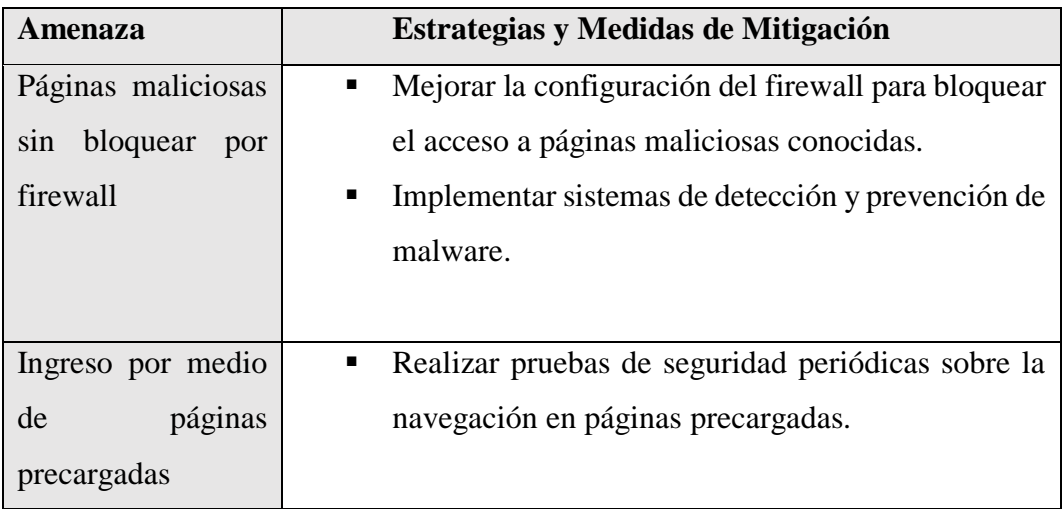

Estas estrategias y medidas de mitigación están diseñadas para reducir los riesgos asociados a cada debilidad identificada, fortaleciendo la seguridad y protección de las redes distribuidas de la Facultad de Sistemas y Telecomunicaciones.

#### **Procesos afectados**

Al implementar las estrategias y medidas a tomar en caso de presentarse uno de los riesgos mencionados, se espera fortalecer la protección y confidencialidad de la red. A continuación, se describen los procesos que pueden verse involucrado en estas medidas:

- 1. Capacitación y Concientización: La capacitación continua sobre cómo reconocer y evitar los ataques de phishing, así como la concientización sobre otras amenazas cibernéticas, será parte del programa de capacitación de la agencia, que incluirá sesiones de capacitación e información. Se asignarán recursos para educar a los usuarios sobre las mejores prácticas de seguridad y cómo reconocer y evitar diferentes tipos de ataques.
- 2. Configuración y mantenimiento: La implementación de soluciones de seguridad avanzadas requerirá procesos de configuración y mantenimiento de los sistemas de la agencia. Se garantizarán actualizaciones regulares del software de seguridad, escaneos regulares y una configuración adecuada de los sistemas de protección.

3. Monitoreo y Vigilancia: Implementar el monitoreo de la red, la detección de malware significará establecer procesos de monitoreo y vigilancia para los sistemas de la agencia. Se asignarán recursos para monitorear continuamente los incidentes de seguridad, identificar comportamientos inusuales y responder a posibles incidentes de seguridad de manera oportuna.

#### **Controles Tecnológicos**

Para poder agregar una capa más de seguridad a la red, en términos de detección del ingreso a páginas web con contenido maliciosos, se plantea el uso del algoritmo desarrollado.

#### **2.5.3.4. Fase IV: Implementación**

En esta última fase, se ejecuta el plan de acción definido previamente. Esto implica la implementación de las medidas de seguridad y control establecidas, la configuración y puesta en marcha del algoritmo desarrollado para la detección temprana de anomalías en el tráfico URL, así como la realización de pruebas exhaustivas para garantizar su eficacia y rendimiento.

#### **Planes de concienciación del personal**

La conciencia del personal en la seguridad de la información es cada vez más importante. Proteger los activos y datos de la Facultad de Sistemas y Telecomunicaciones de la Universidad Estatal Península de Santa Elena (FACSISTEL) fue una prioridad. Un programa de concientización de los empleados se convierte en una herramienta importante para garantizar que cada miembro del equipo comprenda la importancia de la seguridad de la información y esté capacitado para reconocer amenazas potenciales en el tráfico de URL. Este plan constituye una guía práctica para desarrollar e implementar acciones específicas de concientización y capacitación, permitiendo fortalecer la postura de seguridad de la Facultad y mejorar la eficacia del algoritmo desarrollado.

|             | Plan de Concientización del Personal                                             |
|-------------|----------------------------------------------------------------------------------|
| Objetivo:   | la<br>Facultad<br>Informar<br>al<br>personal<br>de<br>de<br><b>Sistemas</b><br>y |
|             | Telecomunicaciones (FACSISTEL) sobre la importancia de la                        |
|             | seguridad de la información y la detección temprana de anomalías                 |
|             | en tráfico URL en redes distribuidas, reduciendo de brecha digital               |
|             | a relación de navegabilidad de páginas web.                                      |
| Actividades | 1. Evaluación de Conocimiento y Concientización del                              |
|             | Personal                                                                         |
|             | Realizar una evaluación inicial mediante                                         |
|             | encuestas y entrevistas para medir el nivel                                      |
|             | conocimiento<br>conciencia<br>de<br>del<br>y                                     |
|             | personal en seguridad de la información y                                        |
|             | detección de anomalías en tráfico URL.                                           |
|             | Identificar áreas de mejora y necesidades                                        |
|             | de capacitación específicas.                                                     |
|             | Desarrollo de Materiales Educativos<br>2.                                        |
|             | Crear materiales educativos y recursos                                           |
|             | informativos, como presentaciones, guías                                         |
|             | y folletos, que expliquen de manera clara                                        |
|             | y concisa los conceptos y prácticas de                                           |
|             | seguridad de la información y la detección                                       |
|             | de anomalías en tráfico URL.                                                     |
|             | Adaptar los materiales al lenguaje y nivel                                       |
|             | de comprensión del personal de la                                                |
|             | FACSISTEL.                                                                       |
|             | 3. Sesiones de Capacitación y Concientización                                    |
|             | Realizar sesiones de capacitación y                                              |
|             | concientización presenciales o virtuales                                         |
|             | para todo el personal de la FACSISTEL.                                           |
|             | Cubrir temas como la importancia de la                                           |
|             | seguridad de la información, las mejores                                         |

Tabla 39.-Plan de Concientización del Personal

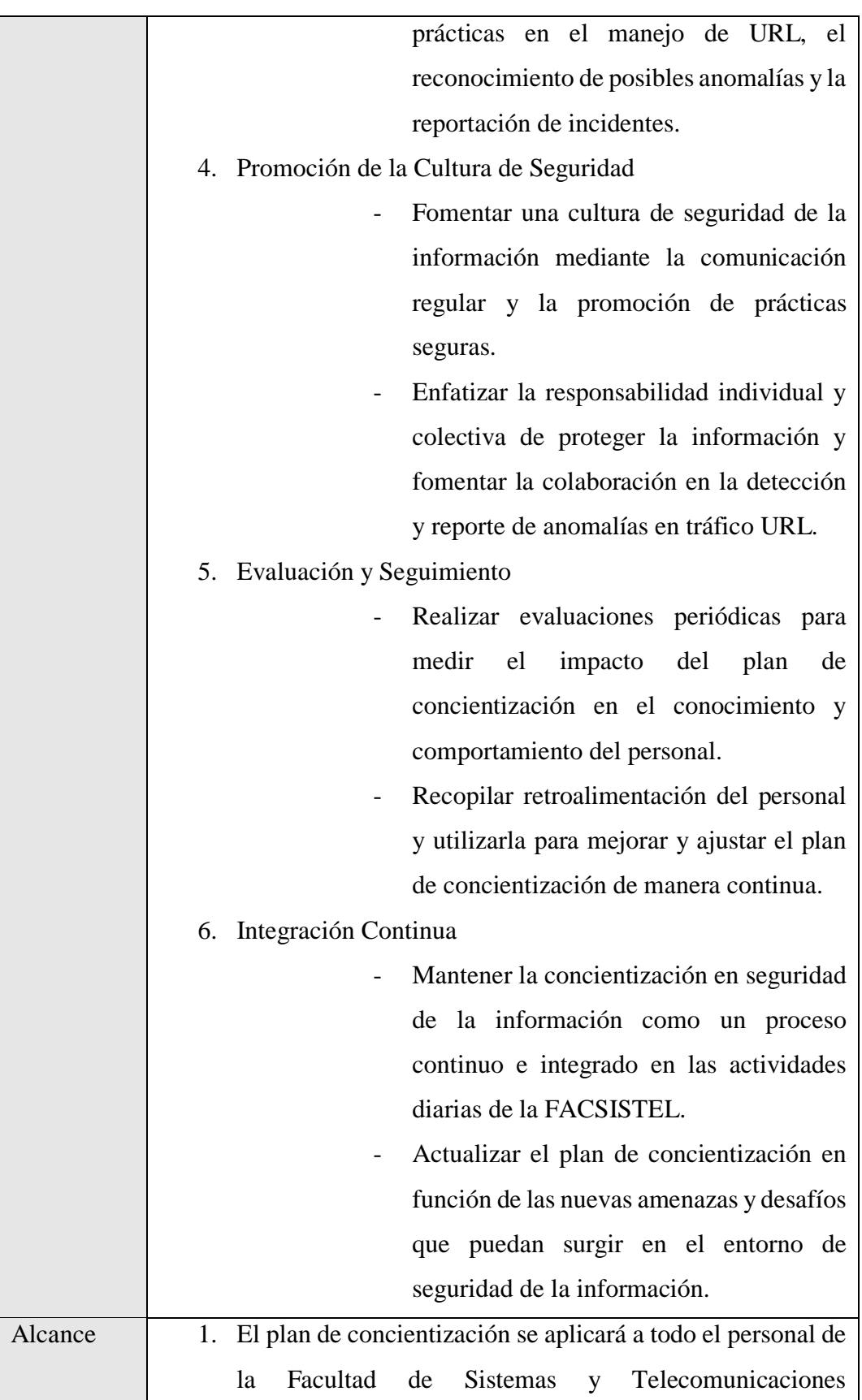

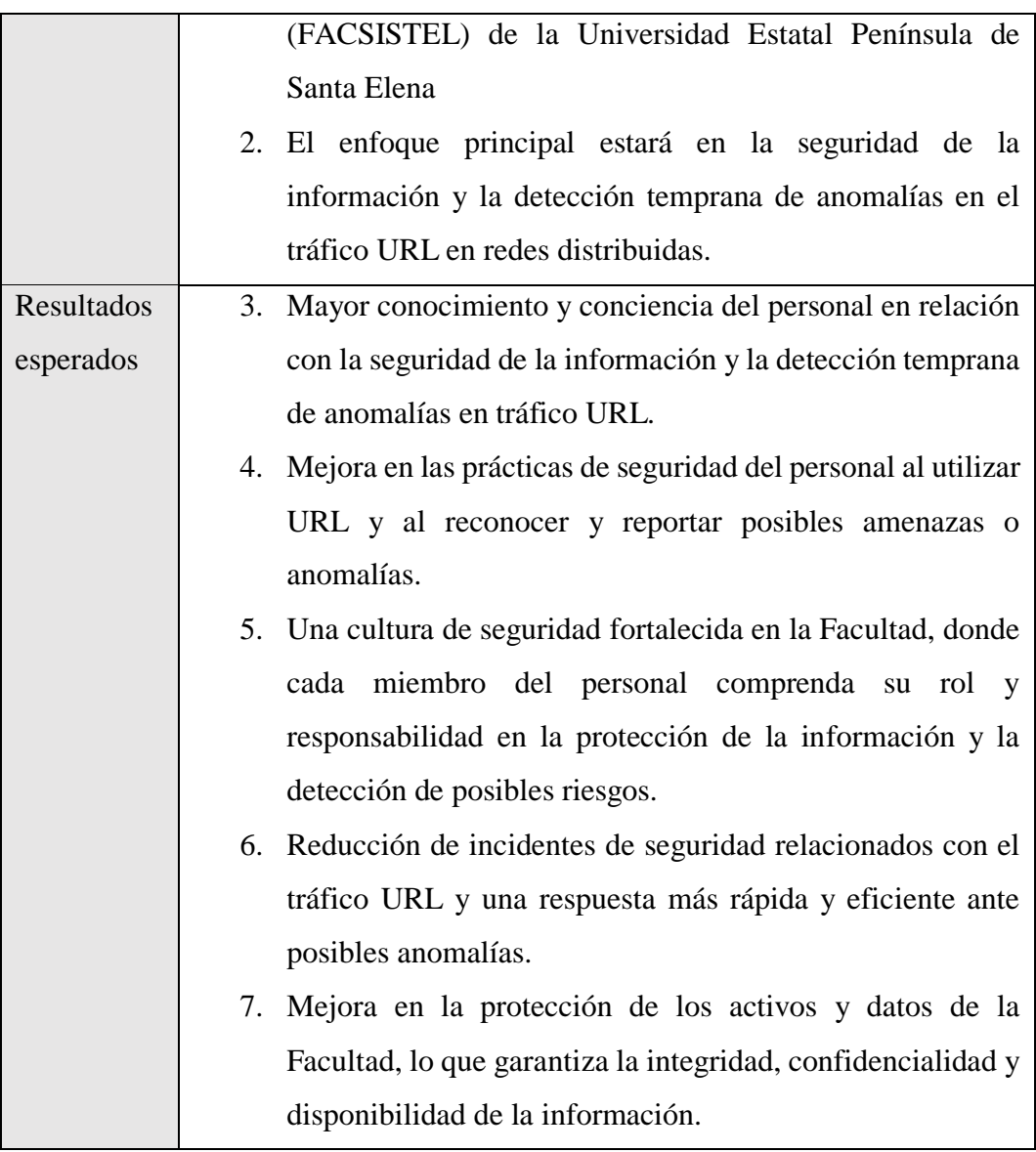

### **Monitorización de TIC**

Se procede a monitorear el tráfico de la red de la institución con el algoritmo previamente diseñado durante un lapso de tiempo de ocho días, durante un tiempo de 30 min en horarios volátiles.

# **Resultados del análisis**.

La siguiente tabla presenta un análisis realizado desde el 17 de julio del 2023 hasta el 26 de julio del 2023, en dos horarios diferentes, los cuales fueron seleccionados de forma dinámica, durante un lapso de 30 min cada uno [\(Ver anexo 4\)](#page-156-0).

| Dia        | Tiempo           | Análisis 1  | Cantidad | Tiempo                      | Análisis 2         | Cantidad |
|------------|------------------|-------------|----------|-----------------------------|--------------------|----------|
| $17 - 7 -$ | 30 min           | $12:07-$    | 27647    | $30 \text{ min}$            | 2:43:              | 7403     |
| 2023       |                  | 12:37pm     |          |                             | $3:13$ pm          |          |
| $18 - 7 -$ | 30 min           | $9:50-$     | 2907     | 30 min                      | 2.00-2.30pm        | 3712     |
| 2023       |                  | 10:20am     |          |                             |                    |          |
| $19-7-$    | 30 min           | $10:00-10-$ | 3797     | $30 \text{ min}$<br>$2:00-$ |                    | 9062     |
| 2023       |                  | 30am        |          | 2:30 <sub>pm</sub>          |                    |          |
| $20 - 7 -$ | 30 min           | $10:00-$    | 5329     | $30 \text{ min}$            | $4:40-$            | 1668     |
| 2023       |                  | 10:30am     |          |                             | $5:25$ pm          |          |
| $21 - 7 -$ | $30 \text{ min}$ | $9:55-$     | 2778     | $30 \text{ min}$            | $4:12-$            | 5256     |
| 2023       |                  | 10:25am     |          |                             | $4:42$ pm          |          |
| $24 - 7 -$ | 30min            | $2:55-$     | 3647     | 30min                       | $4:00-$            | 25612    |
| 2023       |                  | $3:25$ pm   |          |                             | 4:30 <sub>pm</sub> |          |
| $25 - 7 -$ | 30min            | $10:50-$    | 44577    | 30 min                      | $1:40-$            | 2626     |
| 2023       |                  | 11:20am     |          |                             | 2:10 <sub>pm</sub> |          |
| $26 - 7 -$ | 30min            | $1:00-1:30$ | 1512     | 30 <sub>min</sub>           | 4:50-5:20          | 1732     |
| 2023       |                  | pm          |          |                             | pm                 |          |

Tabla 40. Tabla de análisis de paquete

En la siguiente tabla se muestra un fragmento de los paquetes capturados durante el tiempo de análisis, correspondiente a los paquetes limpios.

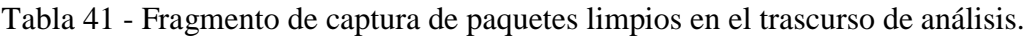

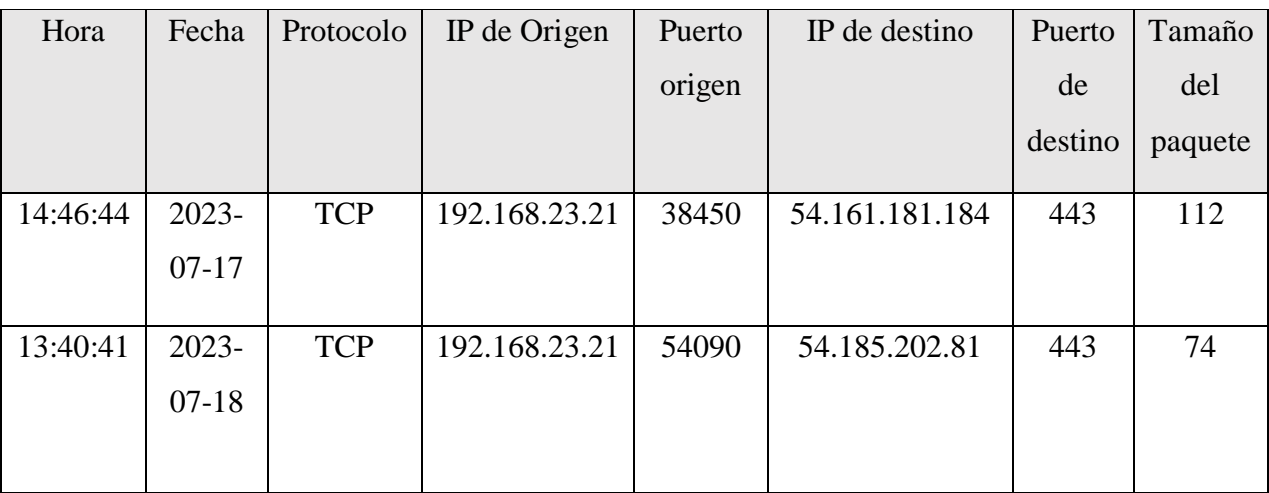

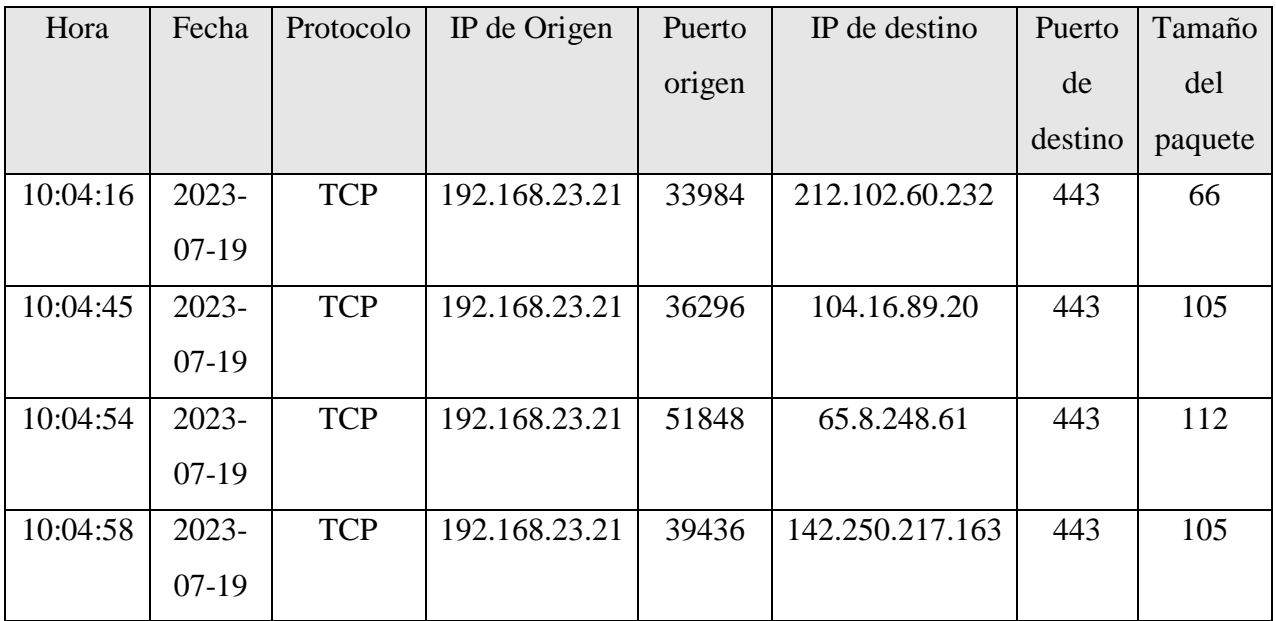

En la siguiente imagen se muestra una captura del dashboard en donde se presenta las capturas de nuevos paquetes anómalos durante el tiempo de análisis.

| $\leftarrow$ $\rightarrow$ | c | A No es seguro |                      |                |                |                  |                                            |                  |                   |
|----------------------------|---|----------------|----------------------|----------------|----------------|------------------|--------------------------------------------|------------------|-------------------|
| Z.                         | Ξ |                |                      |                |                |                  |                                            |                  |                   |
|                            |   |                |                      |                |                |                  | Lista de paquetes detectados como Anómalos |                  |                   |
| ali.                       |   |                |                      |                |                | 9                |                                            |                  |                   |
| 옮                          |   |                |                      |                |                | Regresar         |                                            |                  |                   |
| $\Rightarrow$              |   |                |                      |                |                |                  |                                            |                  |                   |
|                            |   |                |                      | <b>Tipo de</b> | Dirección de   | <b>Puerto de</b> | Dirección de                               | <b>Puerto de</b> | <b>Tamaño del</b> |
|                            |   | Fecha          | Hora                 | Protocolo      | origen         | origen           | destino                                    | destino          | paquete           |
|                            |   | 2023-07-<br>26 | 13:41:02             | <b>TCP</b>     | 185.156.73.93  | 54424            | 192.168.23.4                               | 4001             | 60                |
| $\overline{\mathbf{a}}$    |   | 2023-07-<br>26 | 13:17:32             | <b>TCP</b>     | 109.205.213.22 | 43102            | 192.168.23.4                               | 4004             | 60                |
| G₩                         |   | 2023-07-<br>26 | 13:08:34             | <b>TCP</b>     | 64.31.17.14    | 443              | 192.168.23.21                              | 36958            | 104               |
|                            |   | 2023-07-       | $12.50.02$ $\pm 0.0$ |                | 00.340.163.10  | 11100            | 100100001                                  | 1002             | $\sim$            |

Fig. 62. Lista de nuevos paquetes anómalos capturados.

# Fuente: Elaboración propia

Paquete anómalo detectado el 17 de julio del 2023 con la siguiente ip: 200.24.197.6, este fue detectado por el motor de análisis Barracuda\_Reputation\_BL, el cual mantiene historiales de direcciones IP de spammers conocidos y remitentes con buenas prácticas de correo. Esto contribuye al Sistema de Reputación de Barracuda, que permite al Firewall contra Spam y Virus de Barracuda bloquear o permitir un mensaje según la IP del remitente y la reputación de las URLs en el mensaje. Al

combinar ambos datos, Barracuda puede identificar rápidamente si un mensaje es

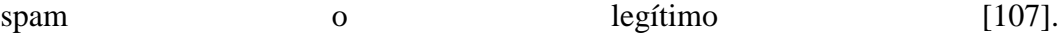

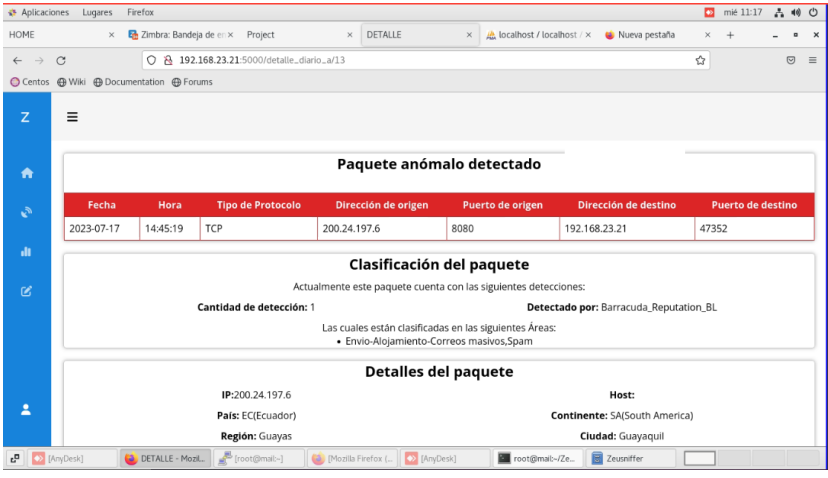

Fig. 63 . Parte 1 del detalle del análisis de la IP 200.24.197.6

Fuente: Elaboración propia

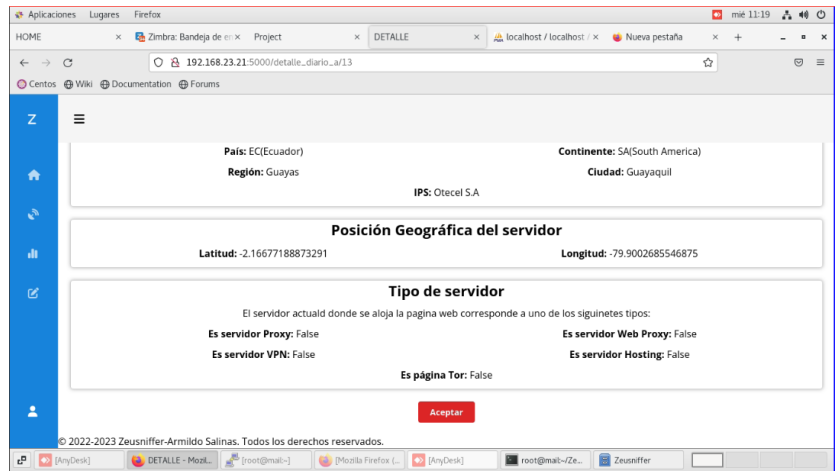

Fig. 64. Parte 2 del detalle del análisis de la IP 200.24.197.6 Fuente: Elaboración propia

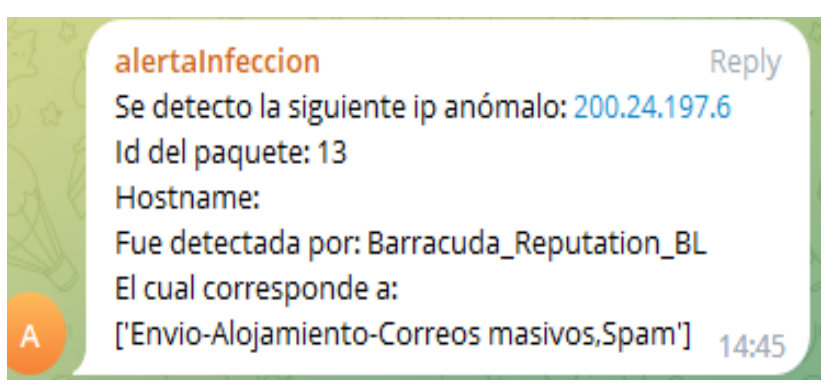

Fig. 65 . Mensaje enviado al grupo de Telegram sobre la IP 200.24.197.6 Fuente: Elaboración propia

Paquete anómalo detectado el 26 de julio del 2023 con la siguiente ip: 109.205.213.22, lo cual fue detectado por 6 motores diferentes de análisis: lacklists\_co, BlockedServersRBL, CI Army List, CRDF, IPsum, PlonkatronixBL, las cuales corresponden a IP involucradas con escaneo de puertos o ataques de fuerza bruta [108], IP web que han disparado varias alertas maliciosas [109], estado anómalo de una página web [110], entre otros.

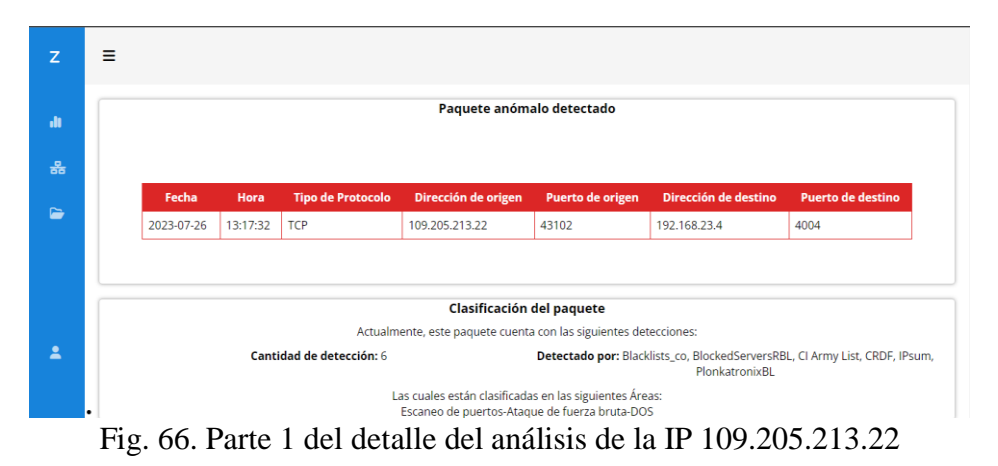

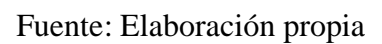

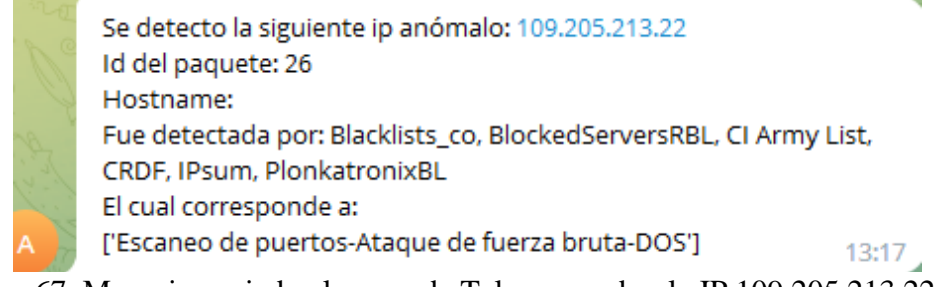

Fig. 67. Mensaje enviado al grupo de Telegram sobre la IP 109.205.213.22

Fuente: Elaboración propia

Paquete anómalo detectado el 24 de Julio 2023 con la siguiente IP: 202.124.44.232 lo cual fue detectado por 5 motores diferentes de análisis: CRDF, IPSpamList, IPsum, JustSpam\_org, S5hbl, las cuales corresponden a Sitio web malicioso estándar [108].

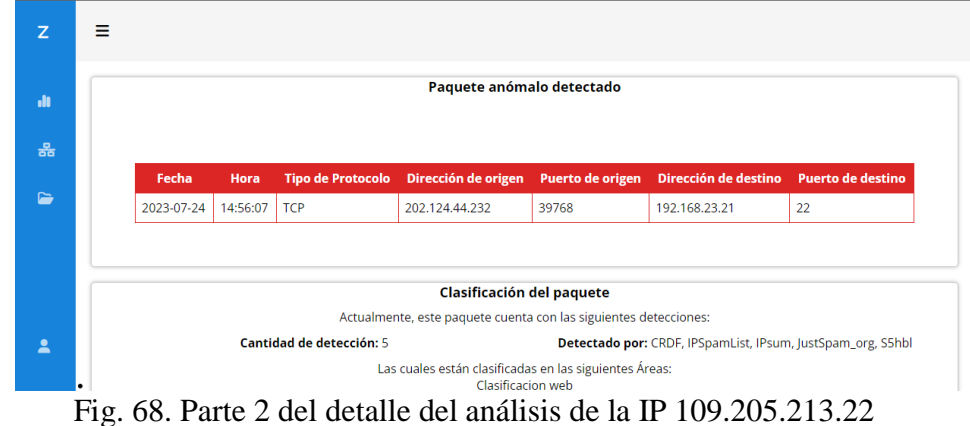

Fuente: Elaboración propia

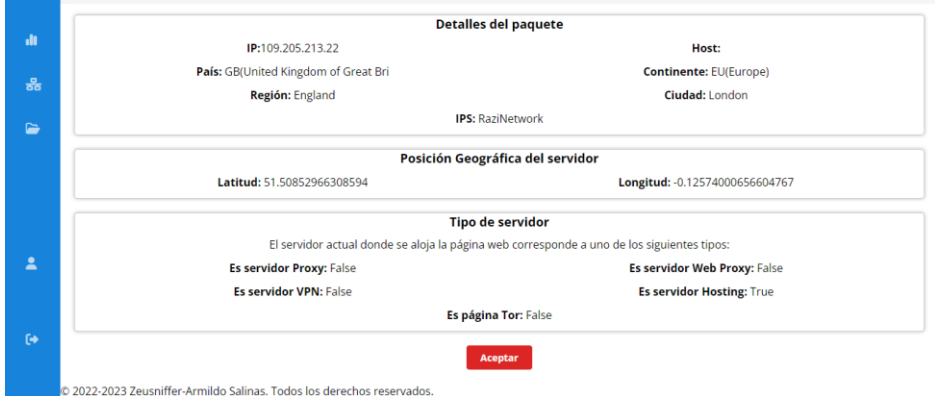

Fig. 69. Parte 1 del detalle del análisis de la IP 202.124.44.232

Fuente: Elaboración propia

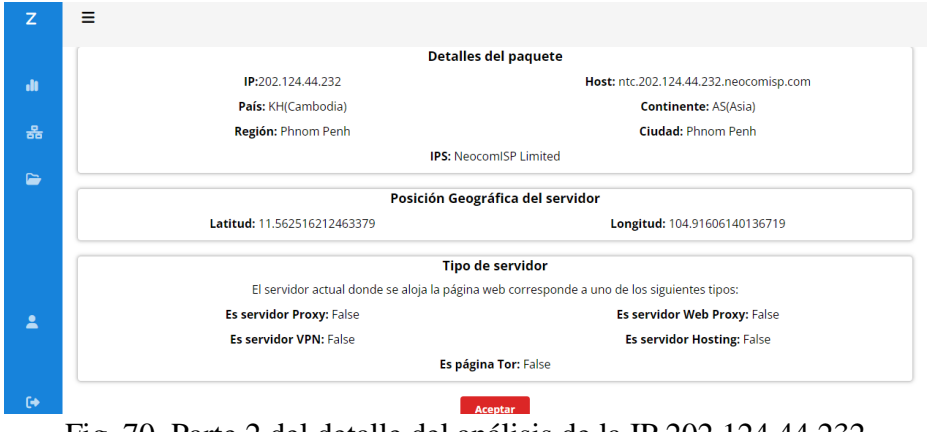

Fig. 70. Parte 2 del detalle del análisis de la IP 202.124.44.232

Fuente: Elaboración propia

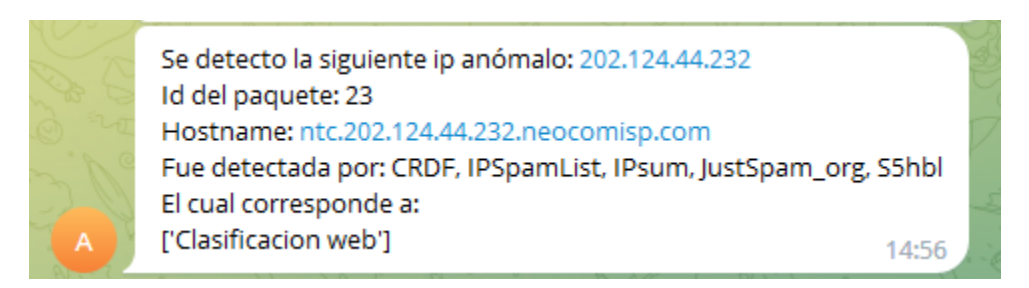

Fig. 71. Mensaje enviado al grupo de Telegram sobre la IP 202.124.44.232

Paquete anómalo detectado el 30 de Junio 2023 con la siguiente IP: 209.197.3.8 lo cual fue detectado por 2 motores diferentes de análisis: CRDF, PlonkatronixBL, las cuales corresponden a página web anómala [110] e IP sospechosa y/o maliciosa [111].

| Z              | Ξ                                                                           |                                                                  |          |                          |                     |                                     |                      |                          |  |  |
|----------------|-----------------------------------------------------------------------------|------------------------------------------------------------------|----------|--------------------------|---------------------|-------------------------------------|----------------------|--------------------------|--|--|
| <b>di</b>      | Paquete anómalo detectado                                                   |                                                                  |          |                          |                     |                                     |                      |                          |  |  |
| 옮              |                                                                             |                                                                  |          |                          |                     |                                     |                      |                          |  |  |
|                |                                                                             | Fecha                                                            | Hora     | <b>Tipo de Protocolo</b> | Dirección de origen | Puerto de origen                    | Dirección de destino | <b>Puerto de destino</b> |  |  |
| $\blacksquare$ |                                                                             | 2023-06-30                                                       | 19:32:53 | <b>TCP</b>               | 192.168.3.107       | 4828                                | 209.197.3.8          | 80                       |  |  |
|                |                                                                             |                                                                  |          |                          |                     |                                     |                      |                          |  |  |
|                | Clasificación del paquete                                                   |                                                                  |          |                          |                     |                                     |                      |                          |  |  |
|                |                                                                             | Actualmente, este paquete cuenta con las siguientes detecciones: |          |                          |                     |                                     |                      |                          |  |  |
|                |                                                                             |                                                                  |          | Cantidad de detección: 2 |                     | Detectado por: CRDF, PlonkatronixBL |                      |                          |  |  |
| 2              | Las cuales están clasificadas en las siguientes Áreas:<br>Clasificacion web |                                                                  |          |                          |                     |                                     |                      |                          |  |  |

Fig. 72. Parte 1 del detalle del análisis de la IP 209.197.3.8

Fuente: Elaboración propia

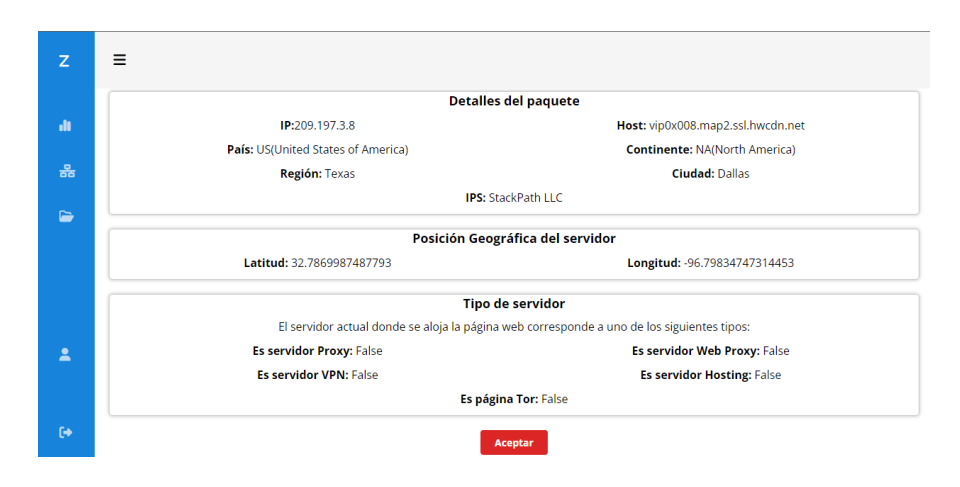

Fig. 73. Parte 2 del detalle del análisis de la IP 209.197.3.8

Fuente: Elaboración propia

| alertaInfeccion                                 | Reply |
|-------------------------------------------------|-------|
| Se detecto la siguiente ip anómalo: 209.197.3.8 |       |
| Id del paquete: 12                              |       |
| Hostname: vip0x008.map2.ssl.hwcdn.net           |       |
| Fue detectada por: CRDF, PlonkatronixBL         |       |
| El cual corresponde a:                          |       |
| ['Clasificacion web']                           | 1:39  |

Fig. 74. Mensaje enviado al grupo de Telegram sobre la IP 202.124.44.232

Paquete anómalo detectado el 22 de Julio 2023 con la siguiente IP: 192.33.4.12 lo cual fue detectado el motor de análisis: Etnetera BL, las cuales corresponden detección de anomalías en la red [112].

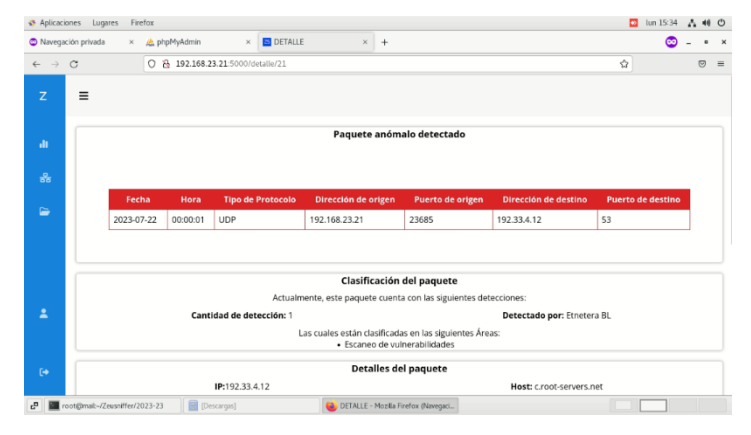

Fig. 75. Parte 1 del detalle del análisis de la IP 192.33.4.12

Fuente: Elaboración propia

|               | Navegación privada<br>$\times$                                                             | A phpMyAdmin<br>$\times$           | <b>E</b> DETALLE       | $\times$ + |                                  |  | œ |                      | $\boldsymbol{\mathsf{x}}$ |
|---------------|--------------------------------------------------------------------------------------------|------------------------------------|------------------------|------------|----------------------------------|--|---|----------------------|---------------------------|
| $\leftarrow$  | C & 192.168.23.21:5000/detaile/21<br>$\rightarrow$ C                                       |                                    |                        |            | ŵ                                |  |   | <b>g</b><br>$\equiv$ |                           |
| Z             | $\equiv$                                                                                   |                                    |                        |            |                                  |  |   |                      |                           |
|               |                                                                                            |                                    |                        |            | <b>Detailes del paquete</b>      |  |   |                      |                           |
| ah.           |                                                                                            | IP:192.33.4.12                     |                        |            | Host: c.root-servers.net         |  |   |                      |                           |
|               |                                                                                            | País: US(United States of America) |                        |            | Continente: NA(North America)    |  |   |                      |                           |
| 옸             |                                                                                            | Región: District of Columbia       |                        |            | Ciudad: Washington               |  |   |                      |                           |
| $\approx$     | <b>IPS:</b> Cogent Communication                                                           |                                    |                        |            |                                  |  |   |                      |                           |
|               |                                                                                            |                                    |                        |            | Posición Geográfica del servidor |  |   |                      |                           |
|               |                                                                                            | Latitud: 38.90156555175781         | Longitud: -77.05078125 |            |                                  |  |   |                      |                           |
|               |                                                                                            |                                    |                        |            | <b>Tipo de servidor</b>          |  |   |                      |                           |
|               | El servidor actual donde se aloja la página web corresponde a uno de los siguientes tipos: |                                    |                        |            |                                  |  |   |                      |                           |
| Ξ             |                                                                                            | Es servidor Proxy: False           |                        |            | Es servidor Web Proxy: False     |  |   |                      |                           |
|               |                                                                                            | Es servidor VPN: False             |                        |            | Es servidor Hosting: True        |  |   |                      |                           |
|               |                                                                                            |                                    |                        |            | Es página Tor: False             |  |   |                      |                           |
| $\rightarrow$ |                                                                                            |                                    |                        |            | Aceptar                          |  |   |                      |                           |
|               |                                                                                            |                                    |                        |            |                                  |  |   |                      |                           |

Fig. 76. Parte 2 del detalle del análisis de la IP 192.33.4.12

Fuente: Elaboración propia
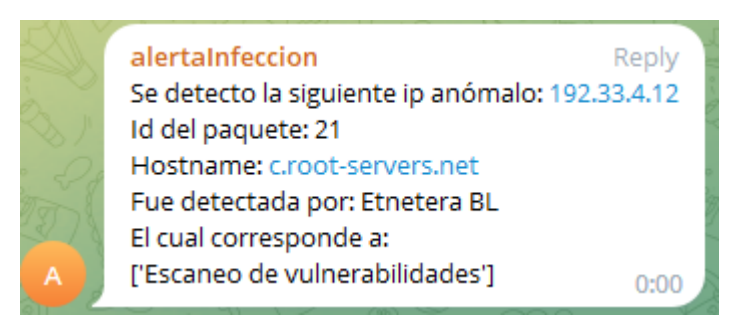

Fig. 77. Mensaje enviado al grupo de Telegram sobre la IP 192.33.4.12 Fuente: Elaboración propia

## **2.6. Resultados**

## **2.6.1. Resultados finales**

El trabajo propuesto del desarrollo de algoritmo para detección temprana de anomalías en tráfico URL, en redes distribuidas para la facultad de sistema y telecomunicaciones (FACSISTEL) de la Universidad estatal península de Santa Elena tiene como resultado lo siguiente:

- El algoritmo está diseñado para ser compatible con diversos sistemas operativos, tanto para Windows como Linux, siempre y cuando tenga las librerías necesarias instaladas.
- El algoritmo captura todos los paquetes que estén dentro de una trama específica de la red.
- El algoritmo tiene la capacidad de capturar y analizar N cantidad de paquetes, el rendimiento del mismo está ligado a la cantidad de máquinas dentro del segmento de red y la capacidad de infraestructura con la que cuenta el equipo en donde se encuentra instalado.
- Las herramientas que se seleccionaron para el desarrollo del algoritmo fueron la más idónea para el proceso planteado, permitiendo una correcta captura y análisis de paquetes.
- El algoritmo puede funcionar en conjunto con otros sistemas de seguridad como, antivirus o firewall, para de esta manera proporcionar una capa más de seguridad a la red de la institución.
- El administrador podrá ser notificado del ingreso a páginas anómalas vía Telegram.
- La Información del análisis de los paquetes podrá ser visualizada en el dashboard, de igual manera las estadísticas provenientes de los análisis referentes a paquetes anómalos y limpio.
- El dashboard permite la descarga de información de los análisis tanto en PDF como en formato Xlsx.
- El algoritmo tiene la capacidad de trabajar en conjunto con otras herramientas de seguridad como antivirus y firewall, de esta manera se agrega una capa más de seguridad a la red.
- En la siguiente imagen se muestra la estadística de captura de los análisis realizados en los últimos ocho días, este se realizó por un lapso de 30 minutos en dos horarios al día, los cuales fueron seleccionados de manera dinámica, en este se puede visualizar que dentro del tráfico capturado se detectó cierta cantidad de paquetes anómalos.

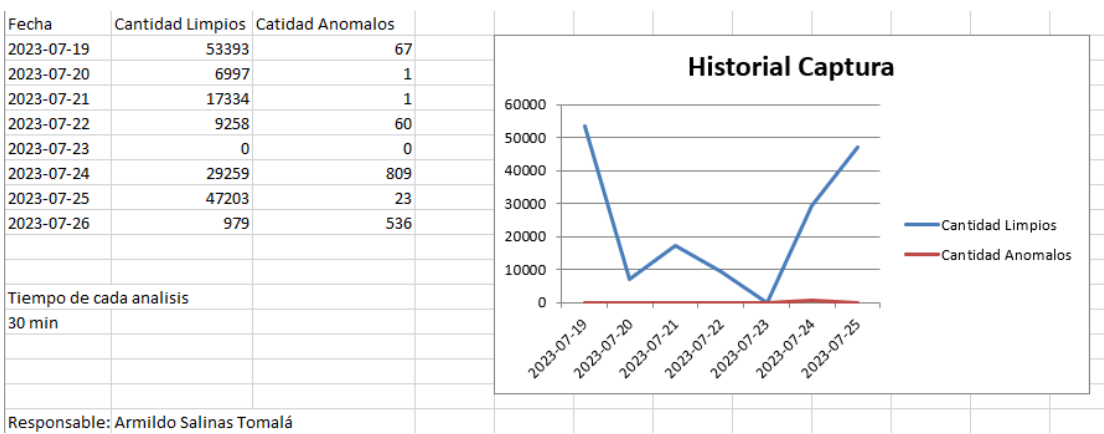

#### Fig. 78. Resultado de la captura y análisis de paquetes

Fuente: Elaboración propia

#### **2.6.2. Resultados de las variables**

A continuación, se presenta los resultados obtenidos referentes a la variable propuesta en el proyecto.

**Variable:** Cantidad de paquetes anómalos capturados dentro del segmento de red.

Durante una prueba realizada en un segmento de red se logra capturar 2800 paquetes, los cuales no fueron clasificados como anómalos o limpios, al implementar el algoritmo dentro del mismo segmento y mismo lapso de tiempo, se recolectaron un total de 2694 paquetes de los cuales se clasificaron 2489 como limpios y 205 como anómalos [\(Ver anexo 6\)](#page-156-0).

Tabla 42 - Paquetes capturados y clasificados antes y después de la implementación del algoritmo

|                       | Limpios | Anómalos | Paquetes recolectados |
|-----------------------|---------|----------|-----------------------|
| Antes del Algoritmo   |         |          | 2088                  |
| Después del Algoritmo | 2489    | 205      | 2694                  |

Con base a los resultados descritos, se puede observar una mejora en la capacidad de detección de paquetes anómalos, demostrando la efectividad del algoritmo al momento de detección y notificación de estos tipos de incidentes.

### **Conclusiones**

- Las herramientas utilizadas para la elaboración del algoritmo y el dashboard, fueron seleccionadas tras comprarlas con otras que realicen el mismo funcionamiento o similar.
- La información de los escaneos podrá ser visualizada en el dashboard, la misma solo estará disponible para los usuarios registrados.
- Las notificaciones enviadas a Telegram son de la captura y análisis del día, si una página anómala ya fue notificada durante el día, esta no se notificará nuevamente.
- La notificación será enviada a un grupo de Telegram, cada notificación envida contendrá la información más relevante del análisis, como IP analizada, el ID del paquete, el host analizado, los motores de análisis por el que fue detectado y la categoría a la que corresponde el paquete anómalo detectado.
- El resultado de los análisis podrá ser descargados en documento formato PDF y formato Xlsx, para posteriormente poder ser utilizado en toma de decisiones dentro de la organización.

#### **Recomendaciones**

- Se recomienda que antes de ejecutar el algoritmo se instalen las librerías necesarias dentro del Sistema Operativo adecuado.
- Se sugiere que el algoritmo se ejecute en un servidor para mejorar el proceso de captura y análisis.
- Se propone que el personal administrativo revise periódicamente los resultados de los análisis.
- Se recomienda la revisión del sistema cada cierto tiempo para comprobar su correcto funcionamiento.
- Se recomienda que para futuros trabajos relacionados con la captura y análisis de paquetes web, se utilice la captura enfoca por flujo.

### **Bibliografía**

- [1] INTERPOL, «INTERPOL,» 4 Agosto 2020. [En línea]. Available: https://www.interpol.int/es/Noticias-y-acontecimientos/Noticias/2020/Un-informede-INTERPOL-muestra-un-aumento-alarmante-de-los-ciberataques-durante-laepidemia-de-COVID-19. [Último acceso: 12 Noviembre 2022].
- [2] K. Team, «Kaspersky daily,» 17 Noviembre 2022. [En línea]. Available: https://latam.kaspersky.com/blog/panorama-amenazas-latam-2022/25509/. [Último acceso: 22 Julio 2023].
- [3] UNIVERSIDAD ESTATAL PENINSULA DE SANTA ELENA, «upse,» 2021. [En línea]. Available: https://upse.edu.ec/images/2021/Mayo/ESTATUTO\_REFORMADO\_2021.pdf. [Último acceso: 7 Mayo 2022].
- [4] Y. J. Payá, «Redes neuronales. Un modelo de clasificación para la detección de dominios DNS maliciosos.,» España- Castellon de la Plana, 2015.
- [5] M. M. C. Maestre, «Detección de URLs maliciosas por medio de técnicas de aprendizaje automático,» Bogotá, Colombia, 2021.
- [6] I. K. C. MANOSALVAS, «IMPLEMENTACIÓN DE UNA PLATAFORMA DE DETECCIÓN DE ACCESOS A SITIOS MALICIOSOS,» GUAYAQUIL - ECUADOR, 2016.
- [7] OMSTD Project, « OMSTD Project,» OMSTD Project, 4 Diciembre 2014. [En línea]. Available: https://books.google.com.ec/books?id=wo6fDwAAQBAJ&printsec=frontcover&hl=es

&source=gbs\_ge\_summary\_r&cad=0#v=onepage&q=OSMTD&f=false. [Último acceso: 28 Mayo 2023].

- [8] S. G. Rivera, «BEEDIGITAL,» 6 Abril 2022. [En línea]. Available: https://www.beedigital.es/marketing/claves-para-disenar-un-dashboard-de-tuestrategia-digital/. [Último acceso: 30 Enero 2023].
- [9] Visual Studio Code, «Visual Studio Code,» Visual Studio Code, [En línea]. Available: https://code.visualstudio.com/docs. [Último acceso: 20 Diciembre 2022].
- [10] J. D. Muñoz, «OpenWebinars,» OpenWebinars, 17 Noviembre 2017. [En línea]. Available: https://openwebinars.net/blog/que-es-flask/. [Último acceso: 23 Noviembre 2022].
- [11] FLASK, «FLASK web development, one drop at a time,» [En línea]. Available: https://flask.palletsprojects.com/en/2.2.x/. [Último acceso: 31 Enero 2023].
- [12] APIVoid, «APIVoid,» APIVoid, [En línea]. Available: https://www.apivoid.com/api/ipreputation/. [Último acceso: 18 Mayo 2023].
- [13] Telegram, «Telegram,» [En línea]. Available: https://core.telegram.org/bots/api. [Último acceso: 23 Noviembre 2022].
- [14] Apachefriends, «Apachefriends,» Apachefriends, [En línea]. Available: https://www.apachefriends.org/es/index.html. [Último acceso: 19 Abril 2023].
- [15] Balsamiq, «balsamiq,» balsamiq, [En línea]. Available: https://balsamiq.com/wireframes/. [Último acceso: 19 Abril 2023].
- [16] phpmyadmin, «phpmyadmin,» phpmyadmin, [En línea]. Available: https://www.phpmyadmin.net/. [Último acceso: 19 Abril 2023].
- [17] desarrolloweb.com, «desarrolloweb.com,» [En línea]. Available: https://desarrolloweb.com/home/mysql. [Último acceso: 23 Noviembre 2022].
- [18] KimiNew, «GitHub,» [En línea]. Available: http://kiminewt.github.io/pyshark/. [Último acceso: 23 Noviembre 2022].
- [19] Sxapy, «Scapy,» [En línea]. Available: https://scapy.net/. [Último acceso: 22 Julio 2023].
- [20] Pandas, «Pandas,» Pandas, [En línea]. Available: https://pandas.pydata.org/. [Último acceso: 19 Abril 2023].
- [21] Request, «Request,» 2013. [En línea]. Available: https://requests.readthedocs.io/projects/es/es/latest/. [Último acceso: 22 Julio 2023].
- [22] matplotlib, «matplotlib,» matplotlib, [En línea]. Available: https://matplotlib.org/. [Último acceso: 19 Abril 2023].
- [23] Chart.js, «chart.js,» 28 Abril 2023. [En línea]. Available: https://www.chartjs.org/docs/latest/. [Último acceso: 23 Julio 2023].
- [24] Joshua.Tauberer, «pypi,» 19 abril 2023. [En línea]. Available: https://pypi.org/project/email-validator/. [Último acceso: 22 Julio 2023].
- [25] ReportLab, «ReportLab,» ReportLab, [En línea]. Available: https://docs.reportlab.com/. [Último acceso: 19 Abril 2023].
- [26] J. McNamara., «XlsxWriter,» [En línea]. Available: https://xlsxwriter.readthedocs.io/index.html. [Último acceso: 23 Julio 2023].
- [27] M. Grinberg, «Flask-SocketIO,» Flask-SocketIO, 2018. [En línea]. Available: https://flask-socketio.readthedocs.io/en/latest/. [Último acceso: 19 Abril 2023].
- [28] 4Geeks, «4Geeks,» [En línea]. Available: https://4geeks.com/lesson/everything-youneed-to-start-using-sqlalchemy. [Último acceso: 23 Noviembre 2022].
- [29] Pypi, «Pypi,» Pypi, 25 Abril 2021. [En línea]. Available: https://pypi.org/project/sqlclient/. [Último acceso: 19 Abril 2023].
- [30] Pypi, «Pypi,» Pypi, 27 Marzo 2023. [En línea]. Available: https://pypi.org/project/pymysql/. [Último acceso: 19 Abril 2023].
- [31] UNIVERSIDAD ESTATAL "PENÍNSULA DE SANTA ELENA", «Resolución RCF-FST-SO-09 No. 03-2021,» Santa Elena- LA libertad, 2021.
- [32] Worldometers, «Worldometers,» [En línea]. Available: https://www.worldometers.info/. [Último acceso: 12 Diciembre 2022].
- [33] IBM, «IBM,» [En línea]. Available: https://www.ibm.com/es-es/topics/networksecurity. [Último acceso: 12 Diciembre 2022].
- [34] ESET, «ESET,» Junio 2021. [En línea]. Available: https://www.welivesecurity.com/wpcontent/uploads/2021/06/ESET-security-report-LATAM2021.pdf. [Último acceso: 12 Diciembre 2022].
- [35] S. N. d. Planificación, «Plan de Creación de Oportunidades,» de *Plan de Creación de Oportunidades*, Quito, 2021, p. 64.
- [36] M. Orlando Zafra Galvis, «Tipos de Investigación,» *Revista Científica General José María Córdova,* vol. IV, nº 4, pp. 13-14, 2006.
- [37] D. J. M. Capa, «INVESTIGACIÓN DIAGNOSTICA OBTENCIÓN Y RECOLECCIÓN DE DATOS PRIMARIOS,» 10 Julio 2020. [En línea]. Available:

https://es.slideshare.net/DenisseJMaza/investigacion-diagnostica-236627991. [Último acceso: 18 Diciembre 2022].

- [38] J. M. O. Candel, Hacking ético con herramientas Python, Colombia, Bogotá: Editorial Ra-ma(España), 2018.
- [39] Blue Hat corporation, «Blue Hat corporation,» 13 Diciembre 2022. [En línea]. Available: https://www.bluehatcorp.com/iso-27032-ciberseguridad-inicio/. [Último acceso: 20 Diciembre 2022].
- [40] isec auditors, «isec auditors,» [En línea]. Available: https://www.isecauditors.com/consultoria-csf-iso-27032. [Último acceso: 20 Diciembre 2022].
- [41] U. E. P. d. S. Elena, «UPSE,» 22 Julio 1998. [En línea]. Available: https://www.upse.edu.ec/secretariageneral/images/archivospdfsecretaria/5.%20IN STRUCTIVOS/09%20EXPEDIR%20EL%20INSTRUCTIVO%20DE%20POLITICAS%20DE%2 0GESTIONINSTITUCIONAL%20DE.pdf. [Último acceso: 9 Mayo 2022].
- [42] UPSE, «Universidad Estatal Peninsula de Santa Elena (UPSE),» 14 Diciembre 2021. [En línea]. Available: https://www.upse.edu.ec/index.php?option=com\_content&view=article&id=12&Ite mid=167. [Último acceso: 9 Mayo 2023].
- [43] Google, «Google Maps,» Google Maps, [En línea]. Available: https://goo.gl/maps/MEeDzjKuKaXKSJPM6. [Último acceso: 28 Mayo 2023].
- [44] R. D. ECUADOR, CONSTITUCIÓN DE LA REPÚBLICA DEL ECUADOR, LexisFinder, 2008.
- [45] R. D. E. A. NACIONAL, CÓDIGO ORGÁNICO INTEGRAL PENAL, COIP, LexisFinder, 2021.
- [46] ASAMBLEA NACIONAL, «LEY ORGÁNICA DE PROTECCIÓN DE DATOS PERSONALES,» Quito, 2021.
- [47] A. López, Seguridad Informatica, EDITEX, 2010.
- [48] J. Mieres, Ataques informáticos Debilidades de seguridad comúnmente explotadas, Evil fingers, 2009.
- [49] M. Á. P. García, «inkedin,» 30 Marzo 2019. [En línea]. Available: https://es.linkedin.com/pulse/redes-centralizadas-vs-distribuidas-miguel- %C3%A1ngel-p%C3%A9rez-garc%C3%ADa. [Último acceso: 9 Mayo 2023].
- [50] A. Patcha y J.-M. Park, «An overview of anomaly detection techniques: Existing solutions and latest technological trends,» *ScienceDirect,* vol. 51, nº 12, pp. 3448- 3470, 22 Agosto 2007.
- [51] S. M. Illán y M. M. Cruz, «ANÁLISIS Y CONFORMACIÓN DE TRÁFICO EN INTERNET,» p. 106, 2011.
- [52] W. B. ANJELINO, «HARASDADICO,» HARASDADICO, 27 noviembre 2022. [En línea]. Available: https://www.harasdadinco.cl/que-es-analisis-depaquetes/#:~:text=El%20an%C3%A1lisis%20de%20paquetes%20otorga,ella%20facili tar%20un%20an%C3%A1lisis%20estad%C3%ADstico.. [Último acceso: 5 junio 2023].
- [53] Corporation Pvt.Ltd.All, «ManageEngine,» NetFlow Analyzer, [En línea]. Available: https://www.manageengine.com/latam/netflow/que-es-netflow.html. [Último acceso: 5 junio 2023].
- [54] C. A. G. Barría, «Análisis de la Tecnología IP sobre WDM,» 2006. [En línea]. Available: http://cybertesis.uach.cl/tesis/uach/2006/bmfcig216a/sources/bmfcig216a.pdf. [Último acceso: 6 junio 2023].
- [55] A. F. R. Calderon, W. C. L. Valero y J. M. L. Mateus, «ESTRATEGIA PARA LA ACTUALIZACIÓN DE PROTOCOLO DE DIRECCIONAMIENTO IP EN UNA EMPRESA, TRANSFIRIENDO DESDE LA TECNOLOGIA IPv4 HACIA IPv6,» 2022. [En línea]. Available: https://repository.ucc.edu.co/server/api/core/bitstreams/209a095f-1e8a-4f0c-8fa2-23d293dde248/content. [Último acceso: 25 Julio 2023].
- [56] E. M. G. BÁRCENES, «SEGURIDAD INFORMATICA POR CAPAS PARA LA PROTECCION DE LA INFORMACION EN LA INTRANET DE LA COOPERATIVA DE AHORRO Y CREDITO JUAN PIO DE MORA.,» diciembre 2015. [En línea]. Available: http://dspace.uniandes.edu.ec/handle/123456789/1814. [Último acceso: 5 junio 2023].
- [57] A. G. d. León y A. G. Díaz, «LOS SITIOS WEB COMO ESTRUCTURAS DE INFORMACIÓN: Un primer abordaje en los criterios de calidad,» *Biblios,* vol. 3, nº 12, 2002.
- [58] V. Chandola, A. Banerjee y V. Kumar, «Anomaly Detection: A Survey,» *To Appear in ACM Computing Surveys,* pp. 4-192, 15 Agosto 2007.
- [59] J. R. Ruiz, «Detección de Malware, Métodos Estadísticos y Machine Learning.,» 2019. [En línea]. Available: https://openaccess.uoc.edu/bitstream/10609/89547/6/jaruizrTFM0119memoria.pdf . [Último acceso: 19 Junio 2023].
- [60] H. H. C. Huamán, A. Han y L. S. García, «Detección Automática de Sitios Web Fraudulentos,» Junio 2020. [En línea]. Available: https://eprints.ucm.es/id/eprint/68262/1/CORONADO\_HUAMAN\_Deteccion\_Autom atica\_de\_Sitios\_Web\_Fraudulentos\_4398577\_603315633.pdf. [Último acceso: 19 Junio 2023].
- [61] J. L. R. Pérez, «modelo basado en firmas, el modelo basado en aprendizaje automático, el modelo basado en aprendizaje profundo y el modelo híbrido,» *Revista Cubana de Ciencias Informáticas,* vol. 8, nº 4, pp. 52-73, 2014.
- [62] S. Tejal, «GEEKFLARE,» GEEKFLARE, 9 Enero 2023. [En línea]. Available: https://geekflare.com/es/anomaly-detection/. [Último acceso: 27 Mayo 2023].
- [63] Q. Zhang y T. Chu, «Structure regularized traffic monitoring model for traffic matrix estimation and anomaly detection,» *IEEE,* nº 34, pp. 4980-4985, 2015.
- [64] D. Á. P. Gómez, J. J. R. Jalca, J. G. García, O. Q. Sánchez, K. M. Parrales y J. M. Merino, FUNDAMENTOS SOBRE LA GESTIÓN DE BASE DE DATOS, ALCOY: Área de Innovación y Desarrollo,S.L., 2017.
- [65] D. H. RAMÍREZ, «EL MACHINE LEARNING A TRAVÉS DE LOS TIEMPOS, Y LOS APORTES A LA,» 2018. [En línea]. Available: https://repository.unilibre.edu.co/bitstream/handle/10901/17289/EL%20MACHINE %20LEARNING.pdf?sequence=1&isAllowed=y. [Último acceso: 9 Mayo 2023].
- [66] Cámara de Comercio de Bogotá, «Cámara de Comercio de Bogotá,» 9 Enero 2019. [En línea]. Available: http://hdl.handle.net/11520/22728. [Último acceso: 15 Mayo 2023].
- [67] I. Belcic, «Avast,» 19 Abril 2023. [En línea]. Available: https://www.avast.com/eses/cmalware#:~:text=Malware%20es%20un%20t%C3%A9rmino%20general,el%20sistem a%20o%20robar%20datos. [Último acceso: 15 Mayo 2023].
- [68] Karpersky, «Karpersky,» 2023. [En línea]. Available: https://latam.kaspersky.com/resource-center/definitions/pharming. [Último acceso: 15 Mayo 2023].
- [69] M. S. M. Leguizamón, «EL PHISHING,» Universitat Jaume I, 2015.
- [70] Kaspersky, «Kaspersky,» [En línea]. Available: https://latam.kaspersky.com/resource-center/preemptive-safety/how-to-stopspam-texts. [Último acceso: 18 Mayo 2023].
- [71] Python, «python,» python, [En línea]. Available: https://docs.python.org/3/tutorial/index.html. [Último acceso: 19 Mayo 2023].
- [72] R. C. Z. Martínez, «ANÁLISIS Y CAPTURA DE PAQUETES DE DATOS EN UNA RED MEDIANTE LA HERRAMIENTA WIRESHARK,» Universidad Tecnológica Israel, Quito-Ecuador, 2011.
- [73] I. M.-P. P. N. R.-F. M. y. P.-T. R. REYES-DE LOS SANTOS, «Dashboard para el Tutor,» *Revista\_de\_Investigación\_y\_Desarrollo,* vol. 2, nº 4, p. 5, 2016.
- [74] C. Ospina y N. Milena, DEFENSA EN PROFUNDIDAD PARA LA PROTECCION CONTRA LAS AMENAZAS PERSISTENTES AVANZADAS, Bogota: UNIVERSIDAD PILOTO DE COLOMBIA – ESPECIALIZACION SEGURIDAD INFORMATICA, 2019.
- [75] C. Mezquida Salva, «Universidad Oberta de Catalunya,» 2019 Diciembre 29. [En línea]. Available: http://hdl.handle.net/10609/107627. [Último acceso: 15 Mayo 2023].
- [76] D. O. d. Penha, J. B. T. Corrêa y C. A. P. S. Martins, «Análise Comparativa do Uso de Multi-Thread e OpenMP Aplicados a Operações de Convolução de Imagem,» *SBC,*  vol. III, pp. 118-125, 202.
- [77] FastAPI, «FastAPI,» [En línea]. Available: https://fastapi.tiangolo.com/. [Último acceso: 31 Enero 2023].
- [78] V. S. Khatri y R. Johns, «Flask vs Django: Which Python Web Framework to Use in 2023?,» 28 marzo 2023. [En línea]. Available: https://hackr.io/blog/flask-vs-django. [Último acceso: 11 junio 2023].
- [79] D. Ghimi, «Comparative study on Python web frameworks: Flask and,» 5 Mayo 2020. [En línea]. Available: https://www.theseus.fi/bitstream/handle/10024/339796/Ghimire\_Devndra.pdf?seq uence=2&isAllowed=y. [Último acceso: 12 Junio 2023].
- [80] E. Amoany, «RdHat,» 10 noviembre 2020. [En línea]. Available: https://www.redhat.com/sysadmin/using-wireshark-tshark1. [Último acceso: 11 junio 2023].
- [81] Digital Services, «Digital Services,» 1 septiembre 2020. [En línea]. Available: https://santandergto.com/guia-uso-de-scapy-con-python/. [Último acceso: 11 junio 2023].
- [82] InnovaciónDigital360, «InnovaciónDigital360,» 12 enero 2023. [En línea]. Available: https://www.innovaciondigital360.com/cyber-security/que-es-virustotal/. [Último acceso: 11 junio 2023].
- [83] P. O. MONTEJO, «Ofuscament de malware per al bypass dels antivirus comercials,» Febrero 2021. [En línea]. Available: https://upcommons.upc.edu/bitstream/handle/2117/339432/memoria\_TFG-340GREIN18.pdf?sequence=2&isAllowed=y. [Último acceso: 11 Junio 2023].
- [84] D. DELÉGLISE, MySQL 5 (versiones 5.1 a 5.6): Guía de referencia del desarrollador, Ediciones ENI, 2013.
- [85] M. Juszczyk y E. Milosz, «SELECCIÓN DE HERRAMIENTAS DE DISEÑO DE BASES DE DATOS DE CÓDIGO ABIERTO PARA USO EN LA ENSEÑANZA DE CIENCIAS DE LA COMPUTACIÓN,» *Conferencia Internacional Anual de Educación, Investigación e Innovación,* pp. 921-926, 14 Noviembre 2018.
- [86] G. M. Esteban, «Control avanzado de recursos protegidos,» 2017. [En línea]. Available: https://oa.upm.es/51569/1/TFG\_GUILLERMO\_MARTINEZ\_ESTEBAN.pdf. [Último acceso: 12 Junio 2023].
- [87] Discord, «Discord,» DEVELOPER PORTAL, [En línea]. Available: https://discord.com/developers/docs/getting-started. [Último acceso: 12 Junio 2023].
- [88] J. A. Ávila, «Implementación de WhatsApp Business como solución basada en las tecnologías de la información para mejorar la comunicación en organizaciones educativas sin fines de lucro,» Universidad Autónoma de Querétaro, Querétaro, 2021.
- [89] J. Smith, «Instituto Americano de Gráficos,» 13 Diciembre 2022. [En línea]. Available: https://www.agitraining.com/ux/classes/figma-vs-sketch-vs-xd-prototyping-apps. [Último acceso: 12 Junio 2023].
- [90] CAPTERRA, «CAPTERRA,» CAPTERRA, [En línea]. Available: https://www.capterra.com/prototyping-software/compare/145723- 175027/Balsamiq-Mockups-vs-Figma. [Último acceso: 12 Junio 2023].
- [91] J. Nunes-Iglesias, S. v. d. Walt y H. Dashnow, Elegant SciPy, Estados Unidos de America: O´Reilly Media, Inc, 2017.
- [92] DataScientest, «DataScientest,» [En línea]. Available: https://datascientest.com/es/pandas-python. [Último acceso: 13 Junio 2023].
- [93] Aprendeconalf, «Aprendeconalf,» [En línea]. Available: https://aprendeconalf.es/docencia/python/manual/matplotlib/. [Último acceso: 7 Febrero 2023].
- [94] D. Rodríguez, «ANALYTICS LANE,» 20 Julio 2018. [En línea]. Available: https://www.analyticslane.com/2018/07/20/visualizacion-de-datos-conseaborn/#:~:text=Seaborn%20es%20una%20librer%C3%ADa%20para,defecto%20en %20la%20distribuci%C3%B3n%20Anaconda.. [Último acceso: 7 Febrero 2023].
- [95] B. D. e. I. Artificial, «ITELLIGENT,» 6 Septiembre 2018. [En línea]. Available: https://itelligent.es/es/tag/plotly/#:~:text=y%20datos%20personalizados.- ,Caracter%C3%ADsticas%3A,a%20los%20datos%20de%20Twitter.. [Último acceso: 7 Febrero 2023].
- [96] PyFPDF, «PyFPDF,» [En línea]. Available: https://pyfpdf.readthedocs.io/en/latest/FAQ/index.html#how-does-this-librarycompare-to. [Último acceso: 13 Junio 2023].
- [97] Recursos Python, «Recursos Python,» Recursos Python, 3 Julio 2018. [En línea]. Available: https://recursospython.com/guias-y-manuales/crear-documentos-pdf-enpython-con-reportlab/. [Último acceso: 13 Junio 2023].
- [98] E. Gazoni y C. Clark, «openpyxl,» 11 Marzo 2023. [En línea]. Available: https://openpyxl.readthedocs.io/en/stable/. [Último acceso: 24 Julio 2023].
- [99] DISSENY, «PSICOLOGIA DEL COLOR,» [En línea]. Available: https://perio.unlp.edu.ar/catedras/iddi/wpcontent/uploads/sites/125/2020/04/Psicologia-del-color.pdf. [Último acceso: 31 Enero 2023].
- [100] CarolinaDibarratDaniel, «CIBERSEGURIDADCOMO HERRAMIENTA FUNDAMENTAL,ANTE LA INMINENTE AMENAZA GLOBAL,» *Revista Ensayos Militares,*  vol. 8, nº 1, pp. 33-51, 2023.
- [101] Universidad Nacional de Plata, «Universidad Nacional de Plata,» 2017. [En línea]. Available: https://www.econo.unlp.edu.ar/detise/amenazasinformaticas-3918. [Último acceso: 26 Junio 2023].
- [102] SANS, «SANS,» SANS, 2022. [En línea]. Available: https://www.sans.org/informationsecurity-policy/. [Último acceso: 26 Julio 2023].
- [103] SANS, «SANS,» 2022. [En línea]. Available: https://assets.contentstack.io/v3/assets/blt36c2e63521272fdc/blt207beda4b7c14d 22/636f1a30e3836b0c88e8f0a8/Acceptable\_Use\_Policy.pdf. [Último acceso: 26 Julio 2023].
- [104] SANS, «SANS,» 2022. [En línea]. Available: https://assets.contentstack.io/v3/assets/blt36c2e63521272fdc/bltc7c9696ebeb0c08 3/636f12e0a7c5e176a54fda5f/Lab\_Security\_Policy.pdf. [Último acceso: 26 Julio 2023].
- [105] SANS, «SANS,» 2022. [En línea]. Available: https://assets.contentstack.io/v3/assets/blt36c2e63521272fdc/blt0002043f11ac7d8 1/5e9e08ced275f070a0330ba0/employee\_internet\_use\_monitoring\_and\_filtering\_ policy.pdf. [Último acceso: 26 Julio 2023].
- [106] SANS, «SANS,» 2022. [En línea]. Available: https://assets.contentstack.io/v3/assets/blt36c2e63521272fdc/bltec1d5c2b1e7d13 b3/5e9e04a233f6b8718946a34d/internet\_usage\_policy.pdf. [Último acceso: 26 Julio 2023].
- [107] Barracuda, «Barracuda Reputation,» Barracuda Reputation, [En línea]. Available: https://www.barracudacentral.org/lookups. [Último acceso: 19 julio 2023].
- [108] BLACKLISTS.CO, «BLACKLISTS.CO,» 2018. [En línea]. Available: http://blacklists.co/. [Último acceso: 27 Julio 2023].
- [109] CINS.com, «Puntuacion CINS.com,» [En línea]. Available: http://cinsscore.com/#list. [Último acceso: 27 Julio 2023].
- [110] CRDF LABS, «CRDF LABS,» 2000-2023. [En línea]. Available: https://threatcenter.crdf.fr/check.html. [Último acceso: 27 Julio 2023].
- [111] @stamparm, «GitHub,» [En línea]. Available: https://github.com/stamparm/ipsum. [Último acceso: 27 Julio 2023].
- [112] Etnetera BL, «Etnetera BL,» Etnetera BL, [En línea]. Available: https://www.etnetera.cz/bezpecnostni-monitoring-site. [Último acceso: 31 Julio 2023].

## <span id="page-156-0"></span>**ANEXOS**

Anexo 1:Recopilacion de información de los laboratorios

## **UNIVERSIDAD ESTATAL PENINSULA DE SANTA ELENA FACULTAD DE SISTEMAS Y TELECOMUNICACIONES CARRERA DE TECNOLOGÍAS DE LA INFORMACIÓN** UPSE

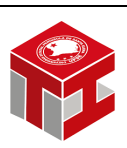

Desarrollo de algoritmo para detección temprana de anomalías en tráfico URL, en redes distribuidas para la Facultad de Sistema y Telecomunicaciones (FACSISTEL) de la Universidad Estatal Península de Santa Elena

Fase: Entendimiento de la Organización

Objetivos de la Fase:

- Recopilar información de actividades en él laboratorio.
- Observar el uso dado de los laboratorios dentro de las actividades estudiantiles.

Técnica:

Se utilizó un estudio de observación para la recopilación de información.

Tipo de Observación:

Natural

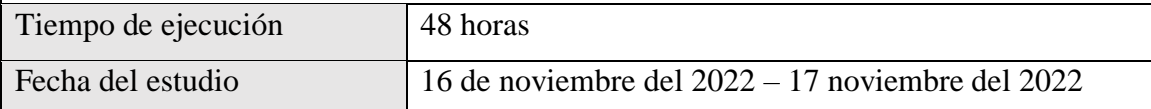

Procedimiento:

Mediante el estudio de observación se recopila información de los laboratorios.

Resultados:

Como resultado se obtuvieron la siguiente información:

- $\checkmark$  En total, se identificaron 52 ordenadores distribuidos en los laboratorios 1,2 y 3
- $\checkmark$  Los ordenadores se utilizan tanto en la jornada matutina como en la vespertina.
- ✓ Los estudiantes utilizan los ordenadores principalmente para actividades de investigación y desarrollo.
- $\checkmark$  Se observo que muchos estudiantes acceden a las primeras páginas recomendadas por el navegador al buscar información en internet.
- $\checkmark$  La institución cuenta con tres páginas web activas, siendo la de ambiente virtual de aprendizaje la más usada por la comunidad estudiantil para actividades académicas, seguida del SGA UPSE y la página principal de la Universidad Estatal Península de santa Elena.
- $\checkmark$  Los estudiantes suelen visitar blogs y sitios no considerados oficiales al buscar información.
- $\checkmark$  Algunas páginas requieren que los estudiantes creen cuentas e ingresen sus datos personales para acceder a la información.
- $\checkmark$  En caso de que un ordenador sea infectado con virus debe ser notificado al técnico docente para que este comunique al personal de tics correspondiente.
- $\checkmark$  No se realiza un monitoreo en tiempo real del acceso a páginas con contenido anómalo por parte del administrador.
- $\checkmark$  Los horarios con mayor cantidad de usuarios conectados a la red son de 9 a 10 am y 3 a 4 pm
- ✓ Durante los horarios con actividades educativas, se observa un mayor número de usuarios navegando por internet en los laboratorios de la Facultad

Responsable: Armildo Shrriber Salinas Tomalá

Anexo 2. Recopilación de Información de la Infraestructura de los Laboratorios

**UNIVERSIDAD ESTATAL PENINSULA DE SANTA ELENA FACULTAD DE SISTEMAS Y TELECOMUNICACIONES CARRERA DE TECNOLOGÍAS DE LA INFORMACIÓN TPSE** 

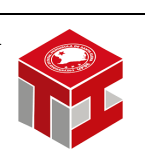

Desarrollo de algoritmo para detección temprana de anomalías en tráfico URL, en redes distribuidas para la Facultad de Sistema y Telecomunicaciones (FACSISTEL) de la Universidad Estatal Península de Santa Elena

Fase: Entendimiento de la Organización

Objetivos de la Fase:

- Recopilar información de infraestructura de la institución.
- Revisar el uso dado a los ordenadores de la institución en actividades académicas.

Técnica:

Se utilizó un estudio de observación para la recopilación de información.

Tipo de Observación:

Natural

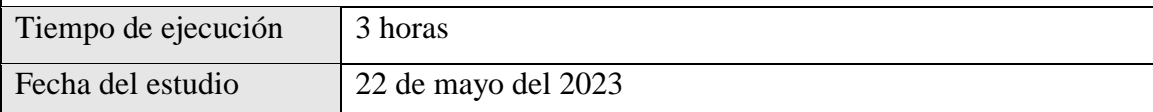

Procedimiento:

Mediante el estudio de observación se recopila información de los laboratorios.

Resultados:

Como resultado se obtuvieron la siguiente información:

- $\checkmark$  El laboratorio 2 y 3 cuentan con un total de 22 ordenadores cada uno.
- $\checkmark$  El laboratorio 1 cuenta actualmente con 8 ordenadores.
- $\checkmark$  Entre los procesadores utilizados en los ordenadores de los laboratorios se encuentran los modelos AMD Ryzen 7 2700 Eing-Core Processor 3.20 GHz e Intel Core i5-4460 CPU 3.20 GHz
- ✓ La memoria RAM de las máquinas varía de 4GB a 8 GB
- $\checkmark$  Se Identifica dos tipos diferentes de tarjeta gráfica: NVIDIA GeForce GT 710 e Intel HD Graphics 4600
- $\checkmark$  Todos los ordenadores cuentan con 17 puertos, incluyendo puertos USB 2.0 y 3.0, puertos DVI Video, VGA, PS/2, Minijack y puertos LAN con conectores RJ45.
- $\checkmark$  En el laboratorio 3 se encuentra un switch.
- ✓ Los ordenadores del laboratorio 3 están conectados al switch presente en el mismo que a su vez se conectan al enrutador principal ubicado en el área administrativa.
- $\checkmark$  En el área administrativa se encuentra switch y enrutadores para proporcionar servicio de internet a los laboratorios.
- $\checkmark$  Los ordenadores de los laboratorios 2 y 3 están conectados a switch ubicados en el área administrativa que a su vez se conectan al enrutador.
- $\checkmark$  Se observó una mejor conexión utilizando la entrada LAN de los ordenadores en comparación a la señal Wi-Fi.
- $\checkmark$  Los ordenadores de los laboratorios se utilizan principalmente en actividades académicas, tanto de desarrollo como investigación.
- $\checkmark$  Los navegadores comúnmente utilizados son Google Crome y Mozilla Firefox, los cuales se encuentran instalados en los ordenadores.

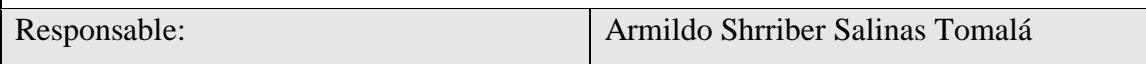

Anexo 3. Análisis de navegación por internet

## **UNIVERSIDAD ESTATAL PENINSULA DE SANTA ELENA FACULTAD DE SISTEMAS Y TELECOMUNICACIONES CARRERA DE TECNOLOGÍAS DE LA INFORMACIÓN TDCF**

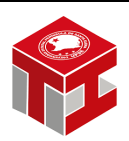

Desarrollo de algoritmo para detección temprana de anomalías en tráfico URL, en redes distribuidas para la Facultad de Sistema y Telecomunicaciones (FACSISTEL) de la Universidad Estatal Península de Santa Elena

Fase: Análisis de Riesgo

Objetivos de la Fase:

- Identificar la existencia de páginas sin bloqueadas por el firewall, pero con contenido anómalo.
- Identifica posibles debilidades o vulnerabilidades en el firewall que puedan permitir eludir su protección
- Recopilar información sobre los métodos más usados para navegar sin restricciones por parte de los estudiantes.

#### Técnica:

Se utilizó un estudio de observación para la recopilación de información.

Tipo de Observación:

Natural

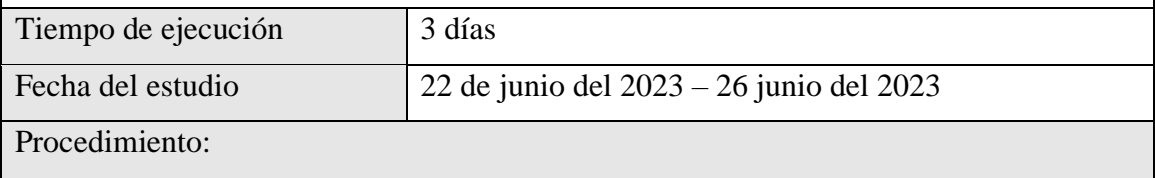

Mediante el estudio se utilizaron varios métodos para navegar por internet sin el bloqueo del firewall.

Búsqueda en la web en páginas sin detectar por el firewall, que tienen cometido sospechoso.

Se utilizo un estudio de observación para la recopilación de información.

Tipo de Observación:

Natural

# Resultados:

Como resultado se obtuvieron la siguiente información:

- $\checkmark$  Se puede eludir el firewall por medio del uso de servidores proxi, entre los usados para la prueba tenemos los siguientes:
	- Kproxy
	- Hidester
	- **Hideme**
- $\checkmark$  Se puede eludir el firewall por medio del uso de VPN, entre los usados para esto tenemos:

VPN para Pc

■ Psiphon

VPN para móvil

- $\blacksquare$  1.1.1.1 vpn
- Fast VPN Free
- $\checkmark$  Se puede eludir el firewall por medio del uso de traducción de página de Google translate.
- $\checkmark$  Existen páginas que no están siendo bloqueados por el firewall, pero al ingresar en ella los antivirus del computador como 360 Total Security o extensiones de seguridad en el navegador como Adaware adBlock o Malwarebytes Browser Guard, entre las páginas en las cuales hemos encontrado esta novedad tenemos los siguientes:
	- www.Vertvenvivo.net
	- $\bullet$  w4.cuevana3.ia
	- ww3.animeonline.ninja
	- www.serieslan.com
- www.apkmirror.com
- $\checkmark$  Es posible eludir el firewall de una institución llevando ya precargada la página a la red de la institución. Esto se debe a que el firewall controla el tráfico que entra y sale de la red, pero no tiene control sobre el tráfico que ya está dentro de la red.
- ✓ Se pudo observar que la mayoría de estudiantes hacen uso de VPN, por otro lado las opciones de usar servidores proxi o páginas pre cargadas son poco conocidos y usados, la opción del uso de Google Translate, es totalmente desconocida.

Responsable: Armildo Shrriber Salinas Tomalá

Anexo 4. Resultado de análisis de paquetes

# **UNIVERSIDAD ESTATAL PENINSULA DE SANTA ELENA FACULTAD DE SISTEMAS Y TELECOMUNICACIONES CARRERA DE TECNOLOGÍAS DE LA INFORMACIÓN**

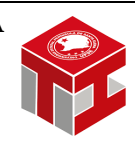

Desarrollo de algoritmo para detección temprana de anomalías en tráfico URL, en redes distribuidas para la Facultad de Sistema y Telecomunicaciones (FACSISTEL) de la Universidad Estatal Península de Santa Elena

Fase: Análisis de Riesgo

Objetivos de la Fase:

• Realizar un escaneo con el algoritmo desarrollado durante un lapso de tiempo determinado.

Técnica:

**TPSE** 

Análisis mediante el algoritmo desarrollado.

Tiempo de ejecución 8 días Fecha del estudio  $19$  de julio del 2023 – 26 julio del 2023

Procedimiento:

Se procedió a ejecutar el algoritmo desarrollado dentro de las instalaciones de la Facultad, en un segmento de red de rango 23 (192.168.23.1), este funciono por 30 min en la mañana y en la tarde en horarios dinámicos.

Resultados:

Como resultado se obtuvieron la siguiente información:

- $\checkmark$  Se obtuvo un promedio de 20552 paquetes limpios y 187 paquetes anómalos durante los ocho días de análisis.
- $\checkmark$  Los días con más detecciones de anomalías fueron los siguientes:
	- 24 de Julio con un total de 809 paquetes anómalos.
	- 26 de julio con un total de 536 paquetes anómalos.
	- 19 de julio con un total de 67 paquetes anómalos.
	- 22 de julio con un total de 60 paquetes anómalos.
	- 25 de julio con un total de 23 paquetes anómalos.
	- Los demás días tuvieron 1 o 0 paquetes anómalos.
- $\checkmark$  Las notificaciones enviadas al grupo de Telegram fueron de 1 a 6 por día.
- $\checkmark$  Una de la facilidad del algoritmo es que, si un paquete ya fue notificado, este no se volverá a notificar hasta el día siguiente, sin embargo, dentro del dashboard y en la sección de historial del escaneo diario, se muestra los paquetes reincidentes detectados.
- $\checkmark$  La cantidad de paquetes reincidente se debe a las reiteradas peticiones enviadas a la página web, estas debido a las estandarizas por los protocolos web, la navegación en la página o subpáginas de la misma.
- $\checkmark$  En el lapso de periodo de escaneo se detectó lo siguiente referente a los motores de análisis.
	- Se obtuvo un promedio de una notificación por día de página detectada por CRDF, correspondiente a sitio web malicioso.
	- Detección con el motor de análisis JustSpam\_org, solo se notificaron tres veces en todo el tiempo de escaneo, este corresponde a sitios web que se detectaron que enviaban de manera masiva correos de Spam con link que los redirigía a ellos.
	- Solo una notificación sobre una detección realizada por el motor ThreatLog, correspondiente a un sitio web que trabaja como un Heneypots.

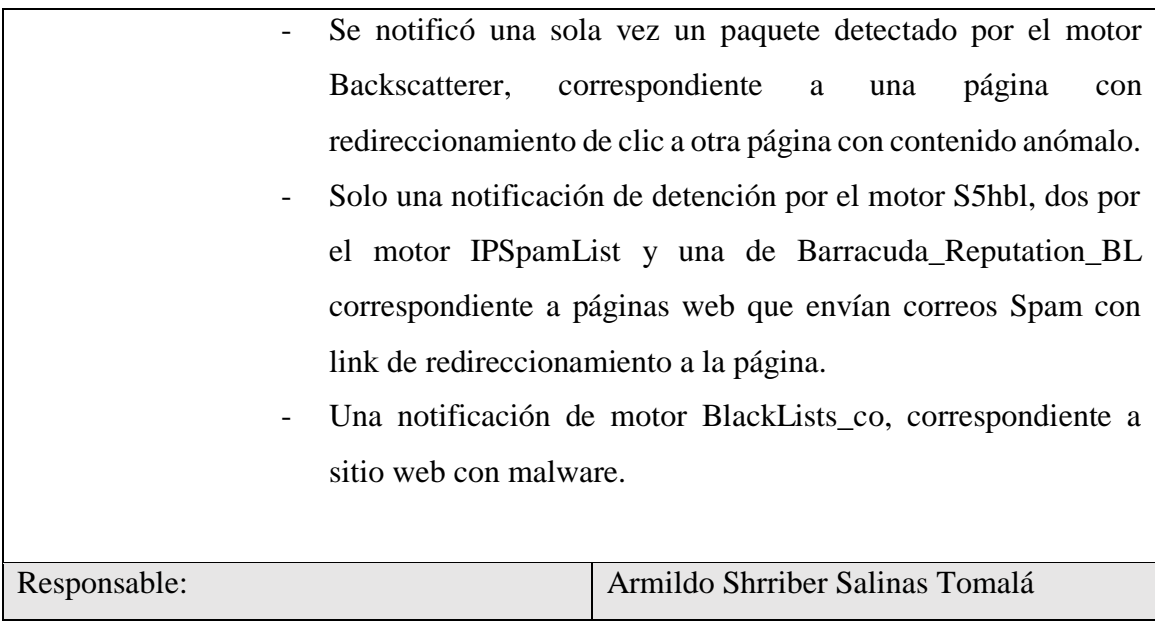

Anexo 5. Análisis de la red elaborado de forma normal con Wireshark y análisis realizado con la herramienta desarrollada Zeusniffer

| top              |                  |                  |                      |                                                                                                    | 图目 |  |
|------------------|------------------|------------------|----------------------|----------------------------------------------------------------------------------------------------|----|--|
| Time             | Source           | Destination      | Protocol Length Info |                                                                                                    |    |  |
| 2491 179, 199167 | 192.168.3.107    | 104.22.20.156    | TLSv1.3              | 85 Application Data                                                                                |    |  |
| 2492 179.203196  | 104.22.20.156    | 192.168.3.107    | TCP                  | 60 443 - 31807 [ACK] Seq=1903 Ack=1783 Win=57344 Len=0                                             |    |  |
| 2560 196.643549  | 192.168.3.107    | 107.20.238.140   | TCP                  | 55 [TCP Keep-Alive] 31800 + 443 [ACK] Seq=2007 Ack=7454 Win=262400 Len=1                           |    |  |
| 2561 196.727880  | 107.20.238.140   | 192.168.3.107    | TCP                  | 66 [TCP Keep-Alive ACK] 443 - 31800 [ACK] Seq=7454 Ack=2008 Win=47104 Len=0 SLE=2007 SRE=2008      |    |  |
| 2562 197.660259  | 192.168.3.107    | 142.250.78.138   | TCP                  | 55 FTCP Keep-Alivel 31802 + 443 FACKl Seg-1032 Ack-8344 Win-262144 Len-1                           |    |  |
| 2563 197.687165  | 142.250.78.138   | 192, 168, 3, 107 | TCP                  | 66 [TCP Keep-Alive ACK] 443 - 31802 [ACK] Seg=8344 Ack=1033 Win=68864 Len=0 SLE=1032 SRE=1033      |    |  |
| 2566 198.558207  | 192, 168, 3, 107 | 142.250.78.109   | TCP                  | 55 [TCP Keep-Alive] 31804 + 443 [ACK] Seg=591 Ack=5456 Win=261632 Len=1                            |    |  |
| 2567 198.584191  | 142.250.78.109   | 192.168.3.107    | TCP                  | 66 [TCP Keep-Alive ACK] 443 - 31804 [ACK] Seq=5456 Ack=592 Win=66816 Len=0 SLE=591 SRE=592         |    |  |
| 2568 198.758051  | 192.168.3.107    | 104.16.56.101    | <b>TCP</b>           | 55 [TCP Keep-Alive] 31805 + 443 [ACK] Seg=1181 Ack=2754 Win=262400 Len=1                           |    |  |
| 2569 198, 761962 | 184.16.56.101    | 192, 168, 3, 107 | TCP                  | 66 [TCP Keep-Alive ACK] 443 = 31805 [ACK] Seq=2754 Ack=1182 Win=65536 Len=0 SLE=1181 SRE=1182      |    |  |
| 2572 199.624017  | 192.168.3.107    | 172.217.173.196  | TCP                  | 55 [TCP Keep-Alive] 31808 + 443 [ACK] Seg=591 Ack=5439 Win=261632 Len=1                            |    |  |
| 2573 199.650532  | 172.217.173.196  | 192, 168, 3, 107 | TCP                  | 66 [TCP Keep-Alive ACK] 443 + 31808 [ACK] Seq=5439 Ack=592 Win=66816 Len=0 SLE=591 SRE=592         |    |  |
| 2574 199.990458  | 192.168.3.107    | 142.250.78.132   | TCP                  | 55 [TCP Keep-Alive] 31889 - 443 [ACK] Seg=591 Ack=5440 Win=261376 Len=1                            |    |  |
| 2575 288.019474  | 142.258.78.132   | 192.168.3.107    | TCP                  | 66 [TCP Keep-Alive ACK] 443 - 31889 [ACK] Seg=5448 Ack=592 Win=66816 Len=8 SLE=591 SRE=592         |    |  |
| 2576 200.040179  | 192.168.3.107    | 104.22.20.156    | <b>TCP</b>           | SS [TCP Keep-Alive] 31803 + 443 [ACK] Seq=17395 Ack=560807 Win=261632 Len=1                        |    |  |
| 2577 200.044050  | 184.22.28.156    | 192.168.3.107    | TCP                  | 66 [TCP Keep-Alive ACK] 443 + 31803 [ACK] Seq=560807 Ack=17396 Win=65536 Len=0 SLE=17395 SRE=17396 |    |  |
| 2583 200.347576  | 192.168.3.107    | 172.67.40.29     | TCP.                 | 55 [TCP Keep-Alive] 31810 + 443 [ACK] Seq=1695 Ack=4925 Win=262400 Len=1                           |    |  |
| 2584 200.351775  | 172.67.48.29     | 192.168.3.107    | TCP                  | 66 [TCP Keep-Alive ACK] 443 + 31810 [ACK] Seq=4925 Ack=1696 Win=65536 Len=0 SLE=1695 SRE=1696      |    |  |
| 2699 204.278812  | 104.22.20.156    | 192.168.3.107    | TLSv1.3              | 81 Application Data                                                                                |    |  |
| 2700 204.280088  | 192.168.3.107    | 104.22.20.156    | TLSv1.3              | 85 Application Data                                                                                |    |  |
| 2781 284.283671  | 104.22.20.156    | 192.168.3.107    | TCP                  | 60 443 + 31807 [ACK] Seg=1930 Ack=1814 Win=57344 Len=0                                             |    |  |
| 2794 211.462752  | 192.168.3.107    | 108.177.12.188   | TCP                  | 55 [TCP Keep-Alive] 31416 + 5228 [ACK] Seg=1 Ack=1 Win=1025 Len=1                                  |    |  |
| 2795 211.552517  | 108.177.12.188   | 192.168.3.107    | TCP                  | 66 [TCP Keep-Alive ACK] 5228 - 31416 [ACK] Seq=1 Ack=2 Win=265 Len=0 SLE=1 SRE=2                   |    |  |
| 2796 211.633180  | 107.20.238.140   | 192.168.3.107    | TLSv1.3              | 93 Application Data                                                                                |    |  |
| 2797 211.633374  | 187.20.238.148   | 192.168.3.107    | <b>TLSv1.3</b>       | 78 Application Data                                                                                |    |  |
| 2798 211.633439  | 192.168.3.107    | 107.20.238.140   | TCP                  | 54 31800 + 443 [ACK] Seg-2008 Ack-7518 Win-262400 Len-0                                            |    |  |
| 2799 211.633575  | 192.168.3.107    | 107.20.238.140   | TCP                  | 54 31800 + 443 [FIN, ACK] Seg=2008 Ack=7518 Win=262400 Len=0                                       |    |  |
| 2800 211, 718067 | 107.20.238.140   | 192.168.3.107    | TCP                  | 60 443 - 31800 [ACK] Seq=7518 Ack=2009 Win=47104 Len=0                                             |    |  |

Fig. 79. Análisis empleado con Wireshark

Fuente: Elaboración propia

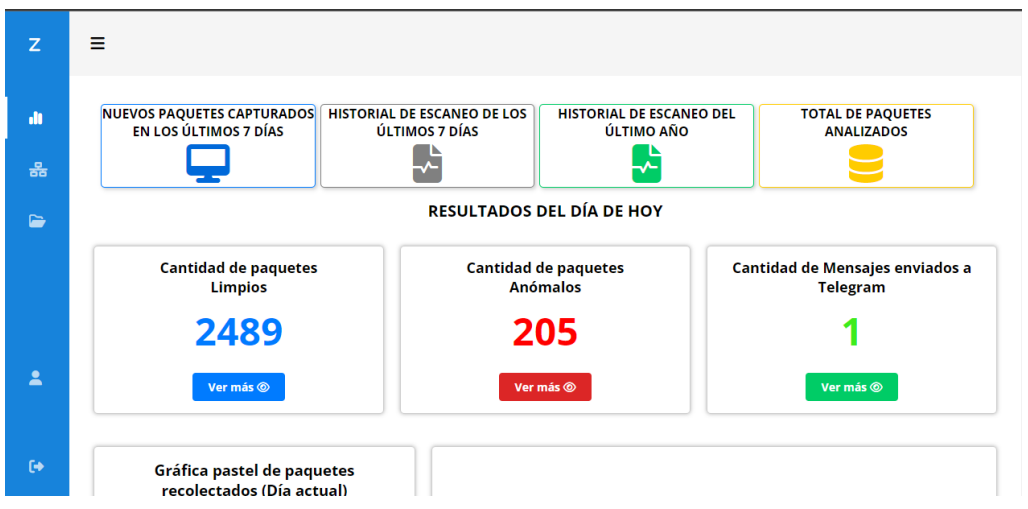

Fig. 80. Análisis empleando Zeusniffer

Fuente: Elaboración propia

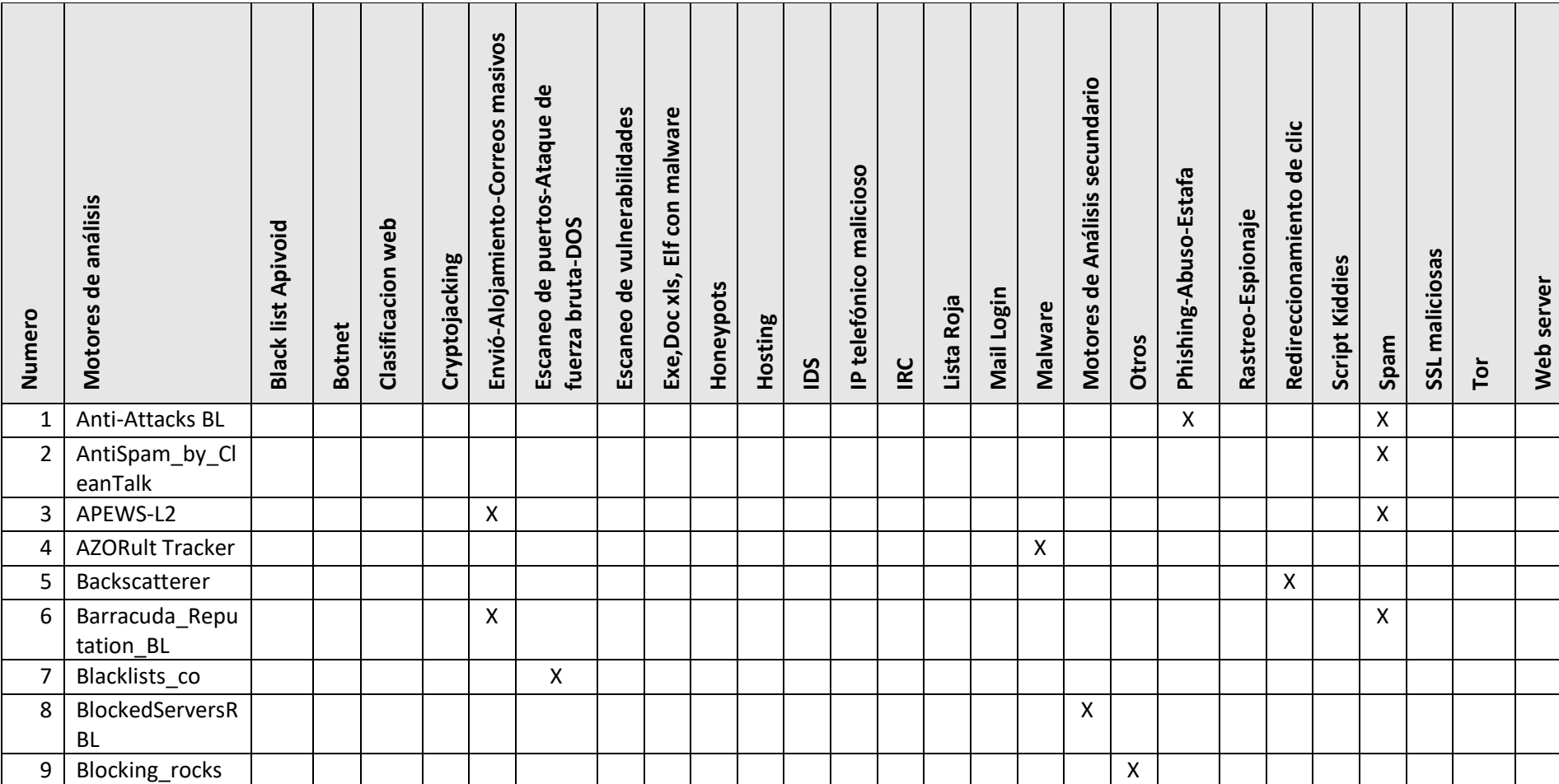

#### Anexo 6. Clasificación de Listas Negras

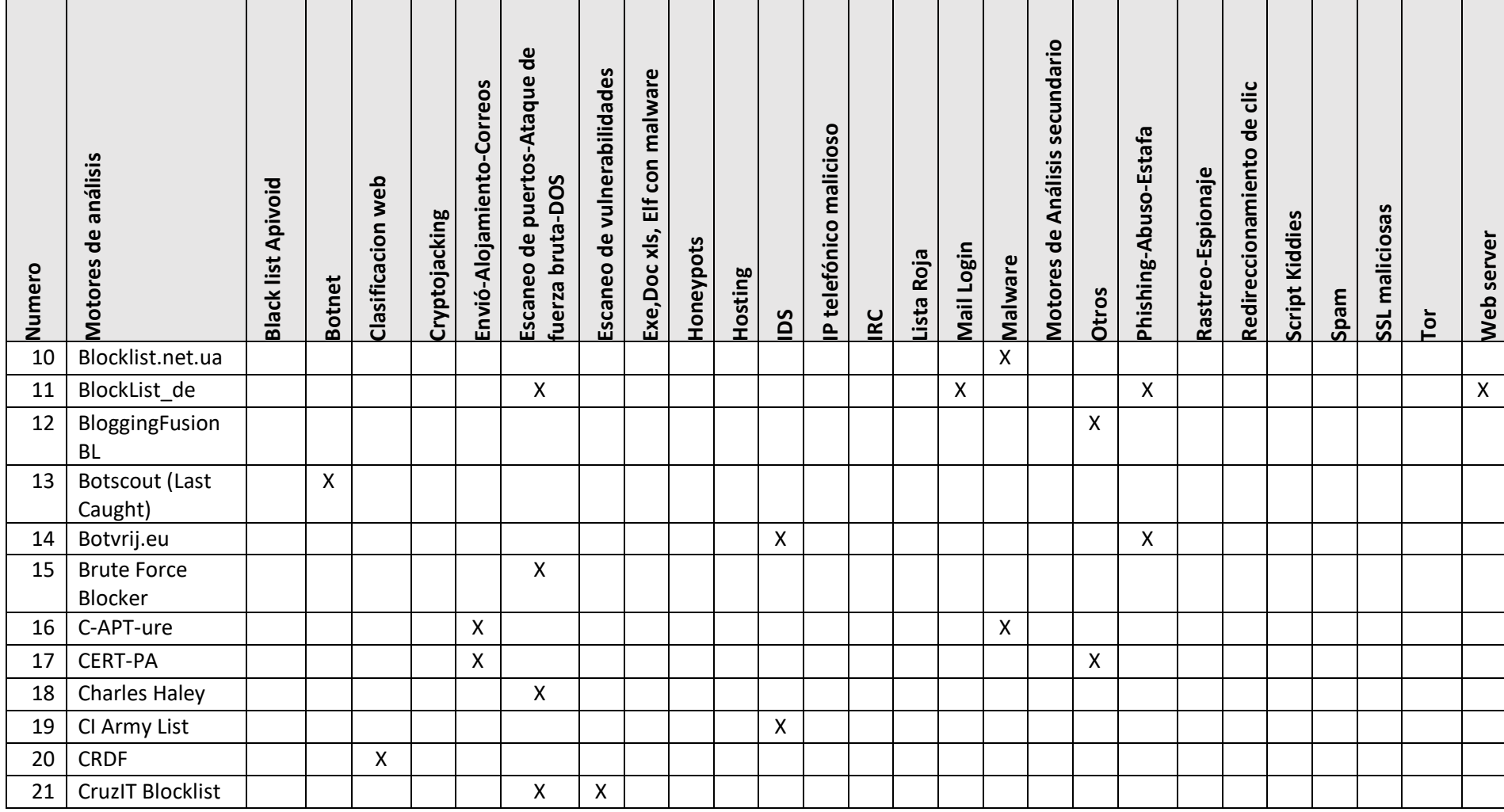

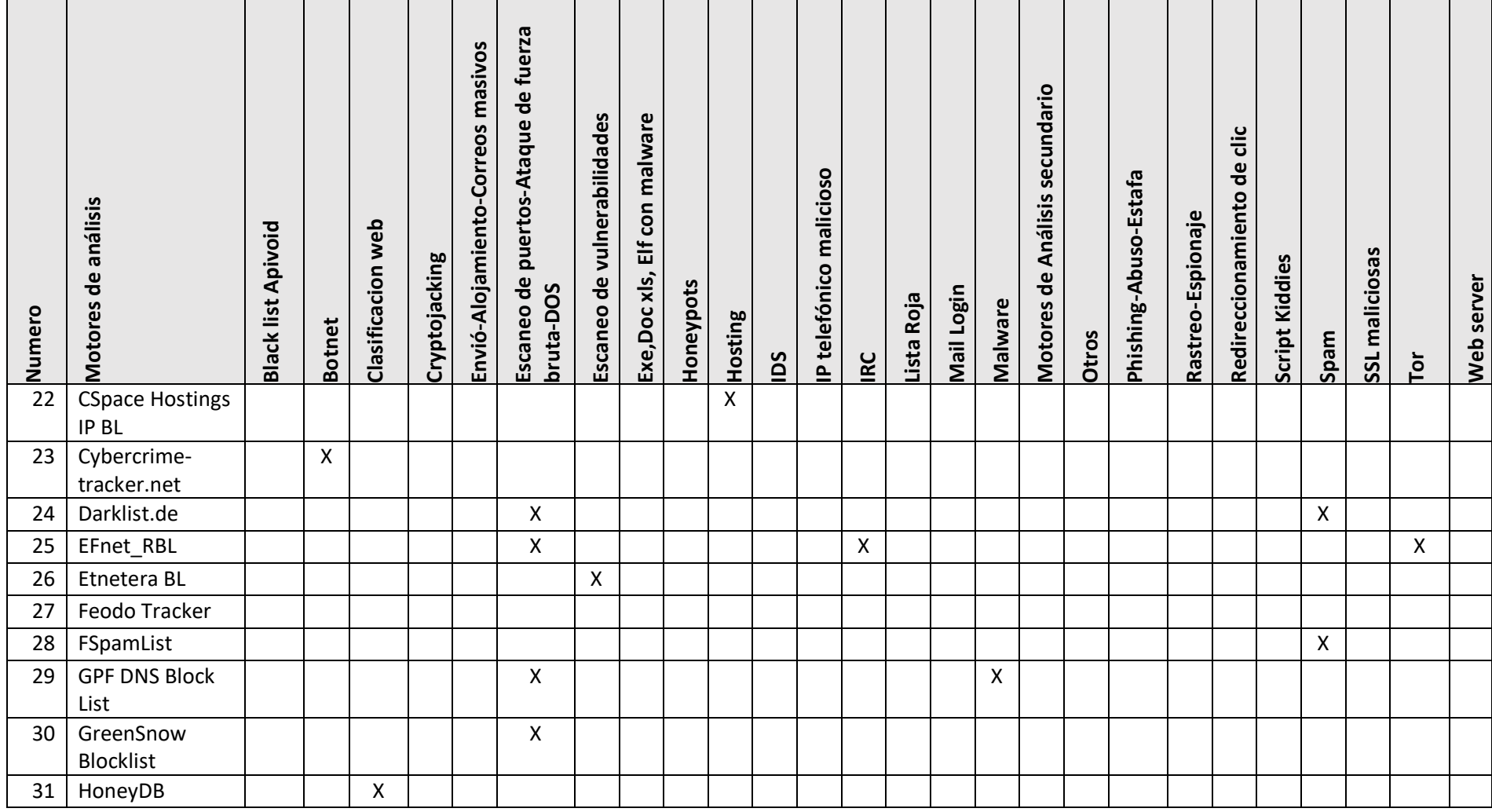

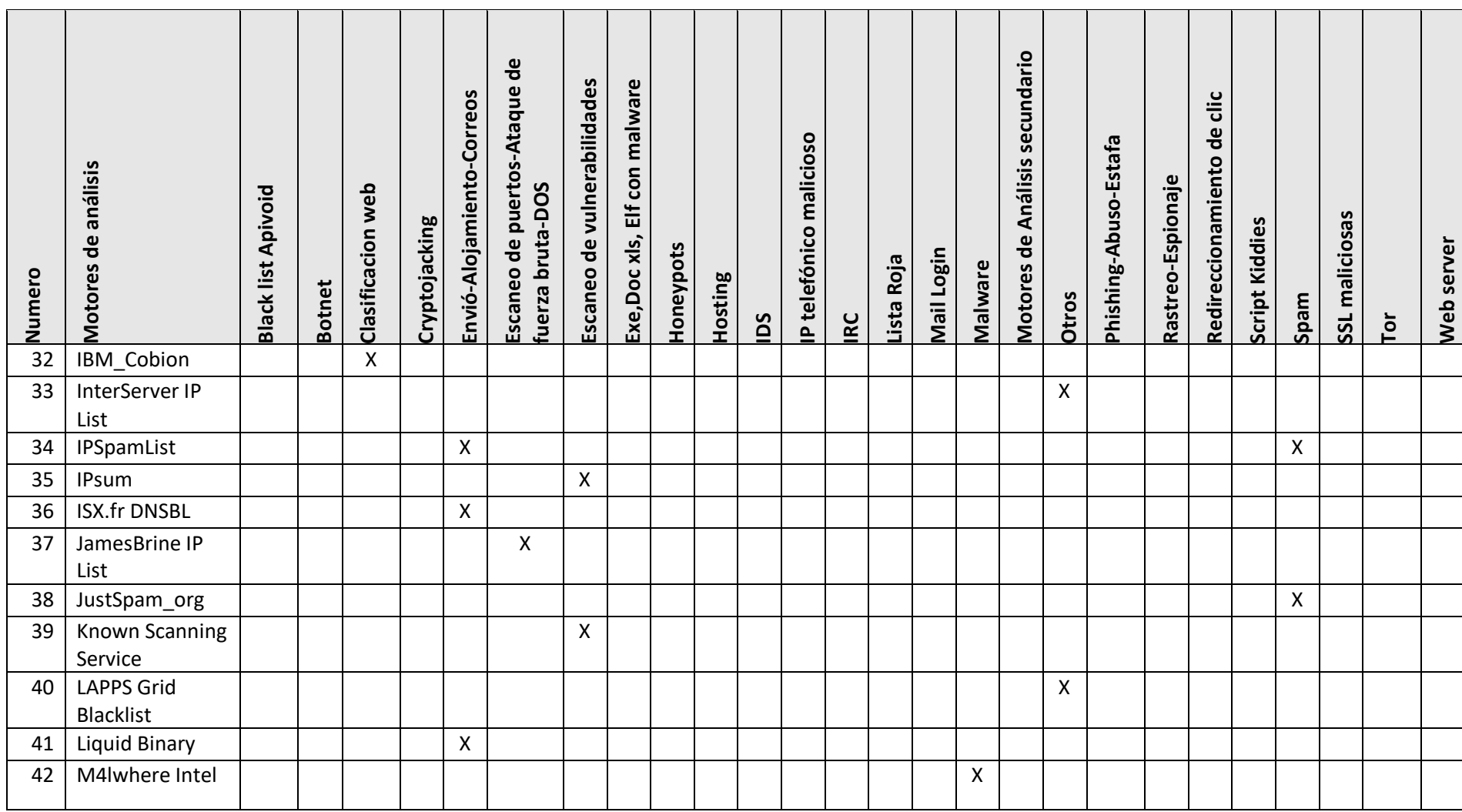

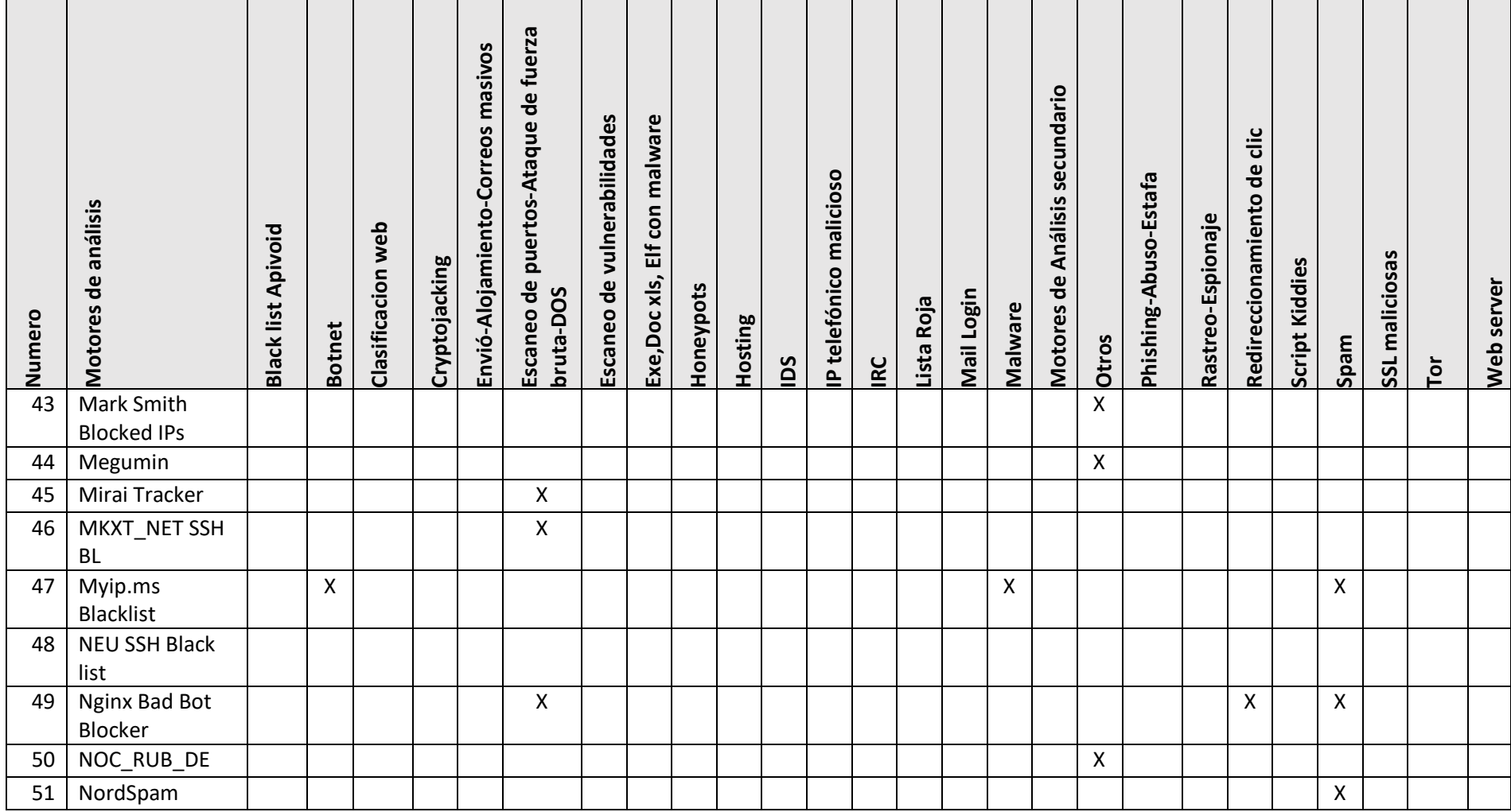

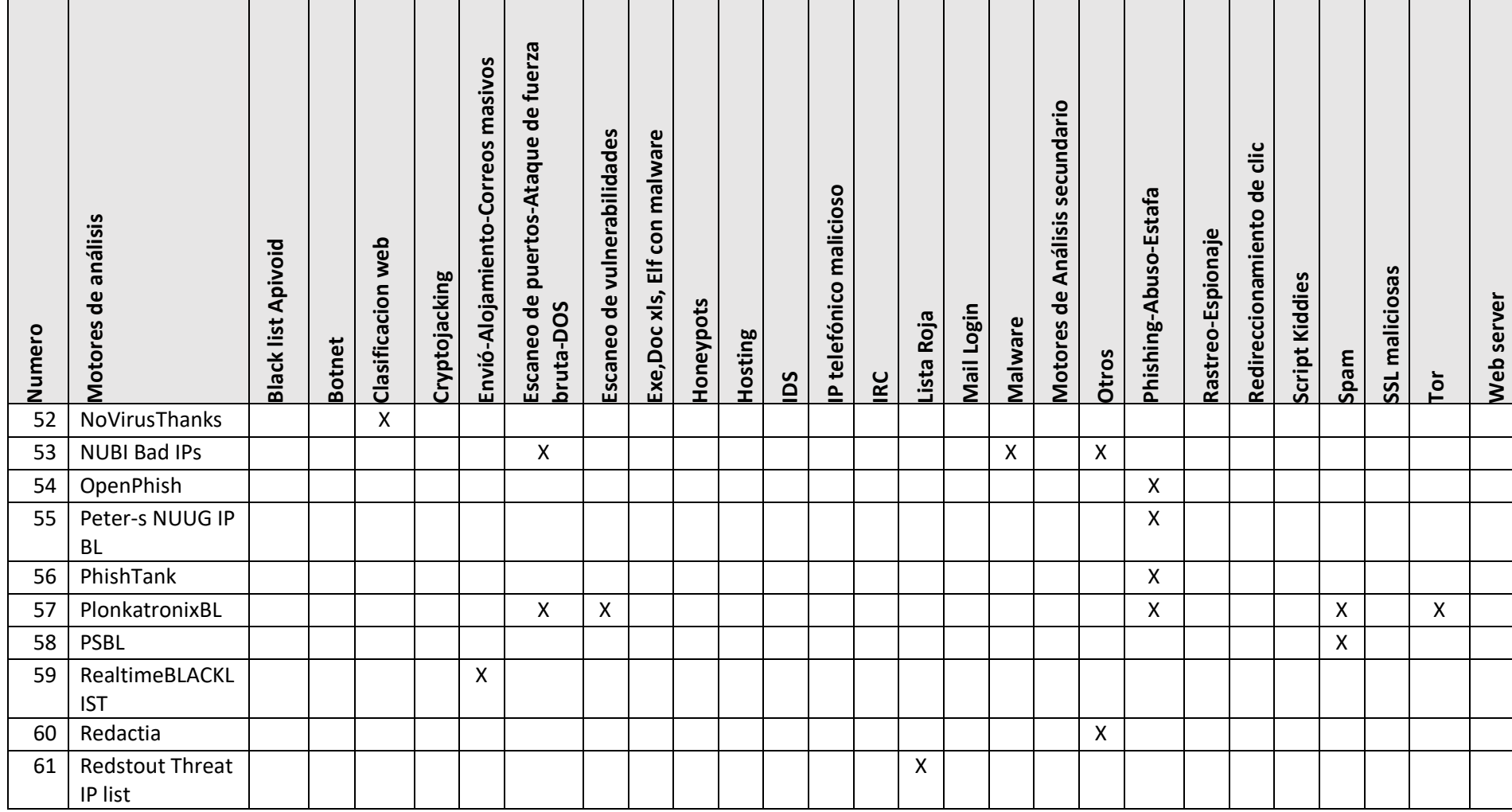

 $\sim 10^{10}$ 

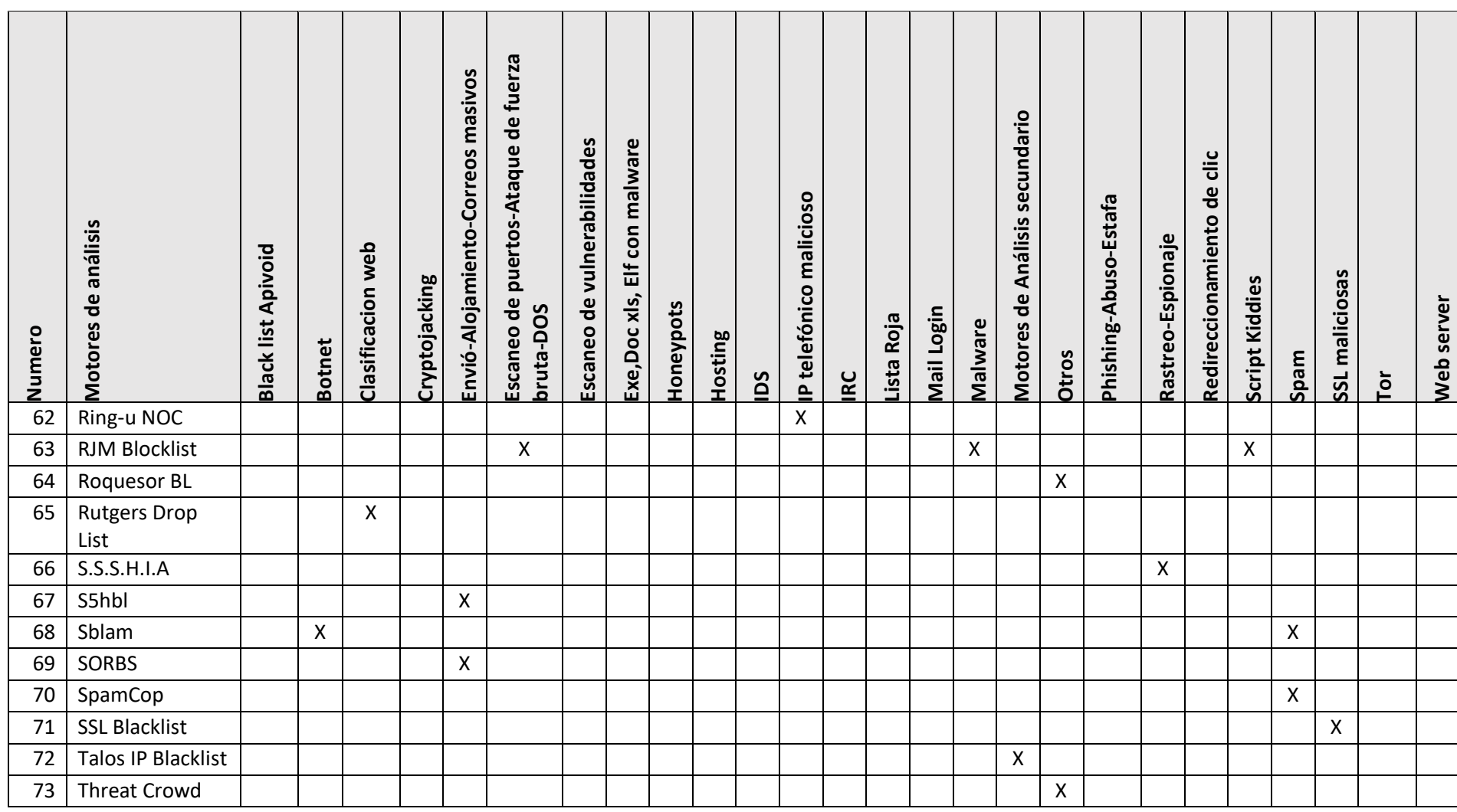

 $\sim 10^{10}$ 

 $\sim 10^{11}$ 

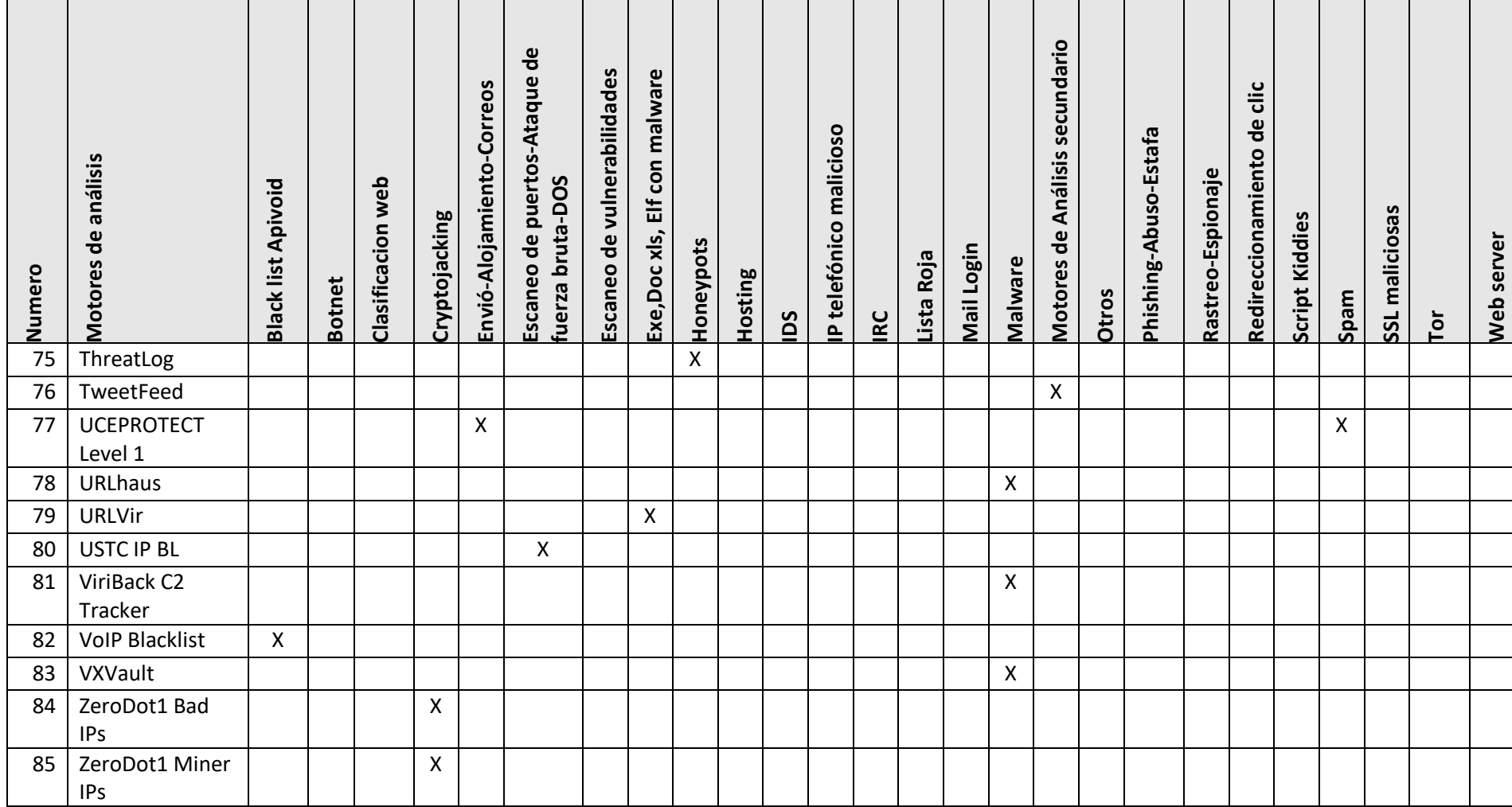